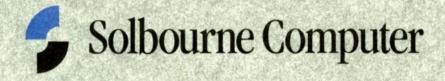

OS/MP 4.1B Release and Installation Notes

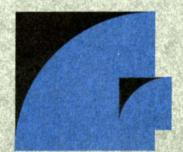

Solbourne, Series4, Series5, Series5E, Series6, Series 700, Series 900, S4000, Model 810, Model 820, Model 410, Virtual Desktop, Kbus, OS/MP, Object Interface Library (OI), and the Solbourne logo are all trademarks of Solbourne Computer, Inc. VMEbus is a trademark of the VMEbus Manufacturers Group. UNIX is a trademark of UNIX System Laboratories, Inc.

Copyright © 1992 by Solbourne Computer, Inc. All rights reserved. No part of this publication may be reproduced, stored in any media or in any type of retrieval system, transmitted in any form (e.g., electronic, mechanical, photocopying, recording) or translated into any language or computer language without the prior written permission of Solbourne Computer, Inc., 1900 Pike Road, Longmont, Colorado 80501. There is no right to reverse engineer, decompile, or disassemble the information contained herein or in the accompanying software.

Solbourne Computer, Inc. reserves the right to revise this publication and to make changes from time to time without obligation to notify any person of such revisions.

#### Limited/Restricted Rights Legend

Use, duplication and disclosure by the Government is subject to restrictions as set forth in FAR 52,227-14, DFARS 252,227-7013, successor regulations, or comparable regulations of other Government agencies as appropriate, regarding "Limited Rights Data". If this is documentation for software, it is provided with "Restricted Rights" pursuant to FAR 52,227-19, and (for NASA) as supplemented in NASA FAR 18.52,227-86., pursuant to subparagraph (c)(1)(ii) of the Rights in Technical Data and Computer Software clause of DFARS 252,227-7013, or comparable regulations of other Government agencies as appropriate. Solbourne Computer, Inc., 1900 Pike Road, Longmont, CO 80501. This legend shall be included on any reproduction hereof, in whole or part.

Part Number: 106190-AA Revision: 01

November 1992

## **Table of Contents**

|               | oduction                                                                                                    |                                                                                                    |
|---------------|----------------------------------------------------------------------------------------------------|----------------------------------------------------------------------------------------------------|
|               | Customer Support Information                                                                                                    | 9                                                                                                    |
|               | Documentation Conventions                                                                                                    |                                                                                                    |
|               | Definitions                                                                                                    |                                                                                                    |
|               | Physical Elements of this Release                                                                                                    |                                                                                                    |
|               | Contents of the OS/MP 4.1B Tape                                                                                                    |                                                                                                    |
| 05/           | MP Enhancements                                                                                                    |                                                                                                    |
| 00/           | Performance Improvements                                                                                                    |                                                                                                    |
|               | Unsupported Software Features                                                                                                    |                                                                                                    |
|               | System Architectures                                                                                                    |                                                                                                    |
|               | System Architectules                                                                                                    |                                                                                                    |
|               |                                                                                                    |                                                                                                    |
| C             | Configuring a Kernel                                                                                                    |                                                                                                    |
| Sup           | ported Hardware                                                                                                    |                                                                                                    |
|               | Series6 CPU Board Support                                                                                                    |                                                                                                    |
|               | Banks Of SCSI Storage                                                                                                    |                                                                                                    |
|               | Disk Drives                                                                                                    |                                                                                                    |
|               | Tape Drives                                                                                                    |                                                                                                    |
|               | Network Controllers                                                                                                    | 21                                                                                                    |
|               | Serial Multiplexers                                                                                                    | 22                                                                                                    |
|               | Floppy Disk Drives                                                                                                    | 22                                                                                                    |
|               | Keyboards and Consoles                                                                                                    | 23                                                                                                    |
|               | Keyboards                                                                                                    |                                                                                                    |
|               | L1-A Key Sequence                                                                                                    | 24                                                                                                    |
|               | Serial Port Consoles                                                                                                    | 25                                                                                                    |
|               | Multiple-Display Consoles                                                                                                    |                                                                                                    |
|               | Setting the BootROM Environment                                                                                                    | .27                                                                                                    |
|               |                                                                                                    |                                                                                                    |
| <b>0</b> \$/] |                                                                                                    |                                                                                                    |
| OS/           | MP Bugs Open at OS/MP 4.1B                                                                                                    | .31                                                                                                    |
| OS/J          | MP Bugs Open at OS/MP 4.1B<br>File System                                                                                                    | .31<br>.31                                                                                                   |
| OS/I          | MP Bugs Open at OS/MP 4.1B<br>File System<br>Kernel                                                                                                    | .31<br>.31<br>.31                                                                                            |
| OS/           | MP Bugs Open at OS/MP 4.1B<br>File System<br>Kernel<br>Network                                                                                                    | .31<br>.31<br>.31<br>.32                                                                                     |
| OS/           | MP Bugs Open at OS/MP 4.1B<br>File System<br>Kernel<br>Network<br>Utility                                                                                                    | .31<br>.31<br>.31<br>.32<br>.32                                                                              |
| OS/J          | MP Bugs Open at OS/MP 4.1B<br>File System<br>Kernel<br>Network<br>Utility<br>User                                                                                                    | .31<br>.31<br>.31<br>.32<br>.32<br>.33                                                                       |
| OS/)          | MP Bugs Open at OS/MP 4.1B<br>File System<br>Kernel<br>Network<br>Utility<br>User<br>Diagnostics                                                                                                    | .31<br>.31<br>.32<br>.32<br>.33<br>.33                                                                       |
| OS/           | MP Bugs Open at OS/MP 4.1B<br>File System<br>Kernel<br>Network<br>Utility<br>User<br>Diagnostics<br>Other OS                                                                                                    | .31<br>.31<br>.32<br>.32<br>.33<br>.33                                                                       |
| OS/           | MP Bugs Open at OS/MP 4.1B<br>File System<br>Kernel<br>Network<br>Utility<br>User<br>Diagnostics<br>Other OS<br>Documentation                                                                                                    | .31<br>.31<br>.32<br>.32<br>.33<br>.33<br>.33<br>.33                                                         |
| OS/           | MP Bugs Open at OS/MP 4.1B<br>File System<br>Kernel<br>Network<br>Utility<br>User<br>Diagnostics<br>Other OS<br>Documentation<br>Ongoing Software Dependencies                                                                                                    | .31<br>.31<br>.32<br>.32<br>.33<br>.33<br>.33<br>.33<br>.33                                                  |
|               | MP Bugs Open at OS/MP 4.1B<br>File System<br>Kernel<br>Network<br>Utility<br>User<br>Diagnostics<br>Other OS<br>Documentation<br>Ongoing Software Dependencies<br>Sunbug                                                                                                    | 31<br>31<br>32<br>32<br>33<br>33<br>33<br>33                                                                 |
|               | MP Bugs Open at OS/MP 4.1B<br>File System<br>Kernel<br>Network<br>Utility<br>User<br>Diagnostics<br>Other OS<br>Documentation<br>Ongoing Software Dependencies<br>Sunbug<br>MP Bugs Fixed in OS/MP 4.1B                                                                                                    | 31<br>31<br>32<br>32<br>33<br>33<br>33<br>33                                                                 |
|               | MP Bugs Open at OS/MP 4.1B<br>File System                                                                                                    | 31<br>31<br>32<br>32<br>33<br>33<br>33<br>33                                                                 |
|               | MP Bugs Open at OS/MP 4.1B<br>File System                                                                                                    | 31<br>31<br>32<br>32<br>33<br>33<br>33<br>33                                                                 |
|               | MP Bugs Open at OS/MP 4.1B                                                                                                    | 31<br>31<br>32<br>32<br>33<br>33<br>33<br>33                                                                 |
| OS/I          | MP Bugs Open at OS/MP 4.1B                                                                                                    | 31<br>31<br>32<br>32<br>33<br>33<br>33<br>33                                                                 |
| OS/I          | MP Bugs Open at OS/MP 4.1B<br>File System                                                                                                    | 31<br>31<br>32<br>32<br>33<br>33<br>33<br>33                                                                 |
| OS/I          | MP Bugs Open at OS/MP 4.1B<br>File System<br>Kernel<br>Network<br>Utility<br>User<br>Diagnostics<br>Other OS<br>Documentation<br>Ongoing Software Dependencies<br>Sunbug<br>MP Bugs Fixed in OS/MP 4.1B<br>Kernel<br>Sun Bugs Fixed in SunOS 4.1.2<br>Solbourne Bugs Fixed in OS/MP 4.1B                                                                                                    | .31<br>.31<br>.32<br>.32<br>.33<br>.33<br>.33<br>.33<br>.33<br>.33<br>.33<br>.37<br>.37<br>.37               |
| <b>OS</b> /]  | MP Bugs Open at OS/MP 4.1B<br>File System                                                                                                    | .31<br>.31<br>.32<br>.33<br>.33<br>.33<br>.33<br>.33<br>.33<br>.37<br>.37<br>.37<br>.39<br>.40<br>.40<br>.41 |
| <b>OS</b> /]  | MP Bugs Open at OS/MP 4.1B<br>File System<br>Kernel<br>Network<br>Utility<br>User<br>Diagnostics<br>Other OS<br>Documentation<br>Ongoing Software Dependencies<br>Sunbug<br>MP Bugs Fixed in OS/MP 4.1B<br>Kernel<br>Sun Bugs Fixed in SunOS 4.1.2<br>Solbourne Bugs Fixed in OS/MP 4.1B<br>Network<br>Sun Bugs Fixed in SunOS 4.1.2<br>Solbourne Bugs Fixed in OS/MP 4.1B<br>Stan Bugs Fixed in SunOS 4.1.2<br>Solbourne Bugs Fixed in OS/MP 4.1B<br>Stan Bugs Fixed in SunOS 4.1.2<br>Solbourne Bugs Fixed in OS/MP 4.1B<br>Stan Bugs Fixed in SunOS 4.1.2<br>Solbourne Bugs Fixed in OS/MP 4.1B<br>Stan Bugs Fixed in SunOS 4.1.2<br>Solbourne Bugs Fixed in OS/MP 4.1B<br>Stan Bugs Fixed in SunOS 4.1.2<br>Solbourne Bugs Fixed in OS/MP 4.1B<br>Stan Bugs Fixed in SunOS 4.1.2<br>Solbourne Bugs Fixed in OS/MP 4.1B | 31<br>31<br>32<br>33<br>33<br>33<br>33<br>33                                                                 |
| OS/)          | MP Bugs Open at OS/MP 4.1B<br>File System<br>Kernel                                                                                                    | .31<br>.31<br>.32<br>.33<br>.33<br>.33<br>.33<br>.33<br>.33<br>.33<br>.33<br>.33                             |
| OS/)          | MP Bugs Open at OS/MP 4.1B<br>File System<br>Kernel                                                                                                    | .31<br>.31<br>.32<br>.33<br>.33<br>.33<br>.33<br>.33<br>.33<br>.33<br>.33<br>.33                             |
| OS/I          | MP Bugs Open at OS/MP 4.1B                                                                                                    | .31<br>.31<br>.32<br>.32<br>.33<br>.33<br>.33<br>.33<br>.33<br>.33<br>.33<br>.37<br>.37<br>.37               |
| OS/I          | MP Bugs Open at OS/MP 4.1B                                                                                                    | .31<br>.31<br>.32<br>.32<br>.33<br>.33<br>.33<br>.33<br>.33<br>.33<br>.33<br>.37<br>.37<br>.37               |
| OS/I          | MP Bugs Open at OS/MP 4.1B                                                                                                    | .31<br>.31<br>.32<br>.33<br>.33<br>.33<br>.33<br>.33<br>.33<br>.33<br>.33<br>.33                             |

| User                                                    |    |
|---------------------------------------------------------|----|
| Solbourne Bugs Fixed in OS/MP 4.1B                      |    |
| File System                                             | 44 |
| Solbourne Bugs Fixed in OS/MP 4.1B                      | 44 |
| Library                                                 | 45 |
| Sun Bugs Fixed in Sun OS 4.1.2                          | 45 |
| Libsuntool                                              |    |
| Sun Bugs Fixed in Sun OS 4.1.2                          | 45 |
| Sunview                                                 |    |
| Sun Bugs Fixed in Sun OS 4.1.2                          |    |
| Compiler/Loader                                         | 45 |
| Sun Bugs Fixed in Sun OS 4.1.2                          | 45 |
| Solbourne Bugs Fixed in OS/MP 4.1B                      |    |
| C2                                                      |    |
| Sun Bugs Fixed in Sun OS 4.1.2                          |    |
| Documentation                                           |    |
| Sun Bugs Fixed in Sun OS 4.1.2                          | 40 |
|                                                         |    |
| Solbourne Bugs Fixed in OS/MP 4.1B                      |    |
| Other OS                                                |    |
| Solbourne Bugs Fixed in OS/MP 4.1B                      |    |
| Sunbug                                                  | 47 |
| Bugs Fixed in OS/MP 4.1B                                |    |
| Diagnostics                                             | 48 |
| Solbourne Bugs Fixed in OS/MP 4.1B                      |    |
| Patches Included in OS/MP 4.1B                          |    |
| Sun Patches in OS/MP 4.1B                               |    |
| Installing OS/MP 4.1B on a Standalone System            | 51 |
| Before Installing                                       | 51 |
| Installing                                              | 51 |
| Installing on a Series5, Series5E or Series6:           |    |
| Loading the Ramdisk                                     |    |
| Loading the Ramdisk via a Local Tape Drive              |    |
| Loading the Ramdisk via a Local CD-ROM Drive            |    |
| Diskful Installation                                    |    |
| Install Software                                        |    |
| Standard Filesystem Definition                          |    |
| Installation Media Identification Menu                  |    |
|                                                         |    |
| Tape Installation<br>Local CD-ROM Installation          |    |
|                                                         |    |
| Package Selection Menu                                  |    |
| Rebooting from the Ramdisk                              |    |
| After Installing                                        |    |
| Initial Boot System Configuration                       |    |
| Reconfiguring the System                                |    |
| Installing on a Series S4000                            |    |
| Loading the Ramdisk                                     |    |
| Loading the Local Ramdisk via a Local Tape Drive        |    |
| Loading the Ramdisk via a Local CD-ROM Drive            | 72 |
| Diskful Installation                                    |    |
| Software Installation from the Ramdisk                  | 76 |
| Standard Filesystem Definition                          |    |
| Changing an entry at the Standard Filesystem Definition |    |
| Installation Media Identification Menu                  |    |
|                                                         |    |

| Tape Installation                                                                  |          |
|------------------------------------------------------------------------------------|----------|
| Local CD-ROM Installation                                                          | 79       |
| Package Selection Menu                                                             |          |
| Rebooting from the Ramdisk                                                         |          |
| After Installing                                                                   |          |
| Initial Boot System Configuration                                                  |          |
| Reconfiguring the System                                                           | 91       |
| Reconfiguring the System<br>Installing OS/MP 4.1B on a Standalone using reinst_sys | 03       |
| Before Installing                                                                  | Q4       |
| Extracting reinst_sys via a Local Tape Drive                                       | +ر<br>// |
| Extracting reinst_sys via a Local CD-ROM Drive                                     |          |
| Installing                                                                         |          |
| Installing Software                                                                |          |
|                                                                                    |          |
| Installation Media Identification Menu                                             |          |
| Installing from a Tape Drive                                                       |          |
| Local CD-ROM Installation                                                          |          |
| Package Selection Menu                                                             |          |
| Installing OS/MP 4.1B on a Server                                                  |          |
| Before Installing                                                                  |          |
| Installing                                                                         |          |
| Installing on a Series5, Series5E or Series6:                                      |          |
| Loading the Ramdisk                                                                |          |
| Loading the Ramdisk via a Local Tape Drive                                         |          |
| Loading the Ramdisk via a Remote Tape Drive                                        | 111      |
| Loading the Ramdisk via a Local CD-ROM Drive                                       | 112      |
| Loading the Ramdisk via a Remote CD-ROM Drive or the Network                       |          |
| Diskful Installation                                                               | 115      |
| Install Software                                                                   |          |
| Media Identification Menu                                                          |          |
| Local Tape Drive Installation                                                      |          |
| Remote Tape Drive Installation                                                     | 121      |
| Local CD-ROM Installation                                                          | 121      |
| Network and remote CD-ROM Installations                                            |          |
| Package Selection Menu                                                             |          |
| Rebooting from the Ramdisk                                                         | 120      |
| Disabling fttp                                                                     |          |
| After Installing                                                                   |          |
|                                                                                    |          |
| Initial Boot System Configuration                                                  | 154      |
| Reconfiguring the System                                                           |          |
| Installing on Series \$4000                                                        |          |
| Loading the Ramdisk                                                                |          |
| Loading the Local Ramdisk via a Local Tape Drive                                   |          |
| Loading the Ramdisk via a Remote Tape Drive                                        | 135      |
| Loading the Ramdisk via a Local CD-ROM Drive                                       |          |
| Loading the Ramdisk via a Remote CD-ROM Drive or the Network                       |          |
| Diskful Installation                                                               |          |
| Install Software                                                                   |          |
| Standard Filesystem Definition                                                     |          |
| Installation Media Identification Menu                                             |          |
| Local Tape Drive Installation                                                      | 145      |
| Remote Tape Drive Installation                                                     |          |
| Local CD-ROM installation                                                          | 146      |
| Network and remote CD-ROM Installations                                            |          |
|                                                                                    |          |

i.

Ţ

| Package Selection Menu                                         |     |
|----------------------------------------------------------------|-----|
| Actual Installation                                            |     |
| Rebooting from the Ramdisk                                     |     |
| Disabling tftp                                                 | 156 |
| After Installing                                               | 157 |
| Initial Boot System Configuration                              | 157 |
| Reconfiguring the System                                       | 159 |
| Installing Diskless Clients on Sun and Solbourne Servers       | 160 |
| Installing config_server                                       | 160 |
| Configuring the Server                                         |     |
| Installing Clients                                             |     |
| Example install_client Command Lines                           |     |
| Installing OS/MP 4.1B on a Server using reinst_sys             | 167 |
| Before Installing                                              | 168 |
| Extracting reinst_sys via a Local Tape Drive                   | 168 |
| Extracting reinst_sys via a Remote Tape Drive                  |     |
| Extracting reinst_sys via a Local CD-ROM Drive                 |     |
| Extracting reinst_sys via a Remote CD-ROM Drive or the Network |     |
| Installing                                                     |     |
| Installing Software                                            |     |
| Installation Media Identification Menu                         |     |
| Installing from a Tape Drive                                   |     |
| Installing From a Remote Tape                                  |     |
| Local CD-ROM Installation                                      |     |
| Network and remote CD-ROM Installations                        |     |
| Package Selection Menu                                         |     |
| Installing OS/MP 4.1B on a Dataless Client                     |     |
| Before Installing.                                             |     |
| Installing                                                     |     |
| Installing on a Series5, Series5E, or Series6:                 |     |
|                                                                |     |
| Loading the Ramdisk                                            |     |
| Loading the Ramdisk via a Local Tape Drive                     |     |
| Loading the Ramdisk via a Remote Tape Drive                    |     |
| Loading the Ramdisk via a Local CD-ROM Drive                   |     |
| Loading the Ramdisk via a Remote CD-ROM Drive or the Network   |     |
| Dataless Installation                                          |     |
| After Booting Ramdisk                                          |     |
| Software Installation from the Ramdisk                         |     |
| Standard Filesystem Definition                                 |     |
| Changing an entry at the Standard Filesystem Definition        |     |
| The Media Identification Menu                                  |     |
| Installing from a Tape Drive                                   |     |
| Local CD-ROM Installation                                      |     |
| Network and remote CD-ROM Installations                        |     |
| Root Files Installation                                        |     |
| Rebooting from the Ramdisk                                     |     |
| After Installing                                               |     |
| Initial Boot System Configuration                              |     |
| Reconfiguring the System                                       |     |
| Installing on a Series S4000                                   |     |
| Loading the Ramdisk                                            | 207 |
| Loading the Ramdisk via a Local Tape Drive                     | 207 |
| Loading the Ramdisk via a Remote Tape Drive                    | 208 |
| -                                                              |     |

| Loading the Ramdisk via a Local CD-ROM Drive                 | 209 |
|--------------------------------------------------------------|-----|
| Loading the Ramdisk via a Remote CD-ROM Drive or the Network |     |
| Dataless Installation                                        |     |
| After Booting Ramdisk                                        |     |
| Software Installation from the Ramdisk                       |     |
| Standard Filesystem Definition                               |     |
| Changing an entry at the Standard Filesystem Definition      |     |
| Media Identification Menu                                    |     |
| Installing from a Tape                                       |     |
| Local CD-ROM Installation                                    |     |
| Network and remote CD-ROM Installations                      |     |
| Root Files Installation                                      | 220 |
| Rebooting from the Ramdisk                                   |     |
| After Installing                                             |     |
| Initial Boot System Configuration                            |     |
| Reconfiguring the System                                     |     |
| Installing OS/MP 4.1B on a Diskless Client                   | 227 |
| Before Installing                                            |     |
| Installing                                                   |     |
| Setting BootROM Variables                                    | 228 |
| After Installing                                             | 230 |
| Reconfiguring the System                                     |     |
| Changing Disk Partitioning                                   |     |
| Partition or Review Disk                                     | 235 |
| Resizing Partitions                                          | 236 |
| Changing Mount Points                                        | 238 |
| Templates                                                    | 239 |
|                                                              |     |

.

## Introduction

This document describes the release and installation of OS/MP 4.1B.

OS/MP 4.1B is a "full" installation that you can use to:

□ install OS/MP 4.1B on a Solbourne system

□ add support to a server for an OS/MP 4.1B client

□ repartition a hard disk drive

This release applies to the following Solbourne architectures: Series5, Series5E, Series6, and Series S4000 systems. In these release notes, the term "Series S4000," or simply "S4000," refers to all Solbourne S4000, S4000DX, and S3000 systems; also "Series5" refers to both Series5 and Series5E architectures.

OS/MP 4.1B offers basic binary application compatibility with SunOS 4.1.2 and 4.1.3.

## Customer Support Information

If you have problems installing or using the features included in the Solbourne OS/MP 4.1B release, call the Solbourne toll free support number, **1-800-447-2861**, if you are within the United States. Customers outside the U.S. should call their local Solbourne representative. If you have purchased a support contract that includes support for OS/MP 4.1B from Solbourne, this service is provided at no extra charge.

When you call, please be prepared to give the following information about your system:

□ Model number (such as Series5/602 or S4000)

Serial number

 $\Box$  Solbourne OS/MP release number (4.1B)

The system's model number and serial number can usually be determined using the **eeprom**(8) command, as in the following:

# /usr/etc/eeprom MODEL SERIAL

To check the Solbourne OS/MP release number, enter the **cat** command as shown below:

# cat /etc/motd
OS/MP 4.1B Export (GENERIC/root)#5: Tue May 26 11:36:061992
#

To request OS/MP patches:

□ call the SOURCE at 1-800-447-2861

- □ e-mail support@solbourne.com
- via anonymous ftp from solbourne.solbourne.com at 141.138.2.2. Log in as anonymous and use the password ftp. The patches are in pub/support/OS/MP 4.1B. An index file describes the set of available patches and whether the patch is mandatory or optional.
- □ via the listserv system SOLIS (Solbourne On-Line Information System) by emailing solis@solbourne.com

If you have questions about Solbourne's support services or your shipment, call your Solbourne sales representative.

#### Documentation Conventions

In the body of this document, commands and file names are presented in **boldface** and command parameters for which you substitute a value are *italicized*. User input instructions and examples are presented in a constant width font. In these notes, the following convention is followed:

- □ Information displayed by the system is given in normal constant width.
- □ Information you enter is displayed in **bold constant width**.
- □ Variables for which you substitute a value are shown in oblique constant width.

#### Definitions

local A device that is physically connected to the system being installed. For example, a *local disk drive*.

**remote** A device that is physically connected to a system other than the system being installed. For example, a *remote tape drive*.

**package** The components of a distribution are referred to as packages. Examples of packages are FORTRAN 1.4, X Windows, and Solbourne OS/MP Optional Software for S4000.

**ramdisk image** The ramdisk image is a special UNIX kernel with a built-in RAM disk that contains the installation software.

server A system that is on a network and may provide NFS disk services.

client A system that uses NFS services provided by another system. A diskful system with root(/), swap, and /usr on a local disk.

diskless A system whose root(/), swap, and /usr filesystems are provided by a server, instead of a local disk.

dataless A system whose /usr filesystem is on a remote disk and whose root (/) filesystem and swap disk partition are on a local disk.

standalone A system that has no networking. It also does not depend on a server for its root, swap, or /usr filesystems.

filesystem A set of files and directories that reside on one disk partition. The term is also used to refer to the swap area, even though the swap area does not actually contain files and directories.

**hostnumber** The host portion (the last number of a class C address) of the Internet Protocol address. For example, if the Internet address is 192.1.3.42, the hostnumber is 42.

### Physical Elements of this Release

This release contains the following items:

Table 1. Physical Elements of the OS/MP 4.1B Release

| Part Number                                         | Description                                                                                       |
|-----------------------------------------------------|---------------------------------------------------------------------------------------------------|
| 106197<br>106200<br>106202                          | 1/4-inch QIC-150 OS/MP 4.1B tape, or<br>8mm Exabyte OS/MP 4.1B tape, or<br>CD-ROM OS/MP 4.1B disk |
| 106190Release and Installation Notes for OS/MP 4.1B |                                                                                                   |

## Contents of the OS/MP 4.1B Tape

| File<br># | File                                                | Format | Size<br>(KB) |
|-----------|-----------------------------------------------------|--------|--------------|
| 0         | Table of Contents                                   | dd     | 2            |
| 1         | Package Description File for Full 4.1B Installation | dd     | 2            |
| 2         | Series5 Installation Kernel                         | dd     | 6801         |
| • 3       | Series6 Installation Kernel                         | dd     | 6848         |
| 4         | S4000 Installation Kernel                           | dd     | 6476         |
| 5         | Tools files                                         | tar    | 296          |
| 6         | Miniusr                                             | dd     | 18432        |
| 7         | Root files                                          | tar    | 6780         |
| 8         | Series5 kvm files                                   | tar    | 11280        |
| 9         | Series6 kvm files                                   | tar    | 11392        |
| 10        | S4000 kvm files                                     | tar    | 9984         |
| 11        | Usr files                                           | tar    | 28512        |
| 12        | debugging files                                     | tar    | 2888         |
| 13        | games files                                         | tar    | 3136         |
| 14        | man files                                           | tar    | 7520         |
| 15        | networking files                                    | tar    | 1056         |
| 16        | graphics files                                      | tar    | 1784         |
| 17        | security files                                      | tar    | 312          |
| 18        | sunview_programmers files                           | tar    | 1848         |
| 19        | sunview_users files                                 | tar    | 3064         |
| 20        | system_v files                                      | tar    | 4032         |
| 21        | text files                                          | tar    | 720          |
| 22        | versatec files                                      | tar    | 5960         |
| 23        | uucp files                                          | tar    | 608          |
| 24        | rfs files                                           | tar    | 928          |
| 25        | shlib_custom files                                  | tar    | 1376         |
| 26        | tli files                                           | tar    | 48           |

## Table 2. Contents of OS/MP 4.1B Tape

## **OS/MP** Enhancements

#### Performance Improvements

OS/MP 4.1B incorporates many performance improvements. These improvements were obtained by multithreading kernel subsystems that were previously single-threaded, improving already multithreaded subsystems, and optimizing critical code paths.

- □ In a multiprocessing kernel, locks are constantly acquired and released during context switching. This is a critical code path in the kernel. The new locking scheme lets you turn on lock debugging dynamically, realizing a 30% improvement in context switch times.
- UNIX system pipes are implemented as a pair of UNIX system domain sockets. Since pipes are used frequently, improving their performance is especially important. Multithreading this subsystem not only improved the performance of pipes, it optimized performance for those who use UNIX system domain sockets for synchronization. In addition, parallelizing UNIX system domain sockets also parallelized the following system calls:

| pipe    | bind       | recvfrom    |
|---------|------------|-------------|
| socket  | setsockopt | sendto      |
| connect | listen     | shutdown    |
| accept  | recvmsg    | socketpair  |
| send    | sendmsg    | getpeername |
| recv    | getsockopt | getsockname |

- □ The select system call was optimized for RDBMS applications.
- □ The SCSI subsystem has been multithreaded in OS/MP 4.1B. This speeds up the raw I/O-to-SCSI subsystem. Databases using raw I/O with SCSI disks will benefit from this improvement.

□ The file table, the credentials, and some system accounting functions were parallelized. The following system calls were made parallel as a result.

| close | dup  | ioctl |
|-------|------|-------|
| fstat | dup2 | fcntl |

- □ OS/MP has a new <u>Hardware Address Translation (HAT) layer</u>. The HAT layer manages the hardware aspects of virtual memory. The OS/MP 4.1B improvements allow larger kernel configurations which, in turn, increase the number of maxusers.
- □ Fork, exec, and exit, which were parallelized in OS/MP 4.1A.3, were further improved in OS/MP 4.1B.
- □ OS/MP 4.1B also includes reader/writer locking primitives.
- □ A number of bugs have been fixed in both the static and dynamic link editors. These fixes have been available in patches to /usr/bin/ld and /usr/lib/ld.so. There are no enhancements or other functional changes as a result of these repairs.

However, one of the repairs corrects a problem (Sun Bug ID 1019004) and reveals bugs in other parts of the system. Specifically, this bug allowed the construction of programs that silently permitted inclusion of shared libraries having unresolved references. The bug fix makes the link editing of programs using such libraries now report errors where previously the link editing operation appeared to have completed successfully.

In many cases, the unresolved references were never used. Therefore, no problem ever appeared, even though such libraries are, strictly speaking, incorrectly constructed. In other cases, such as for users reporting Sun Bug 1019004, the failure to report the unresolved reference permitted users to believe they had correct programs. Then, during execution, the dynamic link editor would report the unresolved reference.

Another repair (to Sun Bug ID 1052428) restricts the behavior of the dynamic loader library search algorithm for set-user- or set-group-id programs.

### Unsupported Software Features

The following software features are not supported in OS/MP 4.1B.

- □ DES encryption facilities are supported through a separately available release tape.
  - /usr/bin/crypt
  - /usr/bin/des

□ Loadable modules are not supported.

- $\Box$  Device drivers are not binary compatible with SunOS 4.1.2 or 4.1.3.
- □ There is no support for new hardware with extended VME addressing.

- "Special" drivers, including any and all device drivers from third-party vendors or Solbourne Tactical Engineering, may or may not work with OS/MP 4.1B. If "special" drivers are installed on your machine, you may need to contact our driver suppliers.
- □ The following files are not included in OS/MP 4.1B:
  - /usr/etc/gpconfig
  - /usr/lib/\*.ucode

#### System Architectures

Solbourne systems have an application architecture of "sun4". This is the output printed by arch(1). The kernel architecture is either "Series5", "Series6", or "S4000." These are the outputs printed by arch -k The exit code for arch sun4 is 0; for other argument values, the exit code is 1.

#### **SunView**

Version 1.8 of SunView is included with OS/MP 4.1B. This is the same version currently available from Sun. The SunView application **dbxtool** is not included.

#### Configuring a Kernel

The type of kernel you can configure depends on the kernel architecture of the machine, which may be determined using the **arch** -k command.

To configure a Series S4000 kernel, change directory to /sys/idt/conf and use config(8). The generic kernel configuration file is named GENERIC. Refer to the file /sys/idt/conf/README for more information on customizing a kernel.

To configure a Series5, Series5E, or Series6 kernel, change directory to /sys/kbus/conf and use config(8). The generic kernel configuration file is named GENERIC. Refer to the file /sys/kbus/conf/README for more information on customizing a kernel.

The kernel configuration files from previous OS/MP releases are not compatible with the kernel configuration files for OS/MP 4.1B. Compare your previous kernel configuration file with the generic OS/MP 4.1B kernel configuration file and make the corresponding changes to the OS/MP kernel configuration file.

The generic kernel does not provide configuration information for the Multi-Channel Accelerator Board. Refer to the *System and Network Administration* manual and the *Release Notes for the Multi-Channel Accelerator Board*.

The generic kernel does provide configuration information to support two VMEbus Cougar controllers and two BoSS enclosures. Refer to the *BoSS Release Notes and Update Pages* (part number 106181).

## Supported Hardware

The OS/MP 4.1B release supports the hardware listed in this section. Solbourne provides installation instructions with each supported peripheral.

## Series6 CPU Board Support

Software support for Solbourne's Series6 CPU board is introduced in OS/MP 4.1B. The Series6 CPU board may only be installed in Series 700 and Series 900 systems. The following new ROM commands have been added to the in-circuit bootROM to support the Series6:

- □ cpustatus: displays the bootROM version strings for each CPU in the system. It also displays any CPU that has failed the power-on self-test.
- □ romcopy: copies the ROM firmware from one CPU board to another. To do this, the CPU containing the ROM firmware to be copied must be made the master CPU.

The following command was modified to support the Series6CPU board:

□ arch

Please refer to the *Series6 CPU Board Release Notes and Update Pages* (part number 106145), and the man pages **cpustatus**(8), and **romcopy**(8) for more information.

#### **Banks Of SCSI Storage**

Software support for Banks of SCSI Storage (BoSS) is introduced in OS/MP 4.1B. BoSS may only be installed in Series 700 and Series 900 systems. The following commands have been changed to support BoSS:

- **I** fsck
- □ partition
- □ inst\_sys
- 🛛 svstat
- sysdiag

Please refer to the *Solbourne BoSS Release Notes and Update Pages* (part number 106181) for more information.

## **Disk Drives**

Table 3 lists the disk drives supported in the OS/MP 4.1B release.

| Device                                    | Bus    | Name |
|-------------------------------------------|--------|------|
| 830 Mlyte SMD Hard Disk Drive             | VMEbus | xd   |
| 1040 Mbyte SMD Hard Disk Drive            | VMEbus | xd   |
| 1.2 Gbyte IPI Hard Disk Drive             | VMEbus | xd   |
| 3.0 Gbyte IPI Hard Disk Drive             | VMEbus | xd   |
| 327 Mbyte Hard Disk Drive (5 1/4-inch)    | SCSI   | sd   |
| 661 Mbyte Hard Disk Drive (5 1/4-inch)    | SCSI   | sd   |
| 1 Gbyte Hard Disk Drive (3 1/2-inch)      | SCSI   | sd   |
| 1.3 GbyteHard Disk Drive (5 1/4-inch)     | SCSI   | sd   |
| 500 Mbyte Hard Disk Drive (3 1/2-inch)    | SCSI   | sd   |
| 200 Mbyte Hard Disk Drive (3 1/2-inch)    | SCSI   | sd   |
| 1.44 Mbyte Floppy Disk Drive (3 1/2-inch) | -      | fd0  |
| CD ROM Drive                              | SCSI   | sr0  |

 Table 3. Supported Disk Drives

The "LXT213" entry in /etc/format.dat is not supported by Solbourne. The "LXT200" entry should be used instead. Solbourne treats the LXT200 and LXT213 drives identically and formats both types to 200 Megabytes before shipping. Solbourne may ship one type as a replacement for the other.

The floppy disk drive is available only on Series S4000 machines. Other non-SCSI devices are not available on Series S4000 machines.

All hard disk drives are shipped with a default partitioning.

#### **Tape Drives**

Table 4 lists the tape drives supported in the OS/MP 4.1B release.

Table 4. Supported Tape Drives

| Tape Drive    | Bus  | Name |
|---------------|------|------|
| QIC-150       | SCSI | st   |
| 8mm Cartridge | SCSI | st   |

Tape drives are accessed via entries in /dev, all tape drives are on the SCSI bus. MAKEDEV creates mt devices by making hard links to the corresponding st device; /dev/rst0 is identical to /dev/rmt0 and either name can be used to access the tape For devices that support multiple densities, consult the (4) manual page for information on how to manipulate the unit number to access the various densities. Tape operations are on the character (raw) device, such as /dev/rst0; /dev/st0 is the block device.

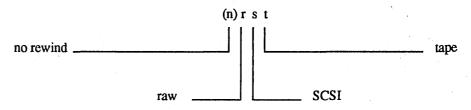

The **dump** and **restore** commands have been modified to use a media database, /etc/media. The M option causes **dump** and **restore** to consult the database to determine the blocking factor, length and density to maximize the tape use. Use the following command to dump file systems:

(\* dump OMf media /dev/nrst8 filesystem )

where *media* is the media type described below and *filesystem* is the file system to dump. Use /dev/nrst9 if the tape drive is set to SCSI id 0x5 (st1).

Table 5 gives a sampling of the different media types described in the /etc/media file. Additional media types may be added by editing /etc/media. Refer to the media(5) man page for details of this database.

| Media    | Format  | Description                |
|----------|---------|----------------------------|
| Q150_600 | QIC-150 | 1/4-inch 600-foot XTD tape |
| P6-120   | 466033  | 8mm cartridge tape         |

 Table 5. Examples of Media Types

#### $\star \star \star \text{NOTE} \star \star \star$

**dump** indicates it is rewinding the tape even when using a no-rewind name. Ignore the message.

For example, the following command gives the maximum tape use for a QIC-150 with a 600 XTD tape:

#### # dump OMf Q150\_600 /dev/nrst1 /usr

The generic kernel supports two SCSI tape drives. To add a first or second tape drive, power down the system, plug in the drive and reboot. One drive must be set to SCSI id 0x4, while the other drive must be set to SCSI id 0x5 to be recognized. See the hardware installation manual for the device to determine how to set the drive to the appropriate SCSI ID.

To add more tape drives, the kernel must be reconfigured. A maximum of cight tape drives may be configured. The following example details how to reconfigure a kernel for three SCSI tape drives.

1. Create a kernel configuration file to edit:

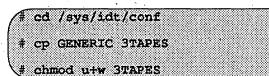

- 2. Edit the 3TAPES file.
  - a. Go to the line that contains:

tape st1 at s10 drive 0x05

b. Add this line:

tape st2 at si0 drive 0x06

c. Comment out (insert a '#' at the beginning of) this line:

disk sr0 at si0 drive 0x06

3. Run config:

usr/etc/config 3TAPES

#### 4. Build the kernel:

| <b>∦</b> cd/ | BTAPES     |         | <br> |                                       |
|--------------|------------|---------|------|---------------------------------------|
| ,            |            |         |      |                                       |
| # make       |            |         |      |                                       |
|              |            |         |      |                                       |
| []           |            |         |      |                                       |
|              |            |         |      |                                       |
| # mv / vm    | unix /vmun | ix.orig |      |                                       |
| »            | _:_ /      |         |      |                                       |
| # cp vmu     | 1124 /     |         |      |                                       |
| # reboot     |            |         |      |                                       |
| T 460000     |            |         |      | · · · · · · · · · · · · · · · · · · · |

The following list gives specific information about the supported tape drives:

QIC-150 The QIC-150 drive has the capacity to store 150 Megabytes when using 3M 600 XTD tapes. When reading tapes using the QIC-150 drive, the tape format (QIC-150, 120, 24, or 11) is automatically detected by the tape unit; therefore, tapes created with a QIC-24 drive can be read with the QIC-150 drive. The drive always writes QIC-150 format

**8mm Cartridge** This drive has the capacity to store 2 Gbytes on the 8200, and 5Gbytes on the 8500, when used with P6-120 8mm cartridge tapes.

#### **Network Controllers**

Table 6 lists the Network controllers supported in the OS/MP 4.1B release.

#### Table 6. Supported Network Controllers

| Device                                                  | Name |
|---------------------------------------------------------|------|
| System Board Ethernet controller                        | ei0  |
| Sbus Ethernet controller (Series S4000)                 | ei1  |
| Channel Board Ethernet controller (Series 5, 5E, and 6) | ei1  |
| VMEbus Ethernet controller                              | eg0  |
| FDDI controller                                         | pg0  |

The System Board Ethernet controller is a standard component. The Sbus Ethernet controller (usable on the S4000 Series) is available from third-party vendors. To add the Sbus Ethernet gateway, install the card in the system and make the indicated changes to these files:

| file              | add                          | following                   |
|-------------------|------------------------------|-----------------------------|
| /etc/hosts        | internet_address gatewayname | line containing 'localhost' |
| /etc/hostname.ei1 | gatewayname                  | (create new file)           |

The I/O ASIC Ethernet controller is standard on Series 5, 5E, and 6 systems. To add the VMEbus Ethernet gateway on one of these systems, install the controller in the system and make the indicated changes to these files:

fileaddfollowing/etc/hostsinternet\_address gatewaynameline containing 'localhost'/etc/hostname.eg0gatewayname(create new file)

#### $\star \star \star \text{NOTE} \star \star \star$

If your network uses Network Information Service (NIS), the internal\_address and gateway must be added to the maps on the NIS/YP master as well as the local /etc/hosts file.

*gatewayname* is the name for the Ethernet interface, often *hostname\_gw*, it must be distinct from the name used for the onboard interface. The Sbus Ethernet controller is configured into the generic kernel. After you have made these changes, reboot the system.

#### Serial Multiplexers

The generic kernels for kbus systems (Series5, Series5E, and Series6) support four serial mux controllers. Each serial mux controller supports 16 lines. Modify the **maxusers** setting on the kernel depending on the number of serial mux controllers in the system. To modify **maxusers**, edit the appropriate kernel configuration file in /sys/kbus/conf and set **maxusers** equal to the quantity ((number\_of\_serial\_-mux\_boards \* 16) + 8). After you have modified the configuration file, configure and build a kernel.

#### **Floppy Disk Drives**

Series S4000 machines contain an optional 3.5-inch floppy drive. This drive supports two different densities. The low density is 720K (formatted) and the high density is 1.44Mb (formatted). Diskettes may be interchanged with Sun SPARCstation systems. Solbourne provides a utility, pcnfs, to read and write MS-DOS-compatible diskettes.

Several OS/MP 4.1B commands work with the floppy drive. Please refer to the appropriate manual pages for details.

- □ **fdformat**(1) is used for formatting a diskette. By default **fdformat** assumes that a high density diskette is in the drive. If a low density diskette is being formatted, the -l (for ''low'') option should be used.
- $\Box$  eject(1) is used to remove the diskette from the drive.
- bar(1) can be used to dump a file or files to the diskette that normally would not fit. When bar completes writing to one diskette, the diskette will be ejected and a request for a second diskette will be made

The /dev entries for the floppy are shown in Table 7:

Table 7. Floppy /dev Entries

| Device     | Partition                                    |
|------------|----------------------------------------------|
| /dev/rfd0a | partition A on the raw disk                  |
| /dev/rfd0b | partition B                                  |
| /dev/rfd0c | partition C                                  |
| /dev/rfd0  | same as partition C                          |
| /dev/fd0a  | partition A on the diskette using block mode |
| /dev/fd0b  | partition B                                  |
| /dev/fd0c  | partition C                                  |
| /dev/fd0   | same as partition C using block mode         |

#### **Keyboards and Consoles**

Keyboards

OS/MP 4.1B supports the international keyboard layouts provided in SunOS 4.1.2, and supports two keyboard styles: a PC-style keyboard and an engineering-style keyboard.

The international keyboards provided are installed by setting the ROM environment variable KBD\_LAYOUT to the appropriate hex value, x (shown in Table 8). For example:

ROM> setenv KBD\_LAYOUT 0x

Table 8. Country hex values

| Country        | Hex Value |
|----------------|-----------|
| US             | 00        |
| FRANCE_BELGIUM | 02        |
| CANADA_FRENCH  | 03        |
| DENMARK        | 04        |
| GERMANY        | 05        |
| ITALY          | 06        |
| NETHERLANDS    | 07        |
| NORWAY         | 08        |

#### Table 8. Country hex values

| Country            | Hex Value |
|--------------------|-----------|
| PORTUGAL           | 09        |
| SPAIN_LATINAMERICA | Oa        |
| SWEDEN_FINLAND     | Ob        |
| SWITZERLAND_FRENCH | Ос        |
| SWITZERLAND_GERMAN | Od        |
| UK                 | 0e        |
| JAPAN              | 20        |

The PC-style keyboard is compatible with Sun's Type-4 keyboard. OS/MP 4.1B maps the PC-style keyboard so it is identical to Sun's Type-4 keyboard. Applications that expect the Type-4 keyboard, such as editors, will recognize the PC-style keyboard as a Type-4.

The Engineering-style keyboard is compatible with Sun's Type-3 keyboard. OS/MP 4.1B maps the Engineering-style keyboard so it is identical to Sun's Type-3 keyboard. Applications that expect the Type-3 keyboard, such as editors, will recognize the Engineering-style keyboard as a Type-3.

In the following discussion, "extra keys" are defined as those keys that appear on an Engineering-style keyboard that do not appear on a Sun Type-3 keyboard. Support for the extra keys has changed in OS/MP 4.1B:

- □ The keypost code for the '8' key on the numeric keypad is now the same as the post code for the scroll-lock key.
- □ The extra keys are not enabled by default. To enable them, issue an ioctl, as described in the kb(4) man page.

Use of the extra keys by applications is discouraged. Support for them may disappear in a future release of OS/MP.

#### L1-A Key Sequence

The L1-A key sequence can be used to force a system to halt via panic(). Once L1-A is entered and forces a panic the system must be rebooted, it can not be "continued" from the ROM> prompt. This key sequence is turned off by default on Kbus machines; it is turned on by default on Series S4000 machines. See kbd-abort(1) for information on enabling and disabling L1-A.

#### Serial Port Consoles

The OS/MP 4.1B kernel allows the display, keyboard, and mouse to be used when the normal console is set to a serial port.

This feature allows the keyboard and display to be operated as a non-console device while still allowing a dumb terminal to be used as the real /dev/console. The /dev/fb, /dev/kbd, and /dev/mouse special devices will be automatically mapped to the correct display/keyboard group. suntools and X11 will function as they normally would.

To enable this feature on a system with an operational graphics display, do the following steps:

1. Edit /etc/ttytab. Copy the line containing console:

console "/usr/etc/getty std.9600" sun on local secure

In the copied line, change console to ttyc1.

- 2. Comment out (add # to the beginning of) the line in /etc/ttytab for the serial port, which is either ttya or ttyb depending on the bootROM environment variable. See setting the bootROM environment on page 27.
- 3. Set the serial port to ttya or ttyb, according to the value used in the previous step. For Series5, Series5E, and Series6 systems use the following command for ttya:

# eeprom 'CONSOLE=zs()'

For ttyb on Series5, Series5E, and Series6 systems use the following command:

# eeprom 'CONSOLE=zs(,1)'

For Series S4000 systems, use the following commands to set the serial port to ttya:

# eeprom `INPUT-DEVICE=ttya'
# eeprom `OUTPUT-DEVICE=ttya'

Substitute ttyb in the above commands to set the serial device to ttyb.

Enter the command:

# kill -HUP 1

This instructs init to start a getty by sending it a SIGHUP.

To enable this feature on a system without an operational graphics display:

1. Power on the system with the diag switch on (on Series S4000 machines, temporarily unplug the keyboard) and a serial terminal hooked to ttya.

2. On a Kbus machine enter:

ROM> set CONSOLE=zs()

On a Series S4000 machine enter:

ROM> set INPUT-DEVICE-ttya ROM> set OUTPUT-DEVICE-ttya

3. Turn the diag switch off (on Series S4000 machines, plug the keyboard back in) and enter:

ROM> reset warm

4. Enter:

#### ROM> boot -s

5. Perform steps 1, 2 and 4 from the instructions given above for a system with an operational graphics display.

During the boot up console configuration process, the kernel assigns the /dev/console mappings to the serial port, and then scans for any remaining frame buffer/keyboard pairs. If a color frame buffer exists, then that frame buffer and its keyboard/mouse is assigned to the device /dev/ttyc1. The devices /dev/fb1, /dev/kbd1, and /dev/mouse1 refer to this board. Additional color frame buffer boards would be assigned to /dev/ttyc2 or /dev/ttyc3.

On Series5, Series5E, and Series6 systems, the I/O board contains a bwtwo monochrome frame buffer and keyboard interface. It is assigned to the next console device, either /dev/ttyc1, /dev/ttyc2, or /dev/ttyc3, depending upon how many color frame buffer devices exist.

The screenblank(1) command now accepts a -u option for use when a serial port is used as the console, or when two graphics displays are in use. The argument to -u indicates the unit number (1-3) of the display to be blanked.

With this configuration, Solbourne supports running a windowing system, either SunView or X. If started from a normal login running on /dev/ttyc1, then the command suntools is all that is required, since the alternate kbd and mouse devices allow the kernel to reopen the correct kbd1 and mouse1 devices. A console window can be invoked, and any output to /dev/ttyc1 will appear in this window. The /dev/console always refers to the serial port.

## **Multiple-Display Consoles**

If more than one frame buffer exists, the OS/MP adjacentscreens(1) utility is supported. For instance, the following commands would start SunTools and extend the windowing system to the second frame buffer:

/# suntools |# suntools -d /dev/fb2

To connect the displays, use the following command:

When using the X Window System, multiple displays are automatically connected by the X server.

#### Setting the BootROM Environment

BootROM environment variables that describe devices have the syntax:

[protocol.]device([ctlr], [unit], [devid])

Empty parentheses () or empty fields (,,) default to 0. *protocol* is required for SCSI devices and Ethernet devices.

- □ The disk *unit* number corresponds to the disk's SCSI address. *devid* describes partitions for disks (0 to 7 corresponding to partition a to h)
- □ Tape *unit* numbers are determined by adding 4 to the number in the /dev entry. In other words, the unit number for st0 is 4, and st1 is 5. The tape *devid* is the file on tape (the first file being number 0).
- □ Ethernet *unit* should always be 0. The *devid* is the IP host number of the system being contacted. On Series S4000 machines with an SBus Ethernet controller, the *ctlr* field should contain the slot number of the controller. The controller on the motherboard is represented by a value of 0.

The bootROM environment variables listed in Table 9 must be set. The values shown in the table are correct for using sd0 (with the I/O ASIC controller) as the boot disk and using a frame buffer.

| Variables     | Value                        | Meaning                                            |
|---------------|------------------------------|----------------------------------------------------|
| DEFAULTROOT   | sd.si()<br>sd.sv(2,1)        | root filesystem disk and partition<br>BoSS example |
| DEFAULTSWAP   | sd.si(,,1)<br>sd.sv(2,3,6)   | swap disk and partition<br>BoSS example            |
| DEFAULTDUMP   | sd.si(,,1)                   | kernel dump device                                 |
| DEFAULTBOOT   | vmunix                       | kernel to boot                                     |
| DIAGBOOT      | sd.si(,,6)kvm/st<br>and/dg   | diagnostic to boot when in diag mode               |
| BOOTMODE      | manual                       | automatic reboot of                                |
| INSTALLED     | 0 or 1                       | 1 = mandatory files already<br>installed           |
| NOSPINNER     | 0 or 1                       | 1 = suppress "N pages lcft" in<br>dumps, savecore  |
| INPUT-DEVICE  | keyboard, ttya,<br>ttyb      | console input (Series S4000 only)                  |
| OUTPUT-DEVICE | screen, ttya,<br>ttyb        | console output (Series S4000 only)                 |
| CONSOLE       | bw(), cg(), zs(),<br>or fb() | monitor type (Series 5, 5E, or 6 only)             |

Table 9. BootROM Environment Variables

For Series S4000, set INPUT-DEVICE and OUTPUT-DEVICE; for Series5, Scries5E, and Series6 set CONSOLE instead.

To print the bootROM environment, use the command:

(ROM> printenv

The command to set a bootROM environment variable is:

ROM> setenv variable value

There is a space (not an equal sign) between variable and value.

For Series S4000, begin by setting the INPUT-DEVICE variable. For example:

ROM> setenv input-device keyboard

This sets the console input to the keyboard on a Series S4000.

If **OUTPUT-DEVICE** is set to "screen", the last frame buffer found in the system will be used as the output device. If frame buffers are installed in Sbus slot 1 and Sbus slot 3, the console output would be displayed on the frame buffer in Sbus slot 3. Normally the Sbus slots are probed in numerical order (where slot 1 is the nearest to the power supply). This default probe order can be changed by setting the bootROM environment variable **SBUS-PROBE-LIST**. By setting **SBUS-PROBE-LIST** to "231", the console output would be displayed on the frame buffer in Sbus slot 1.

While the **DEFAULTDUMP** variable is normally set to a disk device, it can be set instead to a tape device, for example "st.si(,4,)". This is primarily intended for creating a tape to send to Solbourne for investigating a crash. Customers wishing to examine this tape themselves can read the contents of the tape with the **dd** command. An input block size of 8k must be specified, for example:

# dd if=/dev/rst0 of=core ibs=8k

After changing the bootROM environment, the bootROM must be reset to make the changes take effect:

ROM> reset warm

Using reset warm forces reinitialization of the system. If reset cold is used, the Solbourne system comes up just as it does from a power-up start.

Table 10 describes some examples of boot devices.

| value        | partition/file | description                         |
|--------------|----------------|-------------------------------------|
| sd.si()      | a              | SCSI disk 0 (sd0)                   |
| sd.si(,,6)   | g              | SCSI disk 0 (sd0)                   |
| sd.si(,1,)   | a              | SCSI disk 1 (sd1)                   |
| xd(,3,)      | a              | IPI/SMD disk3 (xd3)                 |
| st.si(,4,)   | 0              | SCSI tape 0 (st0)                   |
| st.si(,5,1)  | 1              | SCSI tape 1 (st1)                   |
| sd.sv(2,3,6) | 6              | SCSI disk 3 on BoSS<br>controller 2 |

Table 10. Examples of Boot Disk Devices

The usage format for SCSI disks is as follows:

sd.si(,unit,devid)

For example, the command to set the DEFAULTROOT unit to SCSI disk 1 and the partition to a (''sd1a'', in Unix terms) follows:

ROM> setenv defaultroot sd.si(,1,0)

For IPI and SMD disks, use the following command syntax:

setenv si nsperbyte 300

ROM>

(ROM> setenv defaultroot xd(ctlr, unit, devid)

The controller value should be 0 if there is only a single controller. The default root and default swap must use controller 0 and unit 0-3 to boot properly with generic kernels.

There was a bug in 4.0D and older releases of OS/MP that prevented running SC-SIbus at full speed, even though it printed out the full speed transfer rate of 5Mb/sec. With this bug fix some sites with long SCSI bus cables have experienced SC-SIbus timeouts.

These SCSIbus timeouts are the cause of occasional OS/MP installation failure due to the failure of extracting files from an Exabyte.

A ROM environment variable has been added that allows the "slowing down" of the SCSI bus by limiting the maximum synchronous transfer rate that will be negotiated. The 5Mb/sec transfer rate results in 200ns/byte. Setting the ROM environmental SI\_NSPERBYTE to 300 will slow down the transfer rate to a maximum transfer rate of 3.33Mb/sec

# OS/MP Bugs Open at OS/MP 4.1B

The bugs are listed in categories, and include the bug ID and a synopsis of the bug. The following categories are included:

□ File System

□ Kernel

- □ Network
- □ Utility
- 🛛 User
- Diagnostics
- $\Box$  Other OS
- $\Box$  Documentation
- Ongoing Software Dependencies
- □ Sunbug

B910612003

B920921003

### **File System**

Kernel

| B910508320 | "-target sun4" should be set in GENERIC conf's makeoptions                      |
|------------|---------------------------------------------------------------------------------|
| B910508333 | would like to know which simm is bad (S4000)                                    |
| B910703002 | RFS doesn't seem to come down correctly when rebooting                          |
| B910718010 | Panic using Channel Board due to Memory timeout error                           |
| B911017031 | would like to add ipi drives dynamically (Kbus)                                 |
| B911002002 | kernel doesn't correctly note available memory (\$4000)                         |
| B911106002 | maxusers greater than 24 will cause system to reset due to double trap (\$4000) |
| B920401002 | cannot configure a kernel without IPC options (Kbus)                            |
| B920401003 | cannot configure a kernel without pty, ether, ei                                |
| B920914009 | message requested when kmap_alloc falls below kmap_lowat (\$4000)               |
|            |                                                                                 |

5/24 tape: tfs filesystem operations report error, but succeed

fsck doesn't find all dirty filesystems on first pass

| B920<br>B920<br>B911<br>B920<br>B921 | 325006         fsck hangs           914006         CDROM of           101004         many uselo           925003         ei0: eiread           922003         low-memory | e: block already free panic running net_tests<br>systems with >5 CPUs installed (Kbus)<br>on BoSS hangs SCSI bus<br>ess vmunix keyboard errors at 4.1A.1<br>: mbuf allocation failure on low end Series5<br>ory system starves processes<br>wity with mouse activity causes zs2 silo overflow |
|--------------------------------------|----------------------------------------------------------------------------------------------------|----------------------------------------------------------------------------------------------------|
| Network                              |                                                                                                    |                                                                                                    |
| B910                                 | 718011 spray -1 20                                                                                                    | 00 can hang a system's network activity                                                                                                    |
| B9112                                | 204018 Pipe writes                                                                                                    | s block differently than under SunOS 4.1.[12]                                                                                                    |
| B920                                 | 103007 spray statis                                                                                                    | stics go negative for extreme traffic                                                                                                    |
| Utility                              |                                                                                                    |                                                                                                    |
| •                                    | 130006 term isn't                                                                                                    | correct if console defaults to ttya (S4000)                                                                                                    |
| B910.                                | 508281 initial dopa                                                                                                    | ackage prompt confusing                                                                                                    |
| B910:                                | 508285 12/14 tape                                                                                                    | : timezone paths can contain                                                                                                    |
| B910                                 | 508293 12/18: erro                                                                                                    | r installing X when man pages don't exist                                                                                                    |
| B910.                                | 508296 12/18 tape                                                                                                    | : inst_sys doesn't allow for gateways                                                                                                    |
| B910                                 | -                                                                                                    | : config_system doesn't allow for gateway                                                                                                    |
| B910                                 | 508322 1/23 tape:                                                                                                    | /etc/mtab is world-writable                                                                                                    |
|                                      |                                                                                                    | er shouldn't start if not a network system                                                                                                    |
|                                      |                                                                                                    | reports bad tape format when tape busy                                                                                                    |
|                                      |                                                                                                    | ch partitions in file sys def menu                                                                                                    |
|                                      | -                                                                                                    | ver ungraceful about perm denied                                                                                                    |
|                                      | -                                                                                                    | ver tape usage inefficient                                                                                                    |
|                                      |                                                                                                    | onitoring per-cpu stats                                                                                                    |
|                                      |                                                                                                    | ll dump core from this input:                                                                                                    |
|                                      | •                                                                                                    | ckage more robust in accepting responses                                                                                                    |
|                                      |                                                                                                    | t all dopackage variables get changed                                                                                                    |
|                                      |                                                                                                    | does not update its list of variables after abort                                                                                                    |
|                                      |                                                                                                    | re not created during installation (S4000)                                                                                                    |
|                                      |                                                                                                    | s not updated on dataless client                                                                                                    |
|                                      |                                                                                                    | ancement for handling patches                                                                                                    |
|                                      |                                                                                                    | n you first boot should allow selection of interface                                                                                                    |
|                                      |                                                                                                    | Kbus clients fails if config_servers used -n                                                                                                    |
|                                      |                                                                                                    | on ramdisk doesn't work properly Kbus)                                                                                                    |
|                                      | -                                                                                                    | t updated dynamically,rc.local entry doesn't work                                                                                                    |
|                                      | -                                                                                                    | ol doesn't do anything with new mount points                                                                                                    |
|                                      |                                                                                                    | all a Solbourne client from CDROM                                                                                                    |
|                                      |                                                                                                    | s to newfs 0 length partitions                                                                                                    |
|                                      | -                                                                                                    | lates are listed than can fit in the given space                                                                                                    |
|                                      | -                                                                                                    | ver - it is desirable not to have /etc/exports modified;                                                                                                    |
| B9209                                | 10003 update_exp<br>512 charac                                                                                                    | ports - doesn't process /etc/exports lines that exceed ters;                                                                                                    |

|                  | B920910004 | dis -F does not work                                                                              |
|------------------|------------|---------------------------------------------------------------------------------------------------|
|                  | B920910007 | newfsing of all partitions should be done in parallel                                             |
|                  | B921008004 | can't install hsNFS on Series 64.1b machine                                                       |
|                  | B921019002 | /usr/lib/libbsdmalloc.a missing from 4.1B                                                         |
|                  | B921103005 | /etc/rc.local assumes network, sunview installed                                                  |
|                  | B921105001 | /etc/hostname.ei0 is not updated on dataless clients                                              |
|                  | B921106002 | config_system doesn't get default netmask from inst_sys                                           |
|                  | B910508453 | /etc/hosts is not included on dataless client                                                     |
|                  | B910510016 | Dis(1)'s usage message refers to itself as "kdis                                                  |
| User             |            |                                                                                                   |
| USEI             | B920904002 | corrupted screen images with screendump/screenload (Kbus)                                         |
|                  | B920630005 | no man page for the /usr/etc/scsistat man page                                                    |
|                  | B921028001 | mounting some cdrom is incompatible with Sun                                                      |
|                  | 2721020001 |                                                                                                   |
| Diagnostics      |            |                                                                                                   |
|                  | B920526004 | Adding more than 256M on Series5 boards causes misalignment                                       |
|                  | D000014000 | panics                                                                                            |
|                  | B920814008 | Disk write/read test fails when prompted (kbus)                                                   |
| 04h an 05        |            |                                                                                                   |
| Other OS         | B910912008 | partition door not see abanges to label until mboot                                               |
|                  | B910912008 | partition does not see changes to label until reboot<br>cannot close net. interface with ifconfig |
|                  | B911128004 | mon/keyboard.h missing                                                                            |
|                  | D711120004 | mony keybourdan missing                                                                           |
| Documentation    |            |                                                                                                   |
|                  | B920618002 | device drivers man. incorrect about vme32 master to kbus                                          |
|                  |            | transactions                                                                                      |
|                  | B910510023 | no man page for life(6)                                                                           |
|                  | B910508428 | mt ret of exabytes do not work                                                                    |
|                  | B910510169 | iostat output display is difficult to interpret                                                   |
|                  | B910508458 | the eeprom man page should describe defaultdump                                                   |
|                  | B910508457 | eeprom man page shouldn't mention CONSOLE variable                                                |
|                  | B910508455 | sd man page should describe scsi disk cmd optimization                                            |
| Ongoing Software |            |                                                                                                   |
| Dependencies     |            |                                                                                                   |
| -                | B910508274 | All Utility: Need to add additional terminal support                                              |
|                  | B910819005 | All OS: L1A doesn't act correctly for the FRANCE Keyboard                                         |
|                  | B911021013 | All Utility: dopackage on a tvi925 generates an unreadable display                                |
|                  | B920221002 | All Sunbug: automounter may spew lots of pathok() error                                           |
|                  |            | messages; refer to Sun bug id 1080368                                                             |
|                  | D0000000   | All ( ) No and this hall do any truch                                                             |

All OS: audible bell doesn't work without windowing system B920320002

•

| B911002004 | Kbus Compilers: Solbourne is not defined when using the        |
|------------|----------------------------------------------------------------|
|            | System V compiler                                              |
| B910508315 | All Utility: boot and opt software tape types must be the same |
| B920624001 | All Utility: hp2621 console not supported in partition tool    |
| B920813001 | S4000 OS: small-memory system wedges under moderate stress     |
| B920513004 | Kbus OS: eeprom -p option not always recognized                |
|            |                                                                |

Any application which statically links an old libsunwindow binary, or any application which does not use libsunwindow tp properly lock things, will not work correctly. This is true for Sun systems as well as Solbourne systems.

## Sunbug

| B910508294 | 12/18 tape: cannot restore from floppy (S4000)                                  |
|------------|---------------------------------------------------------------------------------|
| B910508279 | bar doesn't tell you if the file doesn't exist                                  |
| B910508295 | aioread doesn't return EINVAL when it should                                    |
| B910508354 | malloc (4294967295) returns a valis pointer                                     |
| B910508355 | calloc() can dump core                                                          |
| B910508292 | tlfs credential failure ->kernel printf                                         |
| B910516004 | suntools files in /usr/lib                                                      |
| B910516001 | various symbolic links in /usr/bin to sunview/                                  |
| B910508283 | no man page for uutry                                                           |
| B910508319 | sga20: shadows not refreshed correctly (S4000)                                  |
| B910508324 | ctags dumps core                                                                |
| B910509003 | RFS can panic RFS servers or clients at the drop of a hat                       |
| B910617005 | bug in /usr/lib/acct/dodisk                                                     |
| B911022001 | sendmail can break when /var/spool/mail is a link and the automounter is in use |
| B911204007 | 4.1 man pages from Sun came with older dates than 4.0 man pages                 |
| B920130015 | uniq command bus error core dump                                                |
| B920205017 | using more causes screen to go blank (csh bug)                                  |
| B920318002 | bug in make                                                                     |
| B920414002 | named complains about bad xfer when set up as a secondary nameserver            |
| B920529004 | /tmp/tty.txt.pid files created by cmdtool are not deleted                       |
| B920601002 | 3rd party software which uses 'delay' function will not work                    |
| B920708004 | request that tip does ioctl call to save window settings                        |
| B920225005 | using quoted :e function in vi causes segmentation violation                    |
| B920131004 | cannot build valid kernel for diskless client                                   |
| B921013005 | man pages for pstat do not explain the fields displayed with -u option          |
| B921106001 | mpstat seems to report cpu0 data in the average column (Kbus)                   |
| B920710002 | ejecting CD while HSFS disc mounted may cause "seg_release addr" panic          |
| B920831001 | in.rsh hangs closing stdin and stdout                                           |
| B921112002 | problem with curses redrawing the screen unnecessarily                          |
|            |                                                                                 |

|            | · · · · · · · · · · · · · · · · · · ·                            |
|------------|------------------------------------------------------------------|
| B921116001 | lint libraries are missing elementary function                   |
| B910508307 | trace doesn't like having stderr clode on it                     |
| B910508308 | should /etc/motd be world writable?                              |
| B910508372 | connect(2) security bug                                          |
| B910508399 | attempting to mount swap space hangs machine                     |
| B910508450 | Sun NFS bug causes failure of SI test                            |
| B910510080 | pty fix                                                          |
| B910510085 | B, O, X, and Z constants used only in DATA statements            |
| B910510097 | selection_svc and rpc can be sued to gain access to system files |
| B910510098 | file corruption, inode or vnode pointing to wrong file           |
| B910510108 | strcmp erroneously reads beyond the end of the string            |
| B910513004 | security bug: processes do not disassociate from ptys when user  |
|            | logs out                                                         |
| B911001002 | you can write to a cdrom, creating a bad inode                   |
| B920708004 | request that tip does ioctl call to save window settings         |
| B910508470 | SGA20: clipping can cause seg_fault (S4000)                      |
| B910508471 | SGA20: moving mouse off-screen during resizes loses (S4000)      |
| B910510038 | error message - "loking for internet address for"                |
| B910510040 | cpp mis-identifies itself                                        |
| B910510041 | cron queedefs file is ignored                                    |
| B910510042 | jobs must ALL complete before newly added jobs will run          |
| B910510053 | directory scan permissions don't work on nfs mounts              |
| B910510062 | make does not expand all dynamic macros properly when            |
|            | additional suffixes are declared                                 |
| B910510067 | cannot create a profiled kernel with config -p                   |
| B910510079 | data fault panics                                                |
|            |                                                                  |

•

•

# OS/MP Bugs Fixed in OS/MP 4.1B

The bugs are listed in categories, and include the bug ID and a synopsis of the bug. The following categories are included:

- □ Kernel
- Network
- □ Graphics
- □ Utility
- 🛛 User
- □ File System
- □ Library
- □ Libsuntool
- □ Sunview
- □ Compiler/Loader
- □ C2
- $\Box$  Documentation
- $\Box$  Other OS
- □ Sunbug
- Diagnostics

## Kernel

#### Sun Bugs Fixed in SunOS 4.1.2

- 1008324 TIOCCONS is a security hole
- 1016767 /boot works for 1st disk controller only
- 1029802 4/280 with xy451 panics: regs accessed while busy (patchid 100364-01)
- 1032053 getreg should use fuword() when simulating instructions
- 1032534 Kernel panics with panic: psig on exiting sunview
- 1033861 Request an intelligent swap block freeing algorithm

1036167 modified superblock may not be updated at unmount 1036196 MLOCK/MUNLOCK broken 1036449 modified superblock may not be updated at unmount 1037039 ufs\_readdir hangs on a 01en entry 1037052 shmdt(2) will not detach a read only segment 1037715 ISO orderly release is not supported, but TCPTLI says so 1038651 Using tmpfs ie ram /tmp can cause data initlztn w Fortran on 4.1 1038686 System panics with "panic: hat\_ptesync - invalid pme" message 1039275 writing to an PROT\_READ area is giving SIGBUS not SIGSEGV 1039287 tcp/tli transport cannot send more than 4052 bytes of data 1039410 putting default swap partition in fstab causes system crash, dump 1039840 unmount doesn't close block device 1039846 unmount leaves metadata cached 1039850 inode left locked on symlink creation 1040722 Pseudo-ttys become attached to other users or hang 1042350 tmpfs problem with ftruncate test in SCTS from SUNVS 1042808 nopagereclaim erroneously set to 1 for Sun-4/4xx 1043270 tmpfs disallows mmap beyond end of file 1043801 panic: assertion failed, pmg->pmg\_keepcnt== 1 1044192 hard link to a directory succeeds on tmpfs for non-root users 1044666 panic: ttcompat: unexpected ioctl acknowledgment 1044668 umount/sync race can hang system 1044888 Streams run out of dblks and hung the system 1045360 spurious VME intrrpts cause kernel to panic: data f 1045582 NeWSprint 1.0 hangs on 4/75 and 4/40 1046449 multiple-register sbus cards don't work on a 4/75 1047295 mounting certain iso 9660 cd's succeed but directory becomes data 1047355 polling not working correctly 1047586 mkfifo does not work on tmpfs 1048128 xon flow control problems on serial i/o 1049010 DLS60 kernel config file is incorrect. 1049027 tmpfs hangs and deadlocks 1049125 System panic's when reject a network connection via TLI 1050340 mmap(MAP\_PRIVATE), madvise(MADV\_SEQUENTAIL)=>panic: swap\_xlate 1050540 mount and sync can deadlock and hang the box 1050543 umount can cause a inactive panic 1050546 putpage can hang the box 1050548 nfs\_putpage can hang the box 1050558 Sparcstation 2 running SunOS 4.1.1 crashes under some applications 1051875 mkfs can create an unusable file system 1051876 system hangs when pageout sleeps in ufs\_putpage 1051983 buffer cache sz decreases w lg kernels causing high (patch 100330-02)

1051992 pageout and clustering are not cooperating

1052649 write system call is returning EINTR

1052669 panic: data fault in strwrite - streams corruption 1053582 mount/sync window causes panic: sleep 1054054 +s and +t together do not work as expected 1054999 syncip overhead in ufs\_inactive causes poor NFS performance 1056058 panic when writing to a  $\geq$  2g-bsize file 1056245 Process hangs in page\_cv\_wait, ufs\_getpage after locking page 1056992 4.1.1 leaks kernelmap 1056992 4.1.1 leaks kernelmap (patch 100330-02) 1057211 VME master bus accesses can time out during heavy I/O 1057478 access to non-existn mmap /dev/sbus/ cause panic: async memory err 1057481 System hangs when running TLI 1057929 sys hang: prestosrve and NC400 exhausting kernelmap (patch 100330-02) 1057963 cannot mount an exported tmpfs directory 1060281 poll() sys call gives bad returns for fd events 1061174 poll does not return -1 when it receives a signal 1063310 floppy driver reports drive as "unexpectedly busy" 1065858 Can't run OW xinit on 4/670, 4/630 running 412A1.2 1066086 4.1.2 kernel crashes under async I/O load, running MP 1066422 performance enhancements for the sun4m IPI driver 1066743 Track crosscall stats separately from intrrpt stats 1067681 lockfs signal behavior may break applications 1068051 profiling kernel support for sun4m 1068283 vmstat reports incorrect number 1068363 system crashes with 112mb memory and 128 maxusers 1068462 kernel workaround needed for bugid 1067719 1068548 PROM mailbox not properly mapped 1068907 remote CDROM driver debug info 1068910 Dump of data using /dev/sbus\* device files broken 1069072 Int div on sparc can be used to modify data 1070099 support for removable disks got busted in 4.1.1

#### Solbourne Bugs Fixed in OS/MP 4.1B

| B910508122 | 12/18 tape: kernel loses key-up events                                   |
|------------|--------------------------------------------------------------------------|
| B910508123 | 12/18 tape: kernel confused by mouse & xtool                             |
| B910508303 | system with cg30 card reports no keyboard on io-board                    |
| B910716011 | SunOS lpd vulnerability                                                  |
| B910806002 | incorrect memory attributes in software ptes can hang system (\$4000)    |
| B910814017 | preprocessor symbol needs to be defined to be compatible with sun (Kbus) |
| B910918002 | Should apply Sun integer division security patch                         |
| B911023002 | format does not look beyond sd6 in its search_path(Kbus)                 |
| B920206001 | No timestamp in dmesg                                                    |

| B920213008 | DKIOCGGEOM and DKIOCGAPART ioctl calls give info on a non-existent fd device (S4000) |
|------------|--------------------------------------------------------------------------------------|
| B920311005 | lock timeout panic when mux and ipi are used together on vme                         |
| B920401004 | cannot configure a kernel without NFS support                                        |
| B920401006 | dk_busy variable overrun with 64 configured disks                                    |
| B920522003 | memory addr alignment panic running multiple nfs benchmarks                          |
| B920611002 | iostat does not see CDROM or FLOPPY disks                                            |
| B920904003 | Sun patch 100397-02                                                                  |
| B920130012 | divide by zero test program yields unpredicyable results                             |
| B920406004 | request for Sun patvh 100303-02                                                      |
| B920804004 | assertion failed: pp->p_vnode ===NULL, file:                                         |
|            | //vm/vm_pvn.c,line:25                                                                |
| B920827003 | Sun patch 100173-08 that has CERT files                                              |
| B920911001 | usr.lib Makefile doesn't install libr pcsvc subdir                                   |
| B920928002 | data fault panic in ldtermsrv                                                        |
| B921002001 | iostat ouput broken in 4.1A.1 and 4.1A.3                                             |
| B911126002 | unable to take machine to monitor mode from ascii console using                      |
|            | break                                                                                |
| B92102002  | lock violation panic after trying to reacquire mbuf lock                             |
| B921005002 | very large nfs read request can hang server                                          |
| B921116003 | request for Sun patch 100075-09                                                      |
|            |                                                                                      |

Network

# Sun Bugs Fixed in SunOS 4.1.2

| 1006905<br>1034328<br>1038060<br>1039326 | add lock file to render rpc.yppasswdd s1ngle threaded<br>client can crash if two procs unlink (patchid 100173-06)<br>ie0: WARNING: if_snd full error still noted<br>vmunix : ie0 : lost interrupt : resetting |
|------------------------------------------|----------------------------------------------------------------------------------------------------|
| 1041303                                  | ifcon() off by one                                                                                                    |
| 1045211                                  | Problem with booting diskless clients                                                                                                    |
| 1045531                                  | Lock Mgr. suspends "file locking" processes indefinitely                                                                                                    |
| 1045536                                  | nfs exprts to non-sun sys can result (patchid 100173-06)                                                                                                    |
| 1064433                                  | Export of subtree doesn't work (patchid 100173-06)                                                                                                    |
| 1066287                                  | nfs hang when looking at lg file changed on server (patchid 100173-06)                                                                                                    |
| 1066663                                  | SIGIO signal for async io fails to pend across NFS (patchid 100357-01)                                                                                                    |
| 1029628                                  | setuid bit copied to NFS file system                                                                                                    |
| 1030884                                  | NFS full file sys gets ENOSPC even when overwriting existing file                                                                                                    |
| 1034328                                  | client can crash if two proc's unlink the same file at once                                                                                                    |
| 1034750                                  | automount hangs while trying to open a mount point                                                                                                    |
| 1037476                                  | Sending bad proc to NFS server can cause mbuf leak                                                                                                    |
| 1038302                                  | NFS export option "anon=-1" does not work                                                                                                    |
| 1038308                                  | 4.1 automount sets up a different sym link 5 mins after 1st access                                                                                                    |
| 1039406                                  | 3960-3980th repeated sckt open & close fails w addr already in use                                                                                                    |
| 1039839                                  | nres_gethostbyaddr logs erroneous messages to NIS server's console                                                                                                    |
| 1039977                                  | bug in the NFS DEBUG code, file nfs_export.c                                                                                                    |

1041409 cannot execute setuid root programs in NFS mounted filesystem

1041559 system is panicing in mclput

1042435 client side noninterruptible hang

1043343 increase arp table size

1044565 pc-nfs client failed locking entire UNIX file

1045536 NFS exports to non-sun systems can result in file truncation

1045700 lockf fails when two processes try to read, write simultaneously

1045993 NFS file caching still occurring on locked files

1045995 unlink(2) on a file will prevent NFS file locks on the same file

1045996 File locks are not removed on the server when a client is rebooted

- 1046001 fcntl is interrupted by signals and returns the wrong error code
- 1046945 'ping' caused machine to panic

1047557 Old pages not being purged if file gets truncated on server

1048875 Missing /etc/mtab file can fork the automounter

1052330 locking on NFS file doesn't cause cache purged after the 1st time

1052879 panic issynccmd with SunNet OSI 7.0

- 1053552 ip\_input drops pckts w IP opts as bad checksum w mclput pnc patch
- 1053679 file region locking of NFS files was broken in 4.x
- 1054669 telnetd allows password snooping
- 1057673 panic: inactive may result from klm code
- 1057685 4.1.1 NFS servers freezing
- 1057878 panic due to window in rtfree()

#### Solbourne Bugs Fixed in OS/MP 4.1B

| B910508400  | OS/MP starting OpenWindows causes a portmap error message;     |
|-------------|----------------------------------------------------------------|
| B910828012  | rpc.lockd fails on nfs loopback mounts                         |
| B920825010  | panic on boot with FDDI and some combinations of other devices |
| B9200422002 | fddi: pg driver: undesirable connection message wrong. A->D    |

#### **SCSI**

#### Sun Bugs Fixed in Sun OS 4.1.2

1036481 bsr after reading EOF doesn't record space back, wrong pstn stat

1042822 st: warning tape may be wearing.... on Exabytes

1045071 sd: does not scan past 1 GB when using format utility

1045586 Handling of special FORMAT command is broken w.r.t blkno decode

1046305 some XXgetcap cases reversed

1046580 bug in esp host adapter can cause panic during error recovery

1048141 esp does not always recognize a marginal SCSI bus

1049417 select phase not timed out causing indefinite hangs

1049674 general bug report for some esp problems

1049830 timeouts in polled mode cause a panic

1050067 esp driver resource alloc fails when esp is child if dma

1051244 SCSI Tape drive is misusing signals

1052613 max dma limits set by host adapters are too small

- 1052659 FSR on the old SCSI tape driver fails in 4.1.1
- 1052888 st driver can cause a panic: zero divide trap
- 1055184 3/2 sundev/sd.c uses only one buffer per unit
- 1058682 Reassign block (format "repair") malfunctions beyond 1 GB
- 1059139 Accessing a SCSI tape drive causes system crash
- 1062430 st drvr writes extra file mrks if opened then closed after writing
- 1065300 front load tape doesn't reliably read tapes
- 1067300 st: soft errors sometimes cause loss of data
- 1070535 esp: sync xfer rate is not renegotiated
- 1070540 esp: incomplt cleanup after proxy msg causes panic
- 1070876 delay after scsi bus reset required
- [various] improvements in st ioctl, EOF, EOT, EOM handling & status rprt

#### Graphics

#### Sun Bugs Fixed in Sun OS 4.1.2

- 1045577 rasfilter\_rgtobgr always fails
- 1046046 The colormap is not correct when 128 colors are used on 4.1.1
- 1046327 P4 CG6 hardware cursor invisible under Sunwindows on 4.1.1
- 1063738 Diffuse positional lights on color-per-vertex tri
- 1063743 Ambient positional lights for color-per-vertex
- 1064295 Degenerate hollow triangles cause internal edge
- 1066677 GT crashes w SunPHIGS Quick Update of batched polyl
- 1066772 wide patterned polylines without nvertex colours
- 1066851 gtconfig -M flag doesn't preserve VIDEO\_ENABLE
- 1066983 quick check pgm to visually test accel port to dev
- 1067972 hi res version of cg12 (gsxr) text is trash in pr\_b
- 1068136 gtconfig needs sync generator setup pgms for NTSC
- 1068153 Leaf nodes which set no attributes cause QUM mode
- 1068802 pixwin double buffer bug for GS
- 1069396 gtconfig: sync generator pgm change needed for
- 1069691 phigschild crashes GT system when huge application
- 1070466 Setting hatch\_transparency to false affects perf
- 1071971 Get jitter when using 1280 @ 67hz video output format

#### Utility

#### Sun Bugs Fixed in Sun OS 4.1.2

- 1016437 lpd does not check file names for legality
- 1022363 format: remove dummy defect list commit for embedded SCSI disks
- 1025250 Zero-length defect list causes format to fail ectractn of mnfc...
- 1030087 sendmail yp aliasing does not work with non-sun yp masters
- 1031577 modload does not recognize the "vector" keyword
- 1035625 not enough information on embedded sesi defect lists
- 1036159 A user can run programs with root's group privileges...

| 1039221 | bar core | dumps w | -x or -t | option |
|---------|----------|---------|----------|--------|
|---------|----------|---------|----------|--------|

1045185 Disks are displayed in controller order but chosen in disk order

1045636 4.1 /bin/mail problem delivering mail

1047340 /bin/mail can be used to invoke a root shell

1049010 DLS60 config file does not work

1050675 Original, extract format command fails if defect count is zero

1051638 format mode selects don't support SCSI-2 page format

1052805 Low-level format of MD21 disks usually fail with Warning...

- 1053733 pax gets into infinite loop at EOT
- 1055402 Bourne shell scripts using inline redirection and
- 1058003 When reading from /dev/printer lpd does not check how much data it has read
- 1058236 checksum error even with -c -i options
- 1059212 Improvement needed in mode select error handling for SCSi disks
- 1059225 Do not hardwire any SCSI disk mode select parameters
- 1063772 possible to overwrite a file on system using lpr
- 1067216 Format fails on 207mb maxtor drive
- 1068402 mkfs should initialize UFS clean flag
- 1068640 formatting CDC drives generates errors

#### Solbourne Bugs Fixed in OS/MP 4.1B

| B910730001 | "c" partition doesn't get newfs'd if "a" was a partition              |
|------------|-----------------------------------------------------------------------|
| B910614002 | attempting to examine pcb with crash(8) causes core dump              |
| B910724014 | nstall only shows first nine disks                                    |
| B911212001 | dopackage from disk has to have absolute paths                        |
| B920721005 | inst_sys dumps core if user enters ? for help                         |
| B920910001 | config_server - doesn't understand non-standard tape devices          |
| B910508261 | 2/11 tape: mstat prints incorrect interrupt count                     |
| B910508326 | can select "c" partition with other partitions mounted                |
| B910508339 | 2/5 tape: garbled screen in partition tool                            |
| B910508340 | 2/5 tape: unable to read tape after restarting inst_sys               |
| B910508357 | the install_client doesn't update /etc/exports correctly              |
| B910508358 | the install_client doesn't add all the entries to /dev                |
| B910508360 | 2/11: clients missing sga21 and sga22 devices                         |
| B910508371 | install_client fails if exportfs fails                                |
| B910508402 | dataless clients mount /usr read only                                 |
| B910508410 | 3/25 tape: partition tool reads wrong disk label                      |
| B910508418 | awk and ln are missing from ramdisk                                   |
| B910508435 | dopackage may die with non-explanatory error messages                 |
| B910514014 | 5/13 tape: partition core dumps if have >8 swap partitions            |
| B910628002 | 4.1 installation reporting lots of zs0: parity erros, ignored         |
| B910814002 | lpr -s causes >64 spool etries to use unprintable chars in their name |
| B910819006 | installer mishandles "c" partition of disks when other partitions in  |
|            | use                                                                   |
| B910827006 | installer does not warn about further use of c partition              |
|            |                                                                       |

| B910909018 | install_client allows client swap sizes less than 8m                            |
|------------|---------------------------------------------------------------------------------|
| B910911009 | cannot delete files                                                             |
| B920408003 | pmake can dump core if ti encounters NULL commands                              |
| B920501001 | partition tool does not deal with lots of drives                                |
| B920828006 | config_server fails in some cases with 4.1A.3 cdrom                             |
| B910520004 | problems arise when restoring a large filesystem on ramdisk (S4000)             |
| B910508310 | partition tool foxed by tape drive at disk SCSI ID                              |
| B910508368 | satools host tools doesn't work under 4.1                                       |
| B910508432 | quot(8) -v can dump core                                                        |
| B910604004 | 5/24 tape: partition prompt and help don't match for newfs                      |
| B910617007 | config may dump core if the iobus phrase is not added correctly                 |
| B910709005 | (Kbus)                                                                          |
|            | cpio dumps core after copying files if fed from text file                       |
| B910711001 | can't dump u-area data when using adb on a kernel core                          |
| B910508286 | 12/14 tape: bogus remote path info kills ramdisk                                |
| B910903001 | function shlist() loops indefinitely if /etc/shells exists                      |
| B910110006 | traffic reports bogus data with fddi                                            |
| B920615008 | need inst_sys version for multiOuser mode                                       |
| B910508288 | 12/18 tape: 'partition' is ambiguous in inst_sys                                |
| B910508318 | need a "load miniusr" command on ramdisk                                        |
| B910514015 | partition(8) says you aren't superusr in demo mode                              |
| B910508278 | you can boot UNIX before the tape is done rewinding                             |
| B910508289 | 12/18 tape: error from /etc/rc -uucp -c results in usage message                |
| B910508387 | increase the number of bad block from 126 to correspond to the size of the disk |
| B910510026 | uustat does not exist on your system                                            |
| B910510155 | ftp(1) globs its second argument, resulting in a core dump                      |
| B910510168 | ftp help information refers users to Sun                                        |
|            |                                                                                 |

# Solbourne Bugs Fixed in OS/MP 4.1B

| B910911002 | umount will not always unmount a device                          |
|------------|------------------------------------------------------------------|
| B920615006 | hosts equiv should not be shipped as it provides full net access |
| B920630006 | scsi bus resets on tape timeouts                                 |
| B910508384 | software from ki research dies                                   |
| B920701002 | format, using file shows wrong drive                             |
| B910819005 | LiA doesn't act correctly for the FRANCE keyboard                |

# **File System**

# Solbourne Bugs Fixed in OS/MP 4.1B

| B910508440 | NFS write errors reproduceable with RepliCORE            |
|------------|----------------------------------------------------------|
| B920206003 | filesystem full messages shouldn't flood user's terminal |

User

#### Library

#### Sun Bugs Fixed in Sun OS 4.1.2

| 1038500 localtime or tzsetwall corrupts malloc space (1 | IIDC) |  |
|---------------------------------------------------------|-------|--|
|---------------------------------------------------------|-------|--|

1041074 The disk version of the "C" locale is incomplete

- 1044722 undefined symbol in libxpg.a
- 1044909 /usr/lib/expreserve race condition was used to break into a system
- 1045471 4.1(+) shared C libraries reference undefined symbols
- 1050040 fcvt() segment faults under 4.1.1
- 1051619 system() uses the system call fork() instead of vfor
- 1051881 colldef rejects apparently valid input
- 1052398 strxfrm is not 8 bit clean
- 1052463 colldef can't handle a substitute statement with hex numbers
- 1053346 There shouldn't be an imposed length limit for strings in strcoll()

#### Libsuntool

#### Sun Bugs Fixed in Sun OS 4.1.2

1038363 window\_destroy does not release memory; 8k memory leak per textsw

#### Sunview

#### Sun Bugs Fixed in Sun OS 4.1.2

| 1028856 2/2 | master defaults database is not being read                       |
|-------------|------------------------------------------------------------------|
| 1038313 1/1 | Can't open and use more than 64 windows concurrently             |
| 1039576 1/1 | selection_svc and rpc can be used to gain access to system files |
| 1039760 3/2 | notifier fails to handle fcntl for FNDELAY correctly             |
| 1040606 2/3 | selection_svc security problem                                   |

#### Compiler/Loader

# Sun Búgs Fixed in Sun OS 4.1.2

NOTE: new compiler/loader in SunOS 4.1.2 includes substantial fixes that may affect some application programs. See "Link-editor Bug Fixes" in Chapter 2 for more detail.

1019004 -assert definitions can fail to report undefined symbols

1032208 ldd doesn't write file names if standard output is not a tty

1032209 ldd runs out of file descriptors

1032739 ld core dumps with many libs in mult. directories

1033086 Calling dlopen() on a file with BBS kills your application

1034788 -r and -pic do not mix bad secondary magic number on 4.1

1034833 ld: can't mixed -r with -Bstatic or -A flag in 4.1

1034844 missing symbol from ld -r 4.1 object; exists in 4.0.3 ld output

1037879 Cannot create executable w shared obj which points to another

1042261 ld only recognizes first directory in LD\_LIBRARY\_PATH

1043082 Bogus first arg to 'ldconfig' kills dynamic linking

1043300 dlclose prevents access to functions even after further dlopen

1044524 multiply defined symbols and seg. fault caused by 4.1's ld

1045194 dlsym returns bad addr for uninit global var in dlopened library

1045272 ld -u & -r don't seem to work properly

1046379 can't call a fnctn in a shared lib from a fnctn in another...

1046462 ld fails with seg fault proc nested incl

1050594 Uninitialized struct slot causes intermittent failures

1052428 ls.so usage of -L options confusing, leads to security problems

1064820 ld can produce bogus diags with cascaded

1069404 bad handle errors with dlsym(dlopen(NULL,1),"xxx")

#### Solbourne Bugs Fixed in OS/MP 4.1B

B911002004 Solbourne is not defined when using the System V compiler

#### Sun Bugs Fixed in Sun OS 4.1.2

1040334 yppasswd won't allow user to change passwd from client..daemon dies
1040465 The passwd -e command does not work when c2 security is in place
1044204 rpc.passwdauthd can be used to guess passwords on c2 systems
1047131 getauditflagschar() routine as distrib in 4.1 libc does not work

Documentation

#### Sun Bugs Fixed in Sun OS 4.1.2

1051880 colldef input format not documented

1051882 semantics of colldef are unclear

1041627 add\_services can fail if partition changes are made after SunInstall

1047095 install from CD stops and complains if floppy is in

1047696 Can't boot 4.1.1 munix on a sun-4c w/40mb of memory

1063858 disk form takes 5 minutes to exit in a 40 disk machine

1064779 dataless install corrupts file system

1069645 should add support for keytables in munix

#### Solbourne Bugs Fixed in OS/MP 4.1B

| B910521005 | B910508260 closed by OS but still in 4.1 release notes                             |
|------------|------------------------------------------------------------------------------------|
| B910510020 | ssignal(3) never actually describes gsignal(1)                                     |
| B910510115 | man page for scandir(3) is wrong                                                   |
| B910806006 | remove satools man page or include satools in release                              |
| B920305002 | tar -r doesn't work for 8mm either                                                 |
| B911021008 | config_server will not install anywhere by /export without editing the script      |
| B911021009 | install_client cannot be installed anywhere but /export without editing the script |
| B920903006 | semctl() man page                                                                  |

# Other OS

# Solbourne Bugs Fixed in OS/MP 4.1B

| B910508385 | sundev/mbvar.h references bogus include file                                  |
|------------|-------------------------------------------------------------------------------|
| B910508389 | 4.1A (5/2 tape) - S4000 diskless client exception when booted "-a"            |
| B910822004 | The link /usr/lib/rasfilters/convert.3 ->//bin/rasfilter_rgbtobgr is invalid; |
| B921028005 | fsck on volume fails with error: fsck: can't stat /dev/vol/rvoll              |
| B910508287 | references to Sun in admin files need to be Solbourne                         |
| B910508375 | core dumping problem with UUCP                                                |
| B910508327 | the list of a vnode can become long enough that a panic occurs                |
| B920812002 | bsf option of mt command returns i/o error                                    |
|            |                                                                               |

# Sunbug

# Bugs Fixed in OS/MP 4.1B

| B910912002    | pstat -u prints incorrect ru memory numbers                                  |
|---------------|------------------------------------------------------------------------------|
| B920323003    | process should not be able to ptrace itself                                  |
| B911024001    | spell ignores custom hashed dictionary                                       |
| B911106001    | need patch equiv. to Sun Bug ID 1028094/patch 100283-10                      |
| B910508313    | ldd dumps core when run on ld.so.cache                                       |
| B910508419    | if severely abused, rpc.lockd can dump core due to a seg fault               |
| B910510125lin | nt fails on this program                                                     |
| B910606001    | rpc.lockd gives strange error message when remote host goes down             |
| B910827012    | cannot write >2.1GB file to a 5GB Exabyte tape drive                         |
| B910918001    | 4.1A dopackage will crash a 4.1.1 Sun with psig panic                        |
| B920428003    | lpstat with list options                                                     |
| B920707002    | you can lock up a system by attempting to connect a socket to itself         |
| B920722001    | need to apply CERT patches for NFS, integer muldiv and ICMP                  |
|               | redirects                                                                    |
| B920817001    | request for Sun patch 100606-01                                              |
| B920817003    | request for Sun patch 100482-02                                              |
| B920817004    | request for Sun patch 100361-04                                              |
| B920820002    | request for Sun patch 100361-03                                              |
| B921028002    | Sun patch 100283-03                                                          |
| B910723011    | filesystem limited to 2 Gbytes                                               |
| B910508363    | system hang condition                                                        |
| B920427005    | can only fcntl (,F_SETLK,) or lockf fds associated with vnodes               |
| B920206004    | at now does not work                                                         |
| B910508282    | lpq + <interval> problem</interval>                                          |
| B910508290    | sendmail.mx is broken                                                        |
| B910508349    | doprint dies due to segmentation fault if "% <n>\$" construct used</n>       |
| B910510047    | system panics on swap file created by "mkfile -n"                            |
| B911002005    | a power cycle or SCSI bus reset will allow the eject button on a cdrom drive |

# Diagnostics

## Solbourne Bugs Fixed in OS/MP 4.1B

| B920527001 | DG disk fails on 3Gbyte IPI with 1K or 2K sectors              |
|------------|----------------------------------------------------------------|
| B920527002 | Sysdiag disk read test doesn't get run on 3 G IPI with 1 or 2K |
|            | sectors                                                        |
| B910619002 | Sysdiag core dumps at 4.1 when running VME/RAM test            |

# Patches Included in OS/MP 4.1B

## Sun Patches in OS/MP 4.1B

| 100075-09 | rpc.lockd jumbo patch                                            |
|-----------|------------------------------------------------------------------|
| 100103-11 | script to change file permissions to a more secure mode          |
| 100170-09 | jumbo patch to fix various ld problems                           |
| 100173-09 | NFS Jumbo Patch                                                  |
| 100178-07 | inetd "broken server detection" breaks on fast machines          |
| 100224-03 | program "mail" "rmail" problem in delivering mail                |
| 100257-04 | jumbo patch for ld.so, ldd, and ldconfig                         |
| 100283-03 | in.routed mishandles gateways, multiple routes                   |
| 100296-04 | netgroup exports to world                                        |
| 100303-02 | system freezes using loopback interface                          |
| 100338-05 | system crashes with assertion failed panic                       |
| 100342-03 | NIS client needs long recovery time if server reboots            |
| 100359-06 | streams jumbo patch                                              |
| 100371-01 | utility; showfh showfh timeouts before accessing nfs filehandle  |
| 100376-04 | SPARC: Integer division/multiplication bug                       |
| 100377-05 | Sendmail.mx doesn't recognize wildcard, forward, uid's > 32767,  |
|           | "LD_" environment variables can be exploited to subvert security |
| 100381-01 | du and tar bug fix for compatibility with VMS                    |
| 100383-05 | rdist security enhancement                                       |
| 100407-05 | accounting files are corrupted when commands run as nobody       |
| 100408-01 | libcurses replacement with all 4.1.1 CTE patches                 |
| 100414-01 | programs using pty get output from previous application          |
| 100425-01 | whois gets host unknown when using the hard coded NICHOST        |
| 100482-03 | ypserv sends maps to anyone who guesses domainname               |
| 100505-01 | Zero length directories can be left on system                    |
| 100516-01 | increase HEAPBYTES to prevent system hangs                       |
| 100520-02 | Cron dies when daylight savings time STARTS/STOPS                |
| 100539-01 | umount of busy hsfs filesystem causes panic data fault           |
| 100567-04 | mfree panic due to mbuf being freed twice, icmp redirects can be |
|           | used to make a host drop connections                             |
| 100606-01 | ccom More than 15000 symbols causes "out of hash table"          |
| 100630-01 | environment variables can be used to exploit login/su            |
|           |                                                                  |

| 100631-01 | any ironment variables can be used to evaluit login                      |
|-----------|--------------------------------------------------------------------------|
| 100051-01 | environment variables can be used to exploit login                       |
| 100651-01 | Cron dumps core & Cron dies when daylight savings time<br>STARTS/STOPS   |
| 100731-01 | kernel/db vendor's use of sticky bit on plain files causes corrupt nodes |

# Installing OS/MP 4.1B on a Standalone System

The OS/MP 4.1B software tape is a full installation media that allows you to update from a previous release, change the size of partitions on the root disk, add a disk to a previously diskless system, or configure a standalone.

A standalone is not a neworked system. A standalone system does not provide NFS disk services to clients. It also does not depend on a server for its **root**, **swap**, or /usr filesystems.

**Before Installing....** 

#### $\star \star \star \text{CAUTION} \star \star \star$

Perform a full backup before installing OS/MP 4.1B. A complete installation overwrites all information on the disk partitions specified for the root (/), swap, /usr, /var, and /tmp filesystems.

Before installing the release tape you must clean the tape drive on the host machine. Failure to do so may result in damage to the release tape.

Installing...

Loading the ramdisk image is your first step. The ramdisk image is a special UNIX operating system kernel with a built-in RAM disk that contains the installation software. The command to load the ramdisk depends on the type of system. Follow the instructions for your system type.

Installing on a Series5, Series5E or Series6:

#### Loading the Ramdisk

Turn the system on. After the system passes the self-tests, the system displays the bootROM prompt.

#### Loading the Ramdisk via a Local Tape Drive

Ramdisk installation software uses the value of the bootROM variable IN-STALLED to determine if a system needs to have the basic operating system installed. Set the value of this variable to 0 before loading the ramdisk:

#### (ROM> setenv installed 0

The system asks if you want to re-install if INSTALLED is not 0.

The variable *TapeID* shown in the commands below should be replaced with the SCSI ID of the tape drive to be used. For st0, use 4; for st1, use 5.

To load the ramdisk on Series5 or 5E systems, enter a boot command of the following form:

(ROM> boot st.si(,TapeID,2)

To load the ramdisk on Series6 systems, enter a boot command of the following form:

ROM> boot st.si(,TapeID,3)

The Series6 bootROM copies the ramdisk image into memory and boots it:

| ~             |      |            |     |     |                        |     |      |          |    |             |      |         |     |     |       | <br> | <br> | <br> | <br> | <br>      | <br> |          |
|---------------|------|------------|-----|-----|------------------------|-----|------|----------|----|-------------|------|---------|-----|-----|-------|------|------|------|------|-----------|------|----------|
| 10            |      |            | st  |     | 1.1                    | · A |      | 1        |    |             |      |         |     |     |       |      |      |      |      |           |      |          |
|               | 10   |            |     |     | - <b>-</b>             |     | x    |          |    |             |      |         |     |     |       |      |      |      |      |           |      |          |
|               |      |            |     |     |                        |     |      |          |    |             |      |         |     |     |       |      |      |      |      |           |      | 3833333A |
|               |      |            |     |     |                        |     |      |          |    |             |      |         |     |     |       |      |      |      |      |           |      |          |
|               |      |            |     |     |                        |     |      |          |    |             |      |         |     |     |       |      |      |      |      | · · · · · |      |          |
| · • •         | ÷    |            | : C |     | 20                     | ūΛ  | ሰስ   | n i i    |    |             |      |         |     |     |       | **** |      |      |      |           |      |          |
| _ <b>L</b> -1 | 3 L. | - <b>-</b> |     |     | $\mathbf{u}\mathbf{v}$ | οu  | uυ   | <b>u</b> |    |             |      |         |     |     |       |      |      |      |      |           |      |          |
|               |      |            |     |     |                        |     |      |          |    |             |      |         |     |     |       |      |      |      |      |           |      | 83333333 |
|               | **** |            |     |     |                        |     |      |          |    |             |      |         |     |     |       |      |      |      |      |           |      |          |
|               |      |            |     |     |                        |     |      |          |    |             |      |         |     |     |       |      |      |      |      |           |      |          |
|               |      |            | 00  | 1.0 | <u>⊸</u> Ω             | nn  | 1.13 | ***      | 2h | 07          | £1.1 | × 6     | 2.2 | - O | F A   |      |      |      |      |           |      |          |
| V.M.          |      | - A        | ပပ  |     | av                     | ¥ 9 | 1.0  | A        |    | <b>U</b> .7 | 01   | · • • • |     | a   | 1. U. |      |      |      |      |           |      |          |
| ~             |      |            |     |     |                        |     |      |          |    |             |      |         | ·   |     |       |      |      |      |      |           | <br> |          |

The system displays spinner while it is copying the ramdisk into memory. When the copy completes, there is a pause of up to three minutes.

Loading the Ramdisk via a Local CD-ROM Drive

Power on the system. After the system passes the self-tests, the bootROM prompt is displayed.

Ramdisk installation software uses the value of the bootROM variable IN-STALLED to determine if a system needs to have the basic operating system installed. Set the value of this variable to 0 before loading the ramdisk:

#### (ROM> setenv installed 0

The system will ask if you want to re-install if **INSTALLED** is not 0.

Install the OS/MP 4.1B CD-ROM disk into the CD-ROM drive.

#### $\star \star \star \text{NOTE} \star \star \star$

In order to boot from the local CD-ROM disk, the bootROMs must be at version 3.5 or higher.

To load the ramdisk on Series5, and Series5E systems, using a local CD-ROM drive, enter a boot command of the following form:

ROM> boot sd.si(,6,)/Install.Series5

To load the ramdisk on Series6 systems, using a local CD-ROM drive, enter a boot command of the following form:

(ROM> boot sd.si(,6,)/Install.Series6

The bootROM copies the ramdisk image into memory and boots it:

| Game and all C VITAMANT CARLAGE              |   |
|----------------------------------------------|---|
| <pre>/Boot: sd.si(,6,)/Install.Series6</pre> | ) |
|                                              |   |
| Entry: 0xfd080000                            |   |
| -                                            |   |
| Size: 00xea000+0x43b8b8+0x309a8              | / |
| QILLE. VORCOUVE OR TUDUDO IVAJUJBO           |   |

A spinner is displayed while copying the ramdisk into memory. When the copy completes, there is a pause of up to three minutes.

#### **Diskful Installation**

When the ramdisk is booted, it first determines what sort of terminal is being used. If it is a serial terminal, that is, a terminal attached to the **ttya/ttyb** port, or if the bootROM variable **CONSOLE** is not set, the system displays a list of supported terminals:

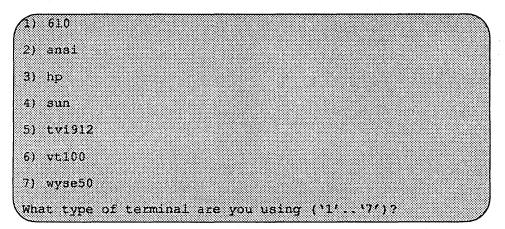

If you are using a frame-buffer, select the 4, the sun terminal type.

What type of terminal are you using ('1'...'7')? 4

If the value of the bootROM variable **INSTALLED** is non-zero, the mandatory system software has already been installed. In that case, the system displays the following:

THIS SYSTEM IS ALREADY INSTALLED Do you want to re-install the system ('yes', 'no', or '?' for help)?

The above message is for the benefit of users intending to re-install the system software, but have not reset the **INSTALLED** environment variable, as described previously.

If the message appears, enter **yes** to re-install the mandatory system software, or **no** to continue installing software without re-installing mandatory OS/MP.

The disk drives attached to the system are then scanned, and a menu of procedures is displayed:

| Ramdisk    |               |           |          |           | $\sim$ |
|------------|---------------|-----------|----------|-----------|--------|
|            |               |           |          |           |        |
| 1) Change  | Disk Partiti  | oning     |          |           |        |
| 2) Install | Software      |           |          |           |        |
| 3) Invoke  | a Bourne She  | 11        |          |           |        |
| 4) Reboot  | System        |           |          |           |        |
| 5) Halt Sy | stem          |           |          |           |        |
|            | er of functio | n to exec | ute ('1' | 15', or 1 | ?' for |
| (help):    |               |           |          |           |        |

The provided functions are described below:

**Change Disk Partitioning** - Allows changing the sizes of disk partitions, and where those partitions are to be used for, filesystem space, swap space, or unused space. Refer to the end of this chapter for details on changing disk partitions.

#### $\star \star \star$ NOTE $\star \star \star$

If changes are going to be made to the disk partitions on which OS/MP 4.1B will reside, the changes must be made before installing software. Disk partitions not containing OS/MP 4.1B can be modified before or after the installation.

**Install Software** - Intended primarily for installing new systems. If system software has already been installed, then this option may be used to install any Solbourne software distribution, such as X Windows.

**Invoke a Bourne Shell** - Starts an interactive Bourne shell. This option is provided mainly for formatting disks and restoring filesystems. The sizes of disk partitions should not be changed here with the format(8) command. If they are, you must then select Change Disk Partitioning before attempting to Install Soft-ware.

**Reboot System -** Starts the UNIX operating system after software installation. Alternatively, you may reload the ramdisk from scratch.

Halt System - Returns control of the system to the bootROM.

You can request help at any ramdisk prompt by entering a question mark. Table 11 shows the edit commands available when you are entering text in response to prompts:

| Character      | Interpretation                          |
|----------------|-----------------------------------------|
| backspace (^H) | delete last input character             |
| delete (^?)    | delete last input character             |
| ٧Û             | erase input line                        |
| ^R             | redisplay input line                    |
| ۸W             | delete input up to '/' or whitespace    |
| ۸C             | cancel input, returning to nearest menu |
| ESC            | cancel input, returning to nearest menu |
| ^L             | redisplay entire screen                 |
| return (^M)    | end input                               |
| newline (^J)   | end input                               |

#### Table 11. Input Editing Commands

If a string is too long to be displayed in the available space, the beginning of the string is displayed as "...". This allows display of the end of the string, which is usually of more interest.

Keywords can be shortened to any unique prefix (such as 'co' for 'continue'), except for 'yes' and 'no', which must always be spelled out.

Fatal errors during software installation are usually reported by messages beginning with System error or Internal error and ending with a "#" prompt. If a fatal error occurs, software installation may be restarted by entering:

where ^J is the linefeed character. The command stty sane may not be echoed (and is intended to fix exactly that problem). In the event of a fatal error during software installation, please report the problem to Solbourne customer support.

#### Install Software

Installing software has two distinct stages: gathering information and modifying the system. No permanent changes are made to the system until all information has been gathered.

The system uses three informational menus to gather the necessary information:

- □ Standard Filesystem Definition specifies where the standard filesystems (root (/), swap, and /usr, optionally /var and /tmp) are located.
- Media Identification Determines the installation media from which to install (tape, CD-ROM, or network directory), and determines where that media is located.
- Package Selection allows selecting of which optional software packages are to be installed.

All three menus provide the command **cancel**. The first two also provide the command **previous**. These commands allow you to return to prior menus, optionally discarding any changes that have been made.

cancel always returns to the ramdisk menu. If changes are to be discarded, then all changes made since Install Software was selected are forgotten.

**previous** always returns to the previous menu (which is the ramdisk menu, in the case of the Filesystem Definition menu). The changes discarded in this case are those made in the menu you are leaving.

**cancel** has higher priority than **previous**. In other words, if you use **previous** to leave a menu without discarding changes, then **cancel** from that menu and discard changes, the changes made in the earlier menu are also discarded.

#### Standard Filesystem Definition

The Standard Filesystem Definition Menu defines where the mandatory filesystems are located.

Any changes made to the standard filesystems with the partition tool appear in this menu.

Normally, no changes need to be made at this menu. To proceed to the Media Identification Menu, enter 'continue'.

The following steps assign the /var filesystem to sd0d, rather than using the default of /var being a subdirectory of the root filesystem.

These steps are optional. If followed, the result is a filesystem definition that is the same as that supplied on the factory installation of a diskful system. In addition, it makes use of partition d, thus using 9.3 MB of disk space that is not used when the default disk partition is used with the standard filesystem definition.

In Figure 1, the notation "(required)" appears next to the **root**(/), **swap** and /usr filesystems. These filesystems must be defined; however, they may be placed on any partition of any disk.

Standard Filesystem Definition 1) root on sd0a (required) (required) (required) 2) swap on sd0b 3) /usr on sd0g 4) /var on root partition 5) /tmp on root partition Disk Partitions (sizes in MB) (b) (a) (c) (d) (e) (f) (q) (b) 191.1 sd0: 8.4 32.4 9.3 -----141.1 \_\_\_\_ 190.9 9.6 8.4 32.7 sdl: ..... ..... 140.8 \*\* Enter number of filesystem to change ('1'..'5'), 'continue', 'previous', 'cancel', or '?' for help:

Figure 1. Sample Standard Filesystem Definition Menu

To modify the /var filesystem, enter the number: 4.

Enter number of filesystem to change ('1'...'5'), 'continue', 'previous', 'cancel' or '?' for help: 4 The var menu will be highlighted, and the system will request a disk partition. Assign it to sd0d.

(Enter name of disk partition or host:path for /var filesystem, `none', `C, or`?' for help: **sd0d** 

The new arrangement is displayed as shown in Figure 2.

| 2)<br>3) | swap on<br>/usr on | sd0b<br>sd0g     | (require<br>(require<br>(require | d)      |                 |           |           |          |  |
|----------|--------------------|------------------|----------------------------------|---------|-----------------|-----------|-----------|----------|--|
|          | /var on<br>/tmp on | sd0d<br>root par | tition                           |         |                 |           |           |          |  |
|          |                    |                  | Disk P                           | artitio | os (sizes       | s in MB)  |           |          |  |
|          |                    | (b)              |                                  |         |                 |           | (g)       |          |  |
|          | *******            |                  | 191.1<br>190.9                   |         |                 |           |           |          |  |
|          |                    |                  |                                  |         |                 |           |           |          |  |
|          |                    |                  |                                  |         |                 |           |           |          |  |
|          |                    |                  |                                  |         |                 |           |           |          |  |
|          |                    |                  |                                  |         |                 |           |           |          |  |
|          |                    |                  | ystem to c                       | hange ( | <b>`1'`</b> 5') | ), `conti | nue', 'pr | evious', |  |
| anc      | el', or            | '?' for l        | nelp:                            |         |                 |           |           |          |  |

Figure 2. Modified Standard Filesystem Definition Menu

Once all changes for the standard filesystems have been made, enter **continue** to proceed to the Media Identification Menu.

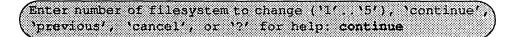

#### Installation Media Identification Menu

The Installation Media Identification menu specifies the location of the media which will be used during the installation. On systems other than the Series S4000, the default tape is the local, even if no such drive exists. Therefore, changing the settings on a non-Series S4000 machines probably will be necessary.

Figure 3 shows the Installation Media Identification menu of a machine that was booted from a local tape device st0 (SCSI address 4).

Installation may take place from Tape or CD-ROM. Each of these installations are discussed below.

Installation Media Identification
Installation media type = Tape
If the drive = /dev/nrst0
Isocal Internet address = 0.0.0.0 (required for remote tape)
Isocal Internet address = 0.0.0.1 (required for remote tape)
Isocal address = 0.0.0.1
Isocal internet = 100alhost (127.0.0.1)
Isocal = 100alhost (127.0.0.1)
Isocal = 100alhost (127.0.0.1)
Isocal = 100alhost (127.0.0.1)
Isocal = 100alhost (127.0.0.1)
Isocal = 100alhost (127.0.0.1)
Isocal = 100alhost (127.0.0.1)
Isocal = 100alhost (127.0.0.1)
Isocal = 100alhost (127.0.0.1)
Isocal = 100alhost (127.0.0.1)
Isocal = 100alhost (127.0.0.1)
Isocal = 100alhost (127.0.0.1)
Isocal = 100alhost (127.0.0.1)
Isocal = 100alhost (127.0.0.1)
Isocal = 100alhost (127.0.0.1)
Isocal = 100alhost (127.0.0.1)
Isocal = 100alhost (127.0.0.1)
Isocal = 100alhost (127.0.0.1)
Isocal = 100alhost (127.0.0.1)
Isocal = 100alhost (127.0.0.1)
Isocal = 100alhost (127.0.0.1)
Isocal = 100alhost (127.0.0.1)
Isocal = 100alhost (127.0.0.1)
Isocal = 100alhost (127.0.0.1)
Isocal = 100alhost (127.0.0.1)
Isocal = 100alhost (127.0.0.1)
Isocal = 100alhost (127.0.0.1)
Isocal = 100alhost (127.0.0.1)
Isocal = 100alhost (127.0.0.1)
Isocal = 100alhost (127.0.0.1)
Isocal = 100alhost (127.0.0.1)
Isocal = 100alhost (127.0.0.1)
Isocal = 100alhost (127.0.0.1)
Isocal = 100alhost (127.0.0.1)
Isocal = 100alhost (127.0.0.1)
Isocal = 100alhost (127.0.0.1)
Isocal = 100alhost (127.0.0.1)
Isocal = 100alhost (127.0.0.1)
Isocal = 100alhost (127.0.0.1)
Isocal = 100alhost (127.0.0.1)
Isocal = 100alhost (127.0.0.1)
Isocal = 100alhost (127.0.0.1)
Isocal = 100alhost (127.0.0.1)
Isocal = 100alhost (127.0.0.1)
Isocal = 100alhost (127.0.0.1)
Isocal = 100alhost (127.0.0.1)
Isocal = 100alhost (127.0.0.1)
Isocal = 100alhost (127.0.0.1)
Isocal = 100alhost (127.0.0.1)
Isocal = 100alhost (127.0.0.1)
Isocal = 100alhost (127.0.0.1)
Isocal = 100alhost (127.0.0.1)
Isocal = 100alhost (127.0.0.1)
Isocal = 100alhost (127.0.0.1)
Isocal = 100alhost (127.0.0.1)
Isocal = 100alhost (127.0.0.1)
Isocal = 100alhost (127.0.0.1)
Isocal = 100alhost (127.0.0

Figure 3. Installation Media Identification Menu - Local Tapehost

#### Tape Installation

Installing from a local tape drive requires that the *Tape drive* field be set to either st0 or st1 (the only supported tape drives) and that *Tape host* be set to 'local-host'. The Installation media type must also be set to '**Tape**'.

#### Local CD-ROM Installation

Installing from a local CD-ROM disk drive requires that the Installation media type be set to CD-ROM, the CD-ROM drive field be set to /dev/sr0 and the CD host field be set to 'localhost'. Figure 4 shows the Installation media type menu with the CD-ROM parameters set to install from CD-ROM.

When the details of the media have been entered correctly, enter **continue**. You will be presented with the Package Selection Menu. If the operating system has already been installed, you will be prompted to insert the optional software distribution media.

#### Package Selection Menu

Use the Package Selection Menu to install optional Solbourne software distributions. It provides a menu-driven method of examining the components of the distribution tape, selecting the parts to be installed, and specifying the directories where the components will be located.

The components of a distribution are referred to as **packages**. Some examples of packages are **FORTRAN 1.4, X Windows**, and **Solbourne OS/MP Optional Software**. Packages contain one or more *modules*, which are groups of logically-

```
Installation Media Identification
Installation media type = CD-ROM
CD drive = /dev/sr0
Local Internet address = 0.0.0.0 (required for remote tape)
Installation mask = 0xffff0000 (required for remote tape)
CD host = localhost (127.0.0.1)
Enter selection number ('1'...'5'), 'continue', 'previous', 'cancel', or '?'for
help:
```

Figure 4. Installation Media Identification Menu - Local CD-ROM

related files, such as executables or libraries. Most packages also have *variables*, which have two uses: controlling the actions of installation commands associated with the package, and prefixing where modules are to be installed.

A single package, Solbourne OS/MP Optional Software, is included on the OS/MP 4.1B distribution tape. The following display shown in Figure 5 appears; the values shown for Size in this and subsequent displays may vary.

The message Mandatory Software Will Be Installed indicates that the standard filesystems will be built from scratch (overwriting any old contents) when the **install** command is issued. If this message does not appear, only the packages selected in this menu will be installed.

The Optional Software package contains a set of software modules that have historically been installed as part of /usr. These modules are not necessary for the basic operation of the system, and have been provided separately so that /usr may be kept as small as possible. To examine the modules available, select the Optional Software package:

| <b>A</b>                              | *************************************** |                                         |              |
|---------------------------------------|-----------------------------------------|-----------------------------------------|--------------|
| Enter number                          | *************************************** | *************************************** |              |
|                                       |                                         |                                         |              |
|                                       |                                         |                                         |              |
|                                       |                                         |                                         |              |
|                                       |                                         |                                         |              |
|                                       |                                         |                                         |              |
|                                       |                                         |                                         |              |
|                                       |                                         |                                         |              |
| 'install',                            |                                         |                                         |              |
|                                       |                                         |                                         |              |
|                                       |                                         |                                         |              |
|                                       |                                         |                                         |              |
|                                       |                                         |                                         |              |
|                                       |                                         |                                         |              |
|                                       |                                         |                                         |              |
|                                       |                                         |                                         |              |
|                                       |                                         |                                         |              |
|                                       |                                         |                                         | ware package |
|                                       |                                         |                                         |              |
|                                       |                                         |                                         |              |
|                                       |                                         |                                         |              |
|                                       |                                         |                                         |              |
|                                       |                                         |                                         |              |
| be installed                          | MARCEL 1                                |                                         |              |
| • • • • • • • • • • • • • • • • • • • |                                         |                                         |              |
|                                       |                                         |                                         |              |

| Package Sele                              | ction         |                   |
|-------------------------------------------|---------------|-------------------|
| Mandatory Software Wi                     | 11 Be Install | ed                |
| Package Name                              | Size (KB)     | Install           |
| 1) Solbourne OS/MP 4.1B Optional Software | 35208         | a                 |
|                                           |               |                   |
|                                           |               |                   |
|                                           |               |                   |
| Enter number of package to examine ('1''1 | '}, 'cancel', | 'install', or '?' |
| for help:                                 |               |                   |
|                                           |               |                   |
|                                           |               |                   |
|                                           |               |                   |

#### Figure 5. Package Selection Menu

The Should the Solbourne OS/MP 4.1B Optional Software package be installed question refers to the package in general. The modules are individually selected for installation on the customization screen, and by default all are selected for installation.

After replying yes, the customization menu appears as shown in Figure 6.

#### $\star \star \star \text{NOTE} \star \star \star$

Figure 6 is only an example. The Free KB reported varies depending on the type and size of disk drive installed.

The size of each module in kilobytes is listed immediately to the right of the module's name. The column after the size indicates whether or not the module is currently marked for installation. If the module is to be installed, the directory that the module's files are to be installed in is listed, followed by the free space on the partition that the directory refers to.

Below are short descriptions of the individual modules:

#### **DEBUGGING - program debugging aids**

This module contains the debugging tool dbx(1) and the profiled versions of the standard libraries libc, libcurses, libm, libtermcap, libtermlib, libsuntool, and libsunwindow.

#### **GAMES** - games and demonstration programs

The recreational programs listed in Section 6 of the UNIX User's Reference Manual.

|               |          | Software ! | fodules   |           |  |
|---------------|----------|------------|-----------|-----------|--|
| Module        | Size(KB) | Install    | Directory | Free (KB) |  |
| 1) DEBUGGING  | 2760     | y          | /usr      | 58695     |  |
| 2) GAMES      | 2872     | ¥          | /usr      | 58695     |  |
| 3) MANUAL     | 7392     | У          | /usr      | 58695     |  |
| 4) NETWORKING | 1056     | Y          | /usr      | 58695     |  |
| 5) PLOT       | 1764     | y          | /usr      | 58695     |  |
| 6) SECURITY   | 312      | ¥ '        | /usr      | 58695     |  |
| 7) SV PROG    | 1832     | у          | /usr      | 58695     |  |
| 8) SV OSER    | 2872     | ÿ          | /usr      | 58695     |  |
| 9) SYSTEM V   | 3992     | ¥          | /usr      | 58695     |  |
| 10) TEXT      | 720      | y          | /usr      | 58695     |  |
| 11) VERSATEC  | 5952     | Ŷ          | /usr      | 58695     |  |
| 12) UUCP      | 608      | y          | /usr      | 58695     |  |
| 13) RFS       | 928      | ÿ          | /usr      | 58695     |  |
| 14) Shlib     | 1368     | ş<br>Y     | /usr      | 58695     |  |
| 15) TLI       | 48       | ŷ          | /usr      | 58695     |  |

Figure 6. Package Selection Customization Menu

#### **MANUAL** - on-line manual pages

Sections 1 through 8 of the UNIX User's and Programmer's Manuals in machinereadable form. See man(1), lookup(1), and qref(1) for more details. This option requires that the TEXT option also be installed.

#### **NETWORKING - network utilities**

Utilities and commands that access a network, such as rcp(1) or ftp(1). This module is required on systems that are connected to a network, or that will use the NI-S/YP database services.

#### **PLOT - basic plot-generating applications**

The standard UNIX plotting utilities, which allow the creation of plots and graphs from simple data to be displayed on a variety of plotters and graphics terminals. See plot(1G) and graph(1G).

#### **SECURITY - C2 security**

The SECURITY module provides features such as audit trails and shadow password files in the spirit of the Department of Defense's C2 Security Specification (the "Orange Book"). The compliance of these features has not been certified.

#### SV\_PROG - SunView program development support

Include files and libraries needed for compiling SunView applications. This module requires that SV\_USER also be installed.

#### SV USER - basic SunView support

The SunView windowing system and associated applications (such as suntools(1) and shelltool(1)). This module is not required if only X Windows will be used on the system.

#### SYSTEM V

System V-compatible libraries and executables. System VR3, POSIX, and X/OPEN are supported. See svidii(7v), svidiii(7v), xopen(7v), and posix(7v) for details.

#### **TEXT** - nroff/troff text processing

This module provides the text formatter **troff**(1) and its associated support programs and files. This option is required if the MANUAL option is installed.

VERSATEC - Versatec printer support Various utilities specific to Versatec printers, i.e. vtroff(1) and vplot(1G).

#### **UUCP** - uucp applications suite

**uucp**(1C) and its support programs. These are normally used for communicating to other UNIX systems via phone line.

#### RFS

Utilities and libraries to support the System V Remote File System.

#### SHLIB

Position-independent versions of the BSD and System-V versions of the C library. These are provided to allow substituting or adding a module to the shared C library.

#### TLI

Libraries and headers to support developing programs that take advantage of the System V Transport Layer Interface.

Modifying a module allows selecting whether or not it is to be installed and, if so, the directory its files are to be extracted into.

#### $\star \star \star \text{NOTE} \star \star \star$

All modules are intended to be extracted in their default directory. If a module is extracted somewhere else, there is no guarantee that the programs provided in the module will work.

For example, to not install the VERSATEC module:

Enter number of module to modify ('1'..'15'), 'continue', 'abort', or '?' for help: 11

The VERSATEC menu entry is highlighted, and:

Modifying the Versates printer support module Should the VERSATEC module be installed ('yes', 'no', ^C, or '?' for help)? no

Figure 7 shows the updated display:

|              |              | Software I   | Modules   |                     |
|--------------|--------------|--------------|-----------|---------------------|
| dodele       | Size(KB)     | Install      | Directory | Free (KB)           |
| ) DEBUGGING  | 2760         | у            | /usr      | 64647               |
| ?) GAMES     | 2872         | y            | /usr      | 64647               |
| 8) MANUAL    | 7392         | У            | /usr      | 64647               |
| ) NETWORKING | 1056         | y            | /usr      | 64647               |
| 5) PLOT      | 1784         | y            | /usr      | 64647               |
| 5) SECURITY  | 312          | ¥            | /usr      | 64647               |
| i) sv prog   | 1832         | Y            | /usr      | 64647               |
| ) SVUSER     | 2872         | Ŷ            | /uar      | 64647               |
| ) SYSTEM V   | 3992         | y            | /usr      | 64647               |
| ) TEXT       | 720          | ¥            | /usr      | 64647               |
| ) VERSATEC   | 5952         | n            |           |                     |
| 5) UDC5      | 608          | Y            | /usr      | 64647               |
| B) RFS       | 928          | ¥            | /usr      | 64647               |
| I) SHLIB     | 1368         | Y            | /usr      | 64647               |
| 5) TLI       | 48           | Ϋ́           | /usr      | 64647               |
|              | modulo to mo | di f 1371 37 |           | , 'abort', or '?' f |

Figure 7. Package Selection Menu - Deletion of Versatec Module

 $\star \star \star \text{NOTE} \star \star \star$ 

The free space for *lusr* has been increased by the size of the VERSATEC module as shown in Figure 7.

To install the GAMES module in /fun (on the root partition):

Enter number of module to modify ('1'..'13'), 'continue', 'abort', or '?' for help: 2

The GAMES menu entry is highlighted, and

| Modifying (  | the games and  | demonstration                           | programs modu  | ule     |
|--------------|----------------|-----------------------------------------|----------------|---------|
| Should the   | GAMES module   | be installed                            | ('yes', 'no',  | °C, or  |
| '?' for he   | lp)? yes       |                                         |                |         |
| Install GAM  | MES in what di | irectory? <b>/fun</b>                   |                |         |
| /fun does n  | not exist. Cre | ate it during                           | installation ( | ('ves', |
| $\mathbf{v}$ | or '?' for hel | *************************************** |                | Ĵ       |

The menu is updated to reflect the change, as shown in Figure 8.

#### $\star \star \star$ NOTE $\star \star \star$

The free space for /usr changes, and a completely new size (for /fun) is also displayed as shown in Figure 8.

|           |                                                                                                    | lodules                                                                                                    |                                                                                                    |
|-----------|----------------------------------------------------------------------------------------------------|----------------------------------------------------------------------------------------------------|----------------------------------------------------------------------------------------------------|
| Size (KB) | Install                                                                                                  | Directory                                                                                                    | Free (KB)                                                                                                    |
| 2760      | Y                                                                                                    | /usr                                                                                                    | 67519                                                                                                    |
| 2872      | У                                                                                                    | /£un                                                                                                    | 4579                                                                                                    |
| 7392      | У                                                                                                    | /usr                                                                                                    | 67519                                                                                                    |
| 1056      | У                                                                                                    | /usr                                                                                                    | 67519                                                                                                    |
| 1784      | У                                                                                                    | /usr                                                                                                    | 67519                                                                                                    |
| 312       | у                                                                                                    | /usr                                                                                                    | 67519                                                                                                    |
| 1832      | ÿ                                                                                                    | /usr                                                                                                    | 67519                                                                                                    |
| 2872      | ÿ                                                                                                    | /usr                                                                                                    | 67519                                                                                                    |
| 3992      | Ŷ                                                                                                    | /usr                                                                                                    | 67519                                                                                                    |
| 720       | ÿ                                                                                                    | /usr                                                                                                    | 67519                                                                                                    |
| 5952      | n                                                                                                    |                                                                                                    |                                                                                                    |
| 608       | y                                                                                                    | /usr                                                                                                    | 67519                                                                                                    |
| 928       | Ŷ                                                                                                    | /usr                                                                                                    | 67519                                                                                                    |
| 1368      | ŷ                                                                                                    | /usr                                                                                                    | 67519                                                                                                    |
| 48        | ÿ                                                                                                    | /usr                                                                                                    | 67519                                                                                                    |
|           | 2760<br>2872<br>7392<br>1056<br>1784<br>312<br>1832<br>2872<br>3992<br>720<br>5952<br>608<br>928<br>1368 | 2760       y         2872       y         7392       y         1056       y         1784       y         312       y         1832       y         2672       y         3992       y         720       y         5952       n         608       y         928       y         1368       y | 2760       y       /usr         2872       y       /fun         7392       y       /usr         1056       y       /usr         1784       y       /usr         312       y       /usr         3832       y       /usr         2872       y       /usr         3992       y       /usr         3992       y       /usr         3992       y       /usr         3992       y       /usr         3992       y       /usr         3992       y       /usr         3992       y       /usr         3992       y       /usr         3992       y       /usr         3992       y       /usr         398       y       /usr         31368       y       /usr |

Figure 8. Package Selection Menu - Install Games Module to /fun

If you decide to discard all changes made to the modules, use the command 'abort'. This returns to the Package Selection Menu.

If you are satisfied with the changes (if any) made to the modules, enter the command 'continue'. This will record the changes and return to the Package Selection Menu.

When you have completed package customization, (which may mean you didn't select any packages for installation), enter 'install' as shown in Figure 9.

The actual installation begins at this point, and may require 10 minutes to one hour depending on how much software is being installed.

The steps taken during the installation are:

- 1. extract miniusr. (This contains the installation software, as well as enabling swapping)
- 2. create filesystems (root(/), /usr, or /var or /tmp, as well as any new filesystems requested via the partition tool)
- 3. create device entries
- 4. install mandatory root files
- 5. install mandatory kvm files
- 6. install mandatory usr files

| Package Sels                                                | ection         |                  |    |
|-------------------------------------------------------------|----------------|------------------|----|
| Mandatory Software Wi                                       | lll Be Install | ed               |    |
| Package Name                                                | Size (KB)      | Install          |    |
| 1) Solbourne OS/MP 4.1B Optional Software                   | 38864          | ¥                |    |
|                                                             |                |                  |    |
|                                                             |                |                  |    |
|                                                             |                |                  |    |
| Enter number of package to examine ('1'') for help: install | l'), `cancel', | 'install', or '? | ,, |
|                                                             |                |                  |    |
|                                                             |                |                  |    |
|                                                             |                |                  |    |
|                                                             |                |                  |    |

Figure 9. Package Selection Menu

7. install optional software

When installation has finished, the ramdisk menu is displayed (see Figure 10). If the installation failed, call Customer Support.

Rebooting from the Ramdisk

After a successful installation, start UNIX by rebooting as shown in Figure 11.

Enter number of function to execute ('1'..'5', or '?' for help): 4

At the Reboot System menu select Boot Unix:

Enter selection number ('1'..'3') or '2' for help: 1

Ramdisk 1) Change Disk Partitioning 2) Install Software 3) Invoke a Bourne Shell 4) Reboot System 5) Halt System Enter number of function to execute ('1'..'5', or '?' for help): 4

Figure 10. Ramdisk Menu

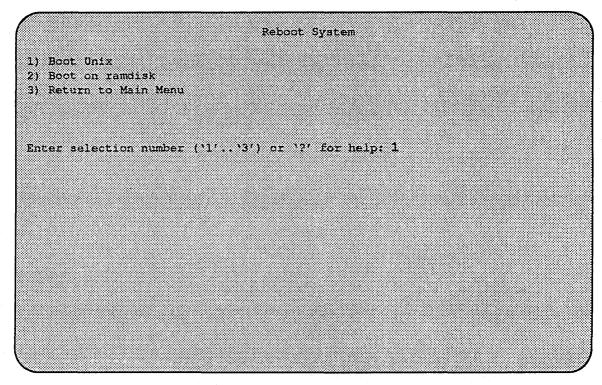

Figure 11. Reboot System Menu

After selecting 1, there is a short pause, and then:

Automatic boot enabled. Type Control-C to abort ROM> boot Boot: sd.si(0,0,0)/vmunix Entry: 0xfd080000 Size: 0xd6000+0x33358+0x81548 OS/MP 4.1B\_Export (GENERIC/root) #0: Tues May26 21:09:24 1992 Copyright (c) 1989, 1990 Sun Microsystems, Inc. and Solbourne Computer, Inc. [...]

At this point, the system configuration information must be specified.

After Installing...

Initial Boot System Configuration

When a newly installed system is booted multi-user for the first time, the system asks a series of configuration questions:

```
O5/MP 4.1B_Export (GENERIC/root) #0: Tue May 26 10:00:13
1992
Copyright (c) 1989-1991 Sun Microsystems, Inc. and
Solbourne Computer, Inc.
[...]
Automatic reboot in progress...
Thur May 28 16:55:42 PDT 1992
checking quotas: done.
This system has not yet been configured. Several values
need to be set before the system can come up to multi-user
Uniz.
What is this system's name (default = `Standlaone'):

CReturn>
What is its Internet address (0 for none, default =
255.255.255)? 0 <Return>
```

#### $\star \star \star \text{NOTE} \star \star \star$

Using the default 'none' disables the NIS/YP services.

•

| Australia/                                                                                                    | GMT+11                                                                                                    | GMT-3                                                                                                    | GMT6                                                                             | Mideast/                                      |
|----------------------------------------------------------------------------------------------------|----------------------------------------------------------------------------------------------------|----------------------------------------------------------------------------------------------------|----------------------------------------------------------------------------------|-----------------------------------------------|
| Brazil/                                                                                                    | GMT+12                                                                                                    | GMT-4                                                                                                    | GMT7                                                                             | NZ                                            |
|                                                                                                    | GMT+13                                                                                                    | GMT+5                                                                                                    | GMT8                                                                             | Navajo                                        |
| CST6CDT                                                                                                    | GMT+2                                                                                                    | GMT-6                                                                                                    | GMT9                                                                             | PRC                                           |
|                                                                                                    | GMT+3                                                                                                    | GMT+7                                                                                                    | Greenwich                                                                        | PST8PDT                                       |
| Chile/                                                                                                    | GMT+4                                                                                                    | GMT-8                                                                                                    | hst                                                                              | Poland                                        |
| Cuba                                                                                                    | GMT+5                                                                                                    | GMT+9                                                                                                    | Hongkong                                                                         | ROC                                           |
| eet                                                                                                    | GMT+6                                                                                                    | GMTO                                                                                                    | Iceland                                                                          | ROK                                           |
| est                                                                                                    | GMT+7                                                                                                    | GMT1                                                                                                    | Iran                                                                             | Singapore                                     |
| est5edt                                                                                                    | GMT+8                                                                                                    | GMT10                                                                                                    | Israel                                                                           | Turkey                                        |
| Egypt                                                                                                    | GMT+9                                                                                                    | GMT11                                                                                                    | Jamaica                                                                          | UCT                                           |
| Factory                                                                                                    | GMT-0                                                                                                    | GMT12                                                                                                    | Japan                                                                            | US/                                           |
| 3B-Eire                                                                                                    | GMT-1                                                                                                    | GMT13                                                                                                    | Libya                                                                            | UTC                                           |
| SMT                                                                                                    | GMT-10                                                                                                    | GMT2                                                                                                    | MET                                                                              | Universal                                     |
| SMT+0                                                                                                    | GMT-11                                                                                                    | GMT3                                                                                                    | MST                                                                              | w-su                                          |
| GMT+1                                                                                                    | GMT+12                                                                                                    | GMT4                                                                                                    | MST7MDT                                                                          | WET                                           |
| 3MT+10                                                                                                    | GMT-2                                                                                                    | GMT5                                                                                                    | Mexico/                                                                          | Zulu                                          |
|                                                                                                    |                                                                                                    |                                                                                                    |                                                                                  |                                               |
| 1                                                                                                    | Control                                                                                                    | U o rog a d                                                                                                    | Daoifia                                                                          | <u>, , , , , , , , , , , , , , , , , , , </u> |
|                                                                                                    |                                                                                                    | ***************************************                                                                                                    |                                                                                  |                                               |
|                                                                                                    |                                                                                                    | Hawaii                                                                                                    | Pacific                                                                          |                                               |
| Aleutian                                                                                                    | East-Indiana                                                                                                    | Michigan                                                                                                    | Pacific-New                                                                      | 4                                             |
| ileutian<br>Arizona<br>Snter time                                                                                                    | East-Indiana<br>Eastern<br>zone: Mountai                                                                                                    | Michigan<br>Mountain<br>n <return></return>                                                                                                    | Pacific-New<br>Samoa                                                             |                                               |
| Aleutian<br>Arizona<br>Enter time<br>What is too<br>What time<br>Current se<br>Host name<br>Internet<br>Network m                                                                                                    | East-Indiana<br>Eastern<br>zone: Mountai<br>lay's date (mm/de<br>is it (24-hour<br>ttings are:<br>address<br>ask                                                                                                    | Michigan<br>Mountain<br>n <return><br/>d/yyyy, defai<br/>hh:mm, defai<br/>= standalo<br/>= 0.0.0.0<br/>= 0x000000</return>                                                                                                  | Pacific-New<br>Samoa<br>alt = 05/28/19<br>ilt = 16:55)?<br>ne                    | 92)? <retu< td=""></retu<>                    |
| Aleutian<br>Arizona<br>Enter time<br>What is too<br>What is too<br>What time<br>Current se<br>Host name<br>Internet<br>Natwork m<br>NIS domai                                                                                                    | East-Indiana<br>Eastern<br>zone: Mountai<br>lay's date (mm/d)<br>is it (24-hour<br>ttings are:<br>address<br>ask<br>n                                                                                                    | Michigan<br>Mountain<br>n <return><br/>d/yyyy, defan<br/>hhimm, defan<br/>= standalo:<br/>= 0.0.0.0<br/>= 0x00000<br/>= none</return>                                                                                       | Pacific-New<br>Samoa<br>ult = 05/28/19<br>ult = 16:55)?<br>ne                    | 92)? <retu< td=""></retu<>                    |
| Aleutian<br>Arizona<br>Anter time<br>Ant is too<br>Ant time<br>Current se<br>Host name<br>Internet<br>Natwork m<br>NIS domai<br>Time zone                                                                                                    | East-Indiana<br>Eastern<br>zone: Mountai<br>lay's date (mm/dd<br>is it (24-hour<br>ttings are:<br>address<br>ask<br>n                                                                                                    | Michigan<br>Mountain<br>n <return><br/>d/yyyy, defai<br/>hhimm, defai<br/>= standalo<br/>= 0.0.0.0<br/>= 0.00000<br/>= none<br/>= US/Mount</return>                                                                         | Pacific-New<br>Samoa<br>ult = 05/28/19<br>ult = 16:55)?<br>ne<br>00<br>ain       | 92)? <retu< td=""></retu<>                    |
| Aleutian<br>Arizona<br>Sater time<br>What is too<br>What time<br>Current se<br>Host name<br>Internet<br>Natwork m<br>NIS domai<br>Time zone<br>Date (m/d                                                                                                    | East-Indiana<br>Eastern<br>zone: Mountai<br>lay's date (mm/dd<br>is it (24-hour<br>ttings are:<br>address<br>ask<br>n                                                                                                    | Michigan<br>Mountain<br>n <return><br/>d/yyyy, defan<br/>hh:mm, defan<br/>= standalo:<br/>= 0.0.0.0<br/>= 0.00000<br/>= none<br/>= US/Mount<br/>= 05/28/19</return>                                                         | Pacific-New<br>Samoa<br>ult = 05/28/19<br>ult = 16:55)?<br>ne<br>00<br>ain       | 92)? <retu< td=""></retu<>                    |
| Aleutian<br>Arizona<br>Enter time<br>What is too<br>Mhat time<br>Current se<br>Host name<br>Internet<br>Network m<br>NIS domai<br>Time zone                                                                                                    | East-Indiana<br>Eastern<br>zone: Mountai<br>lay's date (mm/dd<br>is it (24-hour<br>ttings are:<br>address<br>ask<br>n                                                                                                    | Michigan<br>Mountain<br>n <return><br/>d/yyyy, defai<br/>hhimm, defai<br/>= standalo<br/>= 0.0.0.0<br/>= 0.00000<br/>= none<br/>= US/Mount</return>                                                                         | Pacific-New<br>Samoa<br>ult = 05/28/19<br>ult = 16:55)?<br>ne<br>00<br>ain       | 92)? <retu< td=""></retu<>                    |
| Aleutian<br>Arizona<br>Enter time<br>What is too<br>What time<br>Current se<br>Host name<br>Internet<br>Natwork m<br>NIS domai<br>Time zone<br>Date (m/d<br>Time<br>Are these                                                                                             | East-Indiana<br>Eastern<br>zone: Mountai<br>lay's date (mm/dd<br>is it (24-hour<br>ttings are:<br>address<br>ask<br>n                                                                                                    | Michigan<br>Mountain<br>n <b><return></return></b><br>d/yyyy, defan<br>hh:mm, defan<br>= standalo;<br>= 0.0.0.0<br>= 0x000000<br>= none<br>= US/Mount<br>= 05/28/19<br>= 16:55                                              | Pacific-New<br>Samoa<br>ult = 05/28/19<br>ult = 16:55)?<br>ne<br>00<br>ain       | 92)? <retu< td=""></retu<>                    |
| Aleutian<br>Arizona<br>Enter time<br>What is too<br>What time<br>Current se<br>Host name<br>Internet<br>Network m<br>NIS domai<br>Time zone<br>Date (m/d<br>Time<br>Are these<br>yes                                                                                      | East-Indiana<br>Eastern<br>zone: Mountai<br>lay's date (mm/dd<br>is it (24-hour<br>ttings are:<br>address<br>ask<br>n<br>/y)                                                                                                    | Michigan<br>Mountain<br>n <return><br/>d/yyyy, defai<br/>hhimm, defai<br/>= standalo:<br/>= 0.0.0.0<br/>= 0x000000<br/>= none<br/>= US/Mount<br/>= 05/28/19<br/>= 16:55<br/>of 'no')?</return>                              | Pacific-New<br>Samoa<br>alt = 05/28/19<br>nlt = 16:55)?<br>ne<br>00<br>ain<br>92 | 92)? <retu< td=""></retu<>                    |
| Aleutian<br>Arizona<br>Enter time<br>What is too<br>What time<br>Current se<br>Host name<br>Internet<br>Network m<br>NIS domai<br>Time zone<br>Date (m/d<br>Time<br>Are these<br>yes<br>Setting ne                                                                        | East-Indiana<br>Eastern<br>zone: Mountai<br>lay's date (mm/dd<br>is it (24-hour<br>ttings are:<br>address<br>ask<br>n<br>/y)<br>correct ('yes'                                                                                                 | Michigan<br>Mountain<br>n <return><br/>d/yyyy, defai<br/>hh:mm, defai<br/>= standalo:<br/>= 0.0.0.0<br/>= 0x000000<br/>= none<br/>= US/Mount<br/>= 05/28/19<br/>= 16:55<br/>of 'no')?</return>                              | Pacific-New<br>Samoa<br>alt = 05/28/19<br>nlt = 16:55)?<br>ne<br>00<br>ain<br>92 | 92)? <retu< td=""></retu<>                    |
| Arizona<br>Enter time<br>What is too<br>What is too<br>What time<br>Current se<br>Host name<br>Internet<br>Network m<br>NIS domai<br>Time zone<br>Date (m/d<br>Time<br>Are these<br>yes<br>Setting me<br>Tue Dec 11<br>Setting pa                                         | East-Indiana<br>Eastern<br>zone: Mountai<br>lay's date (mm/dd<br>is it (24-hour<br>ttings are:<br>address<br>ask<br>n<br>//y)<br>correct ('yes'<br>tmask of ei0 to<br>22:09:00 MST 1<br>ssword for root                                        | Michigan<br>Mountain<br>n <return><br/>d/yyyy, defai<br/>hh:mm, defai<br/>= standalo:<br/>= 0.0.0.0<br/>= 0x000000<br/>= none<br/>= US/Mount<br/>= 05/28/19<br/>= 16:55<br/>or 'no')?<br/>&gt; 255.255.25!<br/>990</return> | Pacific-New<br>Samoa<br>ult = 05/28/19<br>ult = 16:55)?<br>ne<br>00<br>ain<br>92 | 92)? <retu< td=""></retu<>                    |
| Aleutian<br>Arizona<br>Enter time<br>What is too<br>What is too<br>What time<br>Current se<br>Host name<br>Internet<br>Network m<br>NIS domai<br>Time zone<br>Date (m/d<br>Time<br>Are these<br>yes<br>Setting ne<br>Tue Dec 11<br>Setting pa<br>Changing p<br>New passwo | East-Indiana<br>Eastern<br>zone: Mountai<br>lay's date (mm/dd<br>is it (24-hour<br>ttings are:<br>address<br>ask<br>n<br>/y)<br>correct ('yes'<br>tmask of ei0 to<br>22:09:00 MST 1<br>ssword for root<br>assword for root                     | Michigan<br>Mountain<br>n <return><br/>d/yyyy, defai<br/>hh:mm, defai<br/>= standalo:<br/>= 0.0.0.0<br/>= 0x000000<br/>= none<br/>= US/Mount<br/>= 05/28/19<br/>= 16:55<br/>or 'no')?<br/>&gt; 255.255.25!<br/>990</return> | Pacific-New<br>Samoa<br>ult = 05/28/19<br>ult = 16:55)?<br>ne<br>00<br>ain<br>92 | 92)? <retu< td=""></retu<>                    |
| Aleutian<br>Arizona<br>Enter time<br>What is too<br>What is too<br>What time<br>Current se<br>Host name<br>Internet<br>Network m<br>NIS domai<br>Time zone<br>Date (m/d<br>Time<br>Are these<br>yes<br>Setting ne<br>Tue Dec 11<br>Setting pa<br>Changing p<br>New passwo | East-Indiana<br>Eastern<br>zone: Mountai<br>lay's date (mm/dd<br>is it (24-hour<br>ttings are:<br>address<br>ask<br>n<br>/y)<br>correct ('yes'<br>tmask of ei0 to<br>22:09:00 MST 1<br>ssword for root<br>assword for root<br>assword for root | Michigan<br>Mountain<br>n <return><br/>d/yyyy, defai<br/>hh:mm, defai<br/>= standalo:<br/>= 0.0.0.0<br/>= 0x000000<br/>= none<br/>= US/Mount<br/>= 05/28/19<br/>= 16:55<br/>or 'no')?<br/>&gt; 255.255.25!<br/>990</return> | Pacific-New<br>Samoa<br>ult = 05/28/19<br>ult = 16:55)?<br>ne<br>00<br>ain<br>92 | 92)? <retu< td=""></retu<>                    |

.,

#### Reconfiguring the System

You may need to reconfigure the system if: (1) wrong value was set during the initial configuration, or (2) the system did not successfully come up to multi-user mode.

If you find that a wrong value was set during configuration, you can modify the appropriate file manually, or reconfigure. Manually correcting the settings should only be done if you are an experienced system administrator. Reconfiguring automatically is fairly straight-forward, as explained in the following procedure.

If the system has hung up during the boot process, press the Reset button..

#### $\star \star \star$ NOTE $\star \star \star$

If automatic boot is enabled it is necessary to interrupt the reboot by typing Control-C in the early stages of the reboot; otherwise the system will hang up as before.

Then bring up the system in single-user mode:

# ROM> boot -s

If the system booted successfully originally, you may instead log in as root:

standalone login: root Password:

In either case, if a file exists that tells the system it has been configured, remove it:

( # rm /etc/sys\_conf/system-configured

The above file may not exist; this is not a problem. Go ahead to the next step.

Now reboot. If you are in single-user mode, exit:

‡ exit

Otherwise, use fastboot:

# /etc/fastboot

The system asks configuration questions just as it did the first time it booted after being installed.

#### Installing on a Series S4000

#### Loading the Ramdisk

Turn the system on. After the system passes the self-tests, the system displays bootROM prompt.

#### Loading the Local Ramdisk via a Local Tape Drive

The ramdisk installation software uses the value of the bootROM variable IN-STALLED to determine if the basic operating system needs to be installed. Set the value of this variable to 0 before loading the ramdisk as follows:

#### ( ROM> setenv installed 0

The system will ask if you want to re-install if **INSTALLED** is not 0.

Install the OS/MP 4.1B distribution tape into the tape drive and enter the install command. If there is more than one tape drive, the bootROM asks which tape drive to use. For example:

| ROM> install<br>Which type of | device do you                      | wish to ins  | tall from: |  |
|-------------------------------|------------------------------------|--------------|------------|--|
| 1) Tape<br>2) Network         |                                    |              |            |  |
| Enter device                  | type: 1                            |              |            |  |
|                               | following tape<br>1, drive name: . |              |            |  |
| 2) At Target5<br>Enter device | , drive name: )                    | EXABYTE EXB- | 8200 251K  |  |

The bootROM copies the ramdisk image into memory and boots it:

| ot: st.si |                 |  |
|-----------|-----------------|--|
|           |                 |  |
|           |                 |  |
|           |                 |  |
|           |                 |  |
|           |                 |  |
|           |                 |  |
|           |                 |  |
|           |                 |  |
|           |                 |  |
| rv: Oxfd  |                 |  |
|           |                 |  |
|           |                 |  |
|           |                 |  |
|           |                 |  |
|           |                 |  |
|           |                 |  |
|           |                 |  |
|           |                 |  |
|           |                 |  |
|           | 0+0x43b878+0x3a |  |
|           |                 |  |
|           |                 |  |
|           |                 |  |
|           |                 |  |
|           |                 |  |
|           |                 |  |
|           |                 |  |

The system displays a spinner while copying the ramdisk into memory. When the copy completes, the spinner pauses for up to three minutes.

Loading the Ramdisk via a Local CD-ROM Drive

Power on the system. After the system passes the self-tests, the bootROM prompt is displayed.

The ramdisk installation software uses the value of the bootROM variable IN-STALLED to determine if the basic operating system needs to be installed. Set the value of this variable to 0 before loading the ramdisk as follows:

(ROM> setenv installed 0

The system will ask if you want to re-install if INSTALLED is not 0.

Install the OS/MP 4.1B CD-ROM disk into the CD-ROM drive.

To load the ramdisk on S4000 systems, using a local CD-ROM drive, enter a boot command of the following form:

ROM> boot sd.si(,6,)/Install.S4000

The bootROM copies the ramdisk image into memory and boots it:

| Boot: sd.si(,6)/Inst  |  |  |
|-----------------------|--|--|
|                       |  |  |
|                       |  |  |
|                       |  |  |
|                       |  |  |
|                       |  |  |
|                       |  |  |
|                       |  |  |
|                       |  |  |
|                       |  |  |
|                       |  |  |
|                       |  |  |
|                       |  |  |
|                       |  |  |
|                       |  |  |
|                       |  |  |
|                       |  |  |
|                       |  |  |
|                       |  |  |
|                       |  |  |
|                       |  |  |
|                       |  |  |
|                       |  |  |
|                       |  |  |
|                       |  |  |
| Entry: 0xfd080000     |  |  |
|                       |  |  |
|                       |  |  |
|                       |  |  |
|                       |  |  |
|                       |  |  |
|                       |  |  |
|                       |  |  |
|                       |  |  |
|                       |  |  |
|                       |  |  |
|                       |  |  |
|                       |  |  |
|                       |  |  |
|                       |  |  |
|                       |  |  |
|                       |  |  |
|                       |  |  |
|                       |  |  |
|                       |  |  |
|                       |  |  |
|                       |  |  |
|                       |  |  |
|                       |  |  |
|                       |  |  |
|                       |  |  |
|                       |  |  |
|                       |  |  |
|                       |  |  |
|                       |  |  |
| \Size: 00xea000+0x431 |  |  |
|                       |  |  |
|                       |  |  |
|                       |  |  |
|                       |  |  |
|                       |  |  |

A spinner is displayed while copying the ramdisk into memory. When the copy completes, there is a pause of up to three minutes.

#### **Diskful Installation**

When the ramdisk is booted, it first determines what sort of terminal is being used. If it is a serial terminal, that is, a terminal attached to the **ttya/ttyb** port, or if the bootROM variable **CONSOLE** is not set, a list of supported terminals is displayed as follows:

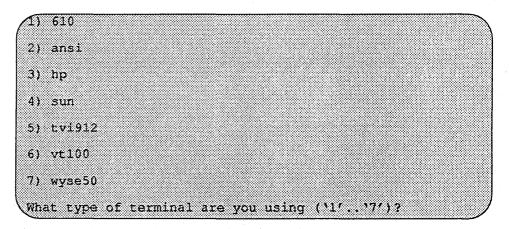

If you are using a frame-buffer as the console, select the 4, the sun terminal type.

(What type of terminal are you using ('1'...'7')? 4

If the value of the bootROM variable **INSTALLED** is non-zero, the mandatory system software has already been installed. In that case, the system displays the following:

THIS SYSTEM IS ALREADY INSTALLED Do you want to re-install the system ('yes', 'no', or '?' for help)?

The above message is for the benefit of users intending to re-install the system software, but have not reset the **INSTALLED** environment variable.

If the message appears, enter **yes** to re-install the mandatory system software, or **no** to continue the installation without re-installing it.

The disk drives attached to the system are then scanned, and a menu of procedures is displayed:

| Ramdisk     |                                                                                                    |
|-------------|----------------------------------------------------------------------------------------------------|
|             |                                                                                                    |
|             |                                                                                                    |
| 1) Change   | Disk Partitioning                                                                                                    |
| 2) Install  | Software                                                                                                    |
| 2) INSCAIL  | SUICWAIE                                                                                                    |
| 3) Invoke   | a Bourne Shell                                                                                                    |
| 4) Reboot   | Stratom                                                                                                    |
| 1)          | 0)Decim                                                                                                    |
| 5) Halt Sy  | stem                                                                                                    |
| Fotor numbe | r of function to execute $(11^{\prime}15^{\prime}, \text{ or })?^{\prime}$ for                                                                                                    |
| \help):     | $= \mathbf{v}_{\mathbf{r}} = \mathbf{v}_{\mathbf{r}} \mathbf{v}_{\mathbf{r}} $ |

The provided functions are described below:

**Change Disk Partitioning -** Allows changing sizes of disk partitions, and whether those partitions are for filesystem space, swap space, or unused space.

#### $\star \star \star \text{NOTE} \star \star \star$

If changes are going to be made to the disk partitions on which OS/MP 4.1B will reside, the changes must be made before installing software. Disk partitions not containing OS/MP 4.1B can be modified before or after the installation.

**Install Software** - Intended primarily for installing new systems. If system software has already been installed, then this option may be used to install any Solbourne software distribution, such as X Windows. Refer to the section, "Software Installation from the Ramdisk," for more information.

Invoke a Bourne Shell - Starts an interactive Bourne shell. This option is provided mainly for formatting disks and restoring filesystems. The sizes of disk partitions should not be changed here with the format(8) command. If they are, you must then select 'Change Disk Partitioning' before attempting to 'Install Software'.

**Reboot System -** Starts UNIX after software installation. Alternatively, you may reload the ramdisk from scratch.

Halt System - Returns control of the system to the bootROM.

Help may be requested at any ramdisk prompt by entering a question mark by itself. Table 12 shows edit commands available when entering text in response to prompts:

| Chara          | acter                                 | Interpretation                          |
|----------------|---------------------------------------|-----------------------------------------|
| backspace (^H) |                                       | delete last input character             |
| delete (^?)    |                                       | delete last input character             |
| ^U             |                                       | erase input line                        |
| ٨R             |                                       | redisplay input line                    |
| ^W             |                                       | delete input up to '/' or whitespace    |
| ^C             |                                       | cancel input, returning to nearest menu |
| ESC            |                                       | cancel input, returning to nearest menu |
| ^L             |                                       | redisplay entire screen                 |
| return (^M)    | · · · · · · · · · · · · · · · · · · · | end input                               |
| newline (^J)   |                                       | end input                               |

#### Table 12. Input Editing Commands

If a string is too long to be displayed in the available space, the beginning of the string is displayed as "...". This allows display of the end of the string, which is usually of more interest.

Keywords can be shortened to any unique prefix (such as 'co' for 'continue'), except for 'yes' and 'no', which must always be spelled out.

Fatal errors during software installation are usually reported by messages beginning with System error or Internal error and ending with a "#" prompt. If a fatal error occurs, software installation may be restarted by entering:

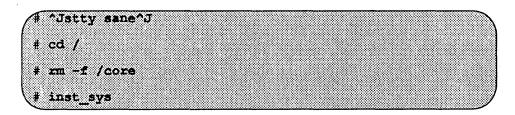

where ^J is the linefeed character. The command stty sane may not be echoed (and is intended to fix exactly that problem). In the event of a fatal error during software installation, please report the problem to Solbourne customer support.

#### Software Installation from the Ramdisk

Installing software has two distinct stages: gathering information and modifying the system. No permanent changes are made to the system until all information has been gathered.

The system uses three informational menus to gather the necessary information:

- □ Standard Filesystem Definition specifies where the standard filesystems (root (/), swap, and /usr, optionally /var and /tmp) are located.
- Media Identification Determines the installation media from which to install (tape, CD-ROM, or network directory), and determines where that media is located.
- Package Selection allows selecting of which optional software packages are to be installed.

All three menus provide the command **cancel**. The first two also provide the command **previous**. These commands allow you to return to prior menus, optionally discarding any changes that have been made.

cancel always returns to the ramdisk menu. If changes are to be discarded, then all changes made since Install Software was selected are forgotten.

**previous** always returns to the previous menu (which is the ramdisk menu, in the case of the Filesystem Definition menu). The changes discarded in this case are those made in the menu you are leaving.

cancel has higher priority than **previous**. In other words, if you use **previous** to leave a menu without discarding changes, then **cancel** from that menu and discard changes, the changes made in the earlier menu are also discarded.

#### Standard Filesystem Definition

The Standard Filesystem Definition menu defines where the mandatory filesystems are located.

Any changes made to the standard filesystems with the partition tool will appear in this menu.

Normally, no changes need to be made at this menu. To proceed to the Media Identification Menu, enter 'continue'.

Changing an entry at the Standard Filesystem Definition

The following steps assign the /var filesystem to sd0d, rather than using the default of /var being a subdirectory of the root filesystem.

These steps are optional. If followed, the result is a filesystem definition that is the same as that supplied on the factory installation of a diskful system. In addition, it makes use of partition **d**, thus using 9.3 MB of disk space that is not used when the default disk partition is used with the standard filesystem definition.

In Figure 12 shown below, the notation "(required)" appears next to the root(/), swap and /usr filesystems. These filesystems must be defined; however, they may be placed on any partition of any disk.

|       |                      |         | Standa      | rd Files | ystem De   | finition  |            |          |  |
|-------|----------------------|---------|-------------|----------|------------|-----------|------------|----------|--|
| 1)    | root on              | sd0a    | (require    | d}       |            |           |            |          |  |
| 2)    | swap on              | sd0b    | (require    | d}       |            |           |            |          |  |
| 3)    | /usr on              | sd0g    | (require    | d)       |            |           |            |          |  |
| 4)    | /var on              | root pa | rtition     |          |            |           |            |          |  |
| 5)    | /tmp on              | root pa | rtition     |          |            |           |            |          |  |
|       |                      |         | Disk B      | artitio  | ns (size:  | s in MB)  |            |          |  |
|       | (a)                  | (b)     | (¢)         | (d)      | (e)        | (£)       | (g)        | (h)      |  |
| 10:   | 8.4                  | 32.4    | 191.1       | 9.3      |            |           | 141.1      |          |  |
| 31;   | 8,4                  | 32.7    | 190.9       | 9.6      |            |           | 140.8      |          |  |
|       |                      |         |             |          |            |           |            |          |  |
|       |                      |         |             |          |            |           |            |          |  |
|       |                      |         |             |          |            |           |            |          |  |
|       |                      |         |             |          |            |           |            |          |  |
|       |                      |         |             |          |            |           |            |          |  |
|       |                      |         |             |          |            |           |            |          |  |
|       | ******************** |         | iystem to c | nange (  | .1, ** .2, | ), 'conti | nue', 'pre | evious., |  |
| cance | er, or               | '?' for | vetb:       |          |            |           |            |          |  |
|       |                      |         |             |          |            |           |            |          |  |
|       |                      |         |             |          |            |           |            |          |  |
|       |                      |         |             |          |            |           |            |          |  |

#### Figure 12. Sample Standard Filesystem Definition Menu

To modify the /var filesystem, enter the number 4.

(Enter number of filesystem to change ('1'..'5'), 'continue', 'previous', 'cancel' or '?' for help: 4

The var menu will be highlighted, and the system will request a disk partition. Assign it to sd0d.

Enter name of disk partition or host:path for /var filesystem, 'none', 'C, or'?' for help: sd0d

The new arrangement is displayed as shown in Figure 13.

| 2)   | зwaр ол | sd0b      | (required<br>(required<br>(required | ±)      |                  |             |         |             |
|------|---------|-----------|-------------------------------------|---------|------------------|-------------|---------|-------------|
| 4)   | /var on |           |                                     |         |                  |             |         |             |
| -/   |         |           |                                     |         |                  | . (- MD)    |         |             |
|      | (a)     | (b)       |                                     |         | ts (size:<br>(e) | (£)         | (g)     | (h)         |
| 10 : | 8.4     | 32.4      | 191.1                               |         |                  |             |         |             |
| 11 : | 8.4     | 32.7      | 190.9                               | 9,6     | ****             | <del></del> | 140.8   | <del></del> |
|      |         |           |                                     |         |                  |             |         |             |
|      |         |           |                                     |         |                  |             |         |             |
|      |         |           |                                     |         |                  |             |         |             |
|      |         |           |                                     |         |                  |             |         |             |
| tter | number  | of files  | /stem to c                          | hande ( | 11. 1511         | 'conti      | we' 'rr | avious'.    |
|      |         | '?' for 1 |                                     |         | ,                | ,           | , P     | ,           |

Figure 13. Modified Standard Filesystem Definition Menu

Once all changes for the standard filesystems have been made, enter **continue** to proceed to the Media Identification Menu:

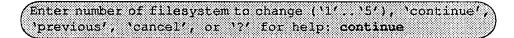

#### Installation Media Identification Menu

The Installation Media Identification Menu specifies the location of the media which will be used during the installation.

On Series S4000 systems, the default values are determined by how the ramdisk was booted.

Figure 14 shows the Installation Media Identification menu of a S4000 machine that was booted from a local tape device st1 (SCSI address 5).

Installation may take place from Tape or CD-ROM. Each of these installations are discussed below.

```
Installation Media Identification

1) Installation media type = Tape

2) Tape drive = /dev/nrst1

3) Local Internet address = 0.0.0.0 (remuted for res
```

```
3) Local Internet address = 0.0.0.0 (required for remote tape)
```

```
4) Network broadcast mask = 0xffff00000 (required for remote tape)
```

```
5) Tape host = localhost (127.0.0.1)
```

Enter selection number ('1'..'5'), 'continue', 'previous', 'cancel', or '?'for help:

Figure 14. Installation Media Identification Menu - Local Tapehost

#### Tape Installation

Installing from a local tape drive requires that the *Tape drive* field be set to either st0 or st1 (the only supported tape drives) and that *Tape host* be set to 'local-host'. The Installation media type must also be set to '**Tape**'.

#### Local CD-ROM Installation

Installing from a local CD-ROM disk drive requires that the Installation media type be set to CD-ROM, the CD-ROM drive field be set to /dev/sr0 and the CD host field be set to 'localhost'. Figure 15 shows the Installation media type menu with the CD-ROM parameters set to install from CD-ROM.

When the details of the media have been entered correctly, enter **continue**. You will be presented with the Package Selection Menu. If the operating system has already been installed, you will be prompted to insert the optional software distribution media.

#### Package Selection Menu

The Package Selection menu is used to install optional Solbourne software distributions. It provides a menu-driven method of examining the components of the distribution tape, selecting the parts to be installed, and specifying the directories where the components will be located.

The components of a distribution are referred to as **packages**. Some examples of packages are **FORTRAN 1.4**, **X Windows**, and **Solbourne OS/MP Optional Software**. Packages contain one or more *modules*, which are groups of logically-

```
Installation Media Identification
1) Installation media type = CD-ROM
2) CD drive = /dev/sr0
3) Local Internet address = 0.0.0.0 (required for remote tape)
4) Network broadcast mask = 0xffff0000 (required for remote tape)
5) CD host = localhost (127.0.0.1)
Enter selection number ('1'...'5'), 'continue', 'previous', 'cancel', or '?'for help:
```

Figure 15. Installation Media Identification Menu - Local CD-ROM

related files, such as executables or libraries. Most packages also have *variables*, which have two uses: controlling the actions of installation commands associated with the package, and prefixing where modules are to be installed.

A single package, Solbourne OS/MP Optional Software, is included on the OS/MP 4.1B distribution tape. The following display shown in Figure 16 appears; the values shown for Size in this and subsequent displays may vary.

The message Mandatory Software Will Be Installed indicates that the standard filesystems will be built from scratch (overwriting any old contents) when the **install** command is issued. If this message does not appear, only the packages selected in this menu will be installed.

The Optional Software package contains a set of software modules that have historically been installed as part of /usr. These modules are not necessary for the basic operation of the system, and have been provided separately so that /usr may be kept as small as possible. To examine the modules available, select the Optional Software package:

Enter number of package to examine ('1'..'1'), 'cancel', ` 'install', or '?' for help: 1

Should the Solbourne OS/MP 4.1B Optional Software package be installed ('yes', 'no', 'C, or '?' for help)? **yes** 

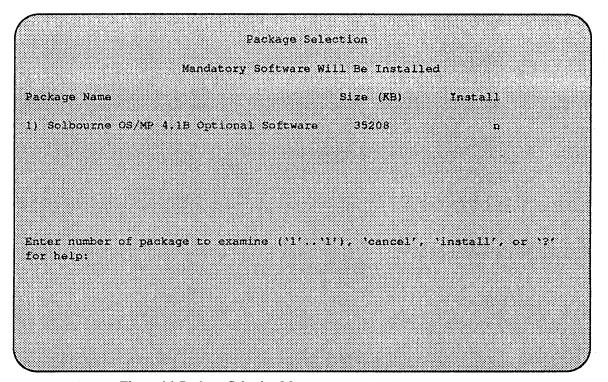

Figure 16. Package Selection Menu

The Should the Solbourne Optional Software package be installed question refers to the package in general. The modules are individually selected for installation on the customization screen, and by default all are selected for installation.

After replying yes, the customization menu will appear as shown in Figure 17.

#### $\star \star \star \text{NOTE} \star \star \star$

Figure 17 is only an example. The Free KB reported will vary depending on the type and size of disk drive installed.

The size of each module in kilobytes is listed immediately to the right of the module's name. The column after the size indicates whether or not the module is currently marked for installation. If the module is to be installed, the directory that the module's files are to be installed in is listed, followed by the free space on the partition that the directory refers to.

Below are short descriptions of the individual modules:

#### **DEBUGGING - program debugging aids**

This module contains the debugging tool dbx(1) and the profiled versions of the standard libraries libc, libcurses, libm, libtermcap, libtermlib, libsuntool, and libsunwindow.

#### **GAMES** - games and demonstration programs

The recreational programs listed in Section 6 of the UNIX User's Reference Manual.

|              |          | Software I | Modules   |           |
|--------------|----------|------------|-----------|-----------|
| Module       | Size(KB) | Install    | Directory | Free (KB) |
| 1) DEBUGGING | 2760     | У          | /usr      | 58695     |
| 2) GAMES     | 2872     | y          | /usr      | 58695     |
| 8} MANUAL    | 7392     | У          | /usr      | 58695     |
| ) NETWORKING | 1056     | Y          | /usr      | 58695     |
| 5) PLOT      | 1784     | y          | /usr      | 58695     |
| ) SECURITY   | 312      | У          | /usr      | 58695     |
| ) SV_PROG    | 1832     | У          | /usr      | 58695     |
| ) SV_USER    | 2872     | Y          | /usr      | 58695     |
| ) SYSTEM_V   | 3992     | y          | /usr      | 58695     |
| )) TEXT      | 720      | У          | /usr      | 58695     |
| ) VERSATEC   | 5952     | У          | /usr      | 58695     |
| ) UUCP       | 608      | y          | /usr      | 58695     |
| I) RFS       | 928      | Y          | /usr      | 58695     |
| ) Shlib      | 1368     | Y          | /usr      | 58695     |
| 5) TLI       | 48       | У          | /usr      | 58695     |

Figure 17. Package Selection Customization Menu

#### MANUAL - on-line manual pages

Sections 1 through 8 of the UNIX User's and Programmer's Manuals in machinereadable form. See man(1), lookup(1), and qref(1) for more details. This option requires that the TEXT option also be installed.

#### **NETWORKING - network utilities**

Utilities and commands that access a network, such as rcp(1) or ftp(1). This module is required on systems that are connected to a network, or that will use the NI-S/YP database services.

#### **PLOT - basic plot-generating applications**

The standard UNIX plotting utilities, which allow the creation of plots and graphs from simple data to be displayed on a variety of plotters and graphics terminals. See **plot(1G)** and **graph(1G)**.

#### **SECURITY - C2 security**

The SECURITY module provides features such as audit trails and shadow password files in the spirit of the Department of Defense's C2 Security Specification (the "Orange Book"). The compliance of these features has not been certified.

#### **SV\_PROG** - SunView program development support

Include files and libraries needed for compiling SunView applications. This module requires that SV\_USER also be installed.

#### SV USER - basic SunView support

The SunView windowing system and associated applications (such as suntools(1) and shelltool(1)). This module is not required if only X Windows will be used on the system.

#### SYSTEM V

System V-compatible libraries and executables. System VR3, POSIX, and X/OPEN are supported. See svidii(7v), svidiii(7v), xopen(7v), and posix(7v) for details.

#### **TEXT - nroff/troff text processing**

This module provides the text formatter troff(1) and its associated support programs and files. This option is required if the MANUAL option is installed.

VERSATEC - Versatec printer support

Various utilities specific to Versatec printers, i.e. vtroff(1) and vplot(1G).

#### **UUCP - uucp applications suite**

**uucp**(1C) and its support programs. These are normally used for communicating to other UNIX systems via phone line.

#### RFS

Utilities and libraries to support the System V Remote File System.

#### SHLIB

Position-independent versions of the BSD and System-V versions of the C library. These are provided to allow substituting or adding a module to the shared C library.

#### TLI

Libraries and headers to support developing programs that take advantage of the System V Transport Layer Interface.

Modifying a module allows selecting whether or not it is to be installed and, if so, the directory its files are to be extracted into.

#### $\star \star \star \text{NOTE} \star \star \star$

All modules are intended to be extracted in their default directory. If a module is extracted somewhere else, there is no guarantee that the programs provided in the module will work.

For example, to not install the VERSATEC module:

Enter number of module to modify ('1'..'15'), 'continue', 'abort', or '?' for help: 11

The VERSATEC menu entry is highlighted, and:

Modifying the Versatec printer support module Should the VERSATEC module be installed ('yes', 'no', ^C, or '?' for help)? no

Figure 18 shows the updated display.:

|               |          | Software | Modules   |           |
|---------------|----------|----------|-----------|-----------|
| Module        | Size(KB) | Install  | Directory | Free (KB) |
| 1) DEBOGGING  | 2760     | y        | /usr      | 64647     |
| 2) GAMES      | 2872     | y        | /usr      | 64647     |
| 3) MANUAL     | 7392     | У        | /usr      | 64647     |
| 4) NETWORKING | 1056     | у        | /usr      | 64647     |
| 5) PLOT       | 1784     | У        | /usr      | 64647     |
| 6) SECURITY   | 312      | ¥        | /usr      | 64647     |
| 7) SV PROG    | 1832     | У        | /usr      | 64647     |
| 8) SV_USER    | 2872     | Ŷ        | /usr      | 64647     |
| 9) SYSTEM_V   | 3992     | y        | /usr      | 64647     |
| 10} TEXT      | 720      | У        | /usr      | 64647     |
| 11) VERSATEC  | 5952     | n        |           |           |
| 12) UUCP      | 608      | y        | /usr      | 64647     |
| 13) RFS       | 928      | Ŷ        | /usr      | 64647     |
| 14) Shlib     | 1368     | У        | /usr      | 64647     |
| 15) TLI       | 48       | у        | /usr      | 64647     |

Figure 18. Package Selection Menu - Deletion of Versatec Module

 $\star \star \star \text{NOTE} \star \star \star$ 

The free space for /usr has been increased by the size of the VERSATEC module as shown in Figure 18.

To install the GAMES module in /fun (on the root partition):

(Enter number of module to modify ('1'..'13'), 'continue', 'abort', or '?' for help: 2

The GAMES menu entry is highlighted, and:

Modifying the games and demonstration programs module Should the GAMES module be installed ('yes', 'no', 'C, or '?' for help)? **yes** Install GAMES in what directory? /fun /fun does not exist. Create it during installation ('yes', 'no', 'C, or '?' for help) ? **yes** 

The menu is updated to reflect the change, as shown in Figure 19.

#### $\star \star \star \text{NOTE} \star \star \star$

The free space for /usr changes, and a completely new size (for /fun) is also displayed as shown in Figure 19.

|               |           | Software l |           |                     |
|---------------|-----------|------------|-----------|---------------------|
| iodule        | Size (KB) | Install    | Directory | Free (KB)           |
| L) DEBUGGING  | 2760      | У          | /usr      | 67519               |
| 2) GAMES      | 2872      | У          | /fun      | 4579                |
| B) MANUAL     | 7392      | y          | /usr      | 67519               |
| 1) NETWORKING | 1056      | У          | /usr      | 67519               |
| 5) PLOT       | 1784      | У          | /usr      | 67519               |
| 5) SECURITY   | 312       | Ŷ          | /usr      | 67519               |
| ) SV PROG     | 1832      | y          | /usr      | 67519               |
| 3) SV USER    | 2872      | y          | /usr      | 67519               |
| ) SYSTEM V    | 3992      | у          | /usr      | 67519               |
| )) TEXT       | 720       | y          | /usr      | 67519               |
| I) VERSATEC   | 5952      | n          |           |                     |
| ?) UUCP       | 608       | у          | /usr      | 67519               |
| ) RFS         | 928       | y          | /usr      | 67519               |
| ) SALIB       | 1368      | v          | /usr      | 67519               |
| 5) TLI        | 48        | ÿ          | /usr      | 67519               |
|               |           |            |           | , 'abort', or '?' f |

Figure 19. Package Selection Menu - Install Games module to /fun

If you decide to discard all changes made to the modules, use the command 'abort'. This returns to the Package Selection menu.

If you are satisfied with the changes (if any) made to the modules, enter the command 'continue'. This will record the changes and return to the Package Selection menu.

When package customization has been completed (which may mean no packages were selected for installation), enter 'install' as shown in Figure 20.

The actual installation begins at this point, and may require 10 minutes to one hour.

The steps taken during the installation are:

- 1. extract miniusr. (This contains the installation software, as well as enabling swapping.)
- 2. create filesystems (root(/), /usr, or /var or /tmp, as well as any new filesystems requested via the partition tool)
- 3. create device entries
- 4. install mandatory root files
- 5. install mandatory kvm files
- 6. install mandatory usr files
- 7. install optional software

| Package Sele                                                | ction         |                  |   |
|-------------------------------------------------------------|---------------|------------------|---|
| Mandatory Software Wi                                       | ll Be Install | ed               |   |
| Package Name                                                | Size (KB)     | Install          |   |
| 1) Solbourne OS/MP 4.18 Optional Software                   | 38864         | У                |   |
|                                                             |               |                  |   |
|                                                             |               |                  |   |
|                                                             |               |                  |   |
| Enter number of package to examine ('1''1 for help: install | '), 'cancel', | 'install', or '? | • |
|                                                             |               |                  |   |
|                                                             |               |                  |   |
|                                                             |               |                  |   |
|                                                             |               |                  | J |

Figure 20. Package Selection Menu

When installation has finished, the ramdisk menu is displayed (see Figure 21). If the installation failed, call Customer Support.

Rebooting from the Ramdisk

After a successful installation, start UNIX by rebooting as show in Figure 22.

Enter number of function to execute ('1'..'5', or '?' for help): 4

At the Reboot System menu select Boot Unix:

(Enter selection number ('1'..'3') or '?' for help: 1

Ramdisk 1) Change Disk Partitioning 2) Install Software 3) Invoke a Bourne Shell 4) Reboot System 5) Halt System Enter number of function to execute ('1'...'5', or '?' for help): 4

Figure 21. Ramdisk Menu

Raboot Systam ). Boot Unix 3. Boot on randiak 3. Return to Main Menu Enter selection number ('1'., '3') or '7' for help: 1

Figure 22. Reboot System Menu

After selecting 1, there is a short pause, and then:

Automatic boot enabled. Type Control-C to abort ROM> boot Boot: sd.si(0,0,0)/vmunix Entry: 0xfd080000 Size: 0xd6000+0x33358+0x81548 OS/MP 4.1B\_Export (GENERIC/root) #0: Tues May26 21:09:24 1992 Copyright (c) 1989, 1990 Sun Microsystems, Inc. and Solbourne Computer, Inc. [...]

At this point, the system configuration information must be specified.

After Installing...

Initial Boot System Configuration

When a newly installed system is booted multi-user for the first time, the system asks a series of configuration questions:

OS/MP 4.1B\_Export (GENERIC/root) #0: Tue May 26 10:00:13 1992 Copyright (c) 1989-1991 Sun Microsystems, Inc. and Solbourne Computer, Inc. [...] Automatic reboot in progress... Thur May 28 16:55:42 PDT 1992 checking quotas: done. This system has not yet been configured. Several values need to be set before the system can come up to multi-user Unix. What is this system's name (default = 'standalone'): <Return> What is its Internet address (0 for none, default = 255.255.255.255)? 0 <Return>

#### $\star \star \star \text{NOTE} \star \star \star$

Using the default 'none' disables the NIS/YP services.

| Australla/                                                                                                    | choices are:<br>GMT+11                                                                                                    | GMT-3                                                                                                    | GMT6                                                                                         | Mideast/                         |
|----------------------------------------------------------------------------------------------------|----------------------------------------------------------------------------------------------------|----------------------------------------------------------------------------------------------------|----------------------------------------------------------------------------------------------|----------------------------------|
| Brazil/                                                                                                    | GMT+12                                                                                                    | GMT-4                                                                                                    | GMT7                                                                                         | NZ                               |
| Cet                                                                                                    | GMT+13                                                                                                    | GMT+5                                                                                                    | GMT8                                                                                         | Navajo                           |
| CST6CDT                                                                                                    | GMT+2                                                                                                    | GMT-6                                                                                                    | GMT9                                                                                         | PRC                              |
| Canada/                                                                                                    | GMT+3                                                                                                    | GMT+7                                                                                                    | Greenwich                                                                                    | PST8PDT                          |
| Chile/                                                                                                    | GMT+4                                                                                                    | GMT-8                                                                                                    | HST                                                                                          | Poland                           |
| Cuba                                                                                                    | GMT+5                                                                                                    | GMT+9                                                                                                    | Hongkong                                                                                     | ROC                              |
| eet                                                                                                    | GMT+6                                                                                                    | GMTO                                                                                                    | Iceland                                                                                      | rok                              |
| est                                                                                                    | GMT+7                                                                                                    | GMT1                                                                                                    | Iran                                                                                         | Singapore                        |
| est5edt                                                                                                    |                                                                                                    | GMT10                                                                                                    | Israel                                                                                       | Turkey                           |
| Sgypt                                                                                                    | GMT+9                                                                                                    | GMT11                                                                                                    | Jamaica                                                                                      | UCT                              |
| actory                                                                                                    | CMT-D                                                                                                    | GMT12                                                                                                    | Japan                                                                                        | US/                              |
| 3B-Eire                                                                                                    | GMT-1                                                                                                    | GMT13                                                                                                    | Libya                                                                                        | UTC                              |
| SMT                                                                                                    | GMT-10                                                                                                    | GMT2                                                                                                    | MET                                                                                          | Universal                        |
| эмт+о                                                                                                    | GMT-11                                                                                                    | GMT3                                                                                                    | MST                                                                                          | W-SU                             |
| GMT+1                                                                                                    | GMT+12                                                                                                    | GMT4                                                                                                    | MST7MDT                                                                                      | WET                              |
| MT+10                                                                                                    | GMT-2                                                                                                    | GMT5                                                                                                    | Mexico/                                                                                      | Zulu                             |
| (\/' indic                                                                                                    | ates time zo                                                                                                    | ne prefixes)                                                                                                    |                                                                                              |                                  |
| , ,                                                                                                    |                                                                                                    | £1000                                                                                                    |                                                                                              |                                  |
| otor time                                                                                                    | zona (defau                                                                                                    | lt = 'US/Mount                                                                                                    | ain(): IIS KR                                                                                | aturna                           |
|                                                                                                    | choices are:                                                                                                    | ***************************************                                                                                                    | u ,                                                                                          |                                  |
|                                                                                                    | Central                                                                                                    | Hawaii                                                                                                    | Pacific                                                                                      |                                  |
|                                                                                                    |                                                                                                    |                                                                                                    |                                                                                              |                                  |
| 11 mitian                                                                                                    | Fast-Todia                                                                                                    | na Michigan                                                                                                    | Pacific-Neu                                                                                  | 4                                |
|                                                                                                    |                                                                                                    | na Michigan<br>Mountain                                                                                                    |                                                                                              | u .                              |
|                                                                                                    |                                                                                                    | na Michigan<br>Mountain                                                                                                    |                                                                                              | 4                                |
| Arizona                                                                                                    | Eastern                                                                                                    |                                                                                                    | Samoa                                                                                        | 4                                |
| Arizona<br>Snter time                                                                                                    | Eastern<br>zone: Mount                                                                                                    | Mountain<br>cain <return></return>                                                                                                    | Samoa                                                                                        |                                  |
| Arizona<br>Enter time<br>What is too                                                                                                    | Eastern<br>zone: Mount<br>day's date (m                                                                                                    | Mountain                                                                                                    | Sampa<br>ult = 05/28/19                                                                      | 92)? <b><retu< b=""></retu<></b> |
| Arizona<br>Enter time<br>What is too<br>What time                                                                                                    | Eastern<br>zone: Mount<br>lay's date (m<br>is it (24-ho                                                                                                    | Mountain<br>c <b>ain <return></return></b><br>n/dd/yyyy, defa                                                                                                    | Sampa<br>ult = 05/28/19                                                                      | 92)? <b><retu< b=""></retu<></b> |
| Arizona<br>Enter time<br>Mat is too<br>Mat time<br>Current se                                                                                                    | Eastern<br>zone: Mount<br>day's date (m<br>is it (24-ho<br>ttings are:                                                                                                    | Mountain<br>cain <return><br/>n/dd/yyyy, defa<br/>ur hh:mm, defa</return>                                                                                                    | Samoa<br>ult = 05/28/19<br>ult = 16:55)?                                                     | 92)? <b><retu< b=""></retu<></b> |
| Arizona<br>Enter time<br>What is too<br>That time<br>Current se<br>Host name                                                                                                    | Eastern<br>zone: Mount<br>day's date (m<br>is it (24-ho<br>ttings are:                                                                                                    | Mountain<br>cain <return><br/>n/dd/yyyy, defa<br/>ur hhimm, defa<br/>= standalc</return>                                                                                                    | Samoa<br>ult = 05/28/19<br>ult = 16:55)?                                                     | 92)? <b><retu< b=""></retu<></b> |
| Arizona<br>Shter time<br>What is too<br>That time<br>Surrent se<br>Host name<br>Internet                                                                                                    | Eastern<br>zone: Mount<br>lay's date (m<br>is it (24-ho<br>ttings are;<br>address                                                                                                    | Mountain<br>cain <return><br/>m/dd/yyyy, defa<br/>ur hh:mm, defa<br/>= standalc<br/>= 0.0.0.0</return>                                                                                                    | Samoa<br>ult = 05/28/19<br>ult = 16:55)?<br>ne                                               | 92)? <b><retu< b=""></retu<></b> |
| Arizona<br>Enter time<br>What is too<br>That time<br>Current se<br>Host name<br>Internet<br>Network m                                                                                                    | Eastern<br>zone: <b>Mount</b><br>day's date (mm<br>is it (24-ho<br>ttings are:<br>address<br>ask                                                                                                    | Mountain<br>cain <return><br/>m/dd/yyyy, defa<br/>ur hh:mm, defa<br/>= standalc<br/>= 0.0.0.0<br/>= 0x000000</return>                                                                                                    | Samoa<br>ult = 05/28/19<br>ult = 16:55)?<br>ne<br>00                                         | 92)? <b><retu< b=""></retu<></b> |
| Arizona<br>Enter time<br>What is too<br>What time<br>Current se<br>Host name<br>Internet<br>Network m<br>NIS domai                                                                                                    | Eastern<br>zone: Mount<br>lay's date (m<br>is it (24-ho<br>ttings are:<br>address<br>ask<br>n                                                                                                    | Mountain<br>cain <return><br/>n/dd/yyyy, defa<br/>ur hh:mm, defa<br/>= standalc<br/>= 0.0.0.0<br/>= 0x00000<br/>= Rodent.C</return>                                                                                                  | Samoa<br>ult = 05/28/19<br>ult = 16:55)?<br>ne<br>00<br>00                                   | 92)? <b><retu< b=""></retu<></b> |
| Arizona<br>Inter time<br>What is too<br>That time<br>Current Se<br>Host name<br>Internet<br>Network m<br>NIS domai<br>Time zone                                                                                                    | Eastern<br>zone: Mount<br>day's date (mm<br>is it (24-ho<br>ttings are:<br>address<br>ask<br>n                                                                                                    | Mountain<br>cain <return><br/>m/dd/yyyy, defa<br/>ur hhimm, defa<br/>= standalc<br/>= 0.0.0.0<br/>= 0x000000<br/>= Rodent.C<br/>= US/Mount</return>                                                                                  | Samoa<br>ult = 05/28/19<br>ult = 16:55)?<br>ne<br>00<br>COM<br>ain                           | 92)? <b><retu< b=""></retu<></b> |
| Arizona<br>Sater time<br>What is too<br>What time<br>Current se<br>Host name<br>Internet<br>Network m<br>NIS domai<br>Time zone<br>Date (m/d                                                                                                    | Eastern<br>zone: Mount<br>day's date (mm<br>is it (24-ho<br>ttings are:<br>address<br>ask<br>n                                                                                                    | Mountain<br>cain <return><br/>n/dd/yyyy, defa<br/>ur hh:mm, defa<br/>= standalc<br/>= 0.0.0.0<br/>= 0x000000<br/>= Rodent.C<br/>= US/Mount<br/>= 05/28/19</return>                                                                   | Samoa<br>ult = 05/28/19<br>ult = 16:55)?<br>ne<br>00<br>COM<br>ain                           | 92)? <b><retu< b=""></retu<></b> |
| Arizona<br>Enter time<br>What is too<br>That time<br>Current Se<br>Host name<br>Internet<br>Network m<br>NIS domai<br>Time zone                                                                                                    | Eastern<br>zone: Mount<br>day's date (mm<br>is it (24-ho<br>ttings are:<br>address<br>ask<br>n                                                                                                    | Mountain<br>cain <return><br/>m/dd/yyyy, defa<br/>ur hhimm, defa<br/>= standalc<br/>= 0.0.0.0<br/>= 0x000000<br/>= Rodent.C<br/>= US/Mount</return>                                                                                  | Samoa<br>ult = 05/28/19<br>ult = 16:55)?<br>ne<br>00<br>COM<br>ain                           | 92)? <b><retu< b=""></retu<></b> |
| Arizona<br>Inter time<br>What is too<br>What time<br>Current se<br>Host name<br>Internet<br>Internet<br>NES domai<br>Time zone<br>Date {m/O<br>Time<br>Are these                                                                                                    | Eastern<br>zone: Mount<br>lay's date (m<br>is it (24-ho<br>ttings are:<br>address<br>ask<br>n<br>/y)                                                                                                    | Mountain<br>cain <return><br/>n/dd/yyyy, defa<br/>ur hh:mm, defa<br/>= standalc<br/>= 0.0.0.0<br/>= 0x000000<br/>= Rodent.C<br/>= US/Mount<br/>= 05/28/19</return>                                                                   | Samoa<br>ult = 05/28/19<br>ult = 16:55)?<br>ne<br>00<br>COM<br>ain                           | 92)? <b><retu< b=""></retu<></b> |
| Arizona<br>Sater time<br>What is too<br>What time<br>Current se<br>Host name<br>Internet<br>Network m<br>NIS domai<br>Time zone<br>Date {m/O<br>Time<br>Are these                                                                                                    | Eastern<br>zone: Mount<br>lay's date (m<br>is it (24-ho<br>ttings are:<br>address<br>ask<br>n<br>/y)                                                                                                    | Mountain<br>tain <return><br/>h/dd/yyyy, defa<br/>ur hh:mm, defa<br/>= standalc<br/>= 0.0.0.0<br/>- 0x000000<br/>= Rodent.C<br/>= US/Mount<br/>= 05/28/19<br/>= 16:55</return>                                                       | Samoa<br>ult = 05/28/19<br>ult = 16:55)?<br>ne<br>00<br>COM<br>ain                           | 92)? <b><retu< b=""></retu<></b> |
| Arizona<br>Sater time<br>that is too<br>What time<br>Current se<br>Host name<br>Internet<br>Network m<br>NIS domai<br>Time zone<br>Date (m/O<br>Time<br>Are these<br>Jes                                                                                                    | Eastern<br>zone: Mount<br>lay's date (mr<br>is it (24-ho<br>ttings are:<br>address<br>ask<br>n<br>//y)<br>correct ('ye                                                                                                    | Mountain<br>tain <return><br/>n/dd/yyyy, defa<br/>ur hhimm, defa<br/>= standalc<br/>= 0.0.0.0<br/>= 0x000000<br/>= Rodent.C<br/>= US/Mount<br/>= 05/28/19<br/>= 16:55<br/>s' or 'no')?</return>                                      | Samoa<br>ult = 05/28/19<br>ult = 16:55)?<br>ne<br>00<br>:OM<br>ain<br>92                     | 92)? <b><retu< b=""></retu<></b> |
| Arizona<br>Sater time<br>What is too<br>What time<br>Current se<br>Host name<br>Internet<br>Network m<br>NIS domai<br>Time zone<br>Date (m/C<br>Time<br>Are these<br>Jes<br>Setting ne                                                                                                    | Eastern<br>zone: Mount<br>lay's date (mr<br>is it (24-ho<br>ttings are:<br>address<br>ask<br>p<br>(/y)<br>correct ('ye<br>tmask of ei0                                                                                           | Mountain<br>cain <return><br/>n/dd/yyyy, defa<br/>ur hhimm, defa<br/>= standalc<br/>= 0.0.0.0<br/>= 0x000000<br/>= Rodent.C<br/>= US/Mount<br/>= 05/28/19<br/>= 16:55<br/>s' or 'no')?<br/>to 255.255.25</return>                    | Samoa<br>ult = 05/28/19<br>ult = 16:55)?<br>ne<br>00<br>:OM<br>ain<br>92                     | 92)? <b><retu< b=""></retu<></b> |
| Arizona<br>Sater time<br>That is too<br>What time<br>Current se<br>Host name<br>Internet<br>Network m<br>NIS domai<br>Time zone<br>Date (m/C<br>Time<br>Are these<br>Jes<br>Setting ne<br>Eve Dec 11                                                                                      | Eastern<br>zone: Mount<br>lay's date (mr<br>is it (24-ho<br>ttings are:<br>address<br>ask<br>p<br>(/y)<br>correct ('ye<br>tmask of ei0<br>22:09:00 MS                                                                            | Mountain<br>cain <return><br/>n/dd/yyyy, defa<br/>ur hhimm, defa<br/>= standalc<br/>= 0.0.0.0<br/>= 0x000000<br/>= Rodent.C<br/>= US/Mount<br/>= 05/28/19<br/>= 16:55<br/>s' or 'no')?<br/>to 255.255.25<br/>T 1990</return>         | Samoa<br>ult = 05/28/19<br>ult = 16:55)?<br>ne<br>00<br>:OM<br>ain<br>92                     | 92)? <b><retu< b=""></retu<></b> |
| Arizona<br>Inter time<br>What is too<br>What time<br>Current se<br>Host name<br>Internet<br>Network m<br>NIS domai<br>Time zone<br>Date (m/O<br>Time<br>Are these<br>Ves<br>Setting ne<br>Fue Dec 11<br>Setting pa                                                                        | Eastern<br>zone: Mount<br>lay's date (m<br>is it (24-ho<br>ttings are;<br>address<br>ask<br>n<br>//y)<br>correct ('ye<br>tmask of ei0<br>22:09:00 MS<br>ssword for r                                                             | Mountain<br>cain <return><br/>m/dd/yyyy, defa<br/>ur hhimm, defa<br/>= standalc<br/>= 0.0.0.0<br/>= 0x000000<br/>= Rodent.0<br/>= US/Mount<br/>= 05/28/19<br/>= 16:55<br/>s' or 'no']?<br/>to 255.255.25<br/>T 1990<br/>oot</return> | Samoa<br>ult = 05/28/19<br>ult = 16:55)?<br>ne<br>00<br>COM<br>ain<br>92<br>5.0              | 92)? <b><retu< b=""></retu<></b> |
| Arizona<br>Inter time<br>What is too<br>What time<br>Current se<br>Host name<br>Internet<br>Network m<br>NIS domai<br>Time zone<br>Date (m/C<br>Time<br>Are these<br>yes<br>Setting ne<br>Cue Dec 11<br>Setting pa<br>Changing p                                                          | Eastern<br>zone: Mount<br>day's date (mm<br>is it (24-ho<br>ttings are:<br>address<br>ask<br>n<br>//y)<br>correct ('ye<br>tmask of ei0<br>22:09:00 MS<br>ssword for r<br>assword for                                             | Mountain<br>cain <return><br/>n/dd/yyyy, defa<br/>ur hhimm, defa<br/>= standalc<br/>= 0.0.0.0<br/>= 0x000000<br/>= Rodent.C<br/>= US/Mount<br/>= 05/28/19<br/>= 16:55<br/>s' or 'no')?<br/>to 255.255.25<br/>T 1990</return>         | Samoa<br>ult = 05/28/19<br>ult = 16:55)?<br>ne<br>00<br>COM<br>ain<br>92<br>5.0              | 92)? <b><retu< b=""></retu<></b> |
| Arizona<br>Inter time<br>What is too<br>What is too<br>What time<br>Current se<br>Host name<br>Internet<br>Network m<br>NIS domai<br>Time zone<br>Date (m/C<br>Time<br>Are these<br>Jes<br>Setting ne<br>Cue Dec 11<br>Setting pa<br>Changing p<br>New passwo                             | Eastern<br>zone: Mount<br>lay's date (mm<br>is it (24-ho<br>ttings are:<br>address<br>ask<br>n<br>//y)<br>correct ('ye<br>tmask of ei0<br>22:09:00 MS<br>sword for r<br>assword for<br>ird:                                      | Mountain<br>cain <return><br/>m/dd/yyyy, defa<br/>ur hhimm, defa<br/>= standalc<br/>= 0.0.0.0<br/>= 0x000000<br/>= Rodent.0<br/>= US/Mount<br/>= 05/28/19<br/>= 16:55<br/>s' or 'no']?<br/>to 255.255.25<br/>T 1990<br/>oot</return> | Samoa<br>ult = 05/28/19<br>ult = 16:55)?<br>ne<br>00<br>COM<br>ain<br>92<br>5.0              | 92)? <b><retu< b=""></retu<></b> |
| Arizona<br>Enter time<br>What is too<br>What time<br>Current se<br>Host name<br>Internet<br>Network m<br>NIS domai<br>Time zone<br>Date (m/c<br>Time<br>Date (m/c<br>Time<br>Are these<br>yes<br>Setting ne<br>Cue Dec 11<br>Setting pa<br>Shanging p<br>New passwo                       | Eastern<br>zone: Mount<br>lay's date (m<br>is it (24-ho<br>ttings are:<br>address<br>ask<br>n<br>l/y)<br>correct ('ye<br>tmask of ei0<br>22:09:00 MS<br>sword for r<br>assword for<br>rd:<br>password:                           | Mountain<br>cain <return><br/>m/dd/yyyy, defa<br/>ur hhimm, defa<br/>= standalc<br/>= 0.0.0.0<br/>= 0x000000<br/>= Rodent.0<br/>= US/Mount<br/>= 05/28/19<br/>= 16:55<br/>s' or 'no']?<br/>to 255.255.25<br/>T 1990<br/>oot</return> | Samoa<br>ult = 05/28/19<br>ult = 16:55)?<br>ne<br>00<br>COM<br>ain<br>92<br>5.0              | 92)? <b><retu< b=""></retu<></b> |
| Arizona<br>Sater time<br>What is too<br>What is too<br>What time<br>Current se<br>Host name<br>Internet<br>Network m<br>NIS domai<br>Time zone<br>Date (m/O<br>Time<br>Are these<br>Yes<br>Setting ne<br>Cue Dec 11<br>Setting pa<br>Changing p<br>New passwo<br>Retype new<br>Continuing | Eastern<br>zone: Mount<br>lay's date (m<br>is it (24-ho<br>ttings are:<br>address<br>ask<br>n<br>//y)<br>correct ('ye<br>tmask of ei0<br>22:09:00 MS<br>ssword for r<br>assword for r<br>assword for<br>id:<br>password:<br>boot | Mountain<br>cain <return><br/>m/dd/yyyy, defa<br/>ur hhimm, defa<br/>= standalc<br/>= 0.0.0.0<br/>= 0x000000<br/>= Rodent.0<br/>= US/Mount<br/>= 05/28/19<br/>= 16:55<br/>s' or 'no']?<br/>to 255.255.25<br/>T 1990<br/>oot</return> | Samoa<br>ult = 05/28/19<br>ult = 16:55)?<br>ne<br>00<br>00<br>00<br>ain<br>92<br>5.0<br>ail. | 92)? <b><retu< b=""></retu<></b> |

#### Reconfiguring the System

You may need to reconfigure the system if: (1) wrong value was set during the initial configuration, or (2) the system did not successfully come up to multi-user mode.

If you find that a wrong value was set during configuration, you can modify the appropriate file manually, or reconfigure. Manually correcting the settings should only be done if you are an experienced system administrator. Reconfiguring automatically is fairly straight-forward, as explained in the following procedure.

If the system has hung up during the boot process, cycle the power off and on .

#### $\star \star \star$ NOTE $\star \star \star$

If automatic boot is enabled it is necessary to interrupt the reboot by typing Control-C in the early stages of the reboot; otherwise the system will hang up as before.

Then bring up the system in single-user mode:

## ROM> boot -s

If the system booted successfully originally, you may instead log in as root:

#### habitrail login: **root** Password:

In either case, if a file exists that tells the system it has been configured, remove it:

( # rm /etc/sys conf/system-configured

The above file may not exist; this is not a problem. Go ahead to the next step.

Now reboot. If you are in single-user mode, exit:

( # exit

Otherwise, use fastboot:

(#/etc/fastboot

The system asks configuration questions just as it did the first time it booted after being installed.

# Installing OS/MP 4.1B on a Standalone using reinst\_sys

This chapter describes how to install OS/MP 4.1B on a standalone using the new utility, reinst\_sys, which allows the user to upgrade his system with a full installation of the operating system on unused partitions of one or more disks, while staying up in multi-user mode.

A standalone system does not provide NFS disk services to clients. It also does not depend on a server for its **root**, **swap**, or **/usr** filesystems.

The purpose of reinst\_sys is to minimize downtime by performing a full install of onto a new system disk while the system continues to run an earlier version on an old system disk. Once reinst\_sys is complete, you are free to do whatever local modifications are desirable before booting from the new disk.

For example, you might reconfigure the 4.1B kernel or modify files of local interest such as **/etc/printcap**. Only when the new system disk is ready to run do you need to halt the old system and reboot from the new disk.

Finally, unlike earlier full install releases, reinst\_sys makes it possible to fall back to the earlier version of OS/MP if there turns out to be some problem with the way you set up the new system. To fall back to the old system, halt the new system, change ROM variables DEFAULTROOT and perhaps DEFAULTSWAP, and then boot.

#### $\star \star \star$ NOTE $\star \star \star$

In order to use this utility, you must have an unused disk, or at least enough unused partitions, on which to install the OS/MP 4.1B release. You can not use reinst\_sys to install over the currently running disk partitions. If you do not have an unused disk for reinst\_sys to use, you will have to install OS/MP 4.1B from scratch, while the system is unavailable to your users, as was done in previous OS/MP full installation releases.

You should not install on a disk connected to a channel board as it will be impossible to boot from that drive.

#### **Before Installing...**

#### $\star \star \star$ NOTE $\star \star \star$

Before using reinst\_sys, you must know what disk(s) and partitions you want to install on. If changes need to be made to any of the disks partitions, you must do this prior to running reinst\_sys. Use partition(8) to modify the disks.

It is best to select a disk that will be recognized by an OS/MP 4.1B generic kernel. Otherwise it will be necessary to reconfigure the kernel (which may be desirable anyway) before rebooting. This is discussed in more detail at the end of this section.

#### $\star \star \star$ CAUTION $\star \star \star$

If installing by tape, clean the tape drive on the machine you will be using before installing the release tape. Failure to do so may result in damage to the release tape.

To run reinst\_sys, it must first be extracted from the OS/MP 4.1B media.

The following explains two different methods of extracting reinst\_sys into the /usr/etc directory. You must be logged in as root.

### Extracting reinst\_sys via a Local Tape Drive

telly# cd /usr/etc telly# mt -f /dev/nrst0 asf 5 telly# tar xpf /dev/nrst0 reinst sys

Extracting reinst\_sys via a Local CD-ROM Drive

Create a mount point directory (if one doesn't exist), mount the CD-ROM drive, and extract reinst sys as follows:

| telly# mkdir /cdrom                 | 1000             |
|-------------------------------------|------------------|
| A A List mind a second a deam       |                  |
|                                     |                  |
|                                     |                  |
|                                     | Statistic to the |
|                                     |                  |
|                                     |                  |
|                                     | 000000000000     |
| telly# mount /dev/sr0 /cdrom        |                  |
| I FOILTH MOUNT / CONT ( OPT) / OPTO |                  |
|                                     | 00000000000      |
|                                     |                  |
|                                     |                  |
|                                     |                  |
|                                     |                  |
|                                     |                  |
| telly# cd /usr/etc                  | 0000000000       |
| TAILINE AA AISTIATA                 |                  |
|                                     | 000000000000     |
|                                     |                  |
|                                     | A-200000000      |
|                                     | 200000000001     |
|                                     |                  |
|                                     |                  |
|                                     |                  |
| telly# tar xpf /cdrom/Tools.tar     |                  |
| /www.ml.a                           |                  |
|                                     |                  |
|                                     |                  |

#### Installing...

This section covers the OS/MP 4.1B installation on Series5, Series5E, Series6 and S4000 systems.

During installation, you can request help at any prompt by entering a question mark. Table 1 shows edit commands available when entering text in response to prompts:

| Character      | Interpretation                          |
|----------------|-----------------------------------------|
| backspace (^H) | delete last input character             |
| delete (^?)    | delete last input character             |
| ^U             | erase input line                        |
| ^R             | redisplay input line                    |
| ۸W             | delete input up to '/' or whitespace    |
| ^C             | cancel input, returning to nearest menu |
| ESC            | cancel input, returning to nearest menu |
| ^L             | redisplay entire screen                 |
| return (^M)    | end input                               |
| newline (^J)   | end input                               |

| Table 1 | l. Inpu | t Editing | Commands |
|---------|---------|-----------|----------|
|---------|---------|-----------|----------|

If a string is too long to be displayed in the available space, the beginning of the string is displayed as "...". This allows display of the end of the string, which is usually of more interest.

Keywords can be shortened to any unique prefix (such as 'co' for 'continue'), except for 'yes' and 'no', which must always be spelled out.

Fatal errors during software installation are usually reported by messages beginning with System error or Internal error and ending with a "#" prompt. If a fatal error occurs, software installation may be restarted by entering:

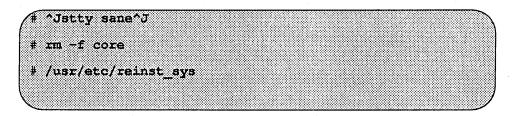

where ^J is the linefeed character. The command stty sane may not be echoed (and is intended to fix exactly that problem). In the event of a fatal error during software installation, please report the problem to Solbourne customer support.

#### Installing Software

Installing software has two distinct stages: gathering information and modifying the system. No permanent changes are made to the system until all information has been provided.

There are three information gathering menus:

- □ Standard Filesystem Definition specifies where the standard filesystems (root (/), swap, and /usr, optionally /var and /tmp) are located.
- Media Identification Determines the installation media from which to install (tape, CD-ROM, or network directory), and determines where that media is located.
- Package Selection allows selecting of which optional software packages are to be installed.

All three menus provide the command **cancel**. The first two also provide the command **previous**. These commands allow you to return to prior menus, optionally discarding any changes that have been made.

cancel always returns to the shell terminating reinst\_sys.

**previous** always returns to the previous menu (which is the shell, in the case of the Filesystem Definition menu). The changes discarded in this case are those made in the menu you are leaving.

**cancel** has higher priority than **previous**. In other words, if you use **previous** to leave a menu without discarding changes, then **cancel** from that menu and discard changes, the changes made in the earlier menu are also discarded.

The Standard Filesystem Definition menu defines where the mandatory filesystems are located. These filesystems (except for root) may be either on a local disk partition or provided by a disk server. If root is to be on a remote system, install the system as a client of that system, even if the system actually contains a disk. You can add entries for any local disks to /etc/fstab after installing the system as a diskless client.

Any changes made to the standard filesystems with partition(8) will appear in this menu.

reinst sys has the following options:

reinst sys [-m] [-n] [-r/root/path] [-f host:/device/path] [-a arch]

- -m Don't mount or newfs filesystems
  - Don't newfs filesystems

-r /root/path Pretend /root/path is really/

-f host:/device/path What tape device to use

-a arch

-n

What cpu architecture to use - overrides cpustatus

In general, you will not need to use any of these options except perhaps the -a option. The -f option will be set while running reinst sys.

The -a option is to be used when you are upgrading or changing the architecture of your machine. Suppose you have a machine with Series5 CPUs, and you want to upgrade to Series6 CPUs. To install the OS/MP 4.1B for Series6, login as root and issue the following command:

(telly# /usr/etc/reinst sys -a Series6

To install OS/MP 4.1B with no change in architecture, login as root and issue the command:

(telly# /usr/etc/reinst sys

reinst\_sys begins by reading the current /etc/fstab file to determine the disks attached to your system (mounted disks are also probed).

After examining all attached disks, reinst\_sys presents the first menu, the Standard Filesystem Definition menu.

The root, swap, and usr partitions are required and must be defined before going to the next menu. The swap will be defined as the current swap area, and may be redefined if you wish. The root and usr areas need to be defined from the currently available disk partitions that are highlighted in the Standard Filesystem Definition menu. For a disk partition to be available for use in reinst\_sys, it must not be currently mounted, and it must not have an entry in the /etc/fstab file.

#### Example:

Currently, the root(/) filesystem is on sd0a, swap is on sd0b, and the /usr filesystem is on sd0g. Available partitions are highlighted. If the necessary partitions are not available, exit reinst\_sys. A partition may not be available because it is mounted or an entry exists for it in the /etc/fstab file. Also, it may not be available because it does not exist, or it is not large enough, in which case you will need to run partition(8) to repartition the disk as needed.

Use the following steps to assign the **root** (/) filesystem to **sd2a**, the /usr filesystem to **sd2g**, and the /var filesystem to **sd2d** (rather than using the default of /var being a subdirectory of the root filesystem).

The steps for changing /var are optional. This makes use of partition d, thus using 9.5 MB of disk space that is not used when the default disk partition is used with the standard filesystem definition.

In Figure 1, the notation "(required)" appears next to the **root**(/), **swap** and /**usr** filesystems. These filesystems must be defined; however, they may be placed on any sufficiently large available partition of any disk.

Standard Filesystem Definition 1) root <not defined> (required) 2) swap on sd0b (required) 3) /usr (required) <not defined> 4) /var on root partition 5) /tmp on root partition Disk Partitions (sizes in MB) (available highlighted) (b) (c) (d) (e) (£) (a) (q) (h) sd0: 8.4 32.4 191.1 9.3 -----141.1 -----\_\_\_\_ sd2: 8.6 32.9 484.9 9.5 -----433.5 -----Enter number of filesystem to change ('1'..'5'), 'continue', 'previous', 'cancel', or '?' for help:

Figure 1. Sample Standard Filesystem Definition Menu

To modify the **root** (/) filesystem, enter the number **1**.

| of filesystem to change ('1''5'),    |  |
|--------------------------------------|--|
|                                      |  |
|                                      |  |
|                                      |  |
|                                      |  |
|                                      |  |
|                                      |  |
|                                      |  |
|                                      |  |
|                                      |  |
|                                      |  |
|                                      |  |
|                                      |  |
| previous', 'cancel' or '?' for help: |  |

The **root** menu will be highlighted, and the system will request a disk partition. Assign it to sd2a.

| of disk partition or host:path for /root |  |
|------------------------------------------|--|
|                                          |  |
|                                          |  |
|                                          |  |
|                                          |  |
| 'none', 'C, or'?' for help: sd2a         |  |
|                                          |  |
|                                          |  |
|                                          |  |
|                                          |  |

To modify the /usr filesystem, enter the number 3.

Enter number of filesystem to change ('1'..'5'), 'continue', 'previous', 'cancel' or '?' for help: 3

The usr menu will be highlighted, and the system will request a disk partition. Assign it to sd2g.

Enter name of disk partition or host:path for /usr filesystem, 'none', ^C, or'?' for help: sd2g

To modify the /var filesystem, enter the number 4.

Enter number of filesystem to change ('1'...'5'), 'continue', 'previous', 'cancel' or '?' for help: 4 The var menu will be highlighted, and the system will request a disk partition. Assign it to sd2d.

Enter name of disk partition or host:path for /var filesystem, 'none', 'C, or'?' for help: **sd2d** 

The new arrangement is displayed as shown in Figure 2.

|                |                    | sd2a                   |                                    | **************                       |                                         |          |                   |          |  |
|----------------|--------------------|------------------------|------------------------------------|--------------------------------------|-----------------------------------------|----------|-------------------|----------|--|
|                |                    | ad0b                   |                                    |                                      |                                         |          |                   |          |  |
|                |                    | sd2g                   | (require                           | d)                                   |                                         |          |                   |          |  |
|                | /var on            |                        |                                    |                                      |                                         |          |                   |          |  |
| 5)             | /tmp on            | root part              | ition                              |                                      |                                         |          |                   |          |  |
|                |                    | Diak Dare              |                                    |                                      | MD1 /                                   | itable b | ichlichter        |          |  |
|                |                    | ********************** | *******                            |                                      |                                         |          | ighlighted<br>(g) |          |  |
| 40.4           |                    | 32.4                   |                                    | ************************************ | *************************************** | 12)      | 141.1             |          |  |
| ************** | ******             | 32.9                   | ********************************** | ************************************ |                                         |          |                   |          |  |
|                |                    |                        |                                    |                                      |                                         |          |                   |          |  |
|                |                    |                        |                                    |                                      |                                         |          |                   |          |  |
|                |                    |                        |                                    |                                      |                                         |          |                   |          |  |
|                |                    |                        |                                    |                                      |                                         |          |                   |          |  |
|                |                    |                        |                                    |                                      |                                         |          |                   |          |  |
|                |                    |                        |                                    |                                      |                                         |          |                   |          |  |
|                |                    |                        |                                    |                                      | ******                                  |          |                   |          |  |
| nter           | number             | of filesy              | stem to c                          | hange ('                             | 1''5')                                  | , 'conti | nue', 'pre        | evious', |  |
|                | ****************** | of filesy<br>'?' for h |                                    | ihange ('                            | 1′'5′)                                  | , 'conti | nue', 'pre        | evious', |  |
|                | ****************** |                        |                                    | ihange ('                            | 1′'5′)                                  | , 'conti | nne,'' , bre      | evious', |  |

Figure 2. Modified Standard Filesystem Definition menu

Once all changes for the standard filesystems have been made, enter **continue** to proceed to the Media Identification menu.

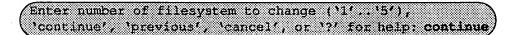

#### **Installation Media Identification Menu**

The Installation Media Identification Menu describes which media type (tape, CD-ROM, or network directory) will be used during the installation. Figure 3 shows the Installation Media Identification menu.

#### **Installing from a Tape Drive**

Installing from a local tape drive requires that the *Installation media type* be set to **Tape**, the *tape drive* field be set to either **st0** or **st1** (the only supported tape drives) and that *Tape host* be set to **localhost**.

```
Installation Media Identification
Installation media type = Tape
Impediate = /dev/nrst0
Local Internet address = 0.0.0.0 (required for remote tape)
Network broadcast mask = 0x00000000 (required for remote tape)
Tape host = localhost (127.0.0.1)
Enter selection number ('1'...'5'), 'continue', 'previoue', 'cancel', or '?'for help:
```

Figure 3. Media Identification Menu - Local Tapehost

When the details of the tape drive have been entered correctly, enter **continue**. You will be presented with the Package Selection Menu. If the operating system has already been installed, you will be prompted to insert the optional software distribution media.

#### Local CD-ROM Installation

Installing from a local CD-ROM drive requires that the *Installation media type* be set to CD-ROM, the *CD drive* field be set to /dev/sr0, and the *CD host* field be set to localhost.

Figure 4 shows the Installation Media Menu with the CD-ROM parameters set to install from CD-ROM.

Once the details of the media have been entered correctly, enter **continue** to proceed to the Package Selection Menu.

#### Package Selection Menu

Use this menu to install optional Solbourne software distributions. It provides a menu-driven method of examining the components of the distribution tape, selecting the parts to be installed, and specifying the directories where the components will be located.

The components of a distribution are referred to as **packages**. Some examples of packages are **FORTRAN 1.4**, **X Windows**, and Solbourne OS/MP Optional Software. Packages contain one or more *modules*, which are groups of logically-

```
Installation Media Identification
1) Installation media type = CD-ROM
2) CD drive = /dev/sr0
3) Local Internet address = 0.0.0.0 (required for remote install)
4) Metwork broadcast mask = DX000000000 (required for remote install)
5) CD nost = localhost (127.0.0.1)
Enter selection number ('1'...'5'), 'continue', 'previous', 'cancel', or '7'For help:
```

Figure 4. Installation Media Identification Menu - Local CD-ROM

related files, such as executables or libraries. Most packages also have *variables*, which have two uses: controlling the actions of installation commands associated with the package, and prefixing where modules are to be installed.

A single package, OS/MP 4.1B Full-Install Optional Software, is included on the OS/MP 4.1B distribution tape. The following display shown in Figure 5 appears; the values shown for Size in this and subsequent displays may vary.

The message Mandatory Software Will Be Installed indicates that the standard filesystems will be built from scratch (overwriting any old contents) when the **install** command is issued. If this message does not appear, only the packages selected in this menu will be installed.

The Optional Software package contains a set of software modules that have historically been installed as part of /usr. These modules are not necessary for the basic operation of the system, and have been provided separately so that /usr may be kept as small as possible. To examine the modules available, select the Optional Software package:

Enter number of package to examine ('1'..'1'), 'cancel', 'install', or '?' for help: 1 Should the OS/MP 4.18 Full-Install Optional Software package be installed ('yes', 'no', 'C, or '?' for help)?

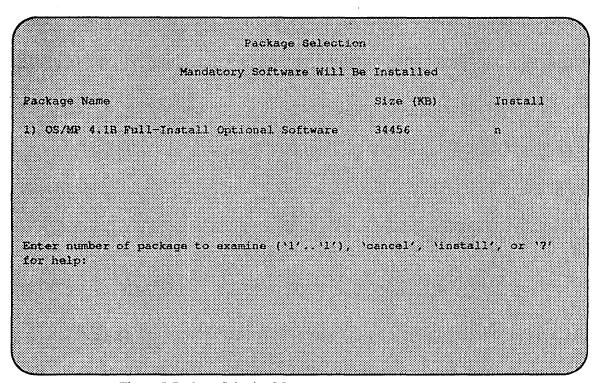

Figure 5. Package Selection Menu

The Should the OS/MP 4.1B Full-Install Optional Software package be installed question refers to the package in general. The modules are individually selected for installation on the customization screen, and by default all are selected for installation.

After replying **yes**, the customization menu will appear as shown in Figure 6.

#### $\star \star \star \text{NOTE} \star \star \star$

Figure 6 is only an example. The free KB reported varies depending on the type and size of disk drive installed.

The size of each module in kilobytes is listed immediately to the right of the module's name. The column after the size indicates whether or not the module is currently marked for installation. If the module is to be installed, the directory that the module's files are to be installed in is listed, followed by the free space on the partition that the directory refers to.

Below are short descriptions of the individual modules:

#### **DEBUGGING - program debugging aids**

This module contains the debugging tool dbx(1) and the profiled versions of the standard libraries libc, libcurses, libm, libtermcap, libtermlib, libsuntool, and libsunwindow.

#### **GAMES** - games and demonstration programs

The recreational programs listed in Section 6 of the UNIX User's Reference Manual.

| dule<br>DEBUGGII<br>GAMES<br>MANUAL<br>NETWORKI<br>PLOT<br>SECURITY | 3136<br>7440         | Install<br>Y<br>Y<br>Y<br>Y<br>V       | Directory Free (KB)<br>/usr 58695<br>/usr 58695<br>/usr 58695 |  |
|---------------------------------------------------------------------|----------------------|----------------------------------------|---------------------------------------------------------------|--|
| GAMES<br>MANUAL<br>NETWORKI<br>PLOT                                 | 3136<br>7440<br>1072 | y<br>y<br>y                            | /usr 58695<br>/usr 58695                                      |  |
| MANUAL<br>NETWORKI<br>PLOT                                          | 7440<br>ING 1072     | y                                      | /usr 58695                                                    |  |
| NETWORKI<br>PLOT                                                    | ING 1072             |                                        |                                                               |  |
| Plot                                                                |                      | v                                      | ~~~~~~~~~~~~~~~~~~~~~~~~~~~~~~~~~~~~~~                        |  |
|                                                                     | 1704                 | ,,,,,,,,,,,,,,,,,,,,,,,,,,,,,,,,,,,,,, | /usr \$8695                                                   |  |
| SECURITY                                                            | 1104                 | У                                      | /usr 58695                                                    |  |
|                                                                     | ( 312                | ¥                                      | /usr 58695                                                    |  |
| SV PROG                                                             | 1848                 | у                                      | /usr 58695                                                    |  |
| SVUSER                                                              | 2320                 | ¥                                      | /usr 58695                                                    |  |
| SYSTEM V                                                            | / 4032               | Y                                      | /usr 58695                                                    |  |
| TEXT                                                                | 720                  | y                                      | /usr 58695                                                    |  |
| VERSATEC                                                            | : 5960               | ÿ                                      | /uar 58695                                                    |  |
| UUCP                                                                | 608                  | Ŷ                                      | /usr 58695                                                    |  |
| RFS                                                                 | 912                  | y<br>Y                                 | /usr 58695                                                    |  |
| SALIB                                                               | 1376                 | y<br>y                                 | /usr 58695                                                    |  |
| TLI                                                                 | 48                   | ÿ                                      | /usr 58695                                                    |  |
|                                                                     |                      |                                        |                                                               |  |

Figure 6. Package Selection Customization Menu

#### MANUAL - on-line manual pages

Sections 1 through 8 of the UNIX User's and Programmer's Manuals in machinereadable form. See man(1), lookup(1), and qref(1) for more details. This option requires that the TEXT option also be installed.

#### **NETWORKING - network utilities**

Utilities and commands that access a network, such as rcp(1) or ftp(1). This module is required on systems that are connected to a network, or that will use the NI-S/YP database services.

#### **PLOT - basic plot-generating applications**

The standard UNIX plotting utilities, which allow the creation of plots and graphs from simple data to be displayed on a variety of plotters and graphics terminals. See **plot**(1G) and **graph**(1G).

#### **SECURITY - C2 security**

The SECURITY module provides features such as audit trails and shadow password files in the spirit of the Department of Defense's C2 Security Specification (the "Orange Book"). The compliance of these features has not been certified.

#### SV PROG - SunView program development support

Include files and libraries needed for compiling SunView applications. This module requires that SV\_USER also be installed.

#### SV USER - basic SunView support

The SunView windowing system and associated applications (such as suntools(1) and shelltool(1)). This module is not required if only X Windows will be used on the system.

#### SYSTEM V

System V-compatible libraries and executables. System VR3, POSIX, and X/OPEN are supported. See svidii(7v), svidiii(7v), xopen(7v), and posix(7v) for details.

#### **TEXT - nroff/troff text processing**

This module provides the text formatter **troff**(1) and its associated support programs and files. This option is required if the MANUAL option is installed.

#### **VERSATEC - Versatec printer support**

Various utilities specific to Versatec printers, such as vtroff(1) and vplot(1G).

#### **UUCP - uucp applications suite**

**uucp**(1C) and its support programs. These are normally used for communicating with other UNIX operating systems via phone line.

#### RFS

Utilities and libraries to support the System V Remote File System.

#### SHLIB

Position-independent versions of the BSD and System-V versions of the C library. These are provided to allow substituting or adding a module to the shared C library.

#### TLI

Libraries and headers to support developing programs that take advantage of the System V Transport Layer Interface.

Modifying a module allows selecting whether or not it is to be installed and, if so, the directory its files are to be extracted into.

#### $\star \star \star \text{NOTE} \star \star \star$

All modules are intended to be extracted in their default directory. If a module is extracted somewhere else, there is no guarantee that the programs provided in the module will work.

For example, to not install the VERSATEC module:

Enter number of module to modify ('1'..'15'), 'continue', 'abort', or '?' for help: 11

The VERSATEC menu entry is highlighted, and:

Modifying the Versatec printer support module Should the VERSATEC module be installed ('yes', 'no', 'C, or '?' for help)? no

Figure 7 shows the updated display.:

| - 3              |           | Software Mod |              |       |
|------------------|-----------|--------------|--------------|-------|
| odule            | Size (KB) | Install      | Directory F  |       |
| ) DEBUGGING      |           | У            | /usr         | 64655 |
| ) GAMES          | 3136      | У            | /usr         | 64655 |
| ) MANUAL         | 7440      | У            | /usr         |       |
| ) NETWORKIN      |           | y            | /usr         | 64655 |
| ) plot           | 1784      | У            | /usr         | 64655 |
| ) SECURITY       | 312       | ¥            | /usr         | 64655 |
| ) SV_PROG        | 1848      | y            | /usr         | 64655 |
| ) SV USER        | 2320      | Y            | /usr         | 64655 |
| ) SYSTEM V       | 4032      | Y            | /usr         | 64655 |
| ) TEXT           | 720       | ÿ            | /usr         | 64655 |
| ) VERSATEC       | 5960      | n            |              |       |
| ) UUCP           | 608       | y            | /usr         | 64655 |
| ) RFS            | 912       | Ŷ            | /usr         | 64655 |
| ) SALIB          | 1376      | y<br>y       | /usr         | 64655 |
|                  |           |              |              |       |
| ) SALIB<br>) TLI | 48        | y<br>y       | /usi<br>/usi | 64655 |

Figure 7. Package Selection Menu - Deletion of Versatec Module

#### $\star \star \star \text{NOTE} \star \star \star$

The free space for /usr has been increased by the size of the VERSATEC module as shown in Figure 7.

To install the GAMES module in /fun (on the root partition):

Enter number of module to modify ('1'...'13'), 'continue', 'abort', or '?' for help: 2

The GAMES menu entry is highlighted, and:

Modifying the games and demonstration programs module Should the GAMES module be installed ('yes', 'no', °C, or '?' for help)? yes Install GAMES in what directory? /fun /fun does not exist. Create it during installation ('yes', 'no', °C, or '?' for help)? yes

The menu is updated to reflect the change, as shown in Figure 8.

#### $\star \star \star \text{NOTE} \star \star \star$

The free space for /usr changes, and a completely new size (for /fun) is also displayed as shown in Figure 8.

|               | Software Mo                                                                                                   | dules                                                                                                    |                                                                                                    |
|---------------|----------------------------------------------------------------------------------------------------|----------------------------------------------------------------------------------------------------|----------------------------------------------------------------------------------------------------|
| Size (KE)     | Install                                                                                                    | Directory                                                                                                    | Free (KB)                                                                                                    |
| <b>; 2888</b> | y                                                                                                    | /usr                                                                                                    | 67791                                                                                                    |
| 3136          | ¥                                                                                                    | /fun                                                                                                    | 4579                                                                                                    |
| 7440          | у                                                                                                    | /usr                                                                                                    | 67791                                                                                                    |
| IG 1072       | Y                                                                                                    | /usr                                                                                                    | 67791                                                                                                    |
| 1784          | у                                                                                                    | /usr                                                                                                    | 67791                                                                                                    |
| 312           | ¥                                                                                                    | /uar                                                                                                    | 67791                                                                                                    |
| 1848          | Y                                                                                                    | /usr                                                                                                    | 67791                                                                                                    |
| 2320          | y                                                                                                    | /usr                                                                                                    | 67791                                                                                                    |
| 4032          | ¥                                                                                                    | /usr                                                                                                    | 67791                                                                                                    |
| 720           | Y                                                                                                    | /usr                                                                                                    | 67791                                                                                                    |
| 5960          | n                                                                                                    |                                                                                                    |                                                                                                    |
| 608           | y                                                                                                    | /usr                                                                                                    | 67791                                                                                                    |
| 912           | ÿ                                                                                                    | /usr                                                                                                    | 67791                                                                                                    |
| 1376          | y<br>Y                                                                                                    | /usr                                                                                                    | 67791                                                                                                    |
| 48            | -<br>v                                                                                                    | /usr                                                                                                    | 67791                                                                                                    |
|               | 5 2888<br>3136<br>7440<br>16 1072<br>1784<br>312<br>1848<br>2320<br>4032<br>720<br>5960<br>608<br>912<br>1376 | Size (KB)     Install       2888     y       3136     y       7440     y       16     1072       1784     y       312     y       1848     y       2320     y       4032     y       720     y       5960     n       608     y       912     y       1376     y | 5     2808     y     /usr       3136     y     /fun       7440     y     /usr       16     1072     y     /usr       1784     y     /usr       312     y     /usr       1848     y     /usr       2320     y     /usr       4032     y     /usr       720     y     /usr       5960     n |

Figure 8. Package Selection Menu - Install Games module to /fun

If you decide to discard all changes made to the modules, use the command **abort**. This returns to the Package Selection Menu.

If you are satisfied with the changes (if any) made to the modules, enter the command **continue**. This will record the changes and return to the Package Selection menu.

When package customization has been completed (which may mean no packages were selected for installation), enter **install** as shown in Figure 9.

The actual installation begins at this point. The steps taken during the installation are:

1. create filesystems (root(/), /usr, possibly /var or /tmp

- 2. create device entries
- 3. install mandatory root files
- 4. install mandatory kvm files
- 5. install mandatory usr files
- 6. install optional software

| Package Selection                                              | an            |               |    |
|----------------------------------------------------------------|---------------|---------------|----|
| Mandatory Software Will F                                      | Be Installed  |               |    |
| Package Name                                                   | Size (KB)     | Install       |    |
| 1) OS/MP 4.1B Full-Install Optional Software                   | 34456         | y             |    |
|                                                                |               |               |    |
|                                                                |               |               |    |
|                                                                |               |               |    |
| Enter number of package to examine ('1''1'). for help: install | 'cancel', 'ir | nstall', or ' | 31 |
| -                                                              |               |               |    |
|                                                                |               |               |    |
|                                                                |               |               |    |
|                                                                |               |               |    |

Figure 9. Package Selection Menu

When installation has finished, it gives the following message:

| Cotional Cofficient Tratallation Cuscoded |               |
|-------------------------------------------|---------------|
| Optional Software Installation Succeeded  |               |
| / •                                       | ~~~~ <b>~</b> |
|                                           |               |
|                                           |               |
|                                           | ~~~~~         |
| Press any character to continue           | ~~~ <b>/</b>  |
|                                           |               |
|                                           | ~~~~~         |

The next display gives the values of the previous and new ROM variables DE-FAULTROOT, DEFAULTSWAP (if they have changed), and asks if you want to update the variables, as shown in Figure 10.

#### $\bigstar$ $\bigstar$ $\bigstar$ NOTE $\bigstar$ $\bigstar$ $\bigstar$

Before you say 'yes', make sure that all the previous settings of these variables are recorded so that you can later reboot from the old version of the system if necessary. If you choose not to update the ROM variables, make sure that you record the new values and use them to reboot the newly installed system at a later time.

reinst\_sys then performs the final system setup, and completes. The new system's filesystems are currently mounted under the /etc/sys\_conf/reinst\_sys/root directory. For example, the new version of the /var directory is mounted at /etc/sys conf/reinst sys/root/var.

At this point, the newly installed system is ready to boot. However, you may want to finish the installation by creating or editing such files as /etc/rc.local, auto-mounter maps, /etc/printcap, the /var/spool directories, NIS/YP maps, or any other files local to your system. If you have comments in your /etc/fstab file, they will not exist in the new /etc/fstab file, so you may want to edit this file.

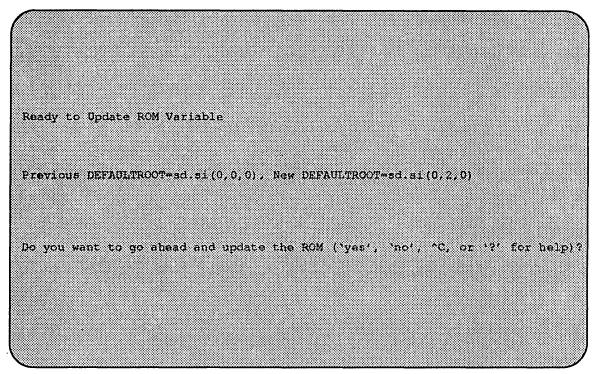

Figure 10. Update ROM Variables

#### $\star \star \star \text{NOTE} \star \star \star$

If you installed the new system on a disk that is not recognized by a 4.1B generic kernel, then you must reconfigure the kernel before rebooting.

You may also wish to create a customized kernel on the new system, so that hardware such as the channel board and VSCSI devices will be recognized. If you would rather wait until after rebooting the new system to configure your kernel, you should edit the new /etc/fstab file and comment out any partitions which are on disks not visible to the generic 4.1B kernel.

After you have completed customizing the new installation, reboot your machine, using the new ROM variables.

If you used the -a option to upgrade to a different architecture, then after customizing the new installation, halt the machine and turn off the power. Replace the old CPUs with the new CPUs, power up and boot your machine using the new ROM variables.

# Installing OS/MP 4.1B on a Server

This chapter describes how to install OS/MP 4.1B on a server. A server is a system that is on a network and may provide NFS disk services.

**Before Installing...** 

# $\star \star \star$ CAUTION $\star \star \star$

Perform a full system backup before installing OS/MP 4.1B. A complete installation overwrites all information on the disk partitions specified for the root (/), swap, /usr, /var, and /tmp filesystems.

Before installing the release tape, clean the tape drive on the host machine. Failure to do so may result in damage to the release tape.

Any host on a network must be added to the hosts database. Before you can add a host to either database, choose a name and an address for that host. Be sure both are unique for your network. Determine which one of the three network information databases you are using.

- □ Static files this is the simplest form of the databases: two files, /etc/hosts and /etc/ethers.
- Network Information Service NIS, formerly called Yellow Pages (YP), is a centralized version of the static files approach. Fundamentally, one system, the NIS/YP master, uses the static files. Other systems ask the master to look up entries in its files.
- □ Domain Name Service DNS is part of the software used to administrate the Internet, and is beyond the scope of this document. If you are using it, contact your system administrator for information on updating entries in it.

If you are using NIS/YP, take the following actions on the NIS/YP master. If you are using static files, take the following actions on the system that is to act as a server (by providing either its tape or disk drive). Only the superuser (account name **root**) is allowed to update these files.

□ Update the *hosts* database with the name and IP address chosen for any new client by adding a line of the following form to /etc/hosts:

192.1.3.42 hamster

□ If you are installing a diskless client on your server, update the *ethers* database by adding a line of the form below to /etc/ethers. The six colon-separated numbers are the ones displayed by the system when the power is turned on. The name must be the same as was added to the *hosts* database.

0:0:8e:10:0:16 hamster

□ If you are using NIS/YP, the working copy of the database must be updated:

\$ cd /var/yp
# make

## $\star \star \star \text{NOTE} \star \star \star$

Execute make on the NIS/YP master server only.

# Installing...

This section covers the 4.1B installation on Series5, Series5E, Series6 and S4000 systems.

Installing on a Series5, Series5E or Series6:

#### Loading the Ramdisk

The following explains four different methods of loading the ramdisk. After you have loaded the ramdisk continue on to the *Diskful Installation* section.

Loading the Ramdisk via a Local Tape Drive

Turn the system on. After the system passes the self-tests, the system displays the bootROM prompt.

The ramdisk installation software uses the value of the bootROM variable IN-STALLED to determine if a system needs to have the basic operating system installed. Set the value of this variable to 0 before loading the ramdisk:

(ROM> setenv installed 0

The system asks if you want to re-install if **INSTALLED** is not 0.

To load the ramdisk on Series5 or 5E systems using a local tape drive, enter a boot command in the following form:

ROM> boot st.si(,TapeID,2)

To load the ramdisk on Series6 systems using a local tape drive, enter a boot command in the following form:

ROM> boot st.si(, TapeID, 3)

The variable *TapeID* shown in the command should be replaced with the SCSI ID of the tape drive to be used. For st0, use 4; for st1, use 5.

The bootROM copies the ramdisk image into memory and boots it:

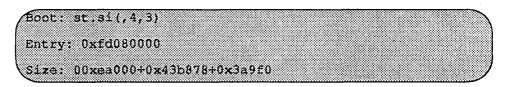

The system displays a spinner while copying the ramdisk into memory. When the copy completes, the spinner pauses for up to three minutes. Proceed to the *Diskful Installation* section

# Loading the Ramdisk via a Remote Tape Drive

The system with the tape drive, referred to as *tapehost* in the following example, must be on the same network as the system being installed, referred to as *hamster* in the following example. For example, with a class C network, the first three numbers in the Internet addresses of the two machines must be the same, such as 192.1.3.42 and 192.1.3.17. Also, *hamster* must be listed in /etc/hosts, or in the NI-S/YP hosts database, and /.rhosts on *tapehost*. In addition, the ethernet address must be in the *ethers* database. The ramdisk must be extracted from the OS/MP 4.1B distribution tape onto a disk on *tapehost*.

tapehost must also be running rpc.mounted(8) nfsd(8) and rarpd(8) daemons.

Since the system uses tftp(1) to load the ramdisk image, it must be enabled on the tapehost. Examine the file /etc/inetd.conf. A line similar to the one below should be in the file:

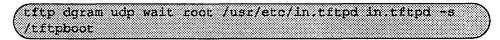

If the line starts with a #, remove the #.

If a - s appears after the last in.tftpd in /etc/inetd.conf, either remove it or use the directory /tftpboot instead of /var/tmp in the example below. Approximately 6 Mbytes will be needed in the directory used.

If /etc/inetd.conf has been changed, inetd(8) must be told to re-read the configuration file:

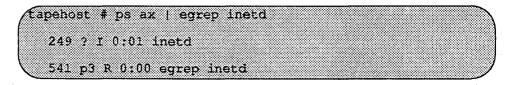

The *pid* of inetd is the first number on the line that doesn't contain **egrep**. In the above output, *pid* is 249.

tapehost # kill -RUP pid

Put the distribution tape into the drive and execute the following commands.

#### $\star \star \star \text{NOTE} \star \star \star$

In the following example the install kernel will be named /var/tmp/install. The actual name of the file is not important, so long as it is used consistently here and in the example on the next page. Also note that the filesystem must have enough space to hold the install kernel.

In the mt command below, replace the variable *X* with one of the following values, depending on the type of system.

Table 13.

| System         | Value of X |
|----------------|------------|
| Series5 and 5E | 2          |
| Series6        | 3          |

For Exabyte tape drives, use bs=1024 instead of bs=512 in the **dd** command shown below.

| tapehost # cd /var/tmp                                   |                                         |
|----------------------------------------------------------|-----------------------------------------|
|                                                          | 2007.0000000000000000000000000000000000 |
|                                                          |                                         |
|                                                          |                                         |
|                                                          |                                         |
|                                                          |                                         |
|                                                          | 000000000000000000000000000000000000000 |
|                                                          |                                         |
|                                                          | 55667555555555555555555555555555555555  |
|                                                          | *************************************** |
|                                                          | *************************************** |
| tapehost # mt -f /dev/nrst0 asf X                        | *************************************** |
|                                                          |                                         |
|                                                          | 000000000000000000000000000000000000000 |
|                                                          | *************************************** |
|                                                          | 000000000000000000000000000000000000000 |
|                                                          |                                         |
|                                                          |                                         |
|                                                          | *************************************** |
|                                                          | ~~~~~                                   |
| <pre>tapehost # dd if=/dev/nrst0 of=install bs=512</pre> | *************************************** |
|                                                          | ~~~~                                    |
|                                                          |                                         |

Enter the following boot command on the system being installed:

(ROM> b tftp.ei(,,hostnumber)/var/tmp/install

In the example above, the variable *hostnumber* should be replaced with the last of the four numbers in the tapehost's Internet address.

Loading the Ramdisk via a Local CD-ROM Drive

Power on the system. After the system passes the self-tests, the bootROM prompt is displayed.

The ramdisk installation software uses the value of the bootROM variable IN-STALLED to determine if the basic operating system needs to be installed. Set the value of this variable to 0 before loading the ramdisk as follows:

(ROM> setenv installed 0

The system will ask if you want to re-install if INSTALLED is not 0.

Install the OS/MP 4.1B CD-ROM disk into the CD-ROM drive.

#### $\star \star \star$ NOTE $\star \star \star$

In order to boot from the local CD-ROM disk, the bootROMs must be at version 3.5 or higher. For this reason, local CD-ROM installation for Series4 is not supported.

To load the ramdisk on Series5 or Series5E, using a local CD-ROM drive, enter a boot command of the following form:

(ROM> boot sd.si(,6,)/Install.Series5

To load the ramdisk on Series6 systems, using a local CD-ROM drive, enter a boot command of the following form:

ROM> boot sd.si(,6,)/Install.Series6

The bootROM copies the ramdisk image into memory and boots it:

| Boot: sd.si(,6,)/Install.Series6 |  |
|----------------------------------|--|
|                                  |  |
|                                  |  |
|                                  |  |
|                                  |  |
|                                  |  |
|                                  |  |
|                                  |  |
|                                  |  |
|                                  |  |
|                                  |  |
|                                  |  |
| Entry: 0xfd080000                |  |
|                                  |  |
|                                  |  |
|                                  |  |
|                                  |  |
|                                  |  |
|                                  |  |
|                                  |  |
|                                  |  |
|                                  |  |
|                                  |  |
|                                  |  |
|                                  |  |
| Size: 00xea000+0x43b8b8+0x309a8  |  |
|                                  |  |

A spinner is displayed while copying the ramdisk into memory. When the copy completes, there is a pause of up to three minutes.

Loading the Ramdisk via a Remote CD-ROM Drive or the Network

Loading the ramdisk from a remote CD-ROM drive is essentially the same as loading the ramdisk from an image area of the OS/MP 4.1B contained on a remote disk accessed over the network.

Power on the system. After the system passes the self-tests, the bootROM prompt is displayed.

The ramdisk installation software uses the value of the bootROM variable IN-STALLED to determine if the basic operating system needs to be installed. Set the value of this variable to 0 before loading the ramdisk as follows:

ROM> setenv installed 0

The system will ask if you want to re-install if **INSTALLED** is not 0.

If you are installing by a remote CD-ROM drive (via the network), install the OS/MP 4.1B CD-ROM disk into the remote CD-ROM drive. Create a mount point directory (if one doesn't exist), and mount the CD-ROM drive on the remote machine, referred to here as diskhost, as follows:

|  |  |  |  |  | d  |  |  |  |  |  |  |  |  |  |  |  |  |  |  |  |  |  |  |  |
|--|--|--|--|--|----|--|--|--|--|--|--|--|--|--|--|--|--|--|--|--|--|--|--|--|
|  |  |  |  |  |    |  |  |  |  |  |  |  |  |  |  |  |  |  |  |  |  |  |  |  |
|  |  |  |  |  |    |  |  |  |  |  |  |  |  |  |  |  |  |  |  |  |  |  |  |  |
|  |  |  |  |  |    |  |  |  |  |  |  |  |  |  |  |  |  |  |  |  |  |  |  |  |
|  |  |  |  |  |    |  |  |  |  |  |  |  |  |  |  |  |  |  |  |  |  |  |  |  |
|  |  |  |  |  |    |  |  |  |  |  |  |  |  |  |  |  |  |  |  |  |  |  |  |  |
|  |  |  |  |  |    |  |  |  |  |  |  |  |  |  |  |  |  |  |  |  |  |  |  |  |
|  |  |  |  |  |    |  |  |  |  |  |  |  |  |  |  |  |  |  |  |  |  |  |  |  |
|  |  |  |  |  |    |  |  |  |  |  |  |  |  |  |  |  |  |  |  |  |  |  |  |  |
|  |  |  |  |  |    |  |  |  |  |  |  |  |  |  |  |  |  |  |  |  |  |  |  |  |
|  |  |  |  |  |    |  |  |  |  |  |  |  |  |  |  |  |  |  |  |  |  |  |  |  |
|  |  |  |  |  |    |  |  |  |  |  |  |  |  |  |  |  |  |  |  |  |  |  |  |  |
|  |  |  |  |  |    |  |  |  |  |  |  |  |  |  |  |  |  |  |  |  |  |  |  |  |
|  |  |  |  |  |    |  |  |  |  |  |  |  |  |  |  |  |  |  |  |  |  |  |  |  |
|  |  |  |  |  |    |  |  |  |  |  |  |  |  |  |  |  |  |  |  |  |  |  |  |  |
|  |  |  |  |  |    |  |  |  |  |  |  |  |  |  |  |  |  |  |  |  |  |  |  |  |
|  |  |  |  |  |    |  |  |  |  |  |  |  |  |  |  |  |  |  |  |  |  |  |  |  |
|  |  |  |  |  |    |  |  |  |  |  |  |  |  |  |  |  |  |  |  |  |  |  |  |  |
|  |  |  |  |  |    |  |  |  |  |  |  |  |  |  |  |  |  |  |  |  |  |  |  |  |
|  |  |  |  |  |    |  |  |  |  |  |  |  |  |  |  |  |  |  |  |  |  |  |  |  |
|  |  |  |  |  |    |  |  |  |  |  |  |  |  |  |  |  |  |  |  |  |  |  |  |  |
|  |  |  |  |  |    |  |  |  |  |  |  |  |  |  |  |  |  |  |  |  |  |  |  |  |
|  |  |  |  |  |    |  |  |  |  |  |  |  |  |  |  |  |  |  |  |  |  |  |  |  |
|  |  |  |  |  |    |  |  |  |  |  |  |  |  |  |  |  |  |  |  |  |  |  |  |  |
|  |  |  |  |  |    |  |  |  |  |  |  |  |  |  |  |  |  |  |  |  |  |  |  |  |
|  |  |  |  |  |    |  |  |  |  |  |  |  |  |  |  |  |  |  |  |  |  |  |  |  |
|  |  |  |  |  |    |  |  |  |  |  |  |  |  |  |  |  |  |  |  |  |  |  |  |  |
|  |  |  |  |  |    |  |  |  |  |  |  |  |  |  |  |  |  |  |  |  |  |  |  |  |
|  |  |  |  |  |    |  |  |  |  |  |  |  |  |  |  |  |  |  |  |  |  |  |  |  |
|  |  |  |  |  |    |  |  |  |  |  |  |  |  |  |  |  |  |  |  |  |  |  |  |  |
|  |  |  |  |  |    |  |  |  |  |  |  |  |  |  |  |  |  |  |  |  |  |  |  |  |
|  |  |  |  |  |    |  |  |  |  |  |  |  |  |  |  |  |  |  |  |  |  |  |  |  |
|  |  |  |  |  | νu |  |  |  |  |  |  |  |  |  |  |  |  |  |  |  |  |  |  |  |
|  |  |  |  |  |    |  |  |  |  |  |  |  |  |  |  |  |  |  |  |  |  |  |  |  |
|  |  |  |  |  |    |  |  |  |  |  |  |  |  |  |  |  |  |  |  |  |  |  |  |  |
|  |  |  |  |  |    |  |  |  |  |  |  |  |  |  |  |  |  |  |  |  |  |  |  |  |
|  |  |  |  |  |    |  |  |  |  |  |  |  |  |  |  |  |  |  |  |  |  |  |  |  |

The remote system diskhost, must be on the same network as the system being installed. For example, with a class C network, the first three numbers in the Internet addresses of the two machines must be the same, such as 192.1.3.42 and 192.1.3.17. Also, the local machine must be listed in /etc/hosts, or in the NIS/YP *hosts* database, and in /.rhosts on diskhost. In addition, the ethernet address must be in /etc/ethers, or in the NIS/YP *ethers* database.

diskhost must have /cdrom in its /etc/exports file, and must also be running the rpc.mountd(8), nfsd(8), and rarpd(8C) daemons.

Since tftp(1) will be used by the system to load the ramdisk image, it must be enabled on the diskhost. Examine the file /etc/inetd.conf. A line similar to the one below should be in the file:

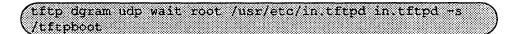

If the line starts with a #, remove the #.

If a - s appears after the last in .tftpd in /etc/inetd.conf, either remove it or use the directory /tftpboot instead of /var/tmp in the example below. Approximately 6 Mbytes will be needed in the directory used.

If **/etc/inetd.conf** has been changed, **inetd**(8) must be told to re-read the configuration file:

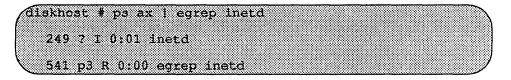

The *pid* of inetd is the first number on the line that doesn't contain **egrep**. In the above output, *pid* is 249.

diskhost# kill -HUP pid

In the **boot** command below, replace the variable X with one of the following values, depending on the type of system

| Table | 1 | 4. |
|-------|---|----|
|-------|---|----|

| System         | Value of X |
|----------------|------------|
| Series5 and 5E | 5          |
| Series 6       | 6          |

Enter the following boot command:

(ROM> b tftp.ei(,,hostnumber)/cdrom/Install.SeriesX

# **Diskful Installation**

Once the ramdisk is booted, it first determines what sort of terminal you are using. If you are using a serial terminal, that is, a terminal attached to the **ttya/ttyb** port, or if the bootROM variable **CONSOLE** is not set, the system displays a list of supported terminals:

| 1) 610      |                 |             |           |   |
|-------------|-----------------|-------------|-----------|---|
| .,          |                 |             |           |   |
| 2) ansi     |                 |             |           |   |
|             |                 |             |           |   |
| 3) hp       |                 |             |           |   |
| 4) sun      |                 |             |           |   |
| 4) SUL      |                 |             |           |   |
| 5) tvi912   |                 |             |           |   |
|             |                 |             |           |   |
| 6) vt100    |                 |             |           |   |
|             |                 |             |           |   |
| 7) wyse50   |                 |             |           |   |
| What type c | of terminal are | a wan neina | 1111 1711 | , |

If a frame-buffer is being used as the console, select the 4, the sun terminal type.

(What type of terminal are you using ('1'..'7')? 4

If the value of the bootROM variable **INSTALLED** is non-zero, the mandatory system software has already been installed. In that case, the system displays the following:

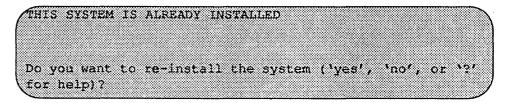

The above message is for the benefit of users intending to re-install the system software, but have not reset the **INSTALLED** environment variable. If the message appears, enter **yes** to re-install the mandatory system software.

The disk drives attached to the system are then scanned, and the system displays a menu of procedures:

Ramdisk 1) Change Disk Partitioning Install Software Invoke a Bourne Shell 4) Reboot System 5) Halt System Enter number of function to execute ('1'..'5', or '?' for help):

The provided functions are described as follows:

**Change Disk Partitioning -** Allows the changing of the sizes of disk partitions, and what those partitions are to be used for filesystem space, swap space, or unused space.

# $\star \star \star \text{NOTE} \star \star \star$

If you are going to make changes to the disk partitions on which OS/MP 4.1B will reside, make those changes before installing software. Disk partitions not containing OS/MP 4.1B can be modified before or after the installation.

**Install Software** - Intended primarily for installing new systems. If system software has already been installed, then this option may be used to install any Solbourne software distribution, such as X Windows. See the section *Software Installation from the Ramdisk* for more information.

**Invoke a Bourne Shell** - Starts an interactive Bourne shell. This option is provided mainly for formatting disks and restoring filesystems. The sizes of disk partitions should not be changed here with the format(8) command. If they are, you must then select Change Disk Partitioning before attempting to Install Soft-ware.

**Reboot System -** Starts the UNIX operating system after software installation. Alternatively, you may reload the ramdisk from scratch.

Halt System - Returns control of the system to the bootROM.

You can request help at any ramdisk prompt by entering a question mark. Table 15 shows edit commands available when entering text in response to prompts:

| Character      | Interpretation                          |
|----------------|-----------------------------------------|
| backspace (^H) | delete last input character             |
| delete (^?)    | delete last input character             |
| ٨Ū             | erase input line                        |
| ^R             | redisplay input line                    |
| ۸W             | delete input up to '/' or whitespace    |
| ^C             | cancel input, returning to nearest menu |
| ESC            | cancel input, returning to nearest menu |
| ٨Ľ             | redisplay entire screen                 |
| return (^M)    | end input                               |
| newline (^J)   | end input                               |

Table 15. Input Editing Commands

If a string is too long to be displayed in the available space, the beginning of the string is displayed as " $\ldots$ ". This allows display of the end of the string, which is usually of more interest.

Keywords can be shortened to any unique prefix (such as 'co' for 'continue'), except for 'yes' and 'no', which must always be spelled out.

Fatal errors during software installation are usually reported by messages beginning with System error or Internal error and ending with a "#" prompt. If a fatal error occurs, software installation may be restarted by entering:

| / inst_sys |
|------------|
|------------|

where ^J is the linefeed character. The command stty sane may not be echoed (and is intended to fix exactly that problem). In the event of a fatal error during software installation, please report the problem to Solbourne customer support.

# Install Software

Installing software has two distinct stages: gathering information and modifying the system. No permanent changes are made to the system until all information has been provided.

There are three information gathering menus:

- □ Standard Filesystem Definition specifies where the standard filesystems (root (/), swap, and /usr, optionally /var and /tmp) are located.
- Media Identification Determines the installation media from which to install (tape, CD-ROM, or network directory), and determines where that media is located.
- Package Selection allows selecting of which optional software packages are to be installed.

All three menus provide the command **cancel**. The first two also provide the command **previous**. These commands allow you to return to prior menus, optionally discarding any changes that have been made.

cancel always returns to the ramdisk menu. If changes are to be discarded, then all changes made since Install Software was selected are forgotten.

**previous** always returns to the previous menu (which is the ramdisk menu, in the case of the Filesystem Definition menu). The changes discarded in this case are those made in the menu you are leaving.

**cancel** has higher priority than **previous**. In other words, if you use **previous** to leave a menu without discarding changes, then **cancel** from that menu and discard changes, the changes made in the earlier menu are also discarded.

The Standard Filesystem Definition menu defines where the mandatory filesystems are located. These filesystems (except for root) may be either on a local disk partition or provided by a disk server. If root is to be on a remote system, install the system as a client of that system, even if the system actually contains a disk. You can add entries for any local disks to /etc/fstab after installing the system as a diskless client.

Any changes made to the standard filesystems with the partition tool will appear in this menu.

Normally, no changes need to be made at this menu. To proceed to the Media Identification menu, enter **continue**.

Example:

Use the following steps to assign the /var filesystem to sd0d, rather than using the default of /var being a subdirectory of the root filesystem.

These steps are optional. If followed, the result is a filesystem definition that is the same as that supplied on the factory installation of a diskful system. In addition, it makes use of partition **d**, thus using 9.3 MB of disk space that is not used when the default disk partition is used with the standard filesystem definition.

In Figure 23, the notation "(required)" appears next to the **root**(/), **swap** and /usr filesystems. These filesystems must be defined; however, they may be placed on any partition of any disk.

| 2)<br>3)<br>4) | swap on<br>/usr on<br>/var on           | sd0b                                    |         | d}      |           |         |            |          |
|----------------|-----------------------------------------|-----------------------------------------|---------|---------|-----------|---------|------------|----------|
|                |                                         |                                         | Disk D  | artitio | na (sizes | in MB1  |            |          |
|                | (a)                                     | (þ)                                     |         |         | (e)       |         | (g)        | (h)      |
| 10:            |                                         | *************************************** | 191.1   |         |           | ·       | 141.1      |          |
| 1:             | 8.4                                     | 32.7                                    | 190.9   | 9.6     |           |         | 140.8      |          |
|                |                                         |                                         |         |         |           |         |            |          |
|                |                                         |                                         |         |         |           |         |            |          |
|                |                                         |                                         |         |         |           |         |            |          |
|                |                                         |                                         |         |         |           |         |            |          |
| +              | numbor                                  | of fillos                               | to to a | hanco 1 | 11/ IE/I  | Jecoti  | nue', 'pre | anamal   |
|                | ~~~~~~~~~~~~~~~~~~~~~~~~~~~~~~~~~~~~~~~ | '?' for b                               |         | nanda ( |           | Y COUCT | 100 y pre  | -**049 * |
| GI9C.          |                                         |                                         | erb.    |         |           |         |            |          |

Figure 23. Sample Standard Filesystem Definition Menu

To modify the /var filesystem, enter the number: 4.

Enter number of filesystem to change ('1'..'5'), 'continue', 'previous', 'cancel' or '2' for help: 4

The var menu will be highlighted, and the system will request a disk partition. Assign it to sd0d.

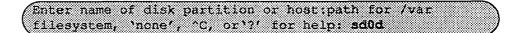

The new arrangement is displayed as shown in Figure 24.

Once all changes for the standard filesystems have been made, enter **continue** to proceed to the Media Identification menu.

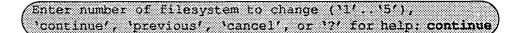

Media Identification Menu

The Media Identification Menu describes which media type (tape, CD ROM, or network directory) will be used during the installation. Figure 25 shows the Media Identification menu.

1

à.

| $\bigcap$      |                               |                                      | Standa                                        | d File  | system Def                        | inition   |           |          |  |
|----------------|-------------------------------|--------------------------------------|-----------------------------------------------|---------|-----------------------------------|-----------|-----------|----------|--|
| 2)<br>3)<br>4) | swap on<br>/usr on<br>/var on | sd0b<br>sd0g                         | (require)<br>(require)<br>(require)<br>tition | 3)      |                                   |           |           |          |  |
|                |                               |                                      | Disk P                                        | artitic | ns (sizes                         | in MB)    |           |          |  |
|                | 8.4                           | ************************************ | (c)<br>191.1<br>190.9                         | 9.3     | ********************************* |           | 141.1     |          |  |
|                | ***********************       | of files<br>'?' for                  | ystem to c<br>help:                           | hange ( | ۲ <sup></sup> 57),                | 'continue | nue', 'pr | evious', |  |

Figure 24. Modified Standard Filesystem Definition Menu

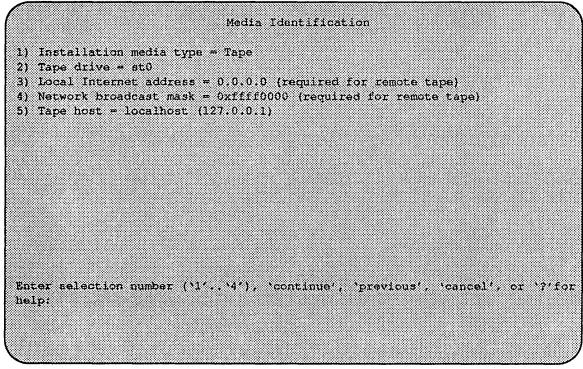

Figure 25. Media Identification Menu - Local Tapehost

#### Local Tape Drive Installation

Installing from a local tape drive requires that the *Tape drive* field be set to either st0 or st1 (the only supported tape drives) and that *Tape host* be set to **local**-host. The Installation media type must also be set to **Tape**.

#### Remote Tape Drive Installation

Installation media type must be set to Tape.

Tape drive should be the basic name of the tape drive on the tapehost.

The Local Internet address is the address of the system being installed. If the default value is not correct, make sure that the client name corresponding to the correct address appears in the tape host's /.rhosts file. Check /etc/hosts or the NIS/YP hosts map as appropriate.

The **broadcast mask** should not be changed unless your network uses a non-standard mask. Such a mask is used when a network is sub-netted (i.e., a Class B network is treated as several Class C networks). A leading '0x' is necessary if entering the mask as a hexadecimal number. A leading '0' is needed for octal numbers. If neither prefix is given, the value is assumed to be in decimal.

Tape host must be set to the name of the system with the tape, which is used to determine the tape host's Internet address. The name itself, however, is not especially important (it is discarded after the installation is complete). As such, the default name, *tape-n-boot-serv*, generally need not be changed.

Figure 26 shows the Media Identification Menu of a system that is set up to install from a remote tape using tape device st0 (SCSI address 4).

When the details of the tape drive have been entered correctly, enter **continue**. You will be presented with the Package Selection Menu. If the operating system has already been installed, you will be prompted to insert the optional software distribution media.

#### Local CD-ROM Installation

Installing from a local CD-ROM disk drive requires that the Installation media type be set to **CD-ROM**, the CD-ROM drive field be set to **/dev/sr0** and the *CD host* field be set to **'localhost'**. Figure 27 shows the Installation Media Menu with the CD-ROM parameters set to install from CD-ROM.

# Network and remote CD-ROM Installations

# Installation media type must be set to Network

**Installation directory** should be the full path name of the location of the installation area, or the full path of the CD-ROM mount point, on the network host. For example, if the remote CD-ROM is mounted on /usr/cdrom, then the installation path is simply /usr/cdrom.

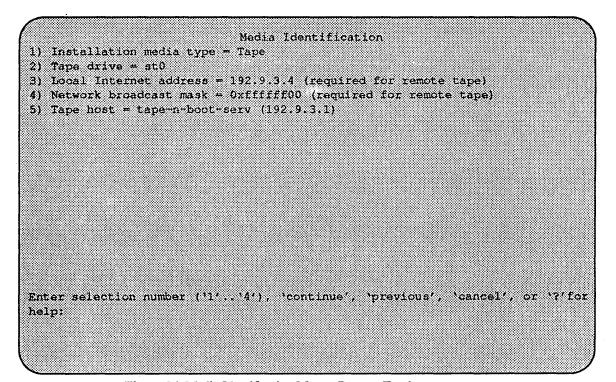

Figure 26. Media Identification Menu - Remote Tapehost

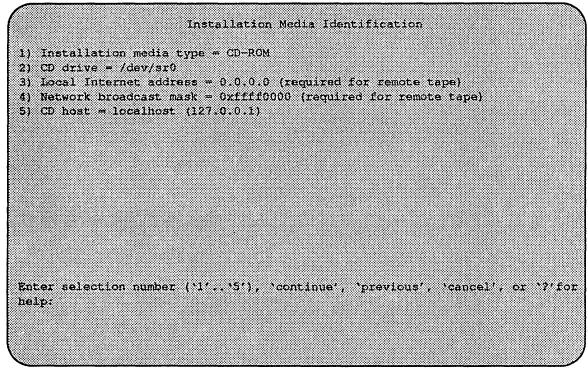

Figure 27. Installation Media Identification Menu - Local CD-ROM

The Local Internet address is the address of the system being installed. If the default value is not correct, make sure that the client name corresponding to the correct address appears in the tape host's /.rhosts file. Check /etc/hosts or the NIS/YP hosts map as appropriate.

The **broadcast** mask should not be changed unless your network uses a non-standard mask. Such a mask is used when a network is sub-netted (i.e., a Class B network is treated as several Class C networks). A leading '0x' is necessary if entering the mask as a hexadecimal number. A leading '0' is needed for octal numbers. If neither prefix is given, the value is assumed to be in decimal.

**Network host** must be set to the name of the system with the installation directory, which is used to determine it's Internet address. The name itself, however, is not especially important (it is discarded after the installation is complete). As such, the default name, *tape-n-boot-serv*, generally need not be changed

When the details of the media have been entered correctly, enter **continue**. If You will be presented with the Package Selection Menu If the operating system has already been installed, you will be prompted to insert the optional software distribution media.

# Package Selection Menu

Use the Package Selection Menu to install optional Solbourne software distributions. It provides a menu-driven method of examining the components of the distribution tape, selecting the parts to be installed, and specifying the directories where the components will be located.

The components of a distribution are referred to as **packages**. Some examples of packages are **FORTRAN 1.4, X Windows**, and **Solbourne OS/MP Optional Software**. Packages contain one or more *modules*, which are groups of logically-related files, such as executables or libraries. Most packages also have *variables*, which have two uses: controlling the actions of installation commands associated with the package, and prefixing where modules are to be installed.

A single package, Solbourne OS/MP Optional Software, is included on the OS/MP 4.1B distribution tape. The following display shown in Figure 28 appears; the values shown for Size in this and subsequent displays may vary.

The message Mandatory Software Will Be Installed indicates that the standard filesystems will be built from scratch (overwriting any old contents) when the **install** command is issued. If this message does not appear, only the packages selected in this menu will be installed.

The Optional Software package contains a set of software modules that have historically been installed as part of /usr. These modules are not necessary for the basic operation of the system, and have been provided separately so that /usr may be kept as small as possible. You must examine the package if you want it installed.

| Package Sele                                        | ction         |                 |             |
|-----------------------------------------------------|---------------|-----------------|-------------|
| Mandatory Software Wi                               | ll Be Install | ed              |             |
| Package Name                                        | Size(KB)      | Install         |             |
| 1) Solbourne OS/MP 4.1B Optional Software           | 35208         | л               |             |
|                                                     |               |                 |             |
|                                                     |               |                 |             |
|                                                     |               |                 |             |
| Enter number of package to examine ('1''1 for help: | '), 'cancel', | 'install', or " | ?'          |
|                                                     |               |                 |             |
|                                                     |               |                 |             |
|                                                     |               |                 |             |
|                                                     |               |                 | · · · · · · |

Figure 28. Package Selection Menu

To examine the modules available, select the Optional Software package:

|                        |                                         |                                |                                 | ******                                  | ), 'cancel',                                                                                                    |
|------------------------|-----------------------------------------|--------------------------------|---------------------------------|-----------------------------------------|----------------------------------------------------------------------------------------------------|
| APAt A to the main man | 5 # AF 63/                              | *1+ > A A                      |                                 |                                         | CAREER AND A REAL AND A CONTRACT OF A CONTRACT OF A CONTRACT. |
|                        |                                         |                                |                                 |                                         |                                                                                                    |
|                        | *******                                 |                                |                                 |                                         | CONTRONS CONTROL CONTROL CONTROL CONTROL CONTROL CONTROL CONTROL CONTROL CONTROL CONTROL CONTROL CONTROL CONTRO                                                                                                    |
|                        | ******                                  | *************************      | ******************************* | *************************************** | ***************************************                                                                                                    |
|                        |                                         |                                |                                 |                                         | 00000000000000000000000000000000000000                                                                                                    |
| 'install',             |                                         | x2 or 0 occ00 x 1 :: 30 /0 o i |                                 |                                         |                                                                                                    |
|                        |                                         |                                | ~~~~~                           | ~~~~~~~~~~~~~~~~~~~~~~~~~~~~~~~~~~~~~~~ | •••••••••••••••••••••••••••••••••••••••                                                                                                    |
|                        |                                         |                                |                                 |                                         | ***************************************                                                                                                    |
|                        |                                         | ***********                    | ******                          | *************************************** | 989999999999999999999999999999999999999                                                                                                    |
|                        | *************************************** |                                |                                 |                                         | 00000000000000000000000000000000000000                                                                                                    |
|                        |                                         | ······                         | *****                           |                                         |                                                                                                    |
|                        | CATHANT                                 | A ACIMO                        |                                 |                                         |                                                                                                    |
|                        | 0.0100000000000000000000000000000000000 | IC DOITE                       |                                 |                                         | tware package                                                                                                    |
|                        |                                         |                                |                                 | ******************************          |                                                                                                    |
|                        |                                         |                                |                                 |                                         | **************************************                                                                                                    |
|                        |                                         |                                | ······                          |                                         |                                                                                                    |
| be install             | ~~~~~~~~~~~~~~~~~~~~~~~~~~~~~~~~~~~~~~  |                                |                                 | 2000-00000000 No. of 2 00000 N C -      |                                                                                                    |
|                        |                                         |                                |                                 |                                         |                                                                                                    |

The Should the Solbourne OS/MP 4.1B Optional Software package be installed question refers to the package in general. The modules are individually selected for installation on the customization screen, and by default all are selected for installation.

After replying **yes**, the customization menu will appear as shown in Figure 29.

## $\star \star \star NOTE \star \star \star$

Figure 29 is only an example. The free KB reported varies depending on the type and size of disk drive installed.

The size of each module in kilobytes is listed immediately to the right of the module's name. The column after the size indicates whether or not the module is currently marked for installation. If the module is to be installed, the directory that the module's files are to be installed in is listed, followed by the free space on the partition that the directory refers to.

Below are short descriptions of the individual modules:

|              |          | Software I   | Modules   |                     |
|--------------|----------|--------------|-----------|---------------------|
| łodule       | Size(KB) | Install      | Directory | Free (KB)           |
| L) DEBOGGING | 2760     | У            | /usr      | 58695               |
| 2) GAMES     | 2872     | Ŷ            | /usr      | 58695               |
| e) manual    | 7392     | y            | /usr      | 58695               |
| ) NETWORKING | 1056     | У            | /usr      | 58695               |
| 5) Plot      | 1784     | У            | /usr      | 58695               |
| 5) SECURITY  | 312      | Ŷ            | /usr      | 58695               |
| 7) SV_PROG   | 1832     | y            | /usr      | 58695               |
| 3) SV_USER   | 2872     | У            | /usr      | 58695               |
| ) SYSTEM_V   | 3992     | Ŷ            | /usr      | 58695               |
| )) TEXT      | 720      | y            | /usr      | 58695               |
| ) VERSATEC   | 5952     | У            | /usr      | 58695               |
| ) uucp       | 608      | Y            | /usr      | 58695               |
| )) RFS       | 928      | У            | /usr      | 58695               |
| i) salib     | 1368     | y            | /usr      | 58695               |
| 5) TLI       | 48       | У            | /usr      | 58695               |
|              | d== 3 +  | 416- 1321 31 | F4.)      | , 'abort', or '?' f |

Figure 29. Package Selection Customization Menu

# **DEBUGGING - program debugging aids**

This module contains the debugging tool **dbx**(1) and the profiled versions of the standard libraries libc, libcurses, libm, libtermcap, libtermlib, libsuntool, and libsunwindow.

# **GAMES - games and demonstration programs**

The recreational programs listed in Section 6 of the UNIX User's Reference Manual.

# MANUAL - on-line manual pages

Sections 1 through 8 of the UNIX User's and Programmer's Manuals in machinereadable form. See man(1), lookup(1), and qref(1) for more details. This option requires that the TEXT option also be installed.

# **NETWORKING - network utilities**

Utilities and commands that access a network, such as rcp(1) or ftp(1). This module is required on systems that are connected to a network, or that will use the NI-S/YP database services.

# PLOT - basic plot-generating applications

The standard UNIX plotting utilities, which allow the creation of plots and graphs from simple data to be displayed on a variety of plotters and graphics terminals. See **plot**(1G) and **graph**(1G).

#### **SECURITY - C2 security**

The SECURITY module provides features such as audit trails and shadow password files in the spirit of the Department of Defense's C2 Security Specification (the "Orange Book"). The compliance of these features has not been certified.

# SV PROG - SunView program development support

Include files and libraries needed for compiling SunView applications. This module requires that SV\_USER also be installed.

### SV\_USER - basic SunView support

The SunView windowing system and associated applications (such as suntools(1) and shelltool(1)). This module is not required if only X Windows will be used on the system.

# SYSTEM\_V

System V-compatible libraries and executables. System VR3, POSIX, and X/OPEN are supported. See svidii(7v), svidiii(7v), xopen(7v), and posix(7v) for details.

#### **TEXT - nroff/troff text processing**

This module provides the text formatter **troff**(1) and its associated support programs and files. This option is required if the MANUAL option is installed.

#### **VERSATEC - Versatec printer support**

Various utilities specific to Versatec printers, such as vtroff(1) and vplot(1G).

#### **UUCP** - uucp applications suite

**uucp**(1C) and its support programs. These are normally used for communicating with other UNIX operating systems via phone line.

# RFS

Utilities and libraries to support the System V Remote File System.

#### SHLIB

Position-independent versions of the BSD and System-V versions of the C library. These are provided to allow substituting or adding a module to the shared C library.

#### TLI

Libraries and headers to support developing programs that take advantage of the System V Transport Layer Interface.

Modifying a module allows selecting whether or not it is to be installed and, if so, the directory its files are to be extracted into.

# $\star \star \star \text{NOTE} \star \star \star$

All modules are intended to be extracted in their default directory. If a module is extracted somewhere else, there is no guarantee that the programs provided in the module will work.

For example, to not install the VERSATEC module:

Enter number of module to modify ('1'..'15'), 'continue', 'abort', or '?' for help: 11

The VERSATEC menu entry is highlighted, and:

Modifying the Versatec printer support module Should the VERSATEC module be installed ('yes', 'no', °C, or '?' for help)? no

Figure 30 shows the updated display.

|                     |              | Software I     | voqutea      |                   |
|---------------------|--------------|----------------|--------------|-------------------|
| odule               | Size (KB)    | Install        | Directory    | Free (KB)         |
| ) debugging         | 2760         | y              | /usr         | 64647             |
| ) GAMES             | 2872         | y              | /usr         | 64647             |
| ) MANUAL            | 7392         | y              | /usr         | 64647             |
| ) NETWORKING        | 1056         | У              | /usr         | 64647             |
| ) PLOT              | 1784         | Y              | /usr         | 64647             |
| SECURITY            | 312          | у              | /usr         | 64647             |
| SV PROG             | 1832         | y              | /usr         | 64647             |
| ) SV USER           | 2872         | У              | /usr         | 64647             |
| ) SYSTEM V          | 3992         | У              | /usr         | 64647             |
| ) TEXT <sup>—</sup> | 720          | у              | /usr         | 64647             |
| VERSATEC            | 5952         | n              |              |                   |
| ) uucp              | 608          | y              | /usr         | 64647             |
| ) RFS               | 928          | У              | /usr         | 64647             |
| ) SALIB             | 1368         | ÿ              | /usr         | 64647             |
| ) TLI               | 48           | Ŷ              | /usr         | 64647             |
|                     |              | -              |              |                   |
| ten number of       | modula to mo | 44 For 1111 11 | () voortinue | , 'abort', or '?' |

Figure 30. Package Selection Menu - Deletion of Versatec Module

#### $\star \star \star \text{NOTE} \star \star \star$

The free space for *lusr* has been increased by the size of the VERSATEC module as shown in Figure 30.

To install the GAMES module in /fun (on the root partition):

Enter number of module to modify ('1'..'13'), 'continue', 'abort', or '?' for help: 2 The GAMES menu entry is highlighted, and:

```
Modifying the games and demonstration programs module
Should the GAMES module be installed ('yes', 'no', 'C, or
'?' for help)? yes
Install GAMES in what directory? /fun
/fun does not exist. Create it during installation ('yes',
'no', 'C, or '?' for help) ? yes
```

The menu is updated to reflect the change, as shown in Figure 31.

|              |          | Software    | Modules   |                     |
|--------------|----------|-------------|-----------|---------------------|
| lodule       | Size(KB) | Install     | Directory | Free (KB)           |
| .) DEBUGGING | 2760     | ¥           | /usr      | 67519               |
| !) games     | 2872     | y           | /fun      | 4579                |
| ) MANUAL     | 7392     | у           | /usr      | 67519               |
| ) NETWORKING | 1056     | y           | /usr      | 67519               |
| 5) Plot      | 1784     | Y           | /usr      | 67519               |
| 5) SECURITY  | 312      | Ŷ           | /usr      | 67519               |
| i) SV PROG   | 1832     | y           | /usr      | 67519               |
| i) sv user   | 2872     | y           | /usr      | 67519               |
| ) SYSTEM V   | 3992     | ¥           | /usr      | 67519               |
| )} TEXT      | 720      | Ŷ           | /usr      | 67519               |
| ) VERSATEC   | 5952     | n           |           |                     |
| ) UUCP       | 608      | Ŷ           | /usr      | 67519               |
| i) rfs       | 928      | Y           | /usr      | 67519               |
| ) SHLIB      | 1368     | Y           | /usr      | 67519               |
| ) TLI        | 48       | У           | /usr      | 67519 -             |
|              |          | **** *** ** | r         | , 'abort', or '?' : |

Figure 31. Package Selection Menu - Install Games module to /fun

#### $\bigstar$ $\bigstar$ $\bigstar$ NOTE $\bigstar$ $\bigstar$ $\bigstar$

The free space for /usr changes, and a completely new size (for /fun) is also displayed as shown in Figure 31.

If you decide to discard all changes made to the modules, use the command **abort**. This returns to the Package Selection Menu.

If you are satisfied with the changes (if any) made to the modules, enter the command **continue**. This will record the changes and return to the Package Selection menu.

When package customization has been completed (which may mean no packages were selected for installation), enter **install** as shown in Figure 32.

| ction         |                                    |                                     |
|---------------|------------------------------------|-------------------------------------|
| ll Be Install | ed                                 |                                     |
| Size (KB)     | Install                            |                                     |
| 38664         | Ŷ                                  |                                     |
|               |                                    |                                     |
|               |                                    |                                     |
|               |                                    |                                     |
| '), 'cancel', | 'install', or                      | <b>*</b> ?/                         |
|               |                                    |                                     |
|               |                                    |                                     |
|               |                                    |                                     |
|               | ll Be Install<br>Size(KB)<br>38864 | ll Be Installed<br>Size(KB) Install |

## Figure 32. Package Selection Menu

Actual installation begins at this point, and may require from 10 minutes (if only mandatory root files are being installed and a local tape drive is used) to about two hours (if everything is being installed from a remote QIC-150 tape drive).

The steps taken during the installation are:

- 1. extract miniusr. (This contains the installation software, as well as enabling swapping. The root disk might not be repartitioned after this step without requiring reinstallation.)
- 2. create filesystems (**root**(/), /**usr**, or /**var** or /**tmp**, as well as any new filesystems requested via the partition tool)
- 3. create device entries
- 4. install mandatory root files
- 5. install mandatory kvm files
- 6. install mandatory usr files
- 7. install optional software

When installation has finished, the ramdisk menu is displayed (see Figure 33). If the installation failed, call Customer Support.

# Rebooting from the Ramdisk

When the Tape Change selection is displayed, type continue.

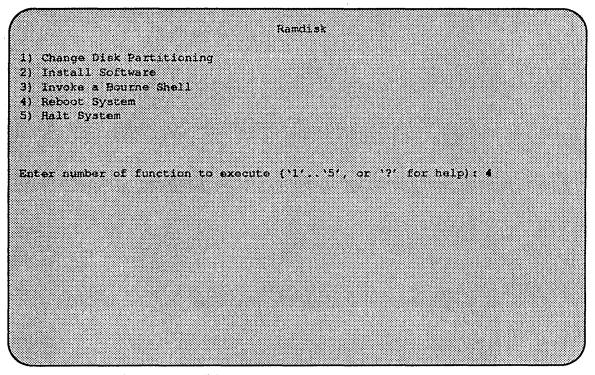

Figure 33. Ramdisk Menu

After a successful installation, start the UNIX operating system by rebooting as shown in Figure 34.

Enter number of function to execute ('1'..'5', or '?' for help): 4

At the Reboot System menu select Boot Unix:

(Enter selection number ('1'..'3') or '?' for help: 1

After selecting 1 there is a short pause, and then

Automatic boot enabled. Type Control-C to abort ROM> boot Boot: sd.s1(0,0,0)/vmunix Entry: 0xfd080000 Size: 0xd6000+0x33358+0x81548 OS/MP 4.1B\_Export (GENERIC/root) #0: Tues May26 21:09:24 1992 Copyright (c) 1989, 1990 Sun Microsystems, Inc. and Solbourne Computer, Inc. [...]

Reboot System 1) Boot Unix 2) Boot on ramdisk 3) Return to Main Menu Enter selection number ('1'..'3') or '?' for help: 1

Figure 34. Reboot System Menu

Now you must specify system configuration information.

# Disabling tftp

If the ramdisk was loaded from a remote tape drive, **tftp**(1) was enabled at that time.

For security reasons, it should now be disabled on the system from which the tape was read.

First, comment out the line, as shown below, in /etc/inetd.conf:

#tftp dgram udp wait root /usr/etc/in.tftpd in.tftpd
/tftpboot

Next, determine the process ID of inetd(8):

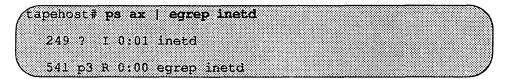

The *pid* of inetd is the first number on the line that doesn't contain egrep. In the above output, pid is 249.

Last, signal **inetd** to re-read the configuration file:

(tapehost# kill -HUP pid

After Installing...

Initial Boot System Configuration

When a newly installed system is booted multi-user for the first time, the system asks a series of configuration questions:

OS/MP 4.1B Export (GENERIC/root) #0: Tue May 26 10:00:13 1992 Copyright (c) 1989-1991 Sun Microsystems, Inc. and Solbourne Computer, Inc. [...] Automatic reboot in progress... Thur May 28 16:55:42 PDT 1992 checking quotas: done. This system has not yet been configured. Several values need to be set before the system can come up to multi-user Unix. What is this system's name (default = 'standalone'): habitrail What is its Internet address (0 for none, default = 192.9.3.4)? <Return> What is the network broadcast mask (default = 0xffffff00)? <Return> What is the NIS domain name ('none' for none, default = 'none')? Rodent.COM

# $\star \star \star \text{NOTE} \star \star \star$

Using the default 'none' disables the NIS/YP services.

|                                                                                                    | choices are:<br>GMT+11                                                                                                    | GMT-3                                                                                            | GMT 6                                                                                    | Mideast/                                  |
|----------------------------------------------------------------------------------------------------|----------------------------------------------------------------------------------------------------|--------------------------------------------------------------------------------------------------|------------------------------------------------------------------------------------------|-------------------------------------------|
| Brazil/                                                                                                    | GMT+12                                                                                                    | GMT-4                                                                                            | GMT7                                                                                     | NZ                                        |
| Cet                                                                                                    | GMT+13                                                                                                    | GMT+5                                                                                            | GMT8                                                                                     | Navajo                                    |
| CST6CDT                                                                                                    | GMT+2                                                                                                    | GMT-6                                                                                            | GMT9                                                                                     | PRC                                       |
| Canada/                                                                                                    | GMT+3                                                                                                    | GMT+7                                                                                            | Greenwich                                                                                |                                           |
| Chile/                                                                                                    | GMT+4                                                                                                    | GMT-9                                                                                            | HST                                                                                      | Poland                                    |
| Cuba                                                                                                    | GMT+5                                                                                                    | GMT+9                                                                                            | Hongkong                                                                                 | ROC                                       |
| eet                                                                                                    | GMT+6<br>GMT+7                                                                                                    | GMTO<br>GMT1                                                                                     | Iceland<br>Iran                                                                          | RUN<br>Singapor                           |
| est<br>Estsedt                                                                                                    | GMT+8                                                                                                    | GMT10                                                                                            | Israel                                                                                   | Turkey                                    |
| Egypt                                                                                                    | GMT+9                                                                                                    | GMT11                                                                                            | Jamaica                                                                                  |                                           |
| Factory                                                                                                    | ***************************************                                                                                                    | GMT12                                                                                            | Japan                                                                                    | US/                                       |
| GB-Eire                                                                                                    | GMT-1                                                                                                    | GMT13                                                                                            | Libya                                                                                    | UTC                                       |
|                                                                                                    | GMT-10                                                                                                    | GMT2                                                                                             | A.8151977                                                                                | Universa                                  |
| GMT<br>GMT+0                                                                                                    | GMT-11                                                                                                    | GMT3                                                                                             | MST                                                                                      | W-S0                                      |
| GMT+1                                                                                                    |                                                                                                    | GMT4                                                                                             | MST7MDT                                                                                  |                                           |
| GMT+10                                                                                                    | GMT-2                                                                                                    | GMT5                                                                                             | Mexico/                                                                                  | 2010                                      |
|                                                                                                    |                                                                                                    |                                                                                                  |                                                                                          |                                           |
| ('/' indic                                                                                                    | ates time zone                                                                                                    | prefixes)                                                                                        |                                                                                          |                                           |
|                                                                                                    |                                                                                                    | •                                                                                                |                                                                                          |                                           |
|                                                                                                    |                                                                                                    |                                                                                                  |                                                                                          |                                           |
|                                                                                                    | zone {default                                                                                                    | - 'US/Mount                                                                                      | ain'): US <r< td=""><td>eturn&gt;</td></r<>                                              | eturn>                                    |
|                                                                                                    | choices are:                                                                                                    |                                                                                                  |                                                                                          |                                           |
| Alaska                                                                                                    | Central<br>East-Indiana                                                                                                    | Hawaii                                                                                           | Pacific                                                                                  |                                           |
| Aleutian<br>Arizona                                                                                                    | East-Indiana                                                                                                    | Michigan<br>Mountain                                                                             | Samoa                                                                                    | 4                                         |
| Arizona                                                                                                    | Lascern                                                                                                    | Bouncain                                                                                         | Samua                                                                                    |                                           |
|                                                                                                    |                                                                                                    |                                                                                                  |                                                                                          |                                           |
| Entax time                                                                                                    | zona. Mountai                                                                                                    | n (Return>                                                                                       |                                                                                          |                                           |
|                                                                                                    | zone: Mountai                                                                                                    |                                                                                                  |                                                                                          | 1921 ? <b><ret< b="">i</ret<></b>         |
| What is too                                                                                                    | lay's date (mm/d                                                                                                    | d/yyyy, defa                                                                                     | ult = 05/28/19                                                                           | 92)? <retu<br><return></return></retu<br> |
| What is too                                                                                                    |                                                                                                    | d/yyyy, defa                                                                                     | ult = 05/28/19                                                                           | 92)? <return></return>                    |
| What is too<br>What time                                                                                                    | lay's date (mm/d                                                                                                    | d/yyyy, defa                                                                                     | ult = 05/28/19                                                                           | 92)? <retu<br>(Return&gt;</retu<br>       |
| What is too<br>What time                                                                                                    | lay's date (mm/d)<br>is it (24-hour<br>ttings are:                                                                                                    | d/yyyy, defa<br>hh:mm, defa<br>+ habitrai                                                        | ult = 05/28/19<br>ult = 16:55)?<br>1                                                     | 92)? <retu<br><return></return></retu<br> |
| What is too<br>What time<br>Current se<br>Host name<br>Internet                                                                                                    | lay's date (mm/d<br>is it (24-hour<br>ttings are:<br>address                                                                                                    | d/yyyy, defa<br>hh:mm, defa<br>= habitrai<br>= 192.9.3.                                          | ult = 05/28/19<br>ult = 16:55)?<br>1<br>4                                                | 92)? <ratu<br><return></return></ratu<br> |
| What is too<br>What time<br>Current se<br>Host name<br>Internet<br>Network m                                                                                                    | ay's date (mm/d<br>is it (24-hour<br>ttings are:<br>address<br>ask                                                                                                    | d/yyyy, defa<br>hh:mm, defa<br>- habitrai<br>= 192.9.3.<br>= 0xfffff                             | ult = 05/28/19<br>ult = 16:55)?<br>1<br>4<br>00                                          | 92)? <ratu<br>(Return)</ratu<br>          |
| What is too<br>What time<br>Current se<br>Host name<br>Internet<br>Network m<br>NIS domai                                                                                                    | lay's date (mm/d<br>is it (24-hour<br>ttings are:<br>address<br>ask<br>n                                                                                                    | d/yyyy, defa<br>hh:mm, defa<br>= habitrai<br>= 192.9.3.<br>= 0xfffff<br>= Rodent.C               | ult = 05/28/19<br>ult = 16:55)?<br>1<br>4<br>00<br>OM                                    | 92)? <ratu<br>(Return&gt;</ratu<br>       |
| What is too<br>What time<br>Current se<br>Host name<br>Internet<br>Network m<br>NIS domai<br>Time zone                                                                                                    | lay's date (mm/d<br>is it (24-hour<br>ttings are:<br>address<br>ask<br>n                                                                                                    | d/yyyy, defa<br>hh:mm, defa<br>= habitrai<br>= 192.9.3.<br>= 0xfffff<br>= Rodent.C<br>= DS/Mount | ult = 05/28/19<br>ult = 16:55)?<br>1<br>4<br>00<br>OM<br>ain                             | 92)? <retu<br><return></return></retu<br> |
| What is too<br>What time<br>Current se<br>Host name<br>Internet<br>Network m<br>NIS domai<br>Time zone<br>Date (m/d                                                                                                    | lay's date (mm/d<br>is it (24-hour<br>ttings are:<br>address<br>ask<br>n                                                                                                    | <pre>d/yyyy, defa hh:mm, defa</pre>                                                              | ult = 05/28/19<br>ult = 16:55)?<br>1<br>4<br>00<br>OM<br>ain                             | 92)? <retu<br><return></return></retu<br> |
| What is too<br>What time<br>Current se<br>Host name<br>Internet<br>Network m<br>NIS domai<br>Time zone                                                                                                    | lay's date (mm/d<br>is it (24-hour<br>ttings are:<br>address<br>ask<br>n                                                                                                    | d/yyyy, defa<br>hh:mm, defa<br>= habitrai<br>= 192.9.3.<br>= 0xfffff<br>= Rodent.C<br>= DS/Mount | ult = 05/28/19<br>ult = 16:55)?<br>1<br>4<br>00<br>OM<br>ain                             | 92)? <ratu<br><return></return></ratu<br> |
| What is too<br>What time<br>Current as<br>Host name<br>Internet<br>Network m<br>NIS domai<br>Time zone<br>Date (m/d<br>Time                                                                                                    | lay's date (mm/d<br>is it (24-hour<br>ttings are:<br>address<br>ask<br>n<br>/y)                                                                                                    | <pre>d/yyyy, defa hh:mm, defa</pre>                                                              | ult = 05/28/19<br>ult = 16:55)?<br>1<br>4<br>00<br>OM<br>ain                             | 92)? <ratu<br>(Return)</ratu<br>          |
| What is too<br>What time<br>Current se<br>Host name<br>Internet<br>Network m<br>NIS domai<br>Time zone<br>Date (m/d<br>Time<br>Are these                                                                                                    | lay's date (mm/d<br>is it (24-hour<br>ttings are:<br>address<br>ask<br>n                                                                                                    | <pre>d/yyyy, defa hh:mm, defa</pre>                                                              | ult = 05/28/19<br>ult = 16:55)?<br>1<br>4<br>00<br>OM<br>ain                             | 92)? <return></return>                    |
| What is too<br>What time<br>Current se<br>Host name<br>Internet<br>Network m<br>NIS domai<br>Time zone<br>Date (m/d<br>Time<br>Are these                                                                                                    | lay's date (mm/d<br>is it (24-hour<br>ttings are:<br>address<br>ask<br>n<br>/y)                                                                                                    | <pre>d/yyyy, defa hh:mm, defa</pre>                                                              | ult = 05/28/19<br>ult = 16:55)?<br>1<br>4<br>00<br>OM<br>ain                             | 92)? <retu<br>(Return)</retu<br>          |
| What is too<br>What time<br>Current se<br>Host name<br>Internet<br>Network m<br>NIS domai<br>Time zone<br>Date (m/d<br>Time<br>Are these<br>yes                                                                                                    | lay's date (mm/d<br>is it (24-hour<br>ttings are:<br>address<br>ask<br>n<br>/y)                                                                                                    | <pre>d/yyyy, defa hh:mm, defa</pre>                                                              | ult = 05/28/19<br>ult = 16:55)?<br>1<br>4<br>00<br>OM<br>ain<br>92                       | 92)? <return></return>                    |
| What is too<br>What time<br>Current se<br>Host name<br>Internet<br>Network m<br>NIS domai<br>Time zone<br>Date (m/d<br>Time<br>Are these<br>yes<br>Setting ne<br>Tue Dec 11                                                                                            | <pre>by's date (mm/dd<br/>is it (24-hour<br/>ttings are:<br/>address<br/>ask<br/>n<br/>/y)<br/>correct ('yes'<br/>tmask of ei0 to<br/>22:09:00 MST 1</pre>                                                                                    | <pre>d/yyyy, defa hh:mm, defa</pre>                                                              | ult = 05/28/19<br>ult = 16:55)?<br>1<br>4<br>00<br>OM<br>ain<br>92                       | 92)? <return></return>                    |
| What is too<br>What time<br>Current se<br>Host name<br>Internet<br>Network m<br>NIS domai<br>Time zone<br>Date (m/d<br>Time<br>Are these<br>yes<br>Setting ne<br>Tue Dec 11<br>Setting pa                                                                              | <pre>by's date (mm/d)<br/>is it (24-hour<br/>ttings are:<br/>address<br/>ask<br/>n<br/>/y)<br/>correct ('yes'<br/>tmask of ei0 tr<br/>22:09:00 MST 1<br/>ssword for root</pre>                                                                | <pre>d/yyyy, defa hh:mm, defa</pre>                                                              | ult = 05/28/19<br>ult = 16:55)?<br>1<br>4<br>00<br>0M<br>ain<br>92<br>5.0                | 92)? <ratu<br>(Return)</ratu<br>          |
| What is too<br>What time<br>Current se<br>Host name<br>Internet<br>Network m<br>NIS domai<br>Time zone<br>Date (m/d<br>Time<br>Are these<br>yes<br>Setting ne<br>Tue Dec 11<br>Setting pa<br>Changing p                                                                | <pre>by's date (mm/d)<br/>is it (24-hour<br/>ttings are:<br/>address<br/>ask<br/>n<br/>/y)<br/>correct ('yes'<br/>tmask of ei0 to<br/>22:09:00 MST 1<br/>ssword for root<br/>assword for root</pre>                                           | <pre>d/yyyy, defa hh:mm, defa</pre>                                                              | ult = 05/28/19<br>ult = 16:55)?<br>1<br>4<br>00<br>0M<br>ain<br>92<br>5.0                | 92)? <ratu<br>(Return)</ratu<br>          |
| What is too<br>What time<br>Current se<br>Host name<br>Internet<br>Network m<br>NIS domai<br>Time zone<br>Date (m/d<br>Time<br>Are these<br>yes<br>Setting ne<br>Tue Dec 11<br>Setting pa<br>Changing p<br>New passwo                                                  | <pre>by's date (mm/d)<br/>is it (24-hour<br/>ttings are:<br/>address<br/>ask<br/>n<br/>/y)<br/>correct ('yes'<br/>tmask of ei0 to<br/>22:09:00 MST 1<br/>sword for root<br/>assword for root<br/>assword for root</pre>                       | <pre>d/yyyy, defa hh:mm, defa</pre>                                                              | ult = 05/28/19<br>ult = 16:55)?<br>1<br>4<br>00<br>0M<br>ain<br>92<br>5.0                | 92)? <ratu<br>(Return)</ratu<br>          |
| What is too<br>What time<br>Current se<br>Host name<br>Internet<br>Network m<br>NIS domai<br>Time zone<br>Date (m/d<br>Time<br>Are these<br>yes<br>Setting ne<br>Tue Dec 11<br>Setting pa<br>Changing p<br>New passwo<br>Retype new                                    | <pre>by's date (mm/d)<br/>is it (24-hour<br/>ttings are:<br/>address<br/>ask<br/>n<br/>/y)<br/>correct ('yes'<br/>tmask of ei0 tr<br/>22:09:00 MST 1<br/>savord for root<br/>assword for root<br/>assword for root<br/>assword for root</pre> | <pre>d/yyyy, defa hh:mm, defa</pre>                                                              | ult = 05/28/19<br>ult = 16:55)?<br>1<br>4<br>00<br>0M<br>ain<br>92<br>5.0                | 92)? <ratu<br>(Return)</ratu<br>          |
| What is too<br>What time<br>Current se<br>Host name<br>Internet<br>Network m<br>NIS domai<br>Time zone<br>Date (m/d<br>Time<br>Date (m/d<br>Time<br>Are these<br>yes<br>Setting ne<br>Tue Dec 11<br>Setting pa<br>Changing p<br>New passwo<br>Retype new<br>Continuing | <pre>by's date (mm/d)<br/>is it (24-hour)<br/>ttings are:<br/>address<br/>ask<br/>n<br/>/y)<br/>correct ('yes')<br/>tmask of ei0 to<br/>22:09:00 MST 1<br/>sword for root<br/>assword for root<br/>assword for root<br/>boot</pre>            | <pre>d/yyyy, defa hh:mm, defa</pre>                                                              | ult = 05/28/19<br>ult = 16:55)?<br>1<br>4<br>00<br>ON<br>ain<br>92<br>5.0<br>5.0<br>ail. | 92)? <return></return>                    |
| What is too<br>What time<br>Current se<br>Host name<br>Internet<br>Network m<br>NIS domai<br>Time zone<br>Date (m/d<br>Time<br>Date (m/d<br>Time<br>Are these<br>yes<br>Setting ne<br>Tue Dec 11<br>Setting pa<br>Changing p<br>New passwo<br>Retype new<br>Continuing | <pre>by's date (mm/d)<br/>is it (24-hour<br/>ttings are:<br/>address<br/>ask<br/>n<br/>/y)<br/>correct ('yes'<br/>tmask of ei0 tr<br/>22:09:00 MST 1<br/>savord for root<br/>assword for root<br/>assword for root<br/>assword for root</pre> | <pre>d/yyyy, defa hh:mm, defa</pre>                                                              | ult = 05/28/19<br>ult = 16:55)?<br>1<br>4<br>00<br>ON<br>ain<br>92<br>5.0<br>5.0<br>ail. | 92)? <return></return>                    |

# Reconfiguring the System

You may need to reconfigure the system if: (1) wrong value was set during the initial configuration, or (2) the system did not successfully come up to multi-user mode.

If you find that a wrong value was set during configuration, you can modify the appropriate file manually, or reconfigure. Manually correcting the settings should only be done if you are an experienced system administrator. Reconfiguring automatically is straight forward, as explained in the following procedure.

If the system has hung up during the boot process, press the Reset button.

#### $\star \star \star \text{NOTE} \star \star \star$

If automatic boot is enabled, interrupt the reboot by typing Control-C in the early stages of the reboot; otherwise the system will hang up as before

Then bring up the system in single-user mode:

ROM> boot --s

If the system booted successfully originally, you may instead log in as root:

# habitraíl login: **root**

Password:

In either case, if a file exists that tells the system it has been configured, remove it:

# rm /etc/sys\_conf/system-configured

The above file may not exist; this is not a problem. Go to the next step.

Now reboot. If you are in single-user mode, exit:

# exit

Otherwise, use fastboot:

# /etc/fastboot

The system asks configuration questions just as it did the first time it booted after being installed.

# Installing on Series S4000

# Loading the Ramdisk

Turn the system on. After the system passes the self-tests, the system displays the bootROM prompt.

Loading the Local Ramdisk via a Local Tape Drive

The ramdisk installation software uses the value of the bootROM variable IN-STALLED to determine if the basic operating system needs to be installed. Set the value of this variable to 0 before loading the ramdisk as follows:

#### (ROM> setenv installed 0

The system asks if you want to re-install if INSTALLED is not 0.

Install the OS/MP 4.1B distribution tape into the tape drive and enter the install command. If there is more than one tape drive, the bootROM asks which tape drive to use. For example:

| ROM> install                                                 |           |           |            | <u> </u> |
|--------------------------------------------------------------|-----------|-----------|------------|----------|
| Which type of device                                         | do you w  | ish to in | stall fro  | m:       |
| 1) Tape<br>2) Network                                        |           |           |            |          |
| Enter device type: 1<br>You have the followi                 | na tana d | rivas Bl  |            | 20 000.  |
| 1) At Target4, dri                                           |           |           |            |          |
| <ol> <li>At Target5, dri<br/>Enter device number:</li> </ol> |           | EXABYTE I | EXB-8200 2 | 251K     |

The bootROM copies the ramdisk image into memory and boots it:

| ADGGET SELEX4.41                        |                          |
|-----------------------------------------|--------------------------|
| /                                       |                          |
|                                         |                          |
|                                         |                          |
|                                         |                          |
| <b>H</b> -t 0 E 10 B 0 0 0              |                          |
| BOLLAN AXIONSUUUU                       |                          |
|                                         |                          |
|                                         |                          |
|                                         |                          |
|                                         |                          |
| Size: 0xea000+0x43b878+0x3a950          |                          |
| Valze: Uxeauuut+Ux4 108 / 84 Ux 18 47 U | 3000.3333333373 <b>7</b> |
| ×                                       |                          |
|                                         |                          |

The system displays a spinner while copying the ramdisk into memory. When the copy completes, the spinner pauses for up to three minutes.

# Loading the Ramdisk via a Remote Tape Drive

The system with the tape drive, referred to as *tapehost* in the following example, must be on the same network as the system being installed, referred to as *hamster* in the following example. For example, with a class C network, the first three numbers in the Internet addresses of the two machines must be the same, such as

192.1.3.42 and 192.1.3.17. Also, *hamster* must be listed in /etc/hosts, or in the NI-S/YP hosts database, and /.rhosts on *tapehost*. In addition, the ethernet address must be in the *ethers* database.

The ramdisk must be extracted from the OS/MP 4.1B distribution tape onto a disk on *tapehost*.

Since tftp(1) will be used by the system to load the ramdisk image, it must be enabled on the tapehost. Examine the file /etc/inetd.conf. A line similar to the one below should be in the file:

(tftp dgram udp wait root /usr/etc/in.tftpd in.tftpd -s /tftpboot

If the line starts with a #, remove the #.

If a -s appears after the last in .tftpd in /etc/inetd.conf, either remove it or use the directory /tftpboot instead of /var/tmp in the example below. Approximately 6 MBytes will be needed in the directory used.

If /etc/inetd.conf has been changed, inetd(8) must be told to re-read the configuration file:

| ∕tapehost # ps ax   egrep inetd |  |
|---------------------------------|--|
|                                 |  |
|                                 |  |
|                                 |  |
|                                 |  |
|                                 |  |
|                                 |  |
|                                 |  |
|                                 |  |
|                                 |  |
|                                 |  |
|                                 |  |
|                                 |  |
|                                 |  |
|                                 |  |
|                                 |  |
|                                 |  |
|                                 |  |
| 249 ? I 0:01 inetd              |  |
|                                 |  |
|                                 |  |
|                                 |  |
|                                 |  |
|                                 |  |
|                                 |  |
|                                 |  |
|                                 |  |
|                                 |  |
|                                 |  |
|                                 |  |
|                                 |  |
|                                 |  |
|                                 |  |
|                                 |  |
|                                 |  |
|                                 |  |
|                                 |  |
|                                 |  |
|                                 |  |
|                                 |  |
| 541 p3 R 0:00 egrep inetd       |  |
|                                 |  |
|                                 |  |

The *pid* of inetd is the first number on the line that doesn't contain egrep. In the above output, *pid* is 249.

tapehost # kill -HUP pid

tapehost must also be running rpc.mounted(8) nfsd(8) and rarpd(8) daemons.

Put the distribution tape into the drive and execute the following commands.

## $\star \star \star \text{NOTE} \star \star \star$

In the following example the install kernel will be named /var/tmp/install. The actual name of the file is not important, as long as it is used consistently here and in the example on the next page. Also note that the filesystem must have enough space to hold the install kernel. For Exabyte tape drives, use bs=1024 instead of bs=512 in the dd command shown below.

| tapehost #<br>tapehost # |  | sf A |        |  |
|--------------------------|--|------|--------|--|
| tapehost #               |  |      | os=512 |  |

The ramdisk installation software uses the value of the bootROM variable IN-STALLED to determine if a system needs to have the basic operating system installed. Set the value of this variable to 0 before loading the ramdisk:

(ROM> setenv installed 0

The system will ask if you want to re-install if **INSTALLED** is not 0. Enter the **install** command, selecting network installation. In the following sample interaction, sample Internet addresses are shown. Where the system prompts for an Internet address, you should enter the value assigned to your system.

```
ROM> install
Which type of device do you wish to install from:
  1) Tape
  2) Network
Enter device type: 2
Enter internet address of this system (default=a.b.c.d):
192.9.3.4
Enter internet address of remote tape system
(default=a.b.c.d):
  192.9.3.1
Enter name of file to boot (default=/usr/boot/munix.S4000):
  /var/tmp/install
Using IP address 192.9.3.4 = C0090304
Server at IP address 192.9.3.1 = C0090301
Boot: tftp.ei(,1,1)/var/tmp/install
Entry: 0xfd080000
Size: 00xea000+0x43b878+0x3a9f0
```

A spinner is displayed while copying the ramdisk into memory. When the copy completes, there is a pause of up to three minutes.

# Loading the Ramdisk via a Local CD-ROM Drive

Power on the system. After the system passes the self-tests, the bootROM prompt is displayed.

The ramdisk installation software uses the value of the bootROM variable IN-STALLED to determine if the basic operating system needs to be installed. Set the value of this variable to 0 before loading the ramdisk as follows:

#### (ROM> setenv installed 0

The system will ask if you want to re-install if INSTALLED is not 0.

Install the OS/MP 4.1B CD-ROM disk into the CD-ROM drive.

To load the ramdisk on S4000 systems, using a local CD-ROM drive, enter a boot command of the following form:

#### (ROM> boot sd.si(,6,)/Install.S4000

The bootROM copies the ramdisk image into memory and boots it:

|                | ,)/Install.54000  |  |
|----------------|-------------------|--|
|                |                   |  |
|                |                   |  |
|                |                   |  |
|                |                   |  |
|                |                   |  |
|                |                   |  |
|                |                   |  |
|                |                   |  |
|                |                   |  |
|                |                   |  |
|                |                   |  |
|                |                   |  |
|                |                   |  |
| Entry: 0xfd080 |                   |  |
|                |                   |  |
|                |                   |  |
|                |                   |  |
|                |                   |  |
|                |                   |  |
|                |                   |  |
|                |                   |  |
|                |                   |  |
|                |                   |  |
|                |                   |  |
|                |                   |  |
|                |                   |  |
|                | +0x43b8b8+0x309a8 |  |
|                |                   |  |
|                |                   |  |

A spinner is displayed while copying the ramdisk into memory. When the copy completes, there is a pause of up to three minutes.

Loading the Ramdisk via a Remote CD-ROM Drive or the Network

Loading the ramdisk from a remote CD-ROM drive is essentially the same as loading the ramdisk from an image area of the OS/MP 4.1B contained on a remote disk accessed over the network. The command to load the ramdisk depends on the type of system.

Power on the system. After the system passes the self-tests, the bootROM prompt is displayed.

The ramdisk installation software uses the value of the bootROM variable IN-STALLED to determine if the basic operating system needs to be installed. Set the value of this variable to 0 before loading the ramdisk as follows:

#### (ROM> setenv installed 0

The system will ask if you want to re-install if **INSTALLED** is not 0.

If you are installing using a remote CD-ROM drive (via the network), install the OS/MP 4.1B CD-ROM disk into the remote CD-ROM drive. Create a mount point directory (if one doesn't exist), and mount the CD-ROM drive on the remote machine, referred to here as diskhost, as follows:

diskhost# mkdir /cdrom diskhost# mount /dev/sr0 /cdrom

The remote system diskhost, must be on the same network as the system being installed. For example, with a class C network, the first three numbers in the Internet addresses of the two machines must be the same, such as 192.1.3.42 and 192.1.3.17. Also, the local machine must be listed in /etc/hosts, or in the NIS/YP *hosts* database, and in /.rhosts on diskhost. In addition, the ethernet address must be in /etc/ethers, or in the NIS/YP *ethers* database.

diskhost must have /cdrom in it's /etc/exports file, and must also be running the rpc.mountd(8) nfsd(8) and rarpd() daemons.

Since tftp(1) will be used by the system to load the ramdisk image, it must be enabled on the diskhost. Examine the file /etc/inetd.conf. A line similar to the one below should be in the file:

(tftp dgram udp wait root /usr/etc/in.tftpd in.tftpd -s /tftppoot

If the line starts with a #, remove the #.

If a - s appears after the last in .tftpd in /etc/inetd.conf, either remove it or use the directory /tftpboot instead of /var/tmp in the example below. Approximately 6 MBytes will be needed in the directory used.

If /etc/inetd.conf has been changed, inetd(8) must be told to re-read the configuration file:

| diskhost # ps ax   egrep inetd<br>249 ? I 0:01 inetd<br>541 p3 R 0:00 egrep inetd |  |
|-----------------------------------------------------------------------------------|--|
|-----------------------------------------------------------------------------------|--|

The *pid* of inetd is the first number on the line that doesn't contain **egrep**. In the above output, *pid* is 249.

(diskhost**# kill -HUP** pid

Enter the following boot command:

(ROM> b tftp.ei(,,hostnumber)/cdrom/Install.\$4000

# **Diskful Installation**

This section describes the procedure for installing diskful systems.

When the ramdisk is booted, it first determines what sort of terminal is being used. If it is a serial terminal, that is, a terminal attached to the **ttya/ttyb** port, or if the bootROM variable **CONSOLE** is not set, a list of supported terminals is displayed as follows:

| 15            | 610   |            |    |     |     |    |    |     |    |     |     |   |     |     |    |  |  |
|---------------|-------|------------|----|-----|-----|----|----|-----|----|-----|-----|---|-----|-----|----|--|--|
| 71            |       |            |    |     |     |    |    |     |    |     |     |   |     |     |    |  |  |
| <b>.</b>      |       | <b>.</b>   |    |     |     |    |    |     |    |     |     |   |     |     |    |  |  |
| £,            | ans.  | L          |    |     |     |    |    |     |    |     |     |   |     |     |    |  |  |
|               |       |            |    |     |     |    |    |     |    |     |     |   |     |     |    |  |  |
| 3)            | hp    |            |    |     |     |    |    |     |    |     |     |   |     |     |    |  |  |
|               |       |            |    |     |     |    |    |     |    |     |     |   |     |     |    |  |  |
| A١            | sun   |            |    |     |     |    |    |     |    |     |     |   |     |     |    |  |  |
| <b>.</b>      | Sun   |            |    |     |     |    |    |     |    |     |     |   |     |     |    |  |  |
| 200           |       |            |    |     |     |    |    |     |    |     |     |   |     |     |    |  |  |
| 5)            | tvi   | 912        |    |     |     |    |    |     |    |     |     |   |     |     |    |  |  |
|               |       |            |    |     |     |    |    |     |    |     |     |   |     |     |    |  |  |
| 61            | vt1(  | <b>0</b> 0 |    |     |     |    |    |     |    |     |     |   |     |     |    |  |  |
|               |       |            |    |     |     |    |    |     |    |     |     |   |     |     |    |  |  |
| <del></del> . |       |            |    |     |     |    |    |     |    |     |     |   |     |     |    |  |  |
| 11            | wyse  | ≠⊃V        |    |     |     |    |    |     |    |     |     |   |     |     |    |  |  |
|               |       |            |    |     |     |    |    |     |    |     |     |   |     |     |    |  |  |
| wha           | at ty | тe         | of | ter | mlr | al | ar | e v | оu | 115 | Inc | f | 171 | 171 | 12 |  |  |

If a frame-buffer is being used as the console, select the 4, the sun terminal type.

```
(What type of terminal are you using ('1'..'7')? 4
```

If the value of the bootROM variable **INSTALLED** is non-zero, the mandatory system software has already been installed. In that case, the system displays the following:

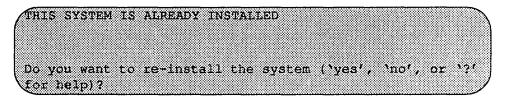

The above message is for the benefit of users intending to re-install the system software, but have not reset the **INSTALLED** environment variable. If the message appears, enter **yes** to re-install the mandatory system software.

The disk drives attached to the system are then scanned, and a menu of procedures is displayed:

Samdisk 1) Change Disk Partitioning 2) Install Software Invoke a Bourne Shell 4) Reboot System 5) Halt System Enter number of function to execute ('1'...'5', or '?' for help):

The provided functions are described below:

**Change Disk Partitioning -** Allows changing the sizes of disk partitions, and what those partitions are to be used for, such as filesystem, swap, or unused.

#### $\star \star \star \text{NOTE} \star \star \star$

If changes are going to be made to the disk partitions on which OS/MP 4.1B will reside, make the changes before installing software. Disk partitions not containing OS/MP 4.1B can be modified before or after the installation.

**Install Software** - Intended primarily for installing new systems. If system software has already been installed, then this option may be used to install any Solbourne software distribution, such as X Windows.

**Invoke a Bourne Shell** - Starts an interactive Bourne shell. This option is provided mainly for formatting disks and restoring filesystems. The sizes of disk partitions should not be changed here with the format(8) command. If they are, you must then select Change Disk Partitioning before attempting to Install Soft-ware.

**Reboot System** - Starts the UNIX operating system after software installation. Alternatively, you may reload the ramdisk from scratch.

Halt System - Returns control of the system to the bootROM.

You can request help at any ramdisk prompt by entering a question mark by itself. Table 16 shows edit commands available when entering text in response to prompts:

| Character      | Interpretation                          |
|----------------|-----------------------------------------|
| backspace (^H) | delete last input character             |
| delete (^?)    | delete last input character             |
| ^U             | erase input line                        |
| ^R             | redisplay input line                    |
| ^W             | delete input up to '/' or whitespace    |
| ^C             | cancel input, returning to nearest menu |
| ESC            | cancel input, returning to nearest menu |
| ^L             | redisplay entire screen                 |
| return (^M)    | end input                               |
| newline (^J)   | end input                               |

**Table 16.** Input Editing Commands

If a string is too long to be displayed in the available space, the beginning of the string is displayed as "...". This allows display of the end of the string, which is usually of more interest.

Keywords can be shortened to any unique prefix (such as 'co' for 'continue'), except for 'yes' and 'no', which must always be spelled out.

Fatal errors during software installation are usually reported by messages beginning with "System error" or "Internal error" and ending with a "#" prompt. If a fatal error occurs, software installation may be restarted by entering:

|                                                                                                    |                                         | ******                                  |                                         |
|----------------------------------------------------------------------------------------------------|-----------------------------------------|-----------------------------------------|-----------------------------------------|
| /# ^Jstty sane^                                                                                                    |                                         | *****                                   | $\sim$                                  |
| And a second and a second and a second and a second a second a second a second a second a second a second a se                                                                                                    |                                         |                                         | $\mathbf{X}_{\mathbf{X}}$               |
|                                                                                                    |                                         |                                         |                                         |
|                                                                                                    |                                         |                                         |                                         |
|                                                                                                    |                                         |                                         | *************************************** |
|                                                                                                    |                                         |                                         | *************************************** |
| # cd /                                                                                                    |                                         | *************************************** |                                         |
|                                                                                                    |                                         |                                         |                                         |
|                                                                                                    |                                         |                                         |                                         |
|                                                                                                    |                                         |                                         |                                         |
|                                                                                                    |                                         |                                         | *************************************** |
| # rm -f /core                                                                                                    |                                         |                                         |                                         |
| 2000 Store of (1900 and a store of a store of a store store of a store store s |                                         |                                         |                                         |
|                                                                                                    |                                         | *************************************** | *************************************** |
|                                                                                                    |                                         | *************************************** |                                         |
|                                                                                                    |                                         |                                         |                                         |
| V                                                                                                    |                                         |                                         |                                         |
| V # in at and                                                                                                    |                                         |                                         |                                         |
| \# inst_sys                                                                                                    | *************************************** | *******                                 | *************************************** |
|                                                                                                    |                                         | ******                                  |                                         |

where ^J is the linefeed character. The command stty sane may not be echoed (and is intended to fix exactly that problem). In the event of a fatal error during software installation, please report the problem to Solbourne customer support.

# Install Software

Installing software has two distinct stages: gathering information and modifying the system. No permanent changes are made to the system until all information has been provided.

There are three information gathering menus:

- □ Standard Filesystem Definition specifies where the standard filesystems (root (/), swap, and /usr, optionally /var and /tmp) are located.
- Media Identification Determines the installation media from which to install (tape, CD-ROM, or network directory), and determines where that media is located.
- Package Selection allows selecting of which optional software packages are to be installed.

All three menus provide the command **cancel**. The first two also provide the command **previous**. These commands allow you to return to prior menus, optionally discarding any changes that have been made.

cancel always returns to the ramdisk menu. If changes are to be discarded, then all changes made since Install Software was selected are forgotten.

**previous** always returns to the previous menu (which is the ramdisk menu, in the case of the Filesystem Definition menu). The changes discarded in this case are those made in the menu you are leaving.

**cancel** has higher priority than **previous**. In other words, if you use **previous** to leave a menu without discarding changes, then **cancel** from that menu and discard changes, the changes made in the earlier menu are also discarded.

#### Standard Filesystem Definition

The Standard Filesystem Definition menu defines where the mandatory filesystems are located. These filesystems (except for root) may be either on a local disk partition or provided by a disk server. If root is to be on a remote system, install the system as a client of that system, even if the system actually contains a disk.

Any changes made to the standard filesystems with the partition tool will appear in this menu.

Normally, no changes need to be made at this menu. To proceed to the Tape Identification Menu, enter **continue**.

Use the following steps to assign the /var filesystem to sd0d, rather than using the default of /var being a subdirectory of the root filesystem.

These steps are optional. If followed, the result is a filesystem definition that is the same as that supplied on the factory installation of a diskful system. In addition, it makes use of partition d, thus using 9.3 MB of disk space that is not used when the default disk partition is used with the standard filesystem definition.

In Figure 35, the notation "(required)" appears next to the **root**(/), **swap** and /**usr** filesystems. These filesystems must be defined; however, they may be placed on any partition of any disk.

| 2)<br>3)<br>4) | swap on<br>/usr on<br>/var on | sd0b                | ************************************    | d)       |           |          |           |          |  |
|----------------|-------------------------------|---------------------|-----------------------------------------|----------|-----------|----------|-----------|----------|--|
|                |                               |                     | Disk P                                  | artition | ns (sizes | in MB)   |           |          |  |
|                |                               | (b)                 | *************************************** |          | (e)       |          |           |          |  |
|                |                               |                     | 191.1<br>190.9                          |          |           |          |           |          |  |
|                |                               |                     |                                         |          |           |          |           |          |  |
|                |                               |                     |                                         |          |           |          |           |          |  |
|                |                               |                     |                                         |          |           |          |           |          |  |
|                |                               | of files<br>`?' far | ystem to c<br>belo:                     | hange (  | ·1′ ·5′)  | , 'conti | nue', 'pr | evious', |  |
|                |                               | - 191               | •••                                     |          |           |          |           |          |  |

Figure 35. Sample Standard Filesystem Definition Menu

To modify the /var filesystem, enter the number: 4.

| f filesystem to change ('1''5'),      |  |
|---------------------------------------|--|
|                                       |  |
|                                       |  |
|                                       |  |
|                                       |  |
|                                       |  |
|                                       |  |
|                                       |  |
|                                       |  |
| cevious', 'cancel' or '?' for help: 4 |  |
|                                       |  |
|                                       |  |

The var menu will be highlighted, and the system will request a disk partition. Assign it to sd0d.

Enter name of disk partition or host:path for /var filesystem, 'none', 'C, or'?' for help: sd0d

The new arrangement is displayed as shown in Figure 36.

Once all changes for the standard filesystems have been made, enter **continue** to proceed to the Media Identification Menu:

(Enter number of filesystem to change ('1'..'5'), 'continue', 'previous', 'cancel', or '?' for help: continue

# Installation Media Identification Menu

The Media Identification Menu describes which media type (tape, CD ROM, or network directory) will be used during the installation.

On Series S4000 systems, the default values are determined by how the ramdisk was booted.

|        |         |          | Standa     | rd Files | ystem De  | finition    |         |         |  |
|--------|---------|----------|------------|----------|-----------|-------------|---------|---------|--|
| 1)     | root on | sd0a     | (require   | d)       |           |             |         |         |  |
| 2)     | swap on | sd0b     | (require   | d}       |           |             |         |         |  |
| 3)     | /usr on | sd0g     | (require   | d}       |           |             |         |         |  |
| 4)     | /var on | sd0d     |            |          |           |             |         |         |  |
| 5)     | /tmp on | root pai | tition     |          |           |             |         |         |  |
|        |         |          | Disk F     | artitio  | na (sizes | in MB}      |         |         |  |
|        | (a)     | (b)      | (c)        | (d)      | (e)       | (£)         | (g)     | (h)     |  |
| d0 :   | 8.4     | 32.4     | 191.1      | 9.3      |           | <del></del> | 141.1   |         |  |
| dl:    | 8.4     | 32.7     | 190.9      | 9.6      |           |             | 140.8   |         |  |
|        |         |          |            |          |           |             |         |         |  |
|        |         |          |            |          |           |             |         |         |  |
|        |         |          |            |          |           |             |         |         |  |
|        |         |          |            |          |           |             |         |         |  |
|        |         |          |            | <i>.</i> | 174 JE41  |             |         |         |  |
|        |         | '?' for  | ystem to c | mande (  | 1 3.)     | .' .cont1   | nue, pr | evious, |  |
| 201101 | er, ur  | 01       | neth:      |          |           |             |         |         |  |
|        |         |          |            |          |           |             |         |         |  |
|        |         |          |            |          |           |             |         |         |  |

Figure 36. Modified Standard Filesystem Definition Menu

Figure 37 shows the Media Identification Menu of a S4000 machine that was booted from a local tape device st0 (SCSI address 4).

#### Local Tape Drive Installation

Installing from a local tape drive requires that the *Tape drive* field be set to either st0 or st1 (the only supported tape drives) and that *Tape host* be set to 'local-host'. The Installation media type must also be set to '**Tape**'.

Remote Tape Drive Installation

Installation media type must be set to Tape.

Tape drive should be the basic name of the tape drive on the tapehost.

The Local Internet address is the address of the system being installed. If the default value is not correct, make sure that the client name corresponding to the correct address appears in the tape host's /.rhosts file. Check /etc/hosts or the NIS/YP hosts map as appropriate.

The **broadcast mask** should not be changed unless your network uses a non-standard mask. Such a mask is used when a network is sub-netted (i.e., a Class B network is treated as several Class C networks). A leading '0x' is necessary if entering the mask as a hexadecimal number. A leading '0' is needed for octal numbers. If neither prefix is given, the value is assumed to be in decimal.

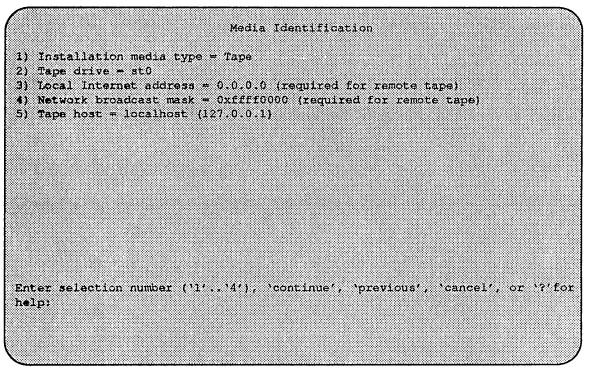

Figure 37. Media Identification Menu - Local Tapehost

**Tape host** must be set to the name of the system with the tape, which is used to determine the tape host's Internet address. The name itself, however, is not especially important (it is discarded after the installation is complete). As such, the default name, *tape-n-boot-serv*, generally need not be changed.

Figure 38 shows the Media Identification menu of a system loading software from a remote tape using tape device st1 (SCSI address 5).

When the details of the tape drive have been entered correctly, enter **continue**. You will be presented with the Package Selection Menu. If the operating system has already been installed, you will be prompted to insert the optional software distribution media.

# Local CD-ROM installation

Installing from a local CD-ROM disk drive requires that the Installation media type be set to **CD-ROM**, the CD-ROM drive field be set to **/dev/sr0** and the *CD host* field be set to **'localhost'**. Figure 39 shows the Installation Media Identification menu with the CD-ROM parameters set to install from CD-ROM.

## Network and remote CD-ROM Installations

Installation media type must be set to Network

Installation directory should be the full path name of the location of the installation area, or the full path of the CD-ROM mount point, on the network host. For example, if the remote CD-ROM is mounted on /usr/cdrom, then the installation path is simply /usr/cdrom.

```
Media Identification
1) Installation media type - Tape
2) Tape drive = stl
3) Local Internet address = 192.9.3.4 (required for remote tape)
4) Network broadcast mask = 0xffffff00 (required for remote tape)
5) Tape host = tape=n=boot=serv (192.9.3.1)
5) Tape host = tape=n=boot=serv (192.9.3.1)
5) Enter selection number ('1'...'4'), 'continue', 'previous', 'cancel', or '?'for help:
5) Tape host = tape=n=boot=serv (192.9.3.1)
5) Tape host = tape=n=boot=serv (192.9.3.1)
5) Tape host = tape=n=boot=serv (192.9.3.1)
5) Tape host = tape=n=boot=serv (192.9.3.1)
5) Tape host = tape=n=boot=serv (192.9.3.1)
5) Tape host = tape=n=boot=serv (192.9.3.1)
5) Tape host = tape=n=boot=serv (192.9.3.1)
5) Tape host = tape=n=boot=serv (192.9.3.1)
5) Tape host = tape=n=boot=serv (192.9.3.1)
5) Tape host = tape=n=boot=serv (192.9.3.1)
5) Tape host = tape=n=boot=serv (192.9.3.1)
5) Tape host = tape=n=boot=serv (192.9.3.1)
5) Tape host = tape=n=boot=serv (192.9.3.1)
5) Tape host = tape=n=boot=serv (192.9.3.1)
5) Tape host = tape=n=boot=serv (192.9.3.1)
5) Tape host = tape=n=boot=serv (192.9.3.1)
5) Tape host = tape=n=boot=serv (192.9.3.1)
5) Tape host = tape=n=boot=serv (192.9.3.1)
5) Tape host = tape=n=boot=serv (192.9.3.1)
5) Tape host = tape=n=boot=serv (192.9.3.1)
5) Tape host = tape=n=boot=serv (192.9.3.1)
5) Tape host = tape=n=boot=serv (192.9.3.1)
5) Tape host = tape=n=boot=serv (192.9.3.1)
5) Tape host = tape=n=boot=serv (192.9.3.1)
5) Tape host = tape=n=boot=serv (192.9.3.1)
5) Tape host = tape=n=boot=serv (192.9.3.1)
5) Tape host = tape=n=boot=serv (192.9.3.1)
5) Tape host = tape=n=boot=serv (192.9.3.1)
5) Tape host = tape=n=boot=serv (192.9.3.1)
5) Tape host = tape=n=boot=serv (192.9.3.1)
5) Tape host = tape=n=boot=serv (192.9.3.1)
5) Tape host = tape=n=boot=serv (192.9.3.1)
5) Tape host = tape=n=boot=serv (192.9.3.1)
5) Tape host = tape=n=boot=serv (192.9.3.1)
5) Tape host = tape=n=boot=serv (192.9.3.1)
5) Tape host = tape=n=boot=serv (192.9.3.1)
5) Tape host = tape=n=boot=serv (192.9.3.1)
5) Tape host = tape=n=boot=ser
```

Figure 38. Media Identification Menu - Remote Tapehost

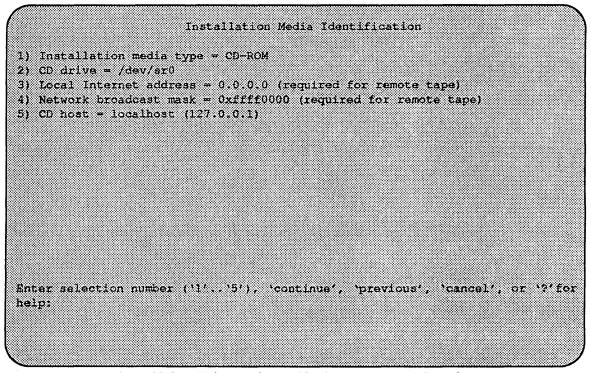

Figure 39. Installation Media Identification Menu - Local CD-ROM

The Local Internet address is the address of the system being installed. If the default value is not correct, make sure that the client name corresponding to the correct address appears in the tape host's /.rhosts file. Check /etc/hosts or the NIS/YP hosts map as appropriate.

The **broadcast mask** should not be changed unless your network uses a non-standard mask. Such a mask is used when a network is sub-netted (i.e., a Class B network is treated as several Class C networks). A leading '0x' is necessary if entering the mask as a hexadecimal number. A leading '0' is needed for octal numbers. If neither prefix is given, the value is assumed to be in decimal.

**Network host** must be set to the name of the system with the installation directory, which is used to determine it's Internet address. The name itself, however, is not especially important (it is discarded after the installation is complete). As such, the default name, *tape-n-boot-serv*, generally need not be changed

When the details of the media have been entered correctly, enter **continue**. If You will be presented with the Package Selection Menu. If the operating system has already been installed, you will be prompted to insert the optional software distribution media.

#### Package Selection Menu

Use the he Package Selection Menu to install optional Solbourne software distributions. It provides a menu-driven method of examining the components of the distribution tape, selecting the parts to be installed, and specifying the directories where the components will be located.

The components of a distribution are referred to as **packages**. Some examples of packages are **FORTRAN 1.4, X Windows**, and **Solbourne OS/MP Optional Software**. Packages contain one or more *modules*, which are groups of logically-related files, such as executables or libraries. Most packages also have *variables*, which have two uses: controlling the actions of installation commands associated with the package, and prefixing where modules are to be installed.

A single package, Solbourne OS/MP Optional Software, is included on the OS/MP 4.1B distribution tape. The following display shown in Figure 40 appears; the values shown for Size in this and subsequent displays may vary.

The message Mandatory Software Will Be Installed indicates that the standard filesystems will be built from scratch (overwriting any old contents) when the **install** command is issued. If this message does not appear, only the packages selected in this menu will be installed.

Package Selection Mandatory Software Will Be Installed Package Name Size (KB) Install 1) Solbourne OS/MP 4.1B Optional Software 3 Enter number of package to examine ('1'..'1'), 'cancel', 'install', or '?' for help:

Figure 40. Package Selection Menu

The Optional Software package contains a set of software modules that have historically been installed as part of /usr. These modules are not necessary for the basic operation of the system, and have been provided separately so that /usr may be kept as small as possible. To examine the modules available, select the Optional Software package:

| Enter number of package to examine ('1''1'), 'cancel<br>'install', or '?' for help: 1<br>Should the Solbourne OS/MP 4.1B Optional Software pack<br>be installed ('yes', 'no', 'C, or '?' for help)? yes |  |
|----------------------------------------------------------------------------------------------------|--|
|----------------------------------------------------------------------------------------------------|--|

The Should the Solbourne OS/MP 4.1B. Optional Software package be installed question refers to the package in general. The modules are individually selected for installation on the customization screen, and by default all are selected for installation.

After replying **yes**, the customization menu will appear as shown in Figure 41.

# $\star \star \star NOTE \star \star \star$

In Figure 41, the free KB reported varies depending on the type and size of disk drive installed.

|             |          | Software | Modules   |           |  |
|-------------|----------|----------|-----------|-----------|--|
| Module      | Size(KB) | Install  | Directory | Free (RB) |  |
| 1) DEBUGGIN | ə 2760   | У        | /usr      | 58695     |  |
| 2) GAMES    | 2872     | y        | /usr      | 58695     |  |
| 3) MANUAL   | 7392     | У        | /usr      | 58695     |  |
| 4) NETWORKI | NG 1056  | Ŷ        | /usr      | 58695     |  |
| 5) PLOT     | 1784     | Ÿ        | /usr      | 58695     |  |
| 6) SECURITY | 312      | Y        | /usr      | 58695     |  |
| 7) SV PROG  | 1832     | Ÿ        | /usr      | 58695     |  |
| 8) SV USER  | 2872     | y        | /uar      | 58695     |  |
| 9) SYSTEM V | 3992     | ¥        | /usr      | 58695     |  |
| 0) TEXT     | 720      | Y        | /usr      | 58695     |  |
| 1) VERSATEC | 5952     | Y        | /usr      | 58695     |  |
| 2) UUCP     | 608      | ÿ        | /usr      | 58695     |  |
| 3) RFS      | 928      | ¥        | /usr      | 58695     |  |
| 4) SHLLB    | 1368     | Ŷ        | /usr      | 58695     |  |
| 5) TLI      | 48       | -<br>v   | /usr      | 58695     |  |

Figure 41. Package Selection Customization Menu

The size of each module in kilobytes is listed immediately to the right of the module's name. The column after the size indicates whether or not the module is currently marked for installation. If the module is to be installed, the directory that the module's files are to be installed in is listed, followed by the free space on the partition that the directory refers to.

Below are short descriptions of the individual modules:

# **DEBUGGING - program debugging aids**

This module contains the debugging tool dbx(1) and the profiled versions of the standard libraries libc, libcurses, libm, libtermcap, libtermlib, libsuntool, and libsunwindow.

#### **GAMES** - games and demonstration programs

The recreational programs listed in section 6 of the UNIX User's Reference Manual.

#### MANUAL - on-line manual pages

Sections 1 through 8 of the UNIX User's and Programmer's Manuals in machinereadable form. See man(1), lookup(1), and qref(1) for more details. This option requires that the TEXT option also be installed.

#### **NETWORKING** - network utilities

Utilities and commands that access a network, such as rcp(1) or ftp(1). This module is required on systems that are connected to a network, or that will use the NI-S/YP database services.

#### **PLOT** - basic plot-generating applications

The standard UNIX plotting utilities, which allow the creation of plots and graphs from simple data to be displayed on a variety of plotters and graphics terminals. See **plot**(1G) and **graph**(1G).

#### **SECURITY - C2 security**

The SECURITY module provides features such as audit trails and shadow password files in the spirit of the Department of Defense's C2 Security Specification (the "Orange Book"). The compliance of these features has not been certified.

#### **SV PROG - SunView program development support**

Include files and libraries needed for compiling SunView applications. This module requires that SV\_USER also be installed.

#### SV USER - basic SunView support

The SunView windowing system and associated applications (such as suntools(1) and shelltool(1)). This module is not required if only X Windows will be used on the system.

#### SYSTEM V

System V-compatible libraries and executables. System VR3, POSIX, and X/OPEN are supported. See svidii(7v), svidiii(7v), xopen(7v), and posix(7v) for details.

#### **TEXT - nroff/troff text processing**

This module provides the text formatter **troff**(1) and its associated support programs and files. This option is required if the MANUAL option is installed.

#### **VERSATEC** - Versatec printer support

Various utilities specific to Versatec printers, such as vtroff(1) and vplot(1G).

# **UUCP** - uucp applications suite

**uucp**(1C) and its support programs. These are normally used for communicating with other UNIX operating systems via phone line.

#### RFS

Utilities and libraries to support the System V Remote File System.

#### SHLIB

Position-independent versions of the BSD and System-V versions of the C library. These are provided to allow substituting or adding a module to the shared C library.

#### TLI

Libraries and headers to support developing programs that take advantage of the System V Transport Layer Interface.

Modifying a module allows selecting whether or not it is to be installed and, if so, the directory its files are to be extracted into.

# $\star \star \star \text{NOTE} \star \star \star$

All modules are intended to be extracted in their default directory. If a module is extracted somewhere else, there is no guarantee that the programs provided in the module will work.

For example, to not install the VERSATEC module:

Enter number of module to modify ('1'..'15'), 'continue', 'abort', or '?' for help: 11

The VERSATEC menu entry is highlighted, and:

Modifying the Versatec printer support module Should the VERSATEC module be installed ('yes', 'no', 'C, or '?' for help)? no

Figure 42 shows the updated display.

|              |               | Software B | fodules   |                      |
|--------------|---------------|------------|-----------|----------------------|
| lodule       | Size(KB)      | Install    | Directory | Free (KB)            |
| ) DEBUGGING  | 2760          | y          | /usr      | 64647                |
| ) GAMES      | 2872          | ¥          | /usr      | 64647                |
| ) MANUAL     | 7392          | У          | /usr      | 64647                |
| ) NETWORKING | 1056          | У          | /usr      | 64647                |
| ) plot       | 1784          | ¥          | /usr      | 64647                |
| ) SECURITY   | 312           | У          | /usr      | 64647                |
| ) SV_PROG    | 1832          | У          | /usr      | 64647                |
| ) SV_USER    | 2872          | у          | /usr      | 64647                |
| ) SYSTEM_V   | 3992          | y          | /usr      | 64647                |
| ) TEXT       | 720           | У          | /usr      | 64647                |
| ) VERSATEC   | 5952          | n          |           |                      |
| ) DOCD       | 608           | у          | /usr      | 64647                |
| ) RFS        | 928           | y          | /usr      | 64647                |
| ) SHLIB      | 1368          | y          | /usr      | 64647                |
| ) TLI        | 48            | ÿ          | /uar      | 64647                |
|              | module to mod |            |           | ', 'abort', or '?' f |

Figure 42. Package Selection Menu - Deletion of Versatec Module

# $\star \star \star \text{NOTE} \star \star \star$

The free space for /usr has been increased by the size of the VERSATEC module as shown in Figure 42.

To install the GAMES module in /fun (on the root partition):

Enter number of module to modify ('1'...'13'), 'continue', 'abort', or '?' for help: 2

The GAMES menu entry is highlighted, and:

| Modifying th  | e games ar    | id demonstra | ation progra | ms module     |
|---------------|---------------|--------------|--------------|---------------|
| Should the G  |               | e be instal  | led ('yes',  | 'no', ^C, or  |
| '?' for help  | )? <b>yes</b> |              |              |               |
| Install GAME  | S in what     | directory?   | /£un         |               |
| /fun does not | c exist, C    | reate it du  | ing install  | ation ('ves', |
| Vno', ^C, or  |               |              | -            |               |

The menu is updated to reflect the change, as shown in Figure 43.

|                |              | Software I    | Modules        |                     |
|----------------|--------------|---------------|----------------|---------------------|
| Module         | Size(KB)     | Install       | Directory      | Free (KB)           |
| 1) DEBUGGING   | 2760         | y             | /usr           | 67519               |
| 2) games       | 2872         | У             | /fun           | 4579                |
| 3) MANUAL      | 7392         | Ŷ             | /usr           | 67519               |
| 4) NETWORKING  | 1056         | у             | /usr           | 67519               |
| 5) PLOT        | 1784         | У             | /usr           | 67519               |
| 6) SECURITY    | 312          | У             | /usr           | 67519               |
| 7) SV_PROG     | 1932         | У             | /usr           | 67519               |
| 8) SV USER     | 2872         | У             | /usr           | 67519               |
| 9) SYSTEM V    | 3992         | У             | /usr           | 67519               |
| O) TEXT        | 720          | Ŷ             | /usr           | 67519               |
| 1) VERSATEC    | 5952         | n             |                |                     |
| 2) UUCP        | 608          | Y             | /usr           | 67519               |
| 3) RFS         | 928          | Y             | /usr           | 67519               |
| () SHLIB       | 1368         | Ŷ             | /usr           | 67519               |
| 5) TLI         | 48           | У             | /usr           | 67519               |
| stas cumbos of | medula ka ma | 41 Em 1111 11 | E() lanatious( | , 'abort', or '?' f |

Figure 43. Package Selection Menu - Install Games module to /fun

# $\star \star \star$ NOTE $\star \star \star$

The free space for /usr changes, and a completely new size (for /fun) is also displayed as shown in Figure 43.

If you decide to discard all changes made to the modules, use the command **abort**. This returns to the Package Selection Menu.

If you are satisfied with the changes (if any) made to the modules, enter the command **continue**. This will record the changes and return to the Package Selection menu.

When package customization has been completed (which may mean no packages were selected for installation), enter **install** as shown in Figure 44.

| Package Sele                                                | ction         |               |     |  |  |  |  |  |
|-------------------------------------------------------------|---------------|---------------|-----|--|--|--|--|--|
| Mandatory Software Will Be Installed                        |               |               |     |  |  |  |  |  |
| Package Name                                                | Size(KB)      | Install       |     |  |  |  |  |  |
| 1) Solbourne OS/MP 4.18 Optional Software                   | 38864         | У             |     |  |  |  |  |  |
|                                                             |               |               |     |  |  |  |  |  |
|                                                             |               |               |     |  |  |  |  |  |
|                                                             |               |               |     |  |  |  |  |  |
| Enter number of package to examine ('1''1 for help: install | '), 'cancel', | 'install', or | 131 |  |  |  |  |  |
|                                                             |               |               |     |  |  |  |  |  |
|                                                             |               |               |     |  |  |  |  |  |
|                                                             |               |               |     |  |  |  |  |  |
|                                                             |               |               |     |  |  |  |  |  |

Figure 44. Package Selection Menu

# Actual Installation

Actual installation begins at this point, and may require from 10 minutes (if only mandatory root files are being installed and a local tape drive is used) to about two hours (if everything is being installed from a remote QIC-150 tape drive).

The steps taken during the installation are:

- 1. extract miniusr. (This contains the installation software, as well as enabling swapping. The root disk might not be repartitioned after this step without requiring reinstallation.)
- 2. create filesystems (root(/), /usr, possibly /var or /tmp, as well as any new filesystems requested via the partition tool)
- 3. create device entries
- 4. install mandatory root files
- 5. install mandatory kvm files
- 6. install mandatory usr files

# 7. install optional software

When installation has finished, the ramdisk menu is displayed (see Figure 45). If the installation failed, call Customer Support.

Rebooting from the Ramdisk

After a successful installation, start UNIX by rebooting as shown in Figure 45.

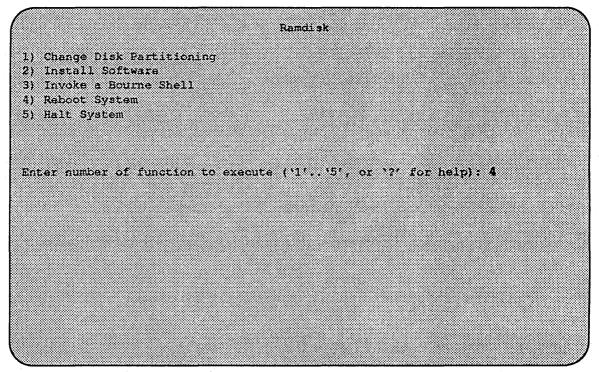

Figure 45. Ramdisk Menu

Enter number of function to execute ('1'..'5', or '?' for help): 4

At the Reboot System menu select Boot Unix:

Enter selection number ('1'..'3') or '?' for help: 1

After selecting 1, there is a short pause, and then:

```
Automatic boot enabled. Type Control-C to abort

ROM> boot

Boot: sd.sl(0,0,0)/vmunix

Entry: 0xfd080000

Size: 0xd6000+0x33358+0x81548

OS/MP 4.1E_Export (GENERIC/root) #0: Tues May26 21:09:24

1992

Copyright (c) 1989, 1990 Sun Microsystems, Inc. and

Solbourne Computer, Inc.

[...]
```

Now you must specify the system configuration information must be specified.

# Disabling tftp

If the ramdisk was loaded from a remote tape drive, **tftp**(1) was enabled at that time.

For security reasons, it should now be disabled on the system from which the tape was read.

First, comment out the line, as shown below, in /etc/inetd.conf:

#tftp dgram udp wait root /usr/etc/in.tftpd in.tftpd
/tftpboot

Next, determine the process ID of inetd(8):

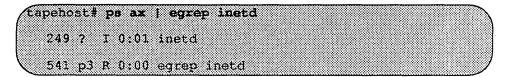

The *pid* of inetd is the first number on the line that doesn't contain egrep. In the above output, pid is 249.

Last, signal inetd to re-read the configuration file:

tapehost# kill -HOP pid

After Installing...

Initial Boot System Configuration

When a newly installed system is booted multi-user for the first time, the system asks a series of configuration questions:

OS/MP 4.18\_Export (GENERIC/root) #0: Tue May 26 10:00:13 1992 Copyright (c) 1989-1991 Sun Microsystems, Inc. and Solbourne Computer, Inc. [...] Automatic reboot in progress... Thur May 28 16:55:42 PDT 1992 checking quotas: done. This system has not yet been configured. Several values need to be set before the system can come up to multi-user Unix. What is this system's name (default = 'standalone'): habitrail <Return> What is its Internet address (0 for none, default = 192.9.3.4)? <Return> What is the network broadcast mask (default = 0xffffff00)? <Return> What is the NIS domain name ('none' for none, default = 'none')? Rodent.COM <Return>

### $\star \star \star$ NOTE $\star \star \star$

Using the default 'none' disables the NIS/YP services.

|                                                                                                    | choices are:                                                                                                    |                                                                                                    |                                                                           |                                   |
|----------------------------------------------------------------------------------------------------|----------------------------------------------------------------------------------------------------|----------------------------------------------------------------------------------------------------|---------------------------------------------------------------------------|-----------------------------------|
| Australia                                                                                                    |                                                                                                    | GMT-3                                                                                                    | GMT6                                                                      | Mideast/                          |
| Brazil/                                                                                                    |                                                                                                    | GMT-4                                                                                                    | GMT7                                                                      | NZ                                |
| CET                                                                                                    | GMT+13                                                                                                    | GMT+5                                                                                                    | GMT8                                                                      | Navajo                            |
|                                                                                                    | GMT+2                                                                                                    | GMT-6                                                                                                    | GMT9                                                                      | PRC                               |
| Canada/                                                                                                    | ***************************************                                                                                                    | GMT+7                                                                                                    | Greenwich                                                                 |                                   |
| Chile/                                                                                                    | GMT+4                                                                                                    | GMT-8                                                                                                    | HST<br>Hongkong<br>Iceland                                                | Poland                            |
| Cuba                                                                                                    | GMT+5                                                                                                    | GMT+9                                                                                                    | Hongkong                                                                  | ROC                               |
| EET                                                                                                    | GMT+6                                                                                                    | GMTO                                                                                                    |                                                                           | ROC                               |
| EST                                                                                                    | ***************************************                                                                                                    | GMT1                                                                                                    | Iran                                                                      | Singapore                         |
| EST5EDT                                                                                                    |                                                                                                    | GMT10                                                                                                    | Israel                                                                    |                                   |
| Egypt                                                                                                    | GMT+9                                                                                                    | GMT11                                                                                                    | Jamaica                                                                   | UCT                               |
| Factory<br>GB-Eire                                                                                                    | GMT-0                                                                                                    | GMT12                                                                                                    | Japan                                                                     | US/                               |
|                                                                                                    |                                                                                                    | GMT13                                                                                                    | Libya                                                                     | UTC                               |
| GMT                                                                                                    | GMT-10                                                                                                    | GMT2                                                                                                    | MET                                                                       | Universal                         |
| GMTTU                                                                                                    | GMT-11                                                                                                    | GMT3                                                                                                    | MST                                                                       | W-SU                              |
| GMT+1                                                                                                    | GMT+12                                                                                                    | GMT4                                                                                                    | MST7MDT                                                                   | WET                               |
| GMT+10                                                                                                    | GMT-2                                                                                                    | GMT5                                                                                                    | Mexico/                                                                   | Zulu                              |
| Aleutian                                                                                                    | Central<br>East-Indiana<br>Eastern                                                                                                    |                                                                                                    | Pacific-Ne                                                                | ,                                 |
| ALIZONA                                                                                                    |                                                                                                    | Producatio                                                                                                    | Samoa                                                                     |                                   |
| Enter tim                                                                                                    | e zone: Mount:                                                                                                    | in <return></return>                                                                                                    |                                                                           | 92)? <b><retu< b="">:</retu<></b> |
| Enter tim<br>What is to                                                                                                    |                                                                                                    | ain <return><br/>'dd/yyyy, defau</return>                                                                                                    | ult = 05/28/19                                                            |                                   |
| Enter tim<br>What is to<br>What time                                                                                                    | e zone: <b>Mount</b> a<br>day's date (mm/                                                                                                    | ain <return><br/>'dd/yyyy, defau</return>                                                                                                    | ult = 05/28/19                                                            |                                   |
| Enter tim<br>What is to<br>What time                                                                                                    | e zone: <b>Mount</b><br>day's date (mm/<br>is it (24-hou<br>ettings are:                                                                                                    | ain <return><br/>'dd/yyyy, defau</return>                                                                                                    | ult = 05/28/19<br>ult = 16:55)?                                           |                                   |
| Enter tim<br>What is to<br>What time<br>Current s<br>Host nam                                                                                                    | e zone: <b>Mount</b><br>day's date (mm/<br>is it (24-hou<br>ettings are:                                                                                                    | iin <return><br/>dd/yyyy, defau<br/>r hh:mm, defau</return>                                                                                                    | ult = 05/28/19<br>ult = 16:55)?<br>1                                      |                                   |
| Enter tim<br>What is to<br>What time<br>Current s<br>Host nam                                                                                                    | e zone: <b>Mount:</b><br>day's date (mm/<br>is it (24-hou<br>ettings are:<br>e<br>address                                                                                                    | iin <return><br/>'dd/yyyy, defau<br/>r hh:mm, defau<br/># habitrai</return>                                                                                                    | ult = 05/28/19<br>ult = 16:55)?<br>1<br>4                                 |                                   |
| Enter tim<br>What is to<br>What time<br>Current s<br>Host nam<br>Internet                                                                                                    | e zone: <b>Mount:</b><br>day's date (mm/<br>is it (24-hou<br>ettings are:<br>e<br>address<br>mask                                                                                                    | din <return><br/>dd/yyyy, defau<br/>r hh:mm, defau<br/>= habitrai<br/>= 192.9.3.</return>                                                                                                    | ult = 05/28/19<br>ult = 16:55)?<br>1<br>4<br>00                           |                                   |
| Enter tim<br>What is to<br>What time<br>Current s<br>Host nam<br>Internet<br>Network<br>NIS doma<br>Time zon                                                                                                    | e zone: Mount:<br>day's date (mm/<br>is it (24-hou<br>ettings are:<br>e<br>address<br>mask<br>in<br>e                                                                                                    | in <return><br/>dd/yyyy, defau<br/>r hh:mm, defau<br/>= habitrai<br/>= 192.9.3.<br/>= 0xffffff<br/>= Rodent.C<br/>= US/Mount.</return>                                                          | ult = 05/28/19<br>ult = 16:55)?<br>1<br>4<br>00<br>OM<br>ain              |                                   |
| Enter tim<br>What is to<br>What time<br>Current s<br>Rost nam<br>Internet<br>Network<br>NIS doma                                                                                                    | e zone: Mount:<br>day's date (mm/<br>is it (24-hou<br>ettings are:<br>e<br>address<br>mask<br>in<br>e                                                                                                    | in <return><br/>dd/yyyy, defau<br/>r hh:mm, defau<br/>= habitrai<br/>= 192.9.3,<br/>= 0xffffff<br/>= Rodent.C</return>                                                                          | ult = 05/28/19<br>ult = 16:55)?<br>1<br>4<br>00<br>OM<br>ain              |                                   |
| Enter tim<br>What is to<br>What time<br>Current s<br>Host nam<br>Internet<br>Network<br>NIS doma<br>Time zon                                                                                                    | e zone: Mount:<br>day's date (mm/<br>is it (24-hou<br>ettings are:<br>e<br>address<br>mask<br>in<br>e                                                                                                    | in <return><br/>dd/yyyy, defau<br/>r hh:mm, defau<br/>= habitrai<br/>= 192.9.3.<br/>= 0xffffff<br/>= Rodent.C<br/>= US/Mount.</return>                                                          | ult = 05/28/19<br>ult = 16:55)?<br>1<br>4<br>00<br>OM<br>ain              |                                   |
| Enter tim<br>What is to<br>What time<br>Current s<br>Host nam<br>Internet<br>Network<br>NIS doma<br>Time zon<br>Date (m/<br>Time<br>Are these                                                                                   | e zone: Mount:<br>day's date (mm/<br>is it (24-hou<br>ettings are:<br>e<br>address<br>mask<br>in<br>e                                                                                                    | ain <return><br/>(dd/yyyy, defau<br/>r hhimm, defau<br/>= habitrai<br/>= 192.9.3.<br/>= 0xffffff<br/>= Rodent.C<br/>= US/Mount.<br/>= 05/28/19<br/>= 16:55</return>                             | ult = 05/28/19<br>ult = 16:55)?<br>1<br>4<br>00<br>OM<br>ain              |                                   |
| Enter tim<br>What is to<br>What time<br>Current s<br>Host nam<br>Internet<br>Network :<br>NIS doma<br>Time zon<br>Date (m/<br>Time                                                                                              | e zone: Mount:<br>day's date (mm/<br>is it (24-hou<br>ettings are:<br>e<br>address<br>mask<br>in<br>e<br>d/y)                                                                                                    | ain <return><br/>(dd/yyyy, defau<br/>r hhimm, defau<br/>= habitrai<br/>= 192.9.3.<br/>= 0xffffff<br/>= Rodent.C<br/>= US/Mount.<br/>= 05/28/19<br/>= 16:55</return>                             | ult = 05/28/19<br>ult = 16:55)?<br>1<br>4<br>00<br>OM<br>ain              |                                   |
| Enter tim<br>What is to<br>What time<br>Current s<br>Host nam<br>Internet<br>Network<br>NIS doma<br>Time zon<br>Date (m/<br>Time<br>Are these<br>yes<br>Setting n                                                               | e zone: Mount:<br>day's date (mm/<br>is it (24-hou<br>ettings are:<br>e<br>address<br>mask<br>in<br>e<br>d/y)<br>correct ('yes<br>etmask of ei0                                                                              | <pre>in <return> 'dd/yyyy, defai r hhimm, defai = habitrai = 192.9.3. = 0xffffff = Rodent.C = US/Mount. = 05/28/19 = 16:55 ' or 'nc')? to 255.255.25!</return></pre>                            | ult = 05/28/19<br>ult = 16:55)?<br>1<br>4<br>00<br>OM<br>ain<br>92        |                                   |
| Enter tim<br>What is to<br>What time<br>Current s<br>Host nam<br>Internet<br>Network<br>NIS doma<br>Time zon<br>Date (m/<br>Time<br>Are these<br>yes<br>Setting n                                                               | e zone: Mount:<br>day's date (mm/<br>is it (24-hou<br>ettings are:<br>e<br>address<br>mask<br>in<br>e<br>d/y)<br>dorreot ('yes                                                                                               | <pre>in <return> 'dd/yyyy, defai r hhimm, defai = habitrai = 192.9.3. = 0xffffff = Rodent.C = US/Mount. = 05/28/19 = 16:55 ' or 'nc')? to 255.255.25!</return></pre>                            | ult = 05/28/19<br>ult = 16:55)?<br>1<br>4<br>00<br>OM<br>ain<br>92        |                                   |
| Enter tim<br>What is to<br>What time<br>Current s<br>Host nam<br>Internet<br>Network<br>NIS doma<br>Time zon<br>Date (m/<br>Time<br>Are these<br>yes<br>Setting n<br>Tue Dec 1                                                  | e zone: Mount:<br>day's date (mm/<br>is it (24-hou<br>ettings are:<br>e<br>address<br>mask<br>in<br>e<br>d/y)<br>correct ('yes<br>etmask of ei0                                                                              | <pre>in <return> 'dd/yyyy, defai r hhimm, defai = habitrai = 192.9.3. = 0xffffff = Rodent.C = US/Mount = 05/28/19 = 16:55 ' or 'no')? to 255.255.25: 1990</return></pre>                        | ult = 05/28/19<br>ult = 16:55)?<br>1<br>4<br>00<br>OM<br>ain<br>92        |                                   |
| Enter tim<br>What is to<br>What time<br>Current s<br>Host nam<br>Internet<br>Network<br>NIS doma<br>Time zon<br>Date (m/<br>Time<br>Are these<br>yes<br>Setting n<br>Tue Dec 1<br>Setting p                                     | e zone: Mount:<br>day's date (mm/<br>is it (24-hou<br>ettings are:<br>e<br>address<br>mask<br>in<br>e<br>d/y)<br>correct ('yes<br>etmask of ei0<br>1 22:09:00 MST                                                            | <pre>in <return> 'dd/yyyy, defai ' hh:mm, defai ' hhimm, defai ' = habitrai = 192.9.3, = 0xffffff = Rodent.C ' = US/Mount: = 05/28/19 = 16:55 ' or 'nc')? to 255.255.25! 1990 ot</return></pre> | ult = 05/28/19<br>ult = 16:55)?<br>1<br>4<br>00<br>OM<br>ain<br>92<br>5.0 |                                   |
| Enter tim<br>What is to<br>What time<br>Current s<br>Host nam<br>Internet<br>Network<br>NIS doma<br>Time zon<br>Date (m/<br>Time<br>Are these<br>yes<br>Setting n<br>Tue Dec 1<br>Setting p                                     | e zone: Mount:<br>day's date (mm/<br>is it (24-hou<br>ettings are:<br>e<br>address<br>mask<br>in<br>e<br>d/y)<br>correct ('yes<br>etmask of ei0<br>1 22:09:00 MST<br>assword for ro<br>password for r                        | <pre>in <return> 'dd/yyyy, defai ' hh:mm, defai ' hhimm, defai ' = habitrai = 192.9.3, = 0xffffff = Rodent.C ' = US/Mount: = 05/28/19 = 16:55 ' or 'nc')? to 255.255.25! 1990 ot</return></pre> | ult = 05/28/19<br>ult = 16:55)?<br>1<br>4<br>00<br>OM<br>ain<br>92<br>5.0 |                                   |
| Enter tim<br>What is to<br>What is to<br>What time<br>Current s<br>Host nam<br>Internet<br>Network<br>NIS doma<br>Time zon<br>Date (m/<br>Time<br>Are these<br>yes<br>Setting n<br>Tue Dec 1<br>Setting p<br>Changing New passw | e zone: Mount:<br>day's date (mm/<br>is it (24-hou<br>ettings are:<br>e<br>address<br>mask<br>in<br>e<br>d/y)<br>correct ('yes<br>etmask of ei0<br>1 22:09:00 MST<br>assword for ro<br>password for r                        | <pre>in <return> 'dd/yyyy, defai ' hh:mm, defai ' hhimm, defai ' = habitrai = 192.9.3, = 0xffffff = Rodent.C ' = US/Mount: = 05/28/19 = 16:55 ' or 'nc')? to 255.255.25! 1990 ot</return></pre> | ult = 05/28/19<br>ult = 16:55)?<br>1<br>4<br>00<br>OM<br>ain<br>92<br>5.0 |                                   |
| Enter tim<br>What is to<br>What is to<br>What time<br>Current s<br>Host nam<br>Internet<br>Network<br>NIS doma<br>Time zon<br>Date (m/<br>Time<br>Are these<br>yes<br>Setting n<br>Tue Dec 1<br>Setting p<br>Changing New passw | e zone: Mount:<br>day's date (mm/<br>is it (24-hou<br>ettings are:<br>e<br>address<br>mask<br>in<br>e<br>d/y;<br>Gorrect ('yes<br>etmask of e10<br>1 22:09:00 MST<br>assword for ro<br>password for r<br>ord:<br>w password: | <pre>in <return> 'dd/yyyy, defai ' hh:mm, defai ' hhimm, defai ' = habitrai = 192.9.3, = 0xffffff = Rodent.C ' = US/Mount: = 05/28/19 = 16:55 ' or 'nc')? to 255.255.25! 1990 ot</return></pre> | ult = 05/28/19<br>ult = 16:55)?<br>1<br>4<br>00<br>OM<br>ain<br>92<br>5.0 |                                   |

# Reconfiguring the System

You may need to reconfigure the system if: (1) wrong value was set during the initial configuration, or (2) the system did not successfully come up to multi-user mode.

If you find that a wrong value was set during configuration, you can modify the appropriate file manually, or reconfigure. Manually correcting the settings should only be done if you are an experienced system administrator. Reconfiguring automatically is fairly straight-forward, as explained in the following procedure.

If the system has hung up during the boot process, cycle the power off and on.

#### $\star \star \star \text{NOTE} \star \star \star$

If automatic boot is enabled it is necessary to interrupt the reboot by typing Control-C in the early stages of the reboot; otherwise the system will hang up as before.

Then bring up the system in single-user mode:

# ([...]

If the system booted successfully originally, you may instead log in as root:

# Mabitrail login: root

ROM> boot -s

Password:

In either case, if a file exists that tells the system it has been configured, remove it:

# rm /etc/sys\_conf/system-configured

The above file may not exist; this is not a problem. Go ahead to the next step.

Now reboot. If you are in single-user mode, exit:

# exit

Otherwise, use fastboot:

# /etc/fastboot

The system asks configuration questions just as it did the first time it booted after being installed.

# Installing Diskless Clients on Sun and Solbourne Servers

The commands **config\_server** and **install\_client** automate the installation of disk-less clients.

**config\_server** sets up a prototype area for clients of a particular architecture (i.e. sun4C at OS 4.1).

install\_client sets up a unique area for each individual client.

You may set up a network in which either a Solbourne or a Sun acts as the server. The clients may be either Solbourne or Sun systems. The clients need not be at the same OS release level as the server or each other.

The necessary steps depend on your arrangement, and are discussed in the following subsections.

1 Installing the correct **config server** 

If the server is a Sun, or a Solbourne not running OS/MP 4.1B or later you must install and configure a new version of **config server**.

If the server is a Solbourne system running OS/MP 4.1B or later it already has the necessary version of **config\_server**. Skip *the* "Installing config\_server" subsection and go to "Configuring the Server".

2 Running config\_server

3 Running install client

4 Booting the client

# $\star \star \star \text{NOTE} \star \star \star$

An OS/MP 4.1B server can support any Solbourne S4000, Series5, or Series6 clients at OS/MP 4.1B or Series4 at OS/MP 4.1A.3. It can also support Sun clients running SunOS.

## Installing config server

This procedure is necessary only for systems not running OS/MP level 4.1B or above. It can be used for any type of Sun or Solbourne system.

When using a local tape drive, install **config\_server** using the following commands:

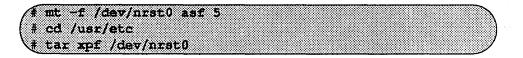

When using a remote tape drive, the system name needs to be in the "tapehosts" /.rhosts file. Install config server using the following commands:

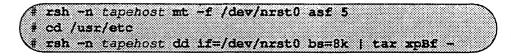

In this example, you should replace *tapehost* with the actual name of your tape host machine.

## $\star \star \star \text{NOTE} \star \star \star$

Some older versions of SunOS do not support the 'asf' request for mt. If this is the case for your tape host, first substitute 'rew' for 'asf 5' in the above example, and then re-execute mt with 'fsf 5' instead of 'rew'.

When using a local CD-ROM drive, install config\_server using the following commands:

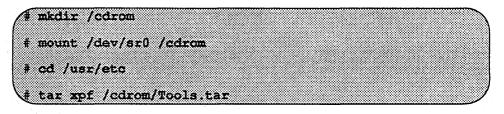

When installing over the network, or when using a remote CD-ROM drive, first you create a mount point directory (if one doesn't exist), and mount the CD-ROM drive on the remote machine, referred to here as nethost, as follows:

| nethost# mkdir /cdrom<br>nethost# mount /dev/sr0 /cdrom | ) |
|---------------------------------------------------------|---|
|---------------------------------------------------------|---|

The system name needs to be in the ''nethosts'' /.rhosts file. Install config\_server using the following commands:

| # cd /usr/etc |                       |  |
|---------------|-----------------------|--|
|               |                       |  |
|               |                       |  |
|               |                       |  |
|               |                       |  |
|               |                       |  |
|               |                       |  |
|               |                       |  |
|               |                       |  |
|               |                       |  |
|               |                       |  |
|               |                       |  |
|               |                       |  |
|               |                       |  |
|               | if#/cdrom/Tools.tar b |  |
|               |                       |  |
|               |                       |  |

In this example, replace *nethost* with the actual name of the remote host machine, and replace *cdrom* with the actual path name or mount point.

# Configuring the Server

The command **config\_server** installs executables on the server for use by one or more client systems. The executables are placed in /**export** directories, as described below. Since the /**export** directories may grow to be quite large, you may wish to have /**export** be a link to a file system with more space, for example:

| /# mkdir /usr/export                    |  |
|-----------------------------------------|--|
|                                         |  |
|                                         |  |
|                                         |  |
|                                         |  |
|                                         |  |
|                                         |  |
|                                         |  |
|                                         |  |
|                                         |  |
|                                         |  |
|                                         |  |
|                                         |  |
|                                         |  |
|                                         |  |
|                                         |  |
|                                         |  |
|                                         |  |
|                                         |  |
|                                         |  |
|                                         |  |
|                                         |  |
|                                         |  |
|                                         |  |
|                                         |  |
|                                         |  |
|                                         |  |
|                                         |  |
|                                         |  |
|                                         |  |
|                                         |  |
| <pre>\# ln -s /usr/export /export</pre> |  |
|                                         |  |
|                                         |  |
|                                         |  |

If you wish to use a directory other than **/export**, set the environment variable EX-PORT\_DIR to the directory that you desire:

#### # setenv EXPORT DIR /usr/clients

When installing from tape, **config\_server** prompts for a carriage return, which you enter after loading the tape containing the required files for the specified architecture.

**config\_server** accepts several options and arguments. The following are the most commonly used:

□ The -f option specifies the tape drive from which the software will be loaded onto the server. In the examples, /dev/nrst0 is the value used. When accessing a remote tape drive, use a value of the form *tapehost:tapedrive*.

If the software that will be loaded onto the server is from a **CD-ROM** disk, or the mount point of the CD-ROM, the **-f** option specifies the pathname from which to read architecture-dependent directories.

□ The -c option is used to specify a selected tape/on-disk configuration file.

If you are using a **CD-ROM** disk or a remote system over the network, you will need to specify this option and one of the following four configuration files: **s4000-cd, s4-cd, s5-cd** and **s6-cd**. These configuration files contain the required root, usr and kvm tar files. They also contain the optional tar files for 4.1B and/or 4.1A.3, and may be added by editing the corresponding configuration file and taking out the "#" at the beginning of each line..

If the server is a Solbourne, and the client is a Sun, use one of the configuration files in /usr/etc/setup corresponding to the architecture, operating system, and media of the client. You may also create a configuration file for any Sun tape or CD-ROM. Refer to the config\_server(8) man page.

□ The -n option specifies the operating system and release level of the client systems, where these differ from the server. It is also used when clients with the same architecture are not all running the same release level.

The values used may be any you wish, provided you are consistent when running the **config\_server** and **install\_client** commands. For example, you could use the values OS/MP.4.1A, OS/MP.4.1A.1, OS/MP.4.1A.2, OS/MP.4.1A.3 or OS/MP 4.1B.

The result is to create subdirectories of **/export** named such that the machine type is the basename and the OS release is the extension.

client\_arch, the final argument to config\_server, specifies the machine architecture of the client, such as Series5, Series5E, Series6, S4000, sun4, sun4c, or sun3.

Run **config\_server** as many times as necessary to support the variety of machine architectures, operating systems, and release levels in use by clients on your network.

A number of examples are presented here. For additional details, refer to the config\_server(8) man page.

The first example configures a Solbourne OS/MP 4.1B server for a Series5 client also running OS/MP 4.1B. On the Solbourne server enter the following:

(# /usr/etc/setup/config\_server -f /dev/nrst0 Series5

The next example configures a Solbourne server running OS/MP 4.1B for a pair of Solbourne S4000 clients, one at 4.1B and the other running 4.1A.1

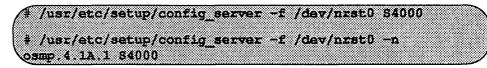

Notice that the first invocation of **config\_server** shown above did not use the **-n** option, by default supporting the client at the same release level as the server. The second example used the **-n** option, since the server and client are at different release levels.

The next example is for a Series5 server which supports several Sun 4 clients, some running SunOS 4.1 and others running SunOS 4.0.3:

/usr/etc/setup/config server -f /dev/nrst0 -n sunos.4.1 -c sun4-4.1-tl.4 sun4 # /usr/etc/setup/config\_server -f /dev/nrst0 -n suncs.4.0.3 -c sun4-4.0.3c-tl.4 sun4

The last example is running **config\_server** from 4.1B software on a CD-ROM disk for a Solbourne OS/MP 4.1B server which supports Solbourne S4000 clients, Series5 clients, and Series6 clients respectively:

# /usr/etc/setup/config\_server -f /cdrom -g \
/usr/etc/setup/s4000-cd S4000
# /usr/etc/setup/config\_server -f /cdrom -c \
/usr/etc/setup/s5-cd Series5
# /usr/etc/setup/config\_server -f /cdrom -c \
/usr/etc/setup/s4-cd Series6

Replace *cdrom* with the actual path name or mount point on the local or remote host.

This concludes the examples of **config\_server**.

After running **config\_server**, add the client to the /etc/hosts and /etc/ethers files, or the corresponding network information services databases (NIS/YP).

If the server is using NIS/YP, /etc/ethers and /etc/hosts must be modified on the master server. config server does not update NIS/YP; this must be done manually.

If the server is not using NIS/YP, the domain name must be set to "none" for install\_client to work correctly.

#### $\star \star \star$ NOTE $\star \star \star$

/etc/ethers must not start with a blank line.

#### **Installing Clients**

The install\_client command installs the diskless client on the server. It creates the client's root filesystem under the server's /export/root directory, links the client's /usr to the appropriate /export/exec directory, and sets up the client's kernel-specific files, such as /vmunix. After running install\_client on the server, the client can boot as soon as the client's bootROM variables are set correctly.

The install\_client command accepts a number of options and arguments. The following are the most commonly used:

The **-n** option. If you used the **-n** option to **config\_server** when setting up the server for this client, be sure to use it in the same way when invoking **install\_client**. If necessary, examine the subdirectory names in /**export/exec** on the server; when you find the relevant subdirectory, the portion of the name after the first dot is the value to use for the **-n** argument.

The client argument identifies the name of the client being installed.

The machine\_arch argument specifies the type of machine in the client, such as Series5, Series5E, Series6, S4000, sun4, sun4c, or sun3.

Other options and further details are discussed in the install client(8) man page.

The examples which follow parallel the server configuration examples.

### **Example install client Command Lines**

The first example installs a Solbourne OS/MP 4.1B client (named "rootbeer") on a Series5 server which also run OS/MP 4.1B. On the Solbourne server enter the following:

# /usr/etc/setup/install\_client rootbeer Series5

The next example installs a pair of Solbourne S4000 clients, one running OS/MP 4.1B ("rootbeer") and the other running 4.1A.1 ("lemonade"), on a Solbourne server running OS/MP 4.1B.

f /usr/etc/setup/install client rootbeer \$4000 # /usr/etc/setup/install client -n osmp.4.1A.1 lemonade \$4000

Note that the first invocation of **install\_client** shown above did not use the **-n** option, by default placing the client at the same release level as the server. The second example used **-n** since the server and client are at different release levels.

The next example is for two Sun 4 clients, one running SunOS 4.1("candybar") and the other running SunOS 4.0.3 ("popcorn"), supported by a Solbourne server:

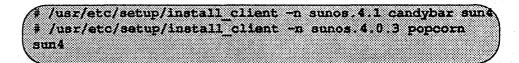

# $\star \star \star$ NOTE $\star \star \star$

install\_client modifies only the local /etc/bootparams. If the server is using NIS/-YP, /etc/bootparams must be modified on the NIS/YP master server.

This concludes the examples of install\_client.

# Installing OS/MP 4.1B on a Server using reinst\_sys

This chapter describes how to install OS/MP 4.1B on a server using the new utility, reinst\_sys, which allows you to upgrade your system with a full installation of the operating system on unused partitions of one or more disks, while staying up in multi-user mode.

A server is a system that provides NFS disk services.

The purpose of reinst\_sys is to minimize downtime by performing a full install of OS/MP onto a new system disk while the system continues to run an earlier version on an old system disk. Once reinst\_sys is complete, you are free to do whatever local modifications are desirable before booting from the new disk.

For example, you might reconfigure the OS/MP 4.1B kernel or modify files of local interest such as **/etc/printcap**. Only when the new system disk is ready to run do you need to halt the old system and reboot from the new disk.

Finally, unlike earlier full install releases, reinst\_sys makes it possible to fall back to the earlier version of OS/MP if there turns out to be some problem with the way you set up the new system. To fall back to the old system, halt the new system, change ROM variables DEFAULTROOT and perhaps DEFAULTSWAP, and then boot.

#### $\star \star \star \text{NOTE} \star \star \star$

In order to use this utility, you must have an unused disk, or at least enough unused partitions, on which to install the OS/MP 4.1B release. You can not use reinst\_sys to install over the currently running disk partitions. If you do not have an unused disk for reinst\_sys to use, you will have to install OS/MP 4.1B from scratch, while the system is unavailable to your users, as was done in previous OS/MP full installation releases.

You should not install on a disk connected to a channel board as it will be impossible to boot from that device.

# **Before Installing...**

#### $\star \star \star \text{NOTE} \star \star \star$

Before using reinst\_sys, you must know what disk(s) and partitions you want to install on. If changes need to be made to any of the disks partitions, you must do this prior to running reinst\_sys. Use partition(8) to modify the disks.

It is best to select a disk that will be recognized by an OS/MP 4.1B generic kernel. Otherwise it will be necessary to reconfigure the kernel (which may be desirable anyway) before rebooting. This is discussed in more detail at the end of this section.

#### $\star \star \star \text{CAUTION} \star \star \star$

If installing by tape, clean the tape drive on the machine you will be using before installing the release tape. Failure to do so may damage the release tape.

To run reinst sys, it must first be extracted from the OS/MP 4.1B media.

The following explains four different methods of extracting reinst\_sys into the /usr/etc directory. You must be logged in as root.

# Extracting reinst\_sys via a Local Tape Drive

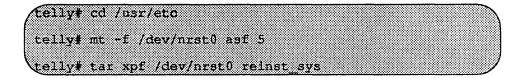

Extracting reinst\_sys via a Remote Tape Drive

Routing from the system being installed to the tapehost must exist. Refer to the System Network and Administration Guide (101481). The local machine, telly in this example, must be listed in /etc/hosts, or in the NIS/YP hosts database, and /.rhosts on tapehost.

| telly# cd /usr/etc                                     |                                                                                        |
|--------------------------------------------------------|----------------------------------------------------------------------------------------|
|                                                        |                                                                                        |
| / www.m.y.s. www                                       |                                                                                        |
| - <b>/</b>                                             | 8560565666666666 <b>A</b>                                                              |
|                                                        | a                                                                                      |
|                                                        | ******************                                                                     |
|                                                        |                                                                                        |
|                                                        |                                                                                        |
| telly# rsh -n tapehost mt -f /dev/nrst0 asf 5          | ///////////////////////////////////////                                                |
|                                                        |                                                                                        |
|                                                        |                                                                                        |
|                                                        |                                                                                        |
|                                                        | ~~~~~~                                                                                 |
|                                                        |                                                                                        |
| VIA 11/2 WOR HA FRADDAGT AN ITA/AAU/AVOTI DOALLY I TAY | ****                                                                                   |
| telly# rsh -n tapehost dd if=/dev/nrst0 bs=8k   tar    | a ta par da de da de la compañía de la compañía de de de de de de de de de de de de de |
|                                                        |                                                                                        |

# Extracting reinst\_sys via a Local CD-ROM Drive

Create a mount point directory (if one doesn't exist), mount the CD-ROM drive, and extract reinst\_sys as follows:

| Tellv# r | mkdir /cd | rom        |       |  |
|----------|-----------|------------|-------|--|
|          |           |            |       |  |
| tellv# : | nount /de | v/sr0 /cd  | com   |  |
| •        |           |            |       |  |
| tellv# d | cd /usr/e | tc         |       |  |
| -        |           |            |       |  |
| tellv# 1 | ar wof /  | cdrom/Too. | e tar |  |

# Extracting reinst\_sys via a Remote CD-ROM Drive or the Network

Create a mount point directory (if one doesn't exist), and mount the CD-ROM drive on the remote machine, referred to here as diskhost, as follows:

diskhost# mkdir /cdrom diskhost# mount /dev/sr0 /cdrom

The local machine must be listed in /etc/hosts, or in the NIS/YP hosts database, and in /.rhosts on diskhost.

diskhost must have /cdrom in its /etc/exports file, and it must be exported (see exportfs(8)). diskhost must also be running the rpc.mountd(8) and nfsd(8) daemons.

On the local machine, create a mount point directory (if one doesn't exist), mount the remote directory, and extract reinst sys as follows:

| telly# mkdir /c |  |  |
|-----------------|--|--|
|                 |  |  |
|                 |  |  |
|                 |  |  |
|                 |  |  |
|                 |  |  |
|                 |  |  |
|                 |  |  |
|                 |  |  |
|                 |  |  |
|                 |  |  |
|                 |  |  |
| telly# mount di |  |  |
|                 |  |  |
|                 |  |  |
|                 |  |  |
|                 |  |  |
|                 |  |  |
|                 |  |  |
|                 |  |  |
|                 |  |  |
|                 |  |  |
|                 |  |  |
|                 |  |  |
|                 |  |  |
|                 |  |  |
|                 |  |  |
| telly# cd /usr/ |  |  |
|                 |  |  |
|                 |  |  |
|                 |  |  |
|                 |  |  |
|                 |  |  |
|                 |  |  |
|                 |  |  |
|                 |  |  |
|                 |  |  |
|                 |  |  |
|                 |  |  |
|                 |  |  |
|                 |  |  |
|                 |  |  |
| \telly# tar xpf |  |  |
|                 |  |  |
|                 |  |  |

# Installing...

This section covers the 4.1B installation on Series5, Series5E, Series6 and S4000 systems.

During installation, you can request help at any prompt by entering a question mark. Table 17 shows edit commands available when entering text in response to prompts:

| Character      | Interpretation                          |
|----------------|-----------------------------------------|
| backspace (^H) | delete last input character             |
| delete (^?)    | delete last input character             |
| ۸Ū             | erase input line                        |
| ^R             | redisplay input line                    |
| ٨₩             | delete input up to '/' or whitespace    |
| ^C             | cancel input, returning to nearest menu |
| ESC            | cancel input, returning to nearest menu |
| ٨L             | redisplay entire screen                 |
| return (^M)    | end input                               |
| newline (^J)   | end input                               |

 Table 17. Input Editing Commands

If a string is too long to be displayed in the available space, the beginning of the string is displayed as "...". This allows display of the end of the string, which is usually of more interest.

Keywords can be shortened to any unique prefix (such as 'co' for 'continue'), except for 'yes' and 'no', which must always be spelled out.

Fatal errors during software installation are usually reported by messages beginning with System error or Internal error and ending with a "#" prompt. If a fatal error occurs, software installation may be restarted by entering:

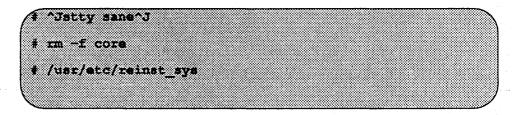

where ^J is the linefeed character. The command stty sane may not be echoed (and is intended to fix exactly that problem). In the event of a fatal error during software installation, please report the problem to Solbourne customer support.

## Installing Software

Installing software has two distinct stages: gathering information and modifying the system. No permanent changes are made to the system until all information has been provided.

There are three information gathering menus:

- □ Standard Filesystem Definition specifies where the standard filesystems (root (/), swap, and /usr, optionally /var and /tmp) are located.
- Media Identification Determines the installation media from which to install (tape, CD-ROM, or network directory), and determines where that media is located.
- Package Selection allows selecting of which optional software packages are to be installed.

All three menus provide the command **cancel**. The first two also provide the command **previous**. These commands allow you to return to prior menus, optionally discarding any changes that have been made.

cancel always returns to the shell terminating reinst\_sys.

**previous** always returns to the previous menu (which is the shell, in the case of the Filesystem Definition menu). The changes discarded in this case are those made in the menu you are leaving.

**cancel** has higher priority than **previous**. In other words, if you use **previous** to leave a menu without discarding changes, then **cancel** from that menu and discard changes, the changes made in the earlier menu are also discarded.

The Standard Filesystem Definition menu defines where the mandatory filesystems are located. These filesystems (except for root) may be either on a local disk partition or provided by a disk server. If root is to be on a remote system, install the system as a client of that system, even if the system actually contains a disk. You can add entries for any local disks to **/etc/fstab** after installing the system as a diskless client.

Any changes made to the standard filesystems with partition(8) will appear in this menu.

reinst sys has the following options:

-a arch

-mDon't mount or newfs filesystems-nDon't newfs filesystems-r /root/pathPretend /root/path is really /-f host:/device/pathWhat tape device to use

What cpu architecture to use - overrides cpustatus

In general, you will not need to use any of these options except perhaps the -a option. The -f option will be set while running reinst sys.

The -a option is to be used when you are upgrading or changing the architecture of your machine. Suppose you have a machine with Series5 CPUs, and you want to upgrade to Series6 CPUs. To install the OS/MP 4.1B for Series6, log in as root and issue the following command:

#### (telly# /usr/etc/reinst sys -a Series6

To install OS/MP 4.1B with no change in architecture, log in as root and issue the command:

# (telly# /usr/etc/reinst sys

reinst\_sys begins by reading the current /etc/fstab file to determine the disks attached to your system (mounted disks are also probed).

After examining all attached disks, reinst\_sys presents the first menu, the Standard Filesystem Definition menu.

The root, swap, and usr partitions are required and must be defined before going to the next menu. The swap will be defined as the current swap area, and may be redefined if you wish. The root and usr areas need to be defined from the currently available disk partitions that are highlighted in the Standard Filesystem Definition menu. For a disk partition to be available for use in reinst\_sys, it must not be currently mounted, and it must not have an entry in the /etc/fstab file.

#### Example:

Currently, the root(/) filesystem is on sd0a, swap is on sd0b, and the /usr filesystem is on sd0g. Available partitions are highlighted. If the necessary partitions are not available, exit reinst\_sys. A partition may not be available because it is mounted or an entry exists for it in the /etc/fstab file. Also, it may not be available because it does not exist, or it is not large enough, in which case you will need to run partition(8) to repartition the disk as needed.

Use the following steps to assign the root (/) filesystem to sd2a, the /usr filesystem to sd2g, and the /var filesystem to sd2d (rather than using the default of /var being a subdirectory of the root filesystem). Leaving swap on the disk may be desirable.

The steps for changing /var are optional. This makes use of partition d, thus using 9.5 MB of disk space that is not used when the default disk partition is used with the standard filesystem definition.

In Figure 46, the notation "(required)" appears next to the **root**(/), swap and /usr filesystems. These filesystems must be defined; however, they may be placed on any sufficiently large available partition of any disk.

| 2)    | swap on     | sd0b                     | {required | <b>1)</b> |          |          |              |           |
|-------|-------------|--------------------------|-----------|-----------|----------|----------|--------------|-----------|
| 4)    | /var on     | root part<br>root part   | ition     | -1        |          |          |              |           |
|       |             | Disk Parts               | ltions (s | izes ir   | MB) (ava | ilable h | lighlighted  | 1)        |
| sd0:  |             | (b)<br>32.4              |           |           |          | ******** | (g)<br>141.1 | ********* |
|       |             | 32.9                     |           |           |          |          |              |           |
|       |             |                          |           |           |          |          |              |           |
|       |             |                          |           |           |          |          |              |           |
|       |             |                          |           |           |          |          |              |           |
|       |             |                          |           |           |          |          |              |           |
|       |             | or filesy:<br>'?' for he |           | nange     |          | , conti  | nue', 'pre   | evrous',  |
| calle | <del></del> | . 101 16                 | arb.      |           |          |          |              |           |
|       |             |                          |           |           |          |          |              |           |

Figure 46. Sample Standard Filesystem Definition Menu

To modify the **root** (/) filesystem, enter the number 1.

```
Enter number of filesystem to change ('1'..'5'),
'continue', 'previous', 'cancel' or '?' for help: 1
```

The root menu will be highlighted, and the system will request a disk partition. Assign it to sd2a.

Enter name of disk partition or host:path for /root filesystem, 'none', 'C, or'?' for help: sd2a

To modify the /usr filesystem, enter the number 3.

Enter number of filesystem to change ('1'..'5'), 'continue', 'previous', 'cancel' or '?' for help: 3

The usr menu will be highlighted, and the system will request a disk partition. Assign it to sd2g.

Enter name of disk partition or host:path for /usr filesystem, 'none', 'C, or'?' for help: sd2g

To modify the /var filesystem, enter the number 4.

Enter number of filesystem to change ('1'..'5'), 'continue', 'previous', 'cancel' or '?' for help: 4 The var menu will be highlighted, and the system will request a disk partition. Assign it to sd2d.

Enter name of disk partition or host:path for /var filesystem, 'none', 'C, or'?' for help: sd2d

The new arrangement is displayed as shown in Figure 47.

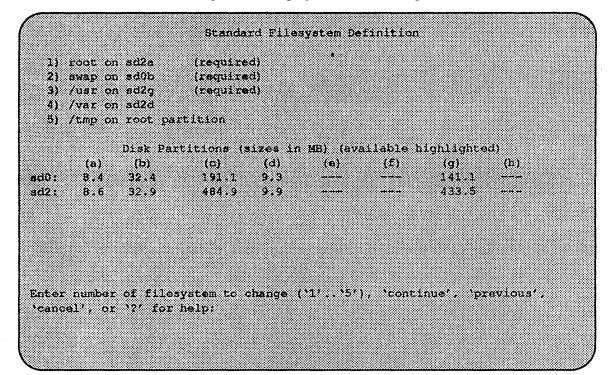

Figure 47. Modified Standard Filesystem Definition Menu

Once all changes for the standard filesystems have been made, enter **continue** to proceed to the Installation Media Identification menu.

|  |  |  |  |  |  |  |  |  |  |  |  |  |  |  |  |  |  |  |  |  | ue |  |
|--|--|--|--|--|--|--|--|--|--|--|--|--|--|--|--|--|--|--|--|--|----|--|
|  |  |  |  |  |  |  |  |  |  |  |  |  |  |  |  |  |  |  |  |  |    |  |
|  |  |  |  |  |  |  |  |  |  |  |  |  |  |  |  |  |  |  |  |  |    |  |
|  |  |  |  |  |  |  |  |  |  |  |  |  |  |  |  |  |  |  |  |  |    |  |
|  |  |  |  |  |  |  |  |  |  |  |  |  |  |  |  |  |  |  |  |  |    |  |

Installation Media Identification Menu

The Installation Media Identification menu describes which media type (tape, CD-ROM, or network directory) will be used during the installation. Figure 48 shows the Installation Media Identification menu.

```
Installation Media Identification
Installation media type = Tape
Installation media type = Tape
Installation media type = Tape
Installation media type = Tape
Installation media type = Tape
Installation media type = Tape
Installation media type = Tape
Installation media type = Tape
Installation media type = Tape
Installation media type = Tape
Installation media type = Tape
Installation media type = Tape
Installation media type = Tape
Installation media type = Tape
Installation media type = Tape
Installation media type = Tape
Installation media type = Tape
Installation media type = Tape
Installation media type = Tape
Installation media type = Tape
Installation media type = Tape
Installation media type = Tape
Installation media type = Tape
Installation media type = Tape
Installation media type = Tape
Installation media type = Tape
Installation media type = Tape
Installation media type = Tape
Installation media type = Tape
Installation media type = Tape
Installation
Installation media type = Tape
Installation
Installation
Installation
Installation
Installation
Installation
Installation
Installation
Installation
Installation
Installation
Installation
Installation
Installation
Installation
Installation
Installation
Installation
Installation
Installation
Installation
Installation
Installation
Installation
Installation
Installation
Installation
Installation
Installation
Installation
Installation
Installation
Installation
Installation
Installation
Installation
Installation
Installation
Installation
Installation
Installation
Installation
Installation
Installation
Installation
Installation
Installation
Installation
Installation
Installation
Installation
Installation
Installation
Installation
Installation
Installation
Installation
Installation
Installation
Installation
Installation
Installation
Installation
Installation
Installation
Installation
Installation
Installation
Installation
Installation
Installation
Installation
Installation
Installation
Installation
Installation
Installation
Installation
Installation
Instal
```

Figure 48. Media Identification Menu - Local Tapehost

Installing from a Tape Drive

Installing from a local tape drive requires that the *Installation media type* be set to **Tape**, the *tape drive* field be set to either **st0** or **st1** (the only supported tape drives) and that *Tape host* be set to **localhost**.

#### Installing From a Remote Tape

Installation media type must be set to Tape.

Tape drive should be the base name of the tape drive on the tapehost, either st0 or st1.

The Local Internet address is the address of the system being installed. If the default value is not correct, make sure that the client name corresponding to the correct address appears in the tape host's /.rhosts file. Check /etc/hosts or the NIS/YP hosts map as appropriate.

The **broadcast mask** should not be changed unless your network uses a non-standard mask. Such a mask is used when a network is sub-netted (i.e., a Class B network is treated as several Class C networks). A leading '0x' is necessary if entering the mask as a hexadecimal number. A leading '0' is needed for octal numbers. If neither prefix is given, the value is assumed to be in decimal.

Tape host must be set to the name of the system with the tape (**rootbeer** in this example), which is used to determine the tape host's Internet address.

Figure 49 shows the Installation Media Identification Menu of a system that is set up to install from a remote tape using tape device st0 (SCSI address 4).

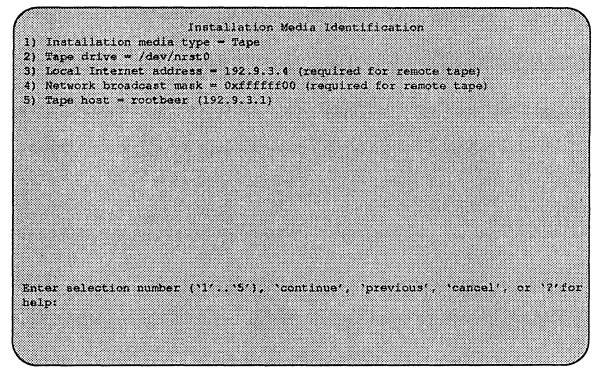

Figure 49. Installation Media Identification Menu - Remote Tapehost

When the details of the tape drive have been entered correctly, enter **continue**. You will be presented with the Package Selection Menu.

# Local CD-ROM Installation

Installing from a local CD-ROM drive requires that the *Installation media type* be set to CD-ROM, the *CD drive* field be set to /dev/sr0, and the *CD host* field be set to localhost.

Figure 50 shows the Installation Media Menu with the CD-ROM parameters set to install from CD-ROM.

Network and remote CD-ROM Installations

Installation media type must be set to Network.

이 가슴을 물었다.

Installation directory should be the full path name of the location of the installation area, OR the full path of the CD-ROM mount point, on the network host. Figure 50 shows the installation directory as /usr/local/install/4.1B on the host rootbeer. If you are installing from a remote CD-ROM mounted on /usr/cdrom, for example, then the installation directory is simply /usr/cdrom.

Figure 50. Installation Media Identification Menu - Local CD-ROM

The Local Internet address is the address of the system being installed. If the default value is not correct, make sure that the client name corresponding to the correct address appears in the tape host's /.rhosts file. Check /etc/hosts or the NIS/YP hosts map as appropriate.

The **broadcast mask** should not be changed unless your network uses a non-standard mask. Such a mask is used when a network is sub-netted (i.e., a Class B network is treated as several Class C networks). A leading '0x' is necessary if entering the mask as a hexadecimal number. A leading '0' is needed for octal numbers. If neither prefix is given, the value is assumed to be in decimal.

Network host must be set to the name of the system with the installation directory (rootbeer in this example), which is used to determine its Internet address.

Figure 51 shows the Installation Media Menu with the values set for a network installation

Once the details of the media have been entered correctly, enter **continue** to proceed to the Package Selection Menu.

# Package Selection Menu

Use this menu to install optional Solbourne software distributions. It provides a menu-driven method of examining the components of the distribution tape, selecting the parts to be installed, and specifying the directories where the components will be located.

Installation Media Identification 1) Installation media type = Network 2) Installation directory = /usr/local/install/4.18 3) Local Internet address = 192.9.3.4 (required for remote install) 4) Network broadcast mask = Orffffff00 (required for remote install) 5) Network host = rootbeer (192.9.3.1) 5) Network host = rootbeer (192.9.3.1) Enter selection number ('1'...'5'), 'continue', 'previous', 'cancel', or '?'for help:

Figure 51. Installation Media Identification Menu - Network

The components of a distribution are referred to as **packages**. Some examples of packages are **FORTRAN 1.4, X Windows**, and **Solbourne OS/MP Optional Software**. Packages contain one or more *modules*, which are groups of logically-related files, such as executables or libraries. Most packages also have *variables*, which have two uses: controlling the actions of installation commands associated with the package, and prefixing where modules are to be installed.

A single package, OS/MP 4.1B Full-Install Optional Software, is included on the OS/MP 4.1B distribution tape. The following display shown in Figure 52 appears; the values shown for Size in this and subsequent displays may vary.

The message Mandatory Software Will Be Installed indicates that the standard filesystems will be built from scratch (overwriting any old contents) when the **install** command is issued. If this message does not appear, only the packages selected in this menu will be installed.

The Optional Software package contains a set of software modules that have historically been installed as part of /usr. These modules are not necessary for the basic operation of the system, and have been provided separately so that /usr may be kept as small as possible. To examine the modules available, select the Optional Software package:

Enter number of package to examine ('1'..'1'), 'cancel', 'install', or '?' for help: 1 Should the OS/MP 4.1B Full-Install Optional Software package be installed ('yes', 'no', 'C, or '?' for help)?

| Package Select                              | tion             |               |
|---------------------------------------------|------------------|---------------|
| Mandatory Software Will                     | l Be Installed   |               |
| Package Name                                | Size (KB)        | Install       |
| ) OS/MP 4.1B Full-Install Optional Software | 34456            | n             |
|                                             |                  |               |
|                                             |                  |               |
|                                             |                  |               |
| Inter number of package to examine ('1''1') | , 'cancel', 'ins | tall', or '?' |
| for help:                                   |                  |               |
|                                             |                  |               |
|                                             |                  |               |
|                                             |                  |               |

Figure 52. Package Selection Menu

The Should the OS/MP 4.1B Full-Install Optional Software package be installed question refers to the package in general. The modules are individually selected for installation on the customization screen, and by default all are selected for installation.

After replying **yes**, the customization menu will appear as shown in Figure 53.

# $\star \star \star \operatorname{NOTE} \star \star \star$

Figure 53 is only an example. The free KB reported varies depending on the type and size of disk drive installed.

The size of each module in kilobytes is listed immediately to the right of the module's name. The column after the size indicates whether or not the module is currently marked for installation. If the module is to be installed, the directory that the module's files are to be installed in is listed, followed by the free space on the partition that the directory refers to.

Below are short descriptions of the individual modules:

# **DEBUGGING - program debugging aids**

This module contains the debugging tool dbx(1) and the profiled versions of the standard libraries libc, libcurses, libm, libtermcap, libtermlib, libsuntool, and libsunwindow.

# **GAMES** - games and demonstration programs

The recreational programs listed in Section 6 of the UNIX User's Reference Manual.

|                |              | Software l  | Modules         |                  |      |
|----------------|--------------|-------------|-----------------|------------------|------|
| Module         | Size(KB)     | Install     | Directory       | Free (KB)        |      |
| 1) DEBUGGING   | 2888         | у           | /usr            | 58695            |      |
| 2) GAMES       | 3136         | y           | /usr            | 58695            |      |
| 3) MANUAL      | 7440         | У           | /usr            | 58695            |      |
| 4) NETWORKING  | 1072         | Y           | /usr            | 58695            |      |
| 5) PLOT        | 1784         | y           | /usr            | 58695            |      |
| 6) SECURITY    | 312          | ¥           | /usr            | 58695            |      |
| 7) SV_PROG     | 1848         | У           | /usr            | 58695            |      |
| 8) SV_USER     | 2320         | y           | /usr            | 58695            |      |
| 9) SYSTEM_V    | 4032         | y           | /usr            | 58695            |      |
| 0) TEXT        | 720          | y           | /usr            | 58695            |      |
| 1) VERSATEC    | 5960         | У           | /usr            | 58695            |      |
| 2) UUCP        | 608          | у           | /usr            | 58695            |      |
| 3) RFS         | 912          | ¥           | /usr            | 58695            |      |
| 4) Shilb       | 1376         | У           | /usr            | 58695            |      |
| 5) TLI         | 48           | γ           | /usr            | 58695            |      |
|                |              |             |                 |                  |      |
| nter number of | module to mo | difv ('l''l | 5'). 'continue' | , 'abort', or '? | f fc |

Figure 53. Package Selection Customization Menu

# MANUAL - on-line manual pages

Sections 1 through 8 of the UNIX User's and Programmer's Manuals in machinereadable form. See man(1), lookup(1), and qref(1) for more details. This option requires that the TEXT option also be installed.

#### **NETWORKING - network utilities**

Utilities and commands that access a network, such as rcp(1) or ftp(1). This module is required on systems that are connected to a network, or that will use the NI-S/YP database services.

## **PLOT - basic plot-generating applications**

The standard UNIX plotting utilities, which allow the creation of plots and graphs from simple data to be displayed on a variety of plotters and graphics terminals. See plot(1G) and graph(1G).

#### **SECURITY - C2 security**

The SECURITY module provides features such as audit trails and shadow password files in the spirit of the Department of Defense's C2 Security Specification (the "Orange Book"). The compliance of these features has not been certified.

# SV\_PROG - SunView program development support

Include files and libraries needed for compiling SunView applications. This module requires that SV\_USER also be installed.

#### SV USER - basic SunView support

The SunView windowing system and associated applications (such as suntools(1) and shelltool(1)). This module is not required if only X Windows will be used on the system.

#### SYSTEM V

System V-compatible libraries and executables. System VR3, POSIX, and X/OPEN are supported. See svidii(7v), svidiii(7v), xopen(7v), and posix(7v) for details.

#### TEXT - nroff/troff text processing

This module provides the text formatter **troff**(1) and its associated support programs and files. This option is required if the MANUAL option is installed.

# **VERSATEC - Versatec printer support**

Various utilities specific to Versatec printers, such as vtroff(1) and vplot(1G).

### **UUCP - uucp applications suite**

**uucp**(1C) and its support programs. These are normally used for communicating with other UNIX operating systems via phone line.

#### RFS

Utilities and libraries to support the System V Remote File System.

#### SHLIB

Position-independent versions of the BSD and System-V versions of the C library. These are provided to allow substituting or adding a module to the shared C library.

#### TLI

Libraries and headers to support developing programs that take advantage of the System V Transport Layer Interface.

Modifying a module allows selecting whether or not it is to be installed and, if so, the directory its files are to be extracted into.

#### $\star \star \star \text{NOTE} \star \star \star$

All modules are intended to be extracted in their default directory. If a module is extracted somewhere else, there is no guarantee that the programs provided in the module will work.

For example, to not install the VERSATEC module:

Enter number of module to modify ('1'..'15'), 'continue', 'abort', or '?' for help: 11

The VERSATEC menu entry is highlighted, and:

Modifying the Versatec printer support module Should the VERSATEC module be installed ('yes', 'no', 'C, or '?' for help)? no

Figure 54 shows the updated display.:

|                |              | Software I   |                |                     |
|----------------|--------------|--------------|----------------|---------------------|
| lodule         | Size(KB)     | Install      | Directory      |                     |
| I) DEBUGGING   | 2888         | y            | /usr           | 64655               |
| 2) GAMES       | 3136         | y            | /usr           | 64655               |
| 8} MANUAL      | 7440         | У            | /usr           | 64655               |
| 1) NETWORKING  | 1072         | y            | /usr           | 64655               |
| 5) PLOT        | 1784         | y            | /usr           | 64655               |
| 5) SECURITY    | 312          | Y            | /usr           | 64655               |
| 1) SV PROG     | 1848         | У            | /usr           | 64655               |
| 3) SV USER     | 2320         | y            | /usr           | 64655               |
| ) SYSTEM V     | 4032         | ¥            | /usr           | 64655               |
| )) TEXT        | 720          | ¥            | /usr           | 64655               |
| I) VERSATEC    | 5960         | n            |                |                     |
| 2) UOCP        | 608          | y            | /usr           | 64655               |
| B) RFS         | 912          | ÿ            | /usr           | 64655               |
| I) SHLIB       | 1376         | ÿ            | /usr           | 64655               |
| 3) TLI         | 48           | ŷ            | /usr           | 64655               |
| oter number of | module to mo | difx (11/ 11 | 5'l 'continue' | , 'abort', or '?' f |

Figure 54. Package Selection Menu - Deletion of Versatec Module

#### $\star \star \star \text{NOTE} \star \star \star$

The free space for *lusr* has been increased by the size of the VERSATEC module as shown in Figure 54.

To install the GAMES module in /fun (on the root partition):

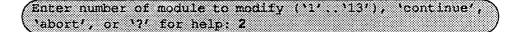

The GAMES menu entry is highlighted, and:

Modifying the games and demonstration programs module Should the GAMES module be installed ('yes', 'no', ^C, or '?' for help)? **yes** Install GAMES in what directory? **/fun** /fun does not exist. Create it during installation ('yes', 'no', ^C, or '?' for help)? **yes** 

The menu is updated to reflect the change, as shown in Figure 55.

# $\star \star \star$ NOTE $\star \star \star$

The free space for /usr changes, and a completely new size (for /fun) is also displayed as shown in Figure 55.

|              |           | Software             |                |                     |
|--------------|-----------|----------------------|----------------|---------------------|
| lodule       | Size (KB) | Install              | Directory      | Free (KB)           |
| .) DEBUGGING | 2888      | У                    | /usr           | 67791               |
| ) GAMES      | 3136      | y                    | /fun           | 4579                |
| I) MANUAL    | 7440      | y                    | /usr           | 67791               |
| ) NETWORKING | 1072      | Ŷ                    | /usr           | 67791               |
| ) plot       | 1784      | Y                    | /usr           | 67791               |
| ) SECURITY   | 312       | у                    | /usr           | 67791               |
| ) SV PROG    | 1848      | у                    | /usr           | 67791               |
| I) SV USER   | 2320      | Ŷ                    | /usr           | 67791               |
| ) SYSTEM V   | 4032      | Ŷ                    | /usr           | 67791               |
| ) TEXT       | 720       | ÿ                    | /usr           | 67791               |
| ) VERSATEC   | 5960      | n                    |                |                     |
| ) UUCP       | 608       | Ŷ                    | /usr           | 67791               |
| ) RFS        | 912       | Ŷ                    | /uar           | 67791               |
| ) SALIB      | 1376      | y<br>Y               | /usr           | 67791               |
| ) TLI        | 48        | y<br>Y               | /usr           | 67791               |
|              |           |                      |                |                     |
| *            |           | 41 <b>4 /31/ 3</b> 1 | Ef) lacations/ | , 'abort', or '?' 1 |

Figure 55. Package Selection Menu - Install Games module to /fun

If you decide to discard all changes made to the modules, use the command **abort**. This returns to the Package Selection Menu.

If you are satisfied with the changes (if any) made to the modules, enter the command **continue**. This will record the changes and return to the Package Selection menu.

When package customization has been completed (which may mean no packages were selected for installation), enter **install** as shown in Figure 56.

The actual installation begins at this point. The steps taken during the installation are:

- 1. create filesystems (root(/), /usr, possibly /var or /tmp
- 2. create device entries
- 3. install mandatory root files
- 4. install mandatory kvm files
- 5. install mandatory usr files
- 6. install optional software

| $\sim$                                                    |                  |                   |  |
|-----------------------------------------------------------|------------------|-------------------|--|
| Package Se                                                | alection         |                   |  |
| Mandatory Software                                        | Will Be Install  | ed                |  |
| Package Name                                              | Size (KB)        | Install           |  |
| 1) OS/MP 4.1B Full-Install Optional Soft                  | ware 34456       | У                 |  |
|                                                           |                  |                   |  |
|                                                           |                  |                   |  |
|                                                           |                  |                   |  |
| Enter number of package to examine ('1' for help: install | .'l'), 'cancel', | 'install', or '?' |  |
|                                                           |                  |                   |  |
|                                                           |                  |                   |  |
|                                                           |                  |                   |  |
|                                                           |                  |                   |  |

Figure 56. Package Selection Menu

When installation has finished, it gives the following message:

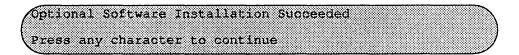

The next display gives the values of the previous and new ROM variables DE-FAULTROOT, DEFAULTSWAP (if they have changed), and asks if you want to update the variables, as shown in Figure 57.

#### $\star \star \star \text{NOTE} \star \star \star$

Before you say 'yes', make sure that all the previous settings of these variables are recorded so that you can later reboot from the old version of the system if necessary. If you choose not to update the ROM variables, make sure that you record the new values and use them to reboot the newly installed system at a later time.

reinst\_sys then performs the final system setup, and completes. The new system's filesystems are currently mounted under the /etc/sys\_conf/reinst\_sys/root directory. For example, the new version of the /var directory is mounted at /etc/syss\_conf/reinst\_sys/root/var.

At this point, the newly installed system is ready to boot. However, you may want to finish the installation by creating or editing such files as /etc/rc.local, auto-mounter maps, /etc/printcap, the /var/spool directories, NIS/YP maps, or any other files local to your system. If you have comments in your /etc/fstab file, they will not exist in the new /etc/fstab file, so you may want to edit this file.

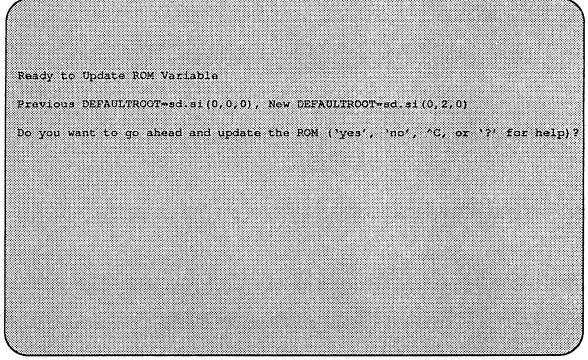

Figure 57. Update ROM Variable

#### $\star \star \star \text{NOTE} \star \star \star$

If you installed the new system on a disk that is not recognized by a OS/MP 4.1B generic kernel, then you must reconfigure the kernel before rebooting.

You may also wish to create a customized kernel on the new system, so that hardware such as the channel board and VSCSI devices will be recognized. If you would rather wait until after rebooting the new system to configure your kernel, you should edit the new /etc/fstab file and comment out any partitions which are on disks not visible to the generic OS/MP 4.1B kernel.

After you have completed customizing the new installation, reboot your machine, using the new ROM variables.

If you used the -a option to upgrade to a different architecture, then after customizing the new installation, halt the machine and turn off the power. Replace the old CPUs with the new CPUs, power up and boot your machine using the new ROM variables.

# Installing OS/MP 4.1B on a Dataless Client

**Before Installing...** 

This chapter describes how to install OS/MP 4.1B on a Dataless Client.

A dataless client is a machine whose /usr files are NFS-mounted from another machine (the ''server'') but whose root partition is on a local disk.

# $\star \star \star \text{CAUTION} \star \star \star$

Perform a full backup before installing OS/MP 4.1B. A complete installation will overwrite all information on the disk partitions specified for the root (/), swap, /var, and /tmp filesystems.

Before installing the release tape, you must clean the tape drive on the host machine. Failure to do so may damage the release tape.

Installing...

Loading the ramdisk image is your first step in a diskful installation. The ramdisk image is a special UNIX operating system kernel with a built-in ramdisk that contains the installation software. The command to load the ramdisk depends on the type of system. Follow the instructions for your system type.

Installing on a Series5, Series5E, or Series6:

#### Loading the Ramdisk

Turn the system on. After the system passes the self-tests, the system displays the bootROM prompt.

Loading the Ramdisk via a Local Tape Drive

The ramdisk installation software uses the value of the bootROM variable IN-STALLED to determine if a system needs to have the basic operating system installed. Set the value of this variable to 0 before loading the ramdisk:

(ROM> setenv installed 0

The system asks if you want to re-install if **INSTALLED** is not 0.

To load the ramdisk on Series5 or 5E systems using a local tape drive, enter the following boot command:

(ROM> boot st.si(, TapeID, 2)

To load the ramdisk on Series6 systems using a local tape drive, enter the following boot command:

ROM> boot st.si(,TapeID,3)

The variable *TapeID* shown in the command should be replaced with the SCSI ID of the tape drive to be used. For st0, use 4; for st1, use 5.

The bootROM copies the ramdisk image into memory and boots it:

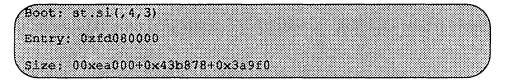

The system displays a spinner while copying the ramdisk into memory. When the copy completes, the spinner pauses for up to three minutes.

#### Loading the Ramdisk via a Remote Tape Drive

The system with the tape drive, referred to as *tapehost* in the following example, must be on the same network as the system being installed, referred to as *hamster* in the following example. For example, with a class C network, the first three numbers in the Internet addresses of the two machines must be the same, such as 192.1.3.42 and 192.1.3.17. Also, *hamster* must be listed in /etc/hosts, or in the NI-S/YP hosts database, and /.rhosts on *tapehost*. In addition, the ethernet address must be in the *ethers* database. The ramdisk must be extracted from the OS/MP 4.1B distribution tape onto a disk on *tapehost*.

Since the system uses **tftp**(1) to load the ramdisk image, it must be enabled on the tapehost. Examine the file /**etc/inetd.conf**. A line similar to the one below should be in the file:

tftp dgram udp wait root /usr/etc/in.tftpd in.tftpd -s /tftpboot

If the line starts with a #, remove the #.

If a - s appears after the last in.tftpd in /etc/inetd.conf, either remove it or use the directory /tftpboot instead of /var/tmp in the example below. Approximately 6 Mbytes will be needed in the directory used.

If /etc/inetd.conf has been changed, inetd(8) must be told to re-read the configuration file:

|         |      |        | _  | _       | _        |       | _                 |             | _   |        |       |       | _       | _          |      |    |      |         |         |          |              | _       | _          | -     |     |      | -    | -    | _   | -   |      |           | _       | _     |      |     |                                          |     |      |     | _       |     |    |      |      |         | _   |     | _   | _   | _       | _   |      | _     | -     | -   | -    |      |           |
|---------|------|--------|----|---------|----------|-------|-------------------|-------------|-----|--------|-------|-------|---------|------------|------|----|------|---------|---------|----------|--------------|---------|------------|-------|-----|------|------|------|-----|-----|------|-----------|---------|-------|------|-----|------------------------------------------|-----|------|-----|---------|-----|----|------|------|---------|-----|-----|-----|-----|---------|-----|------|-------|-------|-----|------|------|-----------|
| -       |      |        |    |         | 1000     |       | 000               |             |     |        |       |       |         |            |      |    | -    |         |         |          |              |         |            |       |     |      |      |      |     |     |      | <br>      |         |       |      |     |                                          |     |      |     |         |     |    |      |      | <br>    | *** |     |     |     |         |     | -    |       | 000   |     | -    | ~    |           |
| Æ       | · •  |        |    | L       |          |       |                   |             |     |        |       | -     | <u></u> | -          |      |    | ~~   | 20      |         | <u> </u> |              | -       | -          |       |     |      | -    | -    | 1.1 | ÷., | а.   | <br>- C.  |         |       | ~~   |     |                                          | ~~  |      |     |         |     |    | ~~~  |      |         |     |     |     |     |         |     |      |       |       |     |      |      |           |
| A 17    | - 73 |        |    |         | · · · ·  |       |                   | с. <b>н</b> |     | T      |       |       | - SP    | 2.22       |      |    |      |         | C h     |          |              | -       | т.         | ٢÷    |     | ч.,  | 71   |      | • - |     | ч.   | <br>      |         |       | ~~   |     |                                          |     |      | ~~~ |         |     |    |      |      | ••••    |     |     |     |     |         |     | 99 P |       |       |     | •••• |      | •         |
|         |      |        |    | 4       | <b>.</b> |       |                   |             |     |        |       |       |         | 640        |      |    |      | - A - A |         | м        | - C          |         |            |       |     | 34 S | 44   | с н. |     |     | 20 C | <br>6 C C |         |       |      |     |                                          |     |      |     |         |     |    |      |      | <br>    |     |     |     |     | - C.    |     |      | 000   |       |     |      |      | a –       |
|         |      |        |    |         |          |       |                   |             |     |        |       |       |         |            |      |    |      |         |         |          |              |         |            |       |     |      |      |      |     |     |      |           |         |       |      |     |                                          |     |      |     |         |     |    |      |      |         |     |     |     |     |         |     |      |       |       |     |      |      |           |
|         |      |        |    |         |          |       |                   |             |     |        |       |       |         |            |      |    |      |         |         |          |              |         |            |       |     |      |      |      |     |     |      |           |         |       |      |     |                                          |     |      |     |         |     |    |      |      |         |     |     |     |     |         |     |      |       |       |     |      |      |           |
|         |      |        |    |         |          |       |                   |             |     |        |       |       |         |            |      |    |      |         |         |          |              |         |            |       |     |      |      |      |     |     |      |           |         |       |      |     |                                          |     |      |     |         |     |    |      |      |         |     |     |     |     |         |     |      |       |       |     |      |      |           |
|         |      |        |    |         |          |       |                   |             |     |        | ~     | ~~~   | 2004    | 000        |      |    |      |         |         |          |              | 200     |            | - 23  | -   | ~~   |      | ~~   |     |     | ~    | <br>      |         | 0 X X |      |     |                                          |     | -    |     |         |     |    | ~~   | ~~   | <br>    | ~~~ | ~~~ |     | ~~~ |         |     |      |       |       |     |      | 90 G | · · · ·   |
|         |      |        |    |         |          |       | 88 S P            |             |     |        |       |       |         | . C. C. C. |      |    |      |         |         |          |              |         |            |       |     |      |      |      |     |     | 8. P |           |         |       |      | 202 | с. с. с. с. с. с. с. с. с. с. с. с. с. с |     |      |     |         |     |    |      |      | <br>    |     |     |     |     |         |     |      |       |       | S   |      |      | - CO      |
|         |      |        |    | · · · · |          |       |                   |             |     | - Co C |       |       |         |            |      |    |      |         |         |          |              |         | с×.        |       | ~~  |      |      |      |     |     |      | <br>      |         |       |      |     |                                          |     |      |     |         |     |    |      |      | <br>    |     |     |     |     | ~~      |     |      |       |       |     |      |      |           |
|         |      |        | 27 |         |          | · • • |                   |             |     |        |       | s 24  |         | ~~         | - 69 |    |      | -       |         |          | <u> </u>     | • ×     |            |       |     |      | ~~   |      |     |     | 99 Q | <br>000   |         |       |      | 9 M |                                          |     | ~~~  |     | - C - C |     |    |      |      | <br>    |     |     |     |     | · · · · |     |      | 0 W W | 99.9  |     | 2.23 |      |           |
|         |      |        |    |         |          | - e - | 5565              |             |     |        | -66 I | - L - | ÷       |            |      |    |      | Τ.      |         |          |              |         |            | 60 C  |     |      |      |      |     |     | 80   | <br>      |         | 0.00  |      |     | 6 D C                                    |     |      |     |         |     |    |      |      | <br>    |     |     |     |     |         |     | 000  |       |       |     |      |      | · •       |
|         |      | . ee e |    |         |          |       |                   |             |     |        |       |       | н:      |            | ,    |    | ч.   |         | ્યત્ર   | - 22     |              | ~~      |            |       | -   | ~~   | -    | ~~   |     | ~~  | 80   | <br>      | ~~      |       |      |     |                                          |     |      |     |         | ~~~ | ~~ |      |      | <br>    | ~~~ | ~~~ | ~~~ | ~~~ |         |     | ~~~  |       |       |     |      | ~~~  |           |
|         |      |        |    |         |          |       |                   |             |     |        |       |       |         |            |      |    |      |         |         |          |              |         |            |       |     |      |      |      |     |     |      |           |         |       |      |     |                                          |     |      |     |         |     |    |      |      |         |     |     |     |     |         |     |      |       |       |     |      |      |           |
|         |      |        |    |         | ~~       |       |                   |             | ~~~ |        |       |       |         |            |      |    |      |         |         |          | 000          |         | - 22       |       | ~   |      | ~~   |      | -   |     |      | <br>      |         |       |      | -   |                                          | -   |      |     |         |     |    |      | 000  | <br>~~  |     |     |     |     |         | ~~  |      | ~~~   |       | ~~~ |      | ~~   |           |
|         |      |        |    |         | ~~~      |       |                   |             |     |        |       |       |         | -97        |      |    |      |         |         |          |              |         | -          | 22    | ÷., |      |      |      |     |     | ee 1 | <br>00 Q  | с.<br>С |       |      |     |                                          | -   |      |     |         |     |    | 20 Q | 220  | <br>200 |     |     |     |     |         | ÷., |      |       | 999 Q | - C |      |      | - A - A   |
|         |      |        |    |         |          |       |                   |             |     |        | e     |       |         |            |      |    | 00   |         |         |          |              |         |            | . A 1 |     |      |      | 00   |     |     | -00  |           |         |       | 0.04 |     |                                          | ÷., |      |     |         |     |    |      |      | <br>    |     | ~~~ |     |     |         |     |      |       |       |     |      | ~~   | - e - e - |
|         |      |        |    |         |          |       |                   |             |     | ~~     | ~~~   |       | ~~~     |            | ~~~  |    | - 22 |         | 000     | 000      |              | ~~      | 200        | - 22  |     | ~~   | -    | ÷.   |     |     | -    | <br>      | -       |       |      |     |                                          |     | -    |     |         | ~~  | ~~ | ~~   |      | <br>~~~ | ~~  | ~~~ | ~~~ | ~~~ |         |     | 000  |       |       |     |      |      | 90 - L    |
|         |      |        |    |         |          | ~~~   |                   |             |     |        |       |       |         |            |      |    |      |         |         | 90 Q     |              |         |            |       |     |      | ×.   |      |     |     |      |           |         |       |      | 200 | 000                                      |     |      |     |         |     |    |      |      | <br>    |     |     |     |     |         |     |      |       |       |     |      |      |           |
|         |      |        |    |         |          |       | 8 M.              |             | -   | æ.,    |       | - 00  |         |            |      | ж. |      |         |         | - 14     | - C - C      | - C - E |            | н.    | - 1 | - 14 |      | м.   |     |     |      | <br>      |         |       |      | 00X |                                          |     | 0.00 |     |         |     |    |      |      | <br>    |     |     |     |     |         |     |      | ~~~   |       | ~~~ |      |      | ~         |
| · · · · |      |        |    | - 62    |          |       |                   |             |     |        |       |       |         |            |      | -  |      |         | - C - C |          | <b>7</b> - 7 | 9 Y S   | <b>C</b> 3 | e 3   |     | . L. | - N. | ж.   |     |     | 22   |           |         |       |      | 223 |                                          |     |      | ÷., |         |     |    |      |      |         |     | 000 |     |     |         |     | 0.00 |       |       |     |      |      |           |
|         |      |        |    |         |          |       | $\pi \cdot \cdot$ |             |     |        | 6 A A |       |         |            |      |    | а.   | 80      |         | -        |              | 20 A    | - 64       |       | 6.7 |      |      | - 68 |     |     | ~~   | <br>      |         |       | 000  |     |                                          |     |      |     |         |     |    |      | - 22 | <br>    |     |     |     |     |         |     |      |       |       |     |      |      |           |
|         |      |        |    |         |          |       |                   |             |     |        |       |       |         |            |      |    |      |         |         |          |              |         |            |       |     |      |      |      |     |     |      |           |         |       |      |     |                                          |     |      |     |         |     |    |      |      |         |     |     |     |     |         |     |      |       |       |     |      |      |           |

The *pid* of inetd is the first number on the line that doesn't contain **egrep**. In the above output, *pid* is 249.

(tapehost # kill -HUP pid

Put the distribution tape into the drive and execute the following commands.

tapehost must also be running rpc.mounted(8) nfsd(8) and rarpd(8) daemons.

# \* \* \* NOTE \* \* \*

In the following example the install kernel will be named /var/tmp/install. The actual name of the file is not important, as long as it is used consistently here and in the example on the next page. Also note that the filesystem must have enough space to hold the install kernel.

In the mt command below, replace the variable X with one of the following values, depending on the type of system:

Table 18.

| System         | Value of X |  |
|----------------|------------|--|
| Series5 and 5e | 2          |  |
| Series6        | 3          |  |

For Exabyte tape drives, use bs=1024 instead of bs=512 in the **dd** command shown below.

| /tapehost # cd /v                                                                                                    |                                        |                                                                                                    |
|----------------------------------------------------------------------------------------------------|----------------------------------------|----------------------------------------------------------------------------------------------------|
| AT 2413684163587                                                                                                    | 7 <b>3</b> F f 1 10 F 1                | ~~~~~                                                                                                    |
| 2                                                                                                    |                                        | 00.00000000000000000000000000000000000                                                                          |
|                                                                                                    | ······································ | ·····                                                                                                    |
| L                                                                                                    |                                        |                                                                                                    |
|                                                                                                    |                                        |                                                                                                    |
| http://www.com/com/com/com/com/com/com/com/com/com/                                                                                                    |                                        | ***************************************                                                                         |
| Keedeedeedeedeedeedeedeedeedeedeedeedeed                                                                                                    |                                        |                                                                                                    |
|                                                                                                    | f /dev/nrst0 asf X                     |                                                                                                    |
|                                                                                                    |                                        |                                                                                                    |
| Constrained and Second A feet for the constrained for the constraint of the constraint of the const         |                                        | ******                                                                                                    |
| • • • • • • • • • • • • • • • • • • •                                                                                                    | ·····                                  |                                                                                                    |
|                                                                                                    |                                        |                                                                                                    |
| Lossessessessessessessessessessessessesse                                                                                                    |                                        | ***************************************                                                                         |
| <b></b>                                                                                                    |                                        |                                                                                                    |
| - Keepersteer and a second second s                                                                                                    |                                        |                                                                                                    |
| According to the second construction of the second second se<br>Second second sec<br>second second second second second second second second second second second second second second second second second second second second second second second second second second second second second second second second second sec    |                                        |                                                                                                    |
| VERBODOST E MOUT                                                                                                    |                                        |                                                                                                    |
| <ul> <li>A set of the set of the set of</li></ul> | f=/dev/nrst0 of=install                | a a de la desta de la desta de la desta de la desta de la desta de la desta de la desta de la desta de la desta |
|                                                                                                    |                                        | · · · · · · · · · · · · · · · · · · ·                                                                           |

Enter the following boot command:

#### (ROM> b tftp.ei(,, hostnumber)/var/tmp/install

In the example above, the variable *hostnumber* should be replaced with the last of the four numbers in the system's Internet address.

# Loading the Ramdisk via a Local CD-ROM Drive

Power on the system. After the system passes the self-tests, the bootROM prompt is displayed.

The ramdisk installation software uses the value of the bootROM variable IN-STALLED to determine if the basic operating system needs to be installed. Set the value of this variable to 0 before loading the ramdisk as follows:

ROM> setenv installed 0

The system will ask if you want to re-install if **INSTALLED** is not 0.

Install the OS/MP 4.1B CD-ROM disk into the CD-ROM drive.

### $\star \star \star \text{NOTE} \star \star \star$

In order to boot from the local CD-ROM disk, the bootROMs must be at version 3.5 or higher.

In the two boot commands below, replace the variable X with one of the following values, depending on the type of system.

| Tabl | le 19. |
|------|--------|
|------|--------|

| System         | Value of X |
|----------------|------------|
| Series5 and 5E | 5          |
| Series6        | 6          |

To load the ramdisk on Series5, 5E, or 6 systems, using a local CD-ROM drive, enter a boot command of the following form:

ROM> boot sd.si(,6,)/Install.SeriesX

The bootROM copies the ramdisk image into memory and boots it:

| Boot: sd.si(, 6,)/Install.SeriesX                                                                                                    |     |
|----------------------------------------------------------------------------------------------------|-----|
| <pre>Boot: sd.si(,6,)/Install.SeriesX</pre>                                                                                                    |     |
| <pre>/Boot: sd.si(, b, ) / Install.SeriesX</pre>                                                                                                    |     |
| Concr. anisti of 1 anistant and they are a set and the set and the |     |
|                                                                                                    |     |
|                                                                                                    |     |
|                                                                                                    | 4   |
|                                                                                                    | 4   |
|                                                                                                    |     |
|                                                                                                    |     |
|                                                                                                    |     |
|                                                                                                    | 4   |
|                                                                                                    | -1  |
|                                                                                                    |     |
|                                                                                                    | 4   |
|                                                                                                    | - E |
|                                                                                                    | 4   |
|                                                                                                    |     |
|                                                                                                    | /   |
| \Size: 00xea000+0x43b8b8+0x309e8                                                                                                    |     |
|                                                                                                    |     |
|                                                                                                    |     |

A spinner is displayed while copying the ramdisk into memory. When the copy completes, there is a pause of up to three minutes.

#### Loading the Ramdisk via a Remote CD-ROM Drive or the Network

Loading the ramdisk from a remote CD-ROM drive is essentially the same as loading the ramdisk from an image area of the OS/MP 4.1B contained on a remote disk accessed over the network. The command to load the ramdisk depends on the type of system.

Power on the system. After the system passes the self-tests, the bootROM prompt is displayed.

The ramdisk installation software uses the value of the bootROM variable IN-STALLED to determine if the basic operating system needs to be installed. Set the value of this variable to 0 before loading the ramdisk as follows:

#### ROM> setenv installed 0

The system will ask if you want to re-install if INSTALLED is not 0.

If you are installing by a remote CD-ROM drive (via the network), install the OS/MP 4.1B CD-ROM disk into the remote CD-ROM drive. Create a mount point directory (if one doesn't exist), and mount the CD-ROM drive on the remote machine, referred to here as diskhost, as follows:

# diskhost# mkdir /cdrom

diskhost# mount /dev/sr0 /cdrom

The remote system diskhost, must be on the same network as the system being installed. For example, with a class C network, the first three numbers in the Internet addresses of the two machines must be the same, such as 192.1.3.42 and 192.1.3.17. Also, the local machine must be listed in /etc/hosts, or in the NIS/YP *hosts* database, and in /.rhosts on diskhost. In addition, the ethernet address must be in /etc/ethers, or in the NIS/YP *ethers* database.

diskhost must have /cdrom in it's /etc/exports file, and must also be running the rpc.mountd(8) nfsd(8) and rarpd(8) daemons.

Since tftp(1) will be used by the system to load the ramdisk image, it must be enabled on the diskhost. Examine the file /etc/inetd.conf. A line similar to the one below should be in the file:

tftp dgram udp wait root /usr/etc/in.tftpd in.tftpd -s /tftpboot

If the line starts with a #, remove the #.

If a - s appears after the last in.tftpd in /etc/inetd.conf, either remove it or use the directory /tftpboot instead of /var/tmp in the example below. Approximately 6 MBytes will be needed in the directory used. If /etc/inetd.conf has been changed, inetd(8) must be told to re-read the configuration file:

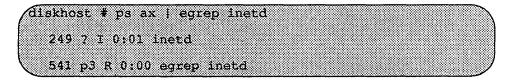

The *pid* of inetd is the first number on the line that doesn't contain egrep. In the above output, *pid* is 249.

diskhost# kill -HUP pid

In the **boot** command below, replace the variable *X* with one of the following values, depending on the type of system

Table 20.

| System         | Value of X |
|----------------|------------|
| Series5 and 5E | 5          |
| Series 6       | 6          |

Enter the following boot command:

ROM> b tftp.ei(,,hostnumber)/cdrom/Install.SeriesX

The bootROM copies the ramdisk image into memory and boots it:

|                                                   | -             |
|---------------------------------------------------|---------------|
| Boot: tftp.ei(,,hostnumber)/cdrom/Install.SeriesX |               |
|                                                   |               |
|                                                   | 2000-000 A    |
|                                                   | ~~~~~         |
|                                                   | 20000000000   |
|                                                   |               |
|                                                   | SSSSSSSSS     |
|                                                   |               |
| Entry: 0xfd080000                                 |               |
|                                                   | 0000000000000 |
|                                                   | 20000000      |
| π                                                 | 5555555555    |
|                                                   | 888888888     |
|                                                   |               |
|                                                   |               |
|                                                   | ~~~~~~        |
|                                                   |               |
| Size: 00xea000+0x43b878+0x3a9f0                   |               |
|                                                   |               |

A spinner is displayed while copying the ramdisk into memory. When the copy completes, there is a pause of up to three minutes.

#### **Dataless Installation**

# After Booting Ramdisk

When the ramdisk is booted, it first determines what sort of terminal is being used. If it is a serial terminal, that is, a terminal attached to the **ttya/ttyb** port, or if the bootROM variable **CONSOLE** is not set, a list of supported terminals is displayed as follows:

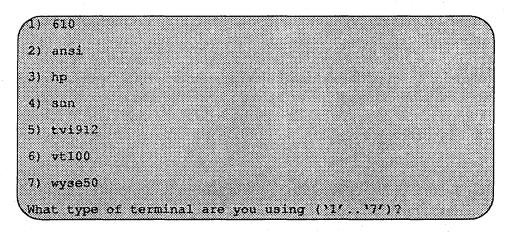

If a frame-buffer is being used as the console, select the 4, the sun terminal type.

What type of terminal are you using ('1'...'7')? 4

If the value of the bootROM variable **INSTALLED** is non-zero, the mandatory system software has already been installed. In that case, the system displays the following:

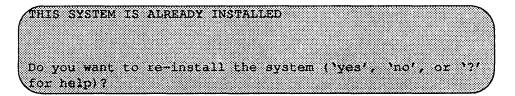

The above message is for the benefit of users intending to re-install the system software, but have not reset the **INSTALLED** environment variable.

If the message appears, enter yes to re-install the mandatory system software, or no to continue the installation without re-installing it.

The disk drives attached to the system are then scanned, and a menu of procedures is displayed:

| Ramdisk    |                                               |
|------------|-----------------------------------------------|
| (          |                                               |
|            |                                               |
|            |                                               |
| 1) Change  | Disk Partitioning                             |
| -,go       | Jeda - decedizantas                           |
| 21 Thatal  | 1 Software                                    |
| L, INDCUL  | - Julefait                                    |
| 3) Invoke  | a Bourne Shell                                |
| 3) 111/3AC | e icome sucri                                 |
| 4) Reboot  | System                                        |
| .,         | e) ocom                                       |
| 5) Halt S  | vat Am                                        |
| u)u u      | 1000                                          |
| Enter numb | er of function to execute ('1''5', or '?' for |
| (help):    |                                               |
| ANGTHI     |                                               |

The provided functions are described below:

**Change Disk Partitioning -** Allows the changing of the sizes of disk partitions, and what those partitions are to be used for, i.e. filesystem, swap, or unused. Refer to the *Changing Disk Partitions* Section for details on changing disk partitions.

#### $\star \star \star \text{NOTE} \star \star \star$

If changes are going to be made to the disk partitions on which OS/MP 4.1B will reside, the changes must be made before installing software. Disk partitions not containing OS/MP 4.1B can be modified before or after the installation.

**Install Software** - Intended primarily for installing new systems. If system software has already been installed, then this option may be used to install any Solbourne software distribution, such as X Windows. See "Software Installation from the Ramdisk," for more information.

**Invoke a Bourne Shell** - Starts an interactive Bourne shell. This option is provided mainly for formatting disks and restoring filesystems. The sizes of disk partitions should not be changed here with the format(8) command. If they are, you must then select Change Disk Partitioning before attempting to Install Soft-ware.

**Reboot System -** Starts UNIX after software installation. Alternatively, you may reload the ramdisk from scratch.

Halt System - Returns control of the system to the bootROM.

Help may be requested at any ramdisk prompt by entering a question mark by itself. Table 21 shows edit commands available when entering text in response to prompts:

| Character      | Interpretation                          |
|----------------|-----------------------------------------|
| backspace (^H) | delete last input character             |
| delete (^?)    | delete last input character             |
| ٨Ū             | erase input line                        |
| ^R             | redisplay input line                    |
| ۸W             | delete input up to '/' or whitespace    |
| ^C             | cancel input, returning to nearest menu |
| ESC            | cancel input, returning to nearest menu |
| ٨Ľ             | redisplay entire screen                 |
| return (^M)    | end input                               |
| newline (^J)   | end input                               |

 Table 21. Input Editing Commands

If a string is too long to be displayed in the available space, the beginning of the string is displayed as "...". This allows display of the end of the string, which is usually of more interest.

Keywords can be shortened to any unique prefix (such as 'co' for 'continue'), except for 'yes' and 'no', which must always be spelled out.

Fatal errors during software installation are usually reported by messages beginning with "System error" or "Internal error" and ending with a "#" prompt. If a fatal error occurs, software installation may be restarted by entering:

|                  | <br>                                   |
|------------------|----------------------------------------|
| /# ^Jstty same^J | <br>$\sim$                             |
|                  | · · · · · · · · · · · · · · · · · · ·  |
| £                | ·····                                  |
| f                |                                        |
|                  |                                        |
| 2 _ 3 /          |                                        |
| # cd /           |                                        |
| •••••            |                                        |
|                  |                                        |
|                  |                                        |
| <b>a</b>         |                                        |
| # rm -f /core    |                                        |
|                  |                                        |
|                  |                                        |
| 1                |                                        |
| <b>p</b>         |                                        |
| \# inst_sys      | /                                      |
|                  | ······································ |
|                  |                                        |

where ^J is the linefeed character. The command stty sane may not be echoed (and is intended to fix that problem). In the event of a fatal error during software installation, please report the problem to Solbourne customer support.

# Software Installation from the Ramdisk

Installing software has two distinct stages: gathering information and modifying the system. No permanent changes are made to the system until all information has been provided.

There are three informational menus:

- □ Standard Filesystem Definition specifies where the standard filesystems (root (/), swap, and /usr, optionally /var and /tmp) are located.
- Media Identification Determines the installation media from which to install (tape, CD-ROM, or network directory), and determines where that media is located.
- Package Selection allows selecting of which optional software packages are to be installed.

All three menus provide the command **cancel**. The first two also provide the command **previous**. These commands allow you to return to prior menus, optionally discarding any changes that have been made.

cancel always returns to the ramdisk menu. If changes are to be discarded, then all changes made since Install Software was selected are forgotten.

**previous** always returns to the previous menu (which is the ramdisk menu, in the case of the Filesystem Definition menu). The changes discarded in this case are those made in the menu you are leaving.

**cancel** has higher priority than **previous**. In other words, if you use **previous** to leave a menu without discarding changes, then **cancel** from that menu and discard changes, the changes made in the earlier menu are also discarded.

#### Standard Filesystem Definition

The Standard Filesystem Definition menu defines where the mandatory filesystems are located. The /usr files should have already been installed on the server.

Any changes made to the standard filesystems with the partition tool will appear in this menu.

#### Changing an entry at the Standard Filesystem Definition

The following steps assign the /usr filesystem to rootbeer:/export/exec/Series5., rather than using the default of /usr being a subdirectory of the root filesystem.

To modify the /usr filesystem, enter the number 3.

Enter number of filesystem to change ('1'..'5'), 'continue', 'previous', 'cancel' or '?' for help: 3

The usr menu will be highlighted, and the system will request a disk partition. Assign it to rootbeer:/export/exec/Series5.

The new arrangement is displayed as shown in Figure 58.

The following steps assign the /var filesystem to sd0d, rather than using the default of /var being a subdirectory of the root filesystem.

These steps are optional. If followed, the result is a filesystem definition that is the same as that supplied on the factory installation of a diskful system. In addition, it makes use of partition d, thus using 9.3 MB of disk space that is not used when the default disk partition is used with the standard filesystem definition.

In Figure 58 shown below, the notation "(required)" appears next to the **root**(/), **swap** and /**usr** filesystems. These filesystems must be defined; however, they may be placed on any partition of any disk.

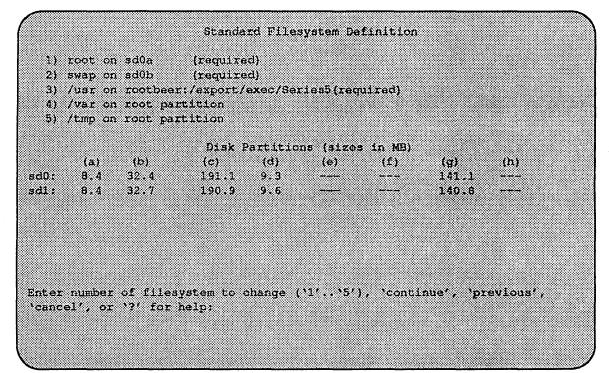

Figure 58. Sample Standard Filesystem Definition Menu for Dataless Clients

To modify the /var filesystem, enter the number 4.

Enter number of filesystem to change ('1'..'5'), 'continue', 'previous', 'cancel' or '?' for help: 4

The var menu will be highlighted, and the system will request a disk partition. Assign it to sd0d.

Enter name of disk partition or host:path for /var filesystem, 'none', "C, or'?' for help: sd0d

The new arrangement is displayed as shown in Figure 59.

| 2)<br>3)<br>4) | swap on<br>/usr on<br>/var on | sd0b<br>rootbeer | (require<br>(require<br>:/export/a | 1)       | ies5(req  | mired)    |           |          |
|----------------|-------------------------------|------------------|------------------------------------|----------|-----------|-----------|-----------|----------|
|                |                               |                  | Disk P                             | artition | ns (size: | s in MB)  |           |          |
|                |                               | (b)              |                                    |          | *******   | (f)       |           | (h)      |
| ******         |                               | ******           | 191.1<br>190.9                     | *****    |           |           |           |          |
|                |                               |                  |                                    |          |           |           |           |          |
|                |                               |                  |                                    |          |           |           |           |          |
|                |                               |                  |                                    |          |           |           |           |          |
| ter            | number                        | of filesy        | stem to c                          | hange (  | ·1· ·5·   | ). `conti | nue', 'pr | avious', |
|                | ******                        | '?' for h        |                                    |          |           |           |           |          |

Figure 59. Modified Standard Filesystem Definition Menu for Dataless Clients

Once all changes for the standard filesystems have been made, enter **continue** to proceed to the Media Identification menu:

| Enter number of filesystem to change ('1''5'),                          |  |
|-------------------------------------------------------------------------|--|
|                                                                         |  |
|                                                                         |  |
|                                                                         |  |
|                                                                         |  |
|                                                                         |  |
|                                                                         |  |
|                                                                         |  |
|                                                                         |  |
|                                                                         |  |
| <pre>\'continue', 'previous', 'cancel', or '?' for help: continue</pre> |  |
|                                                                         |  |

#### The Media Identification Menu

The Media Identification Menu describes which type of installation media will be used during the installation and where it is located. On Series5, Series5E, and Series6 systems, the default is to install from a local tape drive, even if no such drive exists. Therefore, changing the settings on a non-Series S4000 machines probably will be necessary.

Figure 60 shows the Media Identification Menu.

#### Installing from a Tape Drive

Installing from a local tape drive requires that the *Tape drive* field be set to either **st0** or **st1** (the only supported tape drives) and that *Tape host* be set to **local**-**host**. The Installation media type must also be set to **Tape**.

Installing from a remote tape drive requires that all the fields be set:

Installation media type must be set to Tape.

Tape drive should be the basic name of the tape drive on the tapehost.

Media Identification
1) Installation media type = Tape
2) Tape drive = at0
3) Local Internet address = 0.0.0.0 (required for remote tape)
4) Network broadcast mask = 0xffff0000 (required for remote tape)
5) Tape host = localhost (127.0.0.1)
5)
Enter selection number ('1'...'4'), 'continue', 'previous', 'cancel', or '7'for help:

Figure 60. Media Identification Menu - Local Tapehost

The Local Internet address is the address of the system being installed. If the default value is not correct, make sure that the client name corresponding to the correct address appears in the tape host's /.rhosts file. Check /etc/hosts or the NIS/YP hosts map as appropriate.

The **broadcast mask** should not be changed unless your network uses a non-standard mask. Such a mask is used when a network is sub-netted (i.e., a Class B network is treated as several Class C networks). A leading '0x' is necessary if entering the mask as a hexadecimal number. A leading '0' is needed for octal numbers. If neither prefix is given, the value is assumed to be in decimal.

Tape host must be set to the name of the system with the tape, which is used to determine the tape host's Internet address. The name itself, however, is not especially important (it is discarded after the installation is complete). As such, the default name, *tape-n-boot-serv*, generally need not be changed.

Figure 61 shows the Media Identification menu of a system that was booted from a remote tape using tape device st0 (SCSI address 4).

When the details of the tape drive have been entered correctly, enter **continue**.

#### Local CD-ROM Installation

Installing from a local CD-ROM disk drive requires that the Installation media type be set to CD-ROM, the CD-ROM drive field be set to /dev/sr0 and the CD host field be set to 'localhost'. Figure 62 shows the Installation media type menu with the CD-ROM parameters set to install from CD-ROM.

Media Identification 1) Installation media type = Tape 2) Tape drive # st0 3) Local Internet address = 192.9.3.4 (required for remote tape) 4) Network broadcast mask = 0xffffff00 (required for remote tape) 5) Tape host = tape-n-boot-serv (192.9.3.1) Enter selection number ('1'...'4'), 'continue', 'previous', 'cancel', or '?'for help:

Figure 61. Media Identification Menu - Remote tapehost

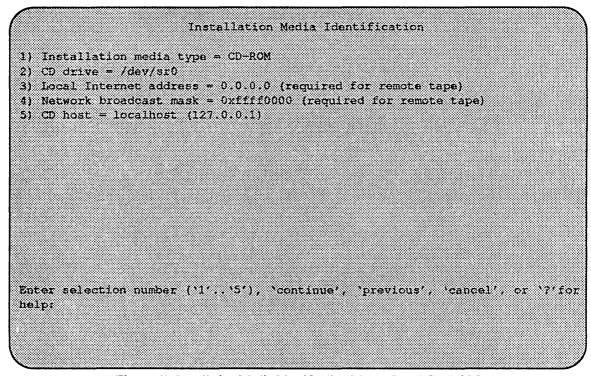

Figure 62. Installation Media Identification Menu - Local CD-ROM

#### Network and remote CD-ROM Installations

Installation media type must be set to Network

Installation directory should be the full path name of the location of the installation area, or the full path of the CD-ROM mount point, on the network host. For example, if the remote CD-ROM is mounted on /usr/cdrom, then the installation path is simply /usr/cdrom.

The Local Internet address is the address of the system being installed. If the default value is not correct, make sure that the client name corresponding to the correct address appears in the tape host's /.rhosts file. Check /etc/hosts or the NIS/YP hosts map as appropriate.

The **broadcast mask** should not be changed unless your network uses a non-standard mask. Such a mask is used when a network is sub-netted (i.e., a Class B network is treated as several Class C networks). A leading '0x' is necessary if entering the mask as a hexadecimal number. A leading '0' is needed for octal numbers. If neither prefix is given, the value is assumed to be in decimal.

Network host must be set to the name of the system with the installation directory, which is used to determine it's Internet address. The name itself, however, is not especially important (it is discarded after the installation is complete). As such, the default name, *tape-n-boot-serv*, generally need not be changed

When the details of the media have been entered correctly, enter **continue**.

#### **Root Files Installation**

Next, you are asked if you want to install just the mandatory root files. This is asked as a confirmation before starting the installation:

Install only mandatory root files ('yes', 'no', 'C, or '?' for help)?

After entering **yes**, the installation is performed. When it completes, you will be returned to the ramdisk menu. Reboot the system.

The steps taken during the installation are:

- 1. extract miniusr. This contains the installation software, as well as enabling swapping.
- 2. create filesystems (root(/), possibly /var or /tmp, as well as any new filesystems requested via the partition tool)
- 3. create device entries
- 4. install mandatory root files

When installation has finished, the ramdisk menu is displayed (see Figure 63). If the installation failed, call Customer Support.

Ramdisk 1) Change Disk Partitioning 2) Install Software 3) Invoke a Bourne Shell 4) Reboot System 5) Halt System Enter number of function to execute ('1'...'5', or '?' for help): 3

Figure 63. Ramdisk Menu

- 5. Invoke the Bourne Shell by selecting **3** on the ramdisk menu.
  - Before rebooting the system, edit the /etc/hosts and /etc/hostname.ei0 files. The /etc/hosts file must have the name and internet address for the system on which you installed the operating system.

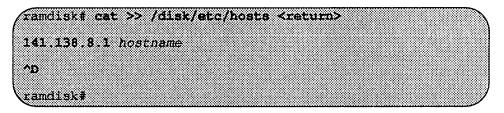

• The /etc/hostname.ei0 must contain the name of the system on which you installed the operating system.

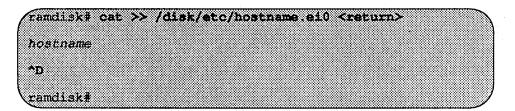

6. **^D** at the ramdisk prompt to return to the ramdisk menu.

#### Rebooting from the Ramdisk

After a successful installation, start UNIX by rebooting as shown in Figure 64.

Ramdisk 1) Change Disk Partitioning 2) Install Software 3) Invoke a Bourne Shell 4) Reboot System 5) Halt System Enter number of function to execute ('1'...'5', or '?' for help): 4

Figure 64. Ramdisk Menu

Enter number of function to execute ('1'..'5', or '?' for help): 4

At the Reboot System menu select Boot Unix:

Enter selection number ('1'..'3') or '?' for help: 1

After selecting 1, there is a short pause, and then:

Automatic boot enabled. Type Control-C to abort ROM> boot Boot: sd.si(0,0,0)/vmunix Entry: 0xfd080000 Size: 0xd6000+0x33358+0x81548 OS/MP 4.1B\_Export (GENERIC/root) #0: Tues May26 21:09:24 1992 Copyright (c) 1989, 1990 Sun Microsystems, Inc. and Solbourne Computer, Inc. [...]

Now you must specify the system configuration information must be specified.

After Installing...

Initial Boot System Configuration

When a newly installed system is booted multi-user for the first time, the system asks a series of configuration questions:

OS/MP 4.18\_Export (GENERIC/root) #0: Tue May 26 10:00:13 1992 Copyright (c) 1989-1991 Sun Microsystems, Inc. and Solbourne Computer, Inc.

[...]

Automatic reboot in progress... Thur May 28 16:55:42 PDT 1992 checking quotas: done.

This system has not yet been configured. Several values need to be set before the system can come up to multi-user Unix.

What is this system's name (default = `standalone'): <Return>

What is its Internet address (0 for none, default = 192.9.3.4)? <Return>

What is the network broadcast mask (default = 0xffffff00)? <Return>

What is the NTS domain name ('none' for none, default =
 'none')? <Return>

# $\star \star \star$ NOTE $\star \star \star$

Using the default 'none' disables the NIS/YP services.

|                                                                                                    | choices are:<br>GMT+11                                                                                                    | GMT-3                                                                                                    | GMT6                                                                               | Mideast/    |
|----------------------------------------------------------------------------------------------------|----------------------------------------------------------------------------------------------------|----------------------------------------------------------------------------------------------------|------------------------------------------------------------------------------------|-------------|
| Brazil/                                                                                                    | *****                                                                                                    | GMT-4                                                                                                    | GMT7                                                                               | NZ          |
| CET                                                                                                    | GMT+13                                                                                                    | GMT+5                                                                                                    | GMT8                                                                               | Navajo      |
| CST6CDT                                                                                                    | GMT+2                                                                                                    | GMT-6                                                                                                    | GMT9                                                                               | PRC         |
| Canada/                                                                                                    | GMT+3                                                                                                    | GMT+7                                                                                                    | Greenwich                                                                          | PST8PDT     |
| Chile/                                                                                                    | GMT+4                                                                                                    | GMT-8                                                                                                    | HST                                                                                | Poland      |
| Cuba<br>EET                                                                                                    | GMT+5<br>GMT+6                                                                                                    | GMT+9<br>GMTO                                                                                                    | Hongkong<br>Iceland                                                                |             |
| EST                                                                                                    | GMT+7                                                                                                    | GMT1<br>GMT1                                                                                                    | Iran                                                                               | Singapor    |
| ESTSEDT                                                                                                    | GMT+8                                                                                                    | GMT10                                                                                                    | Israel                                                                             | Turkey      |
| Egypt                                                                                                    | GMT+9                                                                                                    | GMT11                                                                                                    | Jamaica                                                                            | UCT         |
| Factory                                                                                                    | GMT-0                                                                                                    | GMT12                                                                                                    | Japan                                                                              | US/         |
| GB-Eire                                                                                                    |                                                                                                    | GMT13                                                                                                    | Libya                                                                              | UTC         |
| GMT                                                                                                    | GMT-10                                                                                                    | GMT2                                                                                                    | MET                                                                                | Universa    |
| GMT+0                                                                                                    | GMT-11                                                                                                    | GMT3                                                                                                    | MST                                                                                | W-80        |
| GMT+1<br>GMT+10                                                                                                    | GMT+12<br>GMT-2                                                                                                    | GMT4<br>GMT5                                                                                                    | MST7MDT<br>Mexico/                                                                 | WET<br>Zulu |
| GHIIIAO                                                                                                    | 941 A                                                                                                    | GUITO                                                                                                    | HEXTCO/                                                                            | 2010        |
|                                                                                                    |                                                                                                    |                                                                                                    |                                                                                    |             |
| {'/' indice                                                                                                    | ites time zone                                                                                                    | prefixes)                                                                                                    |                                                                                    |             |
|                                                                                                    |                                                                                                    |                                                                                                    |                                                                                    |             |
|                                                                                                    | zone (default                                                                                                    | - Me Maust                                                                                                    |                                                                                    | duren >     |
| ***************************************                                                                                                    | choices are:                                                                                                    | # US/#GUIL                                                                                                    | ann J. Us Kre                                                                      |             |
| Alaska                                                                                                    |                                                                                                    | Hawaii                                                                                                    | Pacific                                                                            |             |
|                                                                                                    | East-Indiana                                                                                                    | Michigan                                                                                                    | Pacific-New                                                                        | ,           |
| Arizona                                                                                                    | Eastern                                                                                                    | Mountain                                                                                                    | Samoa                                                                              |             |
|                                                                                                    |                                                                                                    |                                                                                                    | ***************************************                                            |             |
|                                                                                                    |                                                                                                    |                                                                                                    |                                                                                    |             |
|                                                                                                    | zone: Mountai                                                                                                    | n <return></return>                                                                                                    |                                                                                    |             |
| What is toda                                                                                                    | ay's date (mm/d                                                                                                    | n <b><return></return></b><br>d/yyyy, defau                                                                                                    | ult = 05/28/19                                                                     |             |
| What is toda                                                                                                    |                                                                                                    | n <b><return></return></b><br>d/yyyy, defau                                                                                                    | ult = 05/28/19                                                                     |             |
| What is toda<br>What time 1                                                                                                    | ay's date (mm/d<br>s it (24-hour                                                                                                    | n <b><return></return></b><br>d/yyyy, defau                                                                                                    | ult = 05/28/19                                                                     |             |
| What is toda<br>What time 1                                                                                                    | ay's date (mm/d                                                                                                    | n <b><return></return></b><br>d/yyyy, defau                                                                                                    | lt = 05/28/19<br>lt = 16:55)?                                                      |             |
| What is took<br>What time i<br>Current set<br>Host name                                                                                                    | ay's date (mm/d<br>s it (24-hour                                                                                                    | n <return><br/>d/yyyy, defau<br/>hh:mm, defau<br/>- habitrai</return>                                                                                                    | alt = 05/28/19<br>alt = 16:55)?<br>1                                               |             |
| What is took<br>What time i<br>Current set<br>Host name<br>Internet a<br>Network ma                                                                                                    | ny's date (mm/di<br>s it (24÷hour<br>tings are:<br>address<br>isk                                                                                                    | n <return><br/>d/yyyy, defau<br/>hh:mm, defau<br/>- habitrai</return>                                                                                                    | 11t = 05/28/19<br>11t = 16:55)?<br>1<br>1                                          |             |
| What is took<br>What time I<br>Current set<br>Host name<br>Internet a<br>Network ma<br>NIS domain                                                                                                    | ny's date (mm/di<br>s it (24÷hour<br>tings are:<br>address<br>isk                                                                                                    | n <return><br/>d/yyyy, defat<br/>hh:mm, defat<br/>- habitrai<br/>= 192.9.3.<br/>= 0xffffff<br/>= Rodent.C</return>                                                           | hlt = 05/28/19<br>hlt = 16:55)?<br>4<br>20<br>20                                   |             |
| What is took<br>What time I<br>Current set<br>Host name<br>Internet a<br>Network ma<br>NIS domain<br>Time zone                                                                                                    | ay's date (mm/di<br>s it (24+hour<br>tings are:<br>ddreas<br>sk                                                                                                    | n <return><br/>d/yyyy, defau<br/>hh:mm, defau<br/>* habitrai<br/>= 192.9.3.<br/>* 0xffffff<br/>= Rodent.Ct<br/>= US/Mounts</return>                                          | hlt = 05/28/19<br>hlt = 16:55)?<br>4<br>20<br>20<br>20<br>20<br>20<br>20<br>20     |             |
| What is took<br>What time I<br>Current set<br>Host name<br>Internet a<br>Network ma<br>NIS domain<br>Time zone<br>Date (m/d/                                                                                                    | ay's date (mm/di<br>s it (24+hour<br>tings are:<br>ddreas<br>sk                                                                                                    | n <return><br/>d/yyyy, defat<br/>hh:mm, defat<br/>= habitrai<br/>= 192.9.3.<br/>= 0xffffff<br/>= Rodent.CG<br/>= US/Mounts<br/>= 05/28/19</return>                           | hlt = 05/28/19<br>hlt = 16:55)?<br>4<br>20<br>20<br>20<br>20<br>20<br>20<br>20     |             |
| What is took<br>What time I<br>Current set<br>Host name<br>Internet a<br>Network ma<br>NIS domain<br>Time zone                                                                                                    | ay's date (mm/di<br>s it (24+hour<br>tings are:<br>ddreas<br>sk                                                                                                    | n <return><br/>d/yyyy, defau<br/>hh:mm, defau<br/>* habitrai<br/>= 192.9.3.<br/>* 0xffffff<br/>= Rodent.Ct<br/>= US/Mounts</return>                                          | hlt = 05/28/19<br>hlt = 16:55)?<br>4<br>20<br>20<br>20<br>20<br>20<br>20<br>20     |             |
| What is took<br>What time I<br>Current set<br>Host name<br>Internet a<br>Network ma<br>NIS domain<br>Time zone<br>Date (m/d/<br>Time                                                                                                    | ay's date (mm/d<br>s it (24+hour<br>tings are:<br>address<br>sk<br>y)                                                                                                    | n <return><br/>d/yyyy, defat<br/>hh:mm, defat<br/>= habitrai<br/>= 192.9.3.<br/>= 0xffffff<br/>= Rodent.CU<br/>= US/Mounts<br/>= 05/28/19<br/>= 16:55</return>               | hlt = 05/28/19<br>hlt = 16:55)?<br>4<br>20<br>20<br>20<br>20<br>20<br>20<br>20     |             |
| What is took<br>What time i<br>Current set<br>Host name<br>Internet a<br>Network ma<br>NIS domain<br>Time zone<br>Date (m/d/<br>Time<br>Are these o                                                                                                    | ay's date (mm/di<br>s it (24+hour<br>tings are:<br>ddreas<br>sk                                                                                                    | n <return><br/>d/yyyy, defat<br/>hh:mm, defat<br/>= habitrai<br/>= 192.9.3.<br/>= 0xffffff<br/>= Rodent.CU<br/>= US/Mounts<br/>= 05/28/19<br/>= 16:55</return>               | hlt = 05/28/19<br>hlt = 16:55)?<br>4<br>20<br>20<br>20<br>20<br>20<br>20<br>20     |             |
| What is took<br>What time i<br>Current set<br>Host name<br>Internet a<br>Network ma<br>NIS domain<br>Time Zone<br>Date (m/d/<br>Time<br>Are these o<br>yes                                                                                                    | ay's date (mm/d<br>s it (24=hour<br>tings are:<br>address<br>sk<br>(y)<br>porrect ('yes'                                                                                                    | n <return><br/>d/yyyy, defau<br/>hh:mm, defau<br/>= habitrai<br/>= 192.9.3.<br/>= 0xffffff<br/>= Rodent.CU<br/>= US/Mountu<br/>= 05/28/19<br/>= 16:55<br/>or "no")?</return> | <pre>ilt = 05/28/19 ilt = 16:55)? i 4 00 0M ain 92</pre>                           |             |
| What is took<br>What time i<br>Current set<br>Host name<br>Internet a<br>Network ma<br>NIS domain<br>Time zone<br>Date (m/d/<br>Time<br>Are these o<br>yes<br>Setting net                                                                                                    | ay's date (mm/d<br>s it (24+hour<br>tings are:<br>address<br>sk<br>(y)<br>orrect ('yes'<br>mask of ei0 to                                                                                                    | <pre>n <return> d/yyyy, defat hh:mm, defat = habitrai = 192.9.3 = 0xffffffl = Rodent.Ct = 05/28/19' = 16:55 or 'nc')? 255.255.255</return></pre>                             | <pre>ilt = 05/28/19 ilt = 16:55)? i 4 00 0M ain 92</pre>                           |             |
| What is took<br>What time 1<br>Current set<br>Host name<br>Internet a<br>Network ma<br>NIS domain<br>Time Zone<br>Date (m/d/<br>Time<br>Are these o<br>yes<br>Satting net<br>Tue Dec 11                                                                                                 | <pre>hy's date (mm/di<br/>s it (24+hour<br/>tings are:<br/>ddress<br/>isk<br/>'<br/>'y)<br/>correct ('yes'<br/>mask of ei0 to<br/>22:09:00 MST 1</pre>                                                                        | <pre>n <return> d/yyyy, defat hh:mm, defat = habitrai = 192.9.3.* = 0xfffffff = Rodent.Ct = 05/28/19* = 16:55 or 'no')? 255.255.255 990</return></pre>                       | <pre>ilt = 05/28/19 ilt = 16:55)? i 4 00 0M ain 92</pre>                           |             |
| What is took<br>What time 1<br>Current set<br>Host name<br>Internet a<br>Network ma<br>NIS domain<br>Time Zone<br>Date (m/d/<br>Time<br>Are these o<br>yes<br>Setting net<br>Tue Dec 11<br>Setting pas                                                                                  | ay's date (mm/di<br>s it (24+hour<br>tings are:<br>ddress<br>isk<br>'<br>'y)<br>correct ('yes'<br>mask of ei0 to<br>22:09:00 MST 1<br>sword for root                                                                          | <pre>n <return> d/yyyy, defat hh:mm, defat</return></pre>                                                                                                    | hlt = 05/28/19<br>hlt = 16:55)?<br>4<br>4<br>00<br>00<br>0M<br>hin<br>92           |             |
| What is took<br>What time 1<br>Current aet<br>Host name<br>Internet a<br>Network ma<br>NIS domain<br>Time zone<br>Date (m/d/<br>Time<br>Are these o<br>yes<br>Satting net<br>Tue Dec 11<br>Setting pas<br>Changing pa                                                                   | ay's date (mm/di<br>s it (24+hour<br>tings are:<br>ddreas<br>(sk<br>)<br>(y)<br>mask of ei0 to<br>22:09:00 MST 1<br>(sword for root<br>ssword for root                                                                        | <pre>n <return> d/yyyy, defat hh:mm, defat</return></pre>                                                                                                    | hlt = 05/28/19<br>hlt = 16:55)?<br>4<br>4<br>00<br>00<br>0M<br>hin<br>92           |             |
| What is took<br>What time 1<br>Current aet<br>Host name<br>Internet a<br>Network ma<br>NIS domain<br>Time zone<br>Date (m/d/<br>Time<br>Are these o<br>yes<br>Setting net<br>Tue Dec 11<br>Setting pas<br>Changing pa                                                                   | ay's date (mm/di<br>s it (24+hour<br>tings are:<br>ddreas<br>sk<br>y)<br>orrect ('yes'<br>mask of ei0 to<br>22:09:00 MST 1<br>sword for root<br>ssword for root                                                               | <pre>n <return> d/yyyy, defat hh:mm, defat</return></pre>                                                                                                    | hlt = 05/28/19<br>hlt = 16:55)?<br>4<br>4<br>00<br>00<br>0M<br>hin<br>92           |             |
| What is took<br>What time 1<br>Current aet<br>Host name<br>Internet a<br>Network ma<br>NIS domain<br>Time zone<br>Date (m/d/<br>Time<br>Are these o<br>yes<br>Setting net<br>Tue Dec 11<br>Setting pas<br>Changing pa<br>New passwor<br>Retype new                                      | <pre>hy's date (mm/di<br/>s it {24+hour<br/>tings are:<br/>ddreas<br/>isk<br/>y)<br/>orrect ('yes'<br/>mask of ei0 to<br/>22:09:00 MST 1<br/>sword for root<br/>ssword for root<br/>ssword for root<br/>ssword for root</pre> | <pre>n <return> d/yyyy, defat hh:mm, defat</return></pre>                                                                                                    | hlt = 05/28/19<br>hlt = 16:55)?<br>4<br>4<br>00<br>00<br>0M<br>hin<br>92           |             |
| What is took<br>What time 1<br>Current set<br>Host name<br>Internet a<br>Network ma<br>NIS domain<br>Time zone<br>Date (m/d/<br>Time<br>Date (m/d/<br>Time<br>Are these of<br>yes<br>Setting net<br>Tue Dec 11<br>Setting pas<br>Changing pa<br>New passwor<br>Retype new<br>Continuing | <pre>hy's date (mm/di<br/>s it {24+hour<br/>tings are:<br/>ddreas<br/>isk<br/>y)<br/>orrect ('yes'<br/>mask of ei0 to<br/>22:09:00 MST 1<br/>sword for root<br/>ssword for root<br/>ssword for root<br/>ssword for root</pre> | <pre>n <return> d/yyyy, defat hh:mm, defat</return></pre>                                                                                                    | <pre>htt = 05/28/19 ift = 16:55)?  4 5 0 5 0 1 1 1 1 1 1 1 1 1 1 1 1 1 1 1 1</pre> |             |

# Reconfiguring the System

You may need to reconfigure the system if: (1) wrong value was set during the initial configuration, or (2) the system did not successfully come up to multi-user mode.

If you find that a wrong value was set during configuration, you can modify the appropriate file manually, or reconfigure. Manually correcting the settings should only be done if you are an experienced system administrator. Reconfiguring automatically is fairly straight-forward, as explained in the following procedure.

If the system has hung up during the boot process, press the Reset button..

#### $\star \star \star$ NOTE $\star \star \star$

If automatic boot is enabled it is necessary to interrupt the reboot by typing Control-C in the early stages of the reboot; otherwise the system will hang up as before.

Then bring up the system in single-user mode:

If the system booted successfully originally, you may instead log in as root:

# Mabitrail login: root

ROM> boot -s

Password:

In either case, if a file exists that tells the system it has been configured, remove it:

( # rm /etc/sys\_conf/system-configured

The above file may not exist; this is not a problem. Go ahead to the next step.

Now reboot. If you are in single-user mode, exit:

\* exit

Otherwise, use fastboot:

#### ( # /etc/fastboot

The system asks configuration questions just as it did the first time it booted after being installed.

# Installing on a Series S4000

# Loading the Ramdisk

The following explains four different methods of loading the ramdisk. After you have loaded the ramdisk continue on to the *Dataless Installation* section.

Loading the Ramdisk via a Local Tape Drive

Turn the system on. After the system passes the self-tests, the system displays the bootROM prompt.

The ramdisk installation software uses the value of the bootROM variable **IN-STALLED** to determine if a system needs to have the basic operating system installed. Set the value of this variable to 0 before loading the ramdisk:

#### (ROM> setenv installed 0

The system asks if you want to re-install if INSTALLED is not 0.

To load the ramdisk on Series S4000 systems using a local tape drive, enter a boot command in the following form:

| ROM> install<br>Which type of dev   | vice do you » | dish to insta | 111 from:                         |
|-------------------------------------|---------------|---------------|-----------------------------------|
| 1) Tape<br>2) Network               |               |               |                                   |
| Enter device type                   | .: 1          |               |                                   |
| You have the foll<br>1) At Target4, |               |               | e choose one:<br>ER 150 21247-005 |
| 2) At Target5,<br>Enter device numb |               | EXABYTE EXB   | -8200 251K                        |

The bootROM copies the ramdisk image into memory and boots it:

| Tatan 0116400000                |  |
|---------------------------------|--|
|                                 |  |
| -                               |  |
|                                 |  |
|                                 |  |
|                                 |  |
| VSIZE: UXEBUUUTUX43D8/5TUX383IU |  |
|                                 |  |
|                                 |  |

The system displays a spinner while copying the ramdisk into memory. When the copy completes, the spinner pauses for up to three minutes. Proceed to the *Dataless Installation* section

#### Loading the Ramdisk via a Remote Tape Drive

The system with the tape drive, referred to as *tapehost* in the following example, must be on the same network as the system being installed, referred to as *hamster* in the following example. For example, with a class C network, the first three numbers in the Internet addresses of the two machines must be the same, such as 192.1.3.4 and 192.1.3.1. Also, *hamster* must be listed in /etc/hosts, or in the NIS/-YP hosts database, and /.rhosts on *tapehost*. In addition, the ethernet address must be in the *ethers* database. The ramdisk must be extracted from the OS/MP 4.1B distribution tape onto a disk on *tapehost*.

Since the system uses tftp(1) to load the ramdisk image, it must be enabled on the tapehost. Examine the file /etc/inetd.conf. A line similar to the one below should be in the file:

tftp dgram udp wait root /usr/etc/in.tftpd in.tftpd -s /tftpboot

If the line starts with a #, remove the #.

If a - s appears after the last in.tftpd in /etc/inetd.conf, either remove it or use the directory /tftpboot instead of /var/tmp in the example below. Approximately 6 MBytes will be needed in the directory used.

If **/etc/inetd.conf** has been changed, **inetd**(8) must be told to re-read the configuration file:

| tapehost # ps ax   egrep inetd<br>249 ? I 0:01 inetd<br>541 p3 R 0:00 egrep inetd |  |
|-----------------------------------------------------------------------------------|--|
| 249 ? I 0:01 inetd                                                                |  |
| 249 ? I 0:01 inetd                                                                |  |
| 249 ? I 0:01 inetd                                                                |  |
| 249 ? I 0:01 inetd                                                                |  |
| 249 ? I 0:01 inetd                                                                |  |
| 249 ? I 0:01 inetd                                                                |  |
| 249 ? I 0:01 inetd                                                                |  |
| 249 ? I 0:01 inetd                                                                |  |
|                                                                                   |  |
|                                                                                   |  |
|                                                                                   |  |
|                                                                                   |  |
|                                                                                   |  |
|                                                                                   |  |
|                                                                                   |  |
|                                                                                   |  |
|                                                                                   |  |
|                                                                                   |  |
|                                                                                   |  |
|                                                                                   |  |
|                                                                                   |  |
| 541 p3 R 0:00 egrep inetd                                                         |  |
| 541 p3 R 0:00 egrep inetd                                                         |  |
| 541 p3 R 0:00 egrep inetd                                                         |  |
| 541 p3 R 0:00 egrep inetd                                                         |  |
| 541 p3 R 0:00 egrep inetd                                                         |  |
| 541 p3 R 0:00 egrep inetd                                                         |  |
| 541 p3 R 0:00 eggep inetd                                                         |  |
| 541 p3 R 0:00 egrep inetd                                                         |  |
| 541 p3 R 0:00 egrep inetd                                                         |  |
| 541 p3 R 0:00 egrep inetd                                                         |  |
| Set p3 R 0:00 egrep inetd                                                         |  |
| 241 b3 ¥ 0.00 edteb therd                                                         |  |
| Sar by vivio edich meco                                                           |  |
|                                                                                   |  |
|                                                                                   |  |
|                                                                                   |  |
|                                                                                   |  |
|                                                                                   |  |

The *pid* of inetd is the first number on the line that doesn't contain **egrep**. In the above output, *pid* is 249.

tapehost # kill -HUP pid

Put the distribution tape into the drive and execute the following commands.

tapehost must also be running rpc.mounted(8) nfsd(8) and rarpd(8) daemons.

# $\star \star \star$ NOTE $\star \star \star$

In the following example the install kernel will be named /var/tmp/install. The actual name of the file is not important, so long as it is used consistently here and in the example on the next page. Also note that the filesystem must have enough space to hold the install kernel. For Exabyte tape drives, use bs=1024 instead of bs=512 in the **dd** command shown below.

| tapehost # cd /va            |  |  |
|------------------------------|--|--|
|                              |  |  |
|                              |  |  |
|                              |  |  |
|                              |  |  |
|                              |  |  |
|                              |  |  |
|                              |  |  |
|                              |  |  |
|                              |  |  |
|                              |  |  |
|                              |  |  |
|                              |  |  |
|                              |  |  |
|                              |  |  |
|                              |  |  |
|                              |  |  |
| tapehost # mt -f             |  |  |
|                              |  |  |
|                              |  |  |
|                              |  |  |
|                              |  |  |
|                              |  |  |
|                              |  |  |
|                              |  |  |
|                              |  |  |
|                              |  |  |
|                              |  |  |
|                              |  |  |
|                              |  |  |
|                              |  |  |
|                              |  |  |
|                              |  |  |
|                              |  |  |
|                              |  |  |
| <pre>tapehost # dd if=</pre> |  |  |
|                              |  |  |

Enter the following boot command:.

| ROM> instal                | 1                                                |
|----------------------------|--------------------------------------------------|
| Which type                 | of device do you wish to install from:           |
| 1) Tape                    |                                                  |
| 2) Netwo                   | rk                                               |
| Enter devic                | e type: 2                                        |
| Enter inter<br>192.9.3.4   | net address of this system (default=a,b.c.d):    |
| Enter inter<br>(default=a. | net address of remote tape system<br>b.c.d):     |
| 192.9.3.                   | 1                                                |
| Enter name                 | of file to boot (default=/usr/boot/munix.54000): |
| /var/tmp                   | /install                                         |
| Using IP ad                | dress 192.9.3.4 = C0090304                       |
| Server at I                | P address 192.9.3.1 - C0090301                   |
| Boot: tftp.                | ei{,l,l)/var/tmp/install                         |
| Entry: Oxfd                | 080000                                           |
| Size: 00xea                | 000+0x43b878+0x3a9f0                             |
|                            |                                                  |

In the example above, the variable *hostnumber* should be replaced with the last of the four numbers in the system's Internet address.

# Loading the Ramdisk via a Local CD-ROM Drive

Power on the system. After the system passes the self-tests, the bootROM prompt is displayed.

The ramdisk installation software uses the value of the bootROM variable IN-STALLED to determine if the basic operating system needs to be installed. Set the value of this variable to 0 before loading the ramdisk as follows:

ROM> seteny installed 0

The system will ask if you want to re-install if INSTALLED is not 0.

Install the OS/MP 4.1B CD-ROM disk into the CD-ROM drive.

To load the ramdisk on S4000 systems, using a local CD-ROM drive, enter a boot command of the following form:

#### (ROM> boot sd.si(,6,)/Install.S4000

The bootROM copies the ramdisk image into memory and boots it:

| Boot: ad.si(.6.)/Install.S4000  |       |
|---------------------------------|-------|
|                                 |       |
|                                 |       |
|                                 |       |
|                                 |       |
|                                 |       |
|                                 |       |
|                                 |       |
|                                 |       |
|                                 |       |
| Entry: 0xfd080000               |       |
|                                 |       |
|                                 |       |
|                                 |       |
|                                 |       |
|                                 |       |
|                                 |       |
|                                 |       |
|                                 |       |
|                                 |       |
|                                 |       |
| Size: 00xea000+0x43b8b8+0x309a8 | ~~~~~ |
|                                 |       |
|                                 |       |

The system displays a spinner while copying the ramdisk into memory. When the copy completes, the spinner pauses up to three minutes.

#### Loading the Ramdisk via a Remote CD-ROM Drive or the Network

Loading the ramdisk from a remote CD-ROM drive is essentially the same as loading the ramdisk from an image area of the OS/MP 4.1B contained on a remote disk accessed over the network. The command to load the ramdisk depends on the type of system.

Power on the system. After the system passes the self-tests, the bootROM prompt is displayed.

The ramdisk installation software uses the value of the bootROM variable IN-STALLED to determine if the basic operating system needs to be installed. Set the value of this variable to 0 before loading the ramdisk as follows:

#### ROM> setenv installed 0

The system will ask if you want to re-install if **INSTALLED** is not 0.

diskhost# mkdir /cdrom

diskhost# mount /dev/sr0 /cdrom

If you are installing by a remote CD-ROM drive (via the network), install the OS/MP 4.1B CD-ROM disk into the remote CD-ROM drive. Create a mount point directory (if one doesn't exist), and mount the CD-ROM drive on the remote machine, referred to here as diskhost, as follows:

The remote system diskhost, must be on the same network as the system being installed. For example, with a class C network, the first three numbers in the Internet addresses of the two machines must be the same, such as 192.1.3.42 and 192.1.3.17. Also, the local machine must be listed in /etc/hosts, or in the NIS/YP *hosts* database, and in /.rhosts on diskhost. In addition, the ethernet address must be in /etc/ethers, or in the NIS/YP *ethers* database.

diskhost must have /cdrom in it's /etc/exports file, and must also be running the rpc.mountd(8) nfsd(8) and rarpd(8) daemons.

Since tftp(1) will be used by the system to load the ramdisk image, it must be enabled on the diskhost. Examine the file /etc/inetd.conf. A line similar to the one below should be in the file:

tftp dgram udp walt root /usr/etc/in.tftpd in.tftpd -s 
/tftpboot

If the line starts with a #, remove the #.

If a - s appears after the last in.tftpd in /etc/inetd.conf, either remove it or use the directory /tftpboot instead of /var/tmp in the example below. Approximately 6 MBytes will be needed in the directory used.

If /etc/inetd.conf has been changed, inetd(8) must be told to re-read the configuration file:

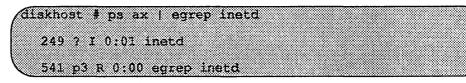

The *pid* of inetd is the first number on the line that doesn't contain egrep. In the above output, *pid* is 249.

(diskhost# kill -HUP pid

Enter the following boot command:

ROM> b tftp.ei(,,hostnumber)/cdrom/Install.S4000

# **Dataless Installation**

#### After Booting Ramdisk

When the ramdisk is booted, it first determines what sort of terminal is being used. If it is a serial terminal, that is, a terminal attached to the **ttya/ttyb** port, or if the bootROM variable **CONSOLE** is not set, a list of supported terminals is displayed as follows:

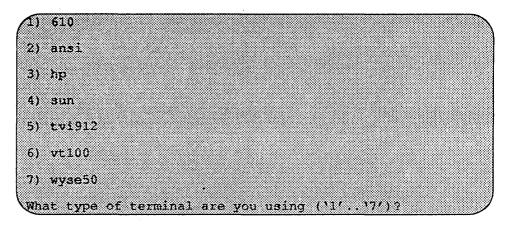

If you are using a frame-buffer as the console, select the 4, the sun terminal type.

(What type of terminal are you using ('1'...'7')? 4

If the value of the bootROM variable **INSTALLED** is non-zero, the mandatory system software has already been installed. In that case, the system displays the following:

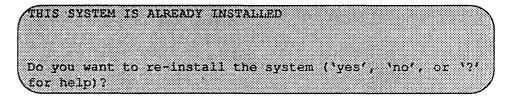

The above message is for the benefit of users intending to re-install the system software, but have not reset the **INSTALLED** environment variable.

If the message appears, enter yes to re-install the mandatory system software, or no to continue the installation without re-installing it.

The disk drives attached to the system are then scanned, and a menu of procedures is displayed:

Ramdisk 1) Change Disk Partitioning 2) Install Software 3) Invoke a Bourne Shell 4) Reboot System 5) Halt System Enter number of function to execute ('1'..'5', or '?' for help):

The provided functions are described below:

**Change Disk Partitioning -** Allows changing the sizes of disk partitions, and whether those partitions are for filesystem space, swap space, or unused space.

#### $\star \star \star \text{NOTE} \star \star \star$

If changes are going to be made to the disk partitions on which OS/MP 4.1B will reside, the changes must be made before installing software. Disk partitions not containing OS/MP 4.1B can be modified before or after the installation.

**Install Software** - Intended primarily for installing new systems. If system software has already been installed, then this option may be used to install any Solbourne software distribution, such as X Windows.

Invoke a Bourne Shell - Starts an interactive Bourne shell. This option is provided mainly for formatting disks and restoring filesystems. The sizes of disk partitions should not be changed here with the format(8) command. If they are, you must then select Change Disk Partitioning before attempting to Install Soft-ware.

**Reboot System** - Starts UNIX after software installation. Alternatively, you may reload the ramdisk from scratch.

Halt System - Returns control of the system to the bootROM.

Help may be requested at any ramdisk prompt by entering a question mark by itself. Table 22 shows edit commands available when entering text in response to prompts:

| Character      | Interpretation                          |
|----------------|-----------------------------------------|
| backspace (^H) | delete last input character             |
| delete (^?)    | delete last input character             |
| ۸Ū             | erase input line                        |
| ^R             | redisplay input line                    |
| ۸W             | delete input up to '/' or whitespace    |
| ۸C             | cancel input, returning to nearest menu |
| ESC            | cancel input, returning to nearest menu |
| ٧Ľ             | redisplay entire screen                 |
| return (^M)    | end input                               |
| newline (^J)   | end input                               |

| Table 2 | 22. Input | Editing | Commands |
|---------|-----------|---------|----------|
|---------|-----------|---------|----------|

If a string is too long to be displayed in the available space, the beginning of the string is displayed as "...". This allows display of the end of the string, which is usually of more interest.

Keywords can be shortened to any unique prefix (such as 'co' for 'continue'), except for 'yes' and 'no', which must always be spelled out.

Fatal errors during software installation are usually reported by messages beginning with System error or Internal error and ending with a "#" prompt. If a fatal error occurs, software installation may be restarted by entering:

| -                                                                                                    |                                         |                                         |                                                                              |
|----------------------------------------------------------------------------------------------------|-----------------------------------------|-----------------------------------------|------------------------------------------------------------------------------|
| A ^Jstty sar                                                                                                    |                                         |                                         |                                                                              |
| A                                                                                                    |                                         | *************************************** |                                                                              |
|                                                                                                    |                                         |                                         | \$\$\$\$\$\$\$\$\$\$\$\$\$\$\$\$\$\$\$\$\$\$\$\$\$\$\$\$\$\$\$\$\$\$\$\$\$\$ |
|                                                                                                    |                                         |                                         |                                                                              |
| 1                                                                                                    |                                         |                                         |                                                                              |
| Letter and the second second sec                                                                                                    | *************************************** |                                         |                                                                              |
| # cd /                                                                                                    | *************************************** | *************************************** |                                                                              |
|                                                                                                    | *******                                 |                                         |                                                                              |
|                                                                                                    |                                         |                                         |                                                                              |
|                                                                                                    |                                         |                                         | ***************************************                                      |
|                                                                                                    |                                         |                                         |                                                                              |
|                                                                                                    |                                         |                                         |                                                                              |
| # rm -f /cor                                                                                                    |                                         |                                         |                                                                              |
|                                                                                                    |                                         |                                         |                                                                              |
|                                                                                                    |                                         |                                         |                                                                              |
| 1                                                                                                    |                                         |                                         | 20220000000000000000000000000000000000                                       |
| Volume to the second second se |                                         | *************************************** | ***************************************                                      |
| \# inst_sys                                                                                                    |                                         |                                         | ***************************************                                      |
|                                                                                                    |                                         |                                         | 99999999999999999999999999999999999999                                       |
|                                                                                                    |                                         |                                         |                                                                              |

where ^J is the linefeed character. The command stty sane may not be echoed (and is intended to fix that problem). In the event of a fatal error during software installation, please report the problem to Solbourne customer support.

#### Software Installation from the Ramdisk

Installing software has two distinct stages: gathering information and modifying the system. No permanent changes are made to the system until all information has been provided.

For a dataless client installation, there are two informational menus:

- □ Standard Filesystem Definition specifies where the standard filesystems (root (/), swap, and /usr, optionally /var and /tmp) are located.
- Media Identification Determines the installation media from which to install (tape, CD-ROM, or network directory), and determines where that media is located.

Both menus provide the commands **cancel and previous**. These commands allow you to return to prior menus, optionally discarding any changes that have been made.

cancel always returns to the ramdisk menu. If changes are to be discarded, then all changes made since Install Software was selected are forgotten.

**previous** always returns to the previous menu (which is the ramdisk menu, in the case of the Filesystem Definition menu). The changes discarded in this case are those made in the menu you are leaving.

cancel has higher priority than **previous**. In other words, if you use **previous** to leave a menu without discarding changes, then **cancel** from that menu and discard changes, the changes made in the earlier menu are also discarded.

#### Standard Filesystem Definition

The Standard Filesystem Definition menu defines where the mandatory filesystems are located. These filesystems (except for root) may be either on a local disk partition or provided by a disk server. If root is to be on a remote system, install the system as a client of that system. For a dataless system, the **/usr** files should have already been installed on the server.

Any changes made to the standard filesystems with the partition tool will appear in this menu.

#### Changing an entry at the Standard Filesystem Definition

To modify the /usr filesystem, enter the number 3.

Enter number of filesystem to change ('1'...'5'), 'continue', 'previous', 'cancel' or '?' for help: 3

The usr menu will be highlighted, and the system will request a disk partition. Assign it to rootbeer:/export/exec/S4000.

The new arrangement is displayed as shown in Figure 65.

The following steps assign the /var filesystem to sd0d, rather than using the default of /var being a partition of a local disk.

These steps are optional. If followed, the result is a filesystem definition that is the same as that supplied on the factory installation of a diskful system. In addition, it makes use of partition d, thus using 9.3 MB of disk space that is not used when the default disk partition is used with the standard filesystem definition.

In Figure 65 shown below, the notation "(required)" appears next to the root(/), swap and /usr filesystems. These filesystems must be defined; however, they may be placed on any partition of any disk.

Standard Filesystem Definition 1) root on sdOa (required) 2) swap on sdOb (required) 3) /usr rootbeer:/export/exec/S4000(required) 4) /var on root partition 5) /tmp on root partition Disk Partitions (sizes in MB) (a) (b) (a) (d) (e) (f) (g) (b) 191.1 9.3 ..... 8.4 32.4 141.1 sd0: -----8.4 32.7 190.9 9.6 sd1: 140.8 Enter number of filesystem to change ('1'..'5'), 'continue', 'previous', 'cancel', or '?' for help:

Figure 65. Sample Standard Filesystem Definition Menu

To modify the /var filesystem, enter the number 4.

Enter number of filesystem to change ('1'..'5'), 'continue', 'previous', 'cancel' or '?' for help: 4

The var menu will be highlighted, and the system will request a disk partition. Assign it to sd0d.

Enter name of disk partition or host:path for /var filesystem, 'none', ^C, or'?' for help: sd0d

The new arrangement is displayed as shown in Figure 66.

Once all changes for the standard filesystems have been made, enter **continue** to proceed to the Media Identification menu.:

Enter number of filesystem to change ('1'...'5'), 'continue', 'previous', 'cancel', or '?' for help: continue

| 2)<br>3)<br>4) | swap on<br>/usr on<br>/var on | sd0a<br>sd0b<br>roothesr:<br>sd0d<br>root part | (require<br>required<br>/export/ | d)<br>)    | oystem De<br>200 (requi |            |                       |          |  |
|----------------|-------------------------------|------------------------------------------------|----------------------------------|------------|-------------------------|------------|-----------------------|----------|--|
|                |                               |                                                | Disk P                           | artitio    | ns (sizes               | in MB)     |                       |          |  |
|                | 8.4                           | (b)<br>32.4<br>32.7                            | (c)<br>191.1                     | (d)<br>9.3 | (e)                     | <u>(f)</u> | (g)<br>141.1<br>140.8 | (h)<br>  |  |
|                |                               |                                                |                                  |            |                         |            |                       |          |  |
| Enter          | number                        | of filesy                                      | stem to c                        | bange (    | '1''5')                 | , 'conti   | ue', 'pre             | evious', |  |
|                |                               | '?' for h                                      |                                  |            |                         |            | ·                     |          |  |
|                |                               |                                                |                                  |            |                         |            |                       |          |  |

Figure 66. Modified Standard Filesystem Definition Menu

Media Identification Menu

The Media Identification Menu describes which media will be used during the installation.

On Series S4000 systems, the default values are determined by how the ramdisk was booted.

Figure 67 shows the Media Identification Menu of a S4000 machine that was booted from a local tape device st1 (SCSI address 5).

#### Installing from a Tape

Installing from a local tape drive requires that the *Tape drive* field be set to either st0 or st1 (the only supported tape drives) and that *Tape host* be set to 'local-host'. The Installation media type must also be set to '**Tape**'.

Installing from a remote tape drive requires that all the fields be set:

Installation media type must be set to Tape.

Tape drive should be the basic name of the tape drive on the tapehost.

Tape host must be set to the name of the system with the tape, which is used to determine the tape host's Internet address. The name itself, however, is not especially important (it is discarded after the installation is complete). As such, the default name, *tape-n-boot-serv*, generally need not be changed.

```
Installation Media Identification
I Installation media type = Tape
Tape drive = stl
I Local Internet address = 0.0.0,0 (required for remote tape)
Network broadcast mask = 0xffff0000 (required for remote tape)
Tape host = localhost (127.0.0.1)
Enter selection number ('1'...'4'), 'continue', 'previous', 'cancel', or '?'for
help:
```

Figure 67. Installation Media Identification Menu - Local Tapehost

The Local Internet address is the address of the system being installed. If the default value is not correct, make sure that the client name corresponding to the correct address appears in the tape host's /.rhosts file. Check /etc/hosts or the NIS/YP hosts map as appropriate.

The **broadcast mask** should not be changed unless your network uses a non-standard mask. Such a mask is used when a network is sub-netted (i.e., a Class B network is treated as several Class C networks). A leading '0x' is necessary if entering the mask as a hexadecimal number. A leading '0' is needed for octal numbers. If neither prefix is given, the value is assumed to be in decimal.

Figure 68 shows the Tape Drive Identification menu of a system that was booted from a remote tape using tape device st0 (SCSI address 4).

#### Local CD-ROM Installation

Installing from a local CD-ROM disk drive requires that the Installation media type be set to **CD-ROM**, the CD-ROM drive field be set to **/dev/sr0** and the *CD host* field be set to **'localhost'**. Figure 69 shows the Installation media type menu with the CD-ROM parameters set to install from CD-ROM.

#### Network and remote CD-ROM Installations

Installation media type must be set to Network

```
Installation Media Identification

1) Installation media type = Tape

2) Tape drive = st0

3) Local Internet address = 192.9.3.4 (required for remote tape)

4) Network broadcast mask = 0xffffff00 (required for remote tape)

5) Tape host = tape+n+boot=serv (192.9.3.1)
```

```
Enter selection number ('1'...'4'), 'continue', 'previous', 'cancel', or '?'for
help:
```

Figure 68. Tape Drive Identification Menu - Remote Tapehost

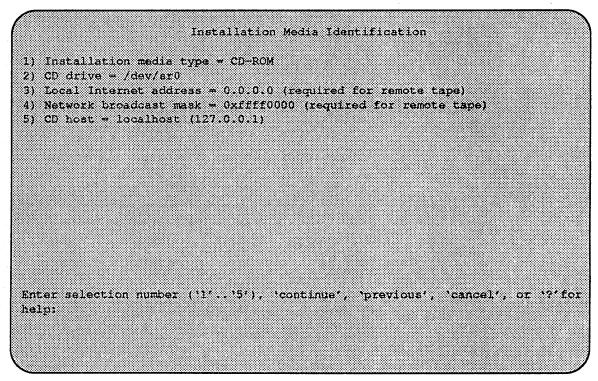

Figure 69. Installation Media Identification Menu - Local CD-ROM

Installation directory should be the full path name of the location of the installation area, or the full path of the CD-ROM mount point, on the network host. For example, if the remote CD-ROM is mounted on /usr/cdrom, then the installation path is simply /usr/cdrom.

The Local Internet address is the address of the system being installed. If the default value is not correct, make sure that the client name corresponding to the correct address appears in the tape host's /.rhosts file. Check /etc/hosts or the NIS/YP hosts map as appropriate.

The **broadcast** mask should not be changed unless your network uses a non-standard mask. Such a mask is used when a network is sub-netted (i.e., a Class B network is treated as several Class C networks). A leading '0x' is necessary if entering the mask as a hexadecimal number. A leading '0' is needed for octal numbers. If neither prefix is given, the value is assumed to be in decimal. *Network host* must be set to the name of the system with the installation directory, which is used to determine it's Internet address. The name itself, however, is not especially important (it is discarded after the installation is complete). As such, the default name, *tape-n-boot-serv*, generally need not be changed

When the details of the media have been entered correctly, enter continue.

#### **Root Files Installation**

You are then asked if you want to install just the mandatory root files. This is asked as a confirmation before starting the installation:

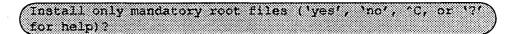

After entering **yes**, the installation is performed.

The actual installation begins at this point.

The steps taken during the installation are:

- 1. extract miniusr. (This contains the installation software, as well as enabling swapping. The root disk might not be repartitioned after this step without requiring reinstallation.)
- 2. create filesystems (root(/), /usr, possibly /var or /tmp, as well as any new filesystems requested via the partition tool)
- 3. create device entries
- 4. install mandatory root files
  - When installation has finished, the ramdisk menu is displayed (see Figure 70). If the installation failed, call Customer Support.

Ramdisk 1) Change Disk Partitioning 2) Install Software 3) Invoke a Bourne Shell 4) Reboot System 5) Halt System Enter number of function to execute ('1'. '5', or '?' for help): 3

Figure 70. Ramdisk Menu

- 5. Invoke the Bourne Shell by selecting **3** on the Ramdisk menu.
  - Before rebooting the system, edit the /etc/hosts and /etc/hostname.ei0 files. The /etc/hosts file must have the name and internet address for the system on which you installed the operating system.

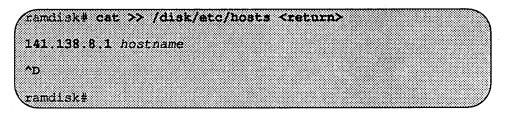

• The /etc/hostname.ei0 must contain the name of the system on which you installed the operating system.

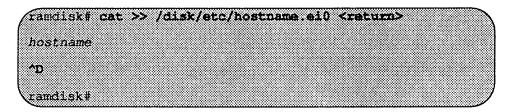

6. **^D** at the ramdisk prompt to return to the ramdisk menu.

# Rebooting from the Ramdisk

After a successful installation, you must have first run config\_server on the server before booting UNIX as shown in Figure 71.

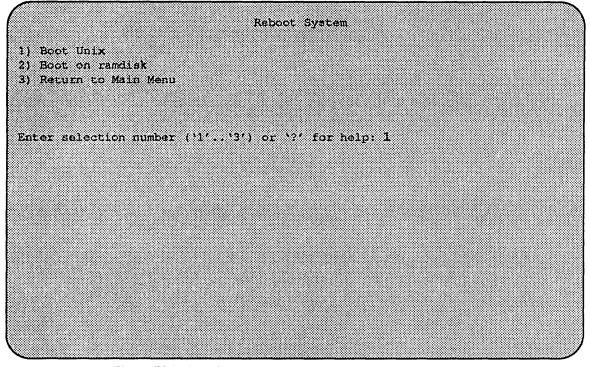

Figure 71. Reboot System Menu

Enter number of function to execute ('1'..'5', or '?' for help): **4** At the Reboot System menu select Boot Unix:

(Enter selection number ('1'..'3') or '?' for help: 1

After selecting 1, there is a short pause, and then:

1

Automatic boot enabled. Type Control-C to abort ROM> boot Boot: sd.si(0,0,0)/vmunix Entry: 0xfd080000 Size: 0xd6000+0x33358+0x81548 OS/MP 4.1B\_Export (GENERIC/root) #0: Tues May26 21:09:24 1992 Copyright (c) 1989, 1990 Sun Microsystems, Inc. and Solbourne Computer, Inc. ....]

At this point, the system configuration information must be specified as described in the section *After Installing...*  After Installing...

Initial Boot System Configuration

When a newly installed system is booted multi-user for the first time, the system asks a series of configuration questions:

OS/MP 4.1B Export (GENERIC/root) #0: Tue May 26 10:00:13 1992 Copyright (c) 1989-1991 Sun Microsystems, Inc. and Solbourne Computer, Inc. [...] Automatic reboot in progress... Thur May 28 16:55:42 PDT 1992 checking quotas: done. This system has not yet been configured. Several values need to be set before the system can come up to multi-user Unix. What is this system's name (default = 'standalone'): <Return> What is its Internet address (0 for none, default = 192.9.3.4)? <Return> What is the network broadcast mask (default = 0xffffff00)? <Return> What is the NIS domain name ('none' for none, default = 'none')? <Return>

# $\star \star \star \text{NOTE} \star \star \star$

Using the default 'none' disables the NIS/YP services.

| AUSLIAILA/                                                                                                    | GMT+11                                                                                                    | GMT-3                                                                                                    | GMT6                                                                                      | Mideast/                         |
|----------------------------------------------------------------------------------------------------|----------------------------------------------------------------------------------------------------|----------------------------------------------------------------------------------------------------|-------------------------------------------------------------------------------------------|----------------------------------|
| Brazil/                                                                                                    | GMT+12                                                                                                    | GMT-4                                                                                                    | GMT7                                                                                      | NZ                               |
| ~~pm                                                                                                    | ~~~~~~~~~~~~~~~~~~~~~~~~~~~~~~~~~~~~~~                                                                                                    | GMT+5                                                                                                    | GMT8                                                                                      | Navajo                           |
| CSTECDT                                                                                                    | GMT+2                                                                                                    | GMT~6                                                                                                    | GMT9                                                                                      | PRC                              |
| Canada/                                                                                                    | GMT+3                                                                                                    | GMT+7                                                                                                    | Greenwich                                                                                 | PST8PDT                          |
| Chile/                                                                                                    | GMT+4                                                                                                    | GMT-8                                                                                                    | HST                                                                                       | Poland                           |
| Cuba                                                                                                    | GMT+5                                                                                                    | GMT+9                                                                                                    | Hongkong                                                                                  | ROC                              |
| eet                                                                                                    | GMT+6                                                                                                    | GMTO                                                                                                    | Iceland                                                                                   |                                  |
| est                                                                                                    | GMT+7                                                                                                    | GMT1                                                                                                    | Iran                                                                                      | Singapor                         |
| ESTSEDT                                                                                                    | GMT+8                                                                                                    | GMT10                                                                                                    | Israel                                                                                    | Turkey                           |
| Egypt                                                                                                    | GMT+9                                                                                                    | GMT11                                                                                                    | Jamaica                                                                                   | UCT                              |
| Factory                                                                                                    | GMT-0                                                                                                    | GMT12                                                                                                    | Japan                                                                                     | US/                              |
| GB-Eire                                                                                                    | GMT-1                                                                                                    | GMT13                                                                                                    | Libya                                                                                     | UTC                              |
| GMT                                                                                                    | GMT-10                                                                                                    | GMT2                                                                                                    | MET                                                                                       | Oniversa                         |
| GMT+0                                                                                                    | GMT-11                                                                                                    | GMT3                                                                                                    | Mst                                                                                       | W-SU                             |
| GMT+1                                                                                                    | GMT-12                                                                                                    | GMT4                                                                                                    | MST7MDT                                                                                   | WET                              |
| GMT+10                                                                                                    | GMT-2                                                                                                    | GMT5                                                                                                    | Mexico/                                                                                   | Zulu                             |
|                                                                                                    |                                                                                                    |                                                                                                    |                                                                                           |                                  |
| {'/' indice                                                                                                    | ates time zone                                                                                                    | prefixes)                                                                                                    |                                                                                           |                                  |
|                                                                                                    |                                                                                                    |                                                                                                    |                                                                                           |                                  |
|                                                                                                    | zone (default                                                                                                    | # 'US/Mounta                                                                                                    | ain'): US <re< td=""><td>eturn&gt;</td></re<>                                             | eturn>                           |
|                                                                                                    | choices are:                                                                                                    |                                                                                                    | <b>_</b>                                                                                  |                                  |
| Alaska                                                                                                    | Central<br>East-Indiana                                                                                                    | Hawaii                                                                                                    | Pacífic                                                                                   |                                  |
|                                                                                                    | East-Indiana                                                                                                    |                                                                                                    |                                                                                           |                                  |
| Aleutian                                                                                                    |                                                                                                    |                                                                                                    | Pacific-Net                                                                               | *                                |
| Aleutian<br>Arizona                                                                                                    | Eastern                                                                                                    | Mountain                                                                                                    | Samoa                                                                                     | M                                |
| Arizona                                                                                                    | Eastern                                                                                                    | Mountain                                                                                                    | Samoa                                                                                     | A.                               |
| Arizona<br>Enter time                                                                                                    | Eastern<br>zone: Mountai                                                                                                    | Mountain<br>n <return></return>                                                                                                    | Запоа                                                                                     |                                  |
| Arizona<br>Enter time<br>What is toda                                                                                                    | Eastern<br>zone: Mountai<br>ay's date (mm/da                                                                                                    | Mountain<br>n <return><br/>d/yyyy, defau</return>                                                                                                    | Samoa<br>11t = 05/28/19                                                                   | 992)? <b><ret< b="">u</ret<></b> |
| Arizona<br>Enter time<br>What is toda<br>What time i                                                                                                    | Eastern<br>zone: Mountai<br>by's date (mm/de<br>s it (24+hour                                                                                                    | Mountain<br>n <return><br/>d/yyyy, defau</return>                                                                                                    | Samoa<br>11t = 05/28/19                                                                   | 992)? <b><ret< b="">u</ret<></b> |
| Arizona<br>Enter time<br>What is tod.<br>What time i<br>Current set                                                                                                    | Eastern<br>zone: Mountai<br>ay's date (mm/d<br>s it {24-hour<br>tings are:                                                                                                    | Mountain<br>n <b><return></return></b><br>d/yyyy, defau<br>hh:mm, defau                                                                                                    | Samoa<br>11t = 05/28/19<br>11t = 16:55)?                                                  | 992)? <b><ret< b="">u</ret<></b> |
| Arizona<br>Enter time<br>What is tod<br>What time i<br>Current set<br>Host name                                                                                                    | Eastern<br>zone: Mountai<br>ay's date (mm/d<br>s it (24-hour<br>tings are:                                                                                                    | Mountain<br>n <return><br/>d/yyyy, defau<br/>hh:mm, defau<br/>= habitrai.</return>                                                                                                    | Samoa<br>alt = 05/28/19<br>alt = 16:55)?<br>1                                             | 992)? <b><ret< b="">u</ret<></b> |
| Arizona<br>Enter time<br>What is toda<br>What time i<br>Current set<br>Host name<br>Internet a                                                                                                    | Eastern<br>zone: Mountai<br>ay's date (mm/d<br>s it (24-hour<br>tings are:<br>address                                                                                                    | Mountain<br>n <return><br/>d/yyyy, defau<br/>hh:mm, defau<br/>= habitrai<br/>= 192.9.3.</return>                                                                                                    | Samoa<br>nlt = 05/28/19<br>nlt = 16:55)?<br>1<br>4                                        | 992)? <b><ret< b="">u</ret<></b> |
| Arizona<br>Enter time<br>What is toda<br>What time J<br>Current set<br>Host name<br>Internet a<br>Network ma                                                                                                    | Eastern<br>zone: Mountai<br>ay's date (mm/d<br>s it (24-hour<br>tings are:<br>address                                                                                                    | Mountain<br>n <return><br/>d/yyyy, defau<br/>hh:mm, defau<br/>= habitrai<br/>= 192.9.3.</return>                                                                                                    | Samoa<br>nlt = 05/28/19<br>nlt = 16:55)?<br>1<br>4                                        | 992)? <b><ret< b="">u</ret<></b> |
| Arizona<br>Enter time<br>What is toda<br>What time i<br>Current set<br>Host name<br>Internet a<br>Network ma<br>NIS domair                                                                                                    | Eastern<br>zone: Mountai<br>ay's date (mm/d<br>s it (24-hour<br>tings are:<br>address                                                                                                    | Mountain<br>n <return><br/>d/yyyy, defau<br/>hh:mm, defau<br/>= habitrai<br/>= 192.9.3.<br/>= 0xffffff<br/>= Rodent.C</return>                                                                                                    | Samoa<br>11t = 05/28/19<br>11t = 16:55)?<br>1<br>4<br>D0<br>DM                            | 992)? <b><ret< b="">u</ret<></b> |
| Arizona<br>Enter time<br>What is toda<br>What time i<br>Current set<br>Host name<br>Internet a<br>Network ma<br>NIS domain<br>Time zone                                                                                                    | Eastern<br>zone: Mountai<br>ay's date (mm/di<br>s it (24+hour<br>tings are:<br>iddress<br>isk                                                                                                    | Mountain<br>n <return><br/>d/yyyy, defau<br/>hh:mm, defau<br/>= habitrai<br/>= 192.9.3.<br/>= 0xffffff<br/>= Rodent.Cf<br/>= US/Mounta</return>                                                                                      | Samoa<br>11t = 05/28/19<br>11t = 16:55)?<br>1<br>4<br>00<br>DM<br>ain                     | 992)? <b><ret< b="">u</ret<></b> |
| Arizona<br>Enter time<br>What is toda<br>What time i<br>Current set<br>Host name<br>Internet a<br>Network ma<br>NIS domain<br>Time zone<br>Date (m/d)                                                                                                    | Eastern<br>zone: Mountai<br>ay's date (mm/di<br>s it (24+hour<br>tings are:<br>iddress<br>isk                                                                                                    | Mountain<br>n <b><return></return></b><br>d/yyyy, defau<br>hh:mm, defau<br>= habitrai<br>= 192.9.3.<br>= 0xffffff<br>= Rodent.CU<br>= US/Mounta<br>= 05/28/19                                                                        | Samoa<br>11t = 05/28/19<br>11t = 16:55)?<br>1<br>4<br>00<br>DM<br>ain                     | 992)? <b><ret< b="">u</ret<></b> |
| Arizona<br>Enter time<br>What is toda<br>What time i<br>Current set<br>Host name<br>Internet a<br>Network ma<br>NIS domain<br>Time zone                                                                                                    | Eastern<br>zone: Mountai<br>ay's date (mm/di<br>s it (24+hour<br>tings are:<br>iddress<br>isk                                                                                                    | Mountain<br>n <return><br/>d/yyyy, defau<br/>hh:mm, defau<br/>= habitrai<br/>= 192.9.3.<br/>= 0xffffff<br/>= Rodent.Cf<br/>= US/Mounta</return>                                                                                      | Samoa<br>11t = 05/28/19<br>11t = 16:55)?<br>1<br>4<br>00<br>DM<br>ain                     | 992)? <b><ret< b="">u</ret<></b> |
| Arizona<br>Enter time<br>What is toda<br>What time i<br>Current set<br>Host name<br>Internet a<br>Network ma<br>NIS domair<br>Time zone<br>Date (m/d/<br>Time<br>Are these c                                                                                                    | Eastern<br>zone: Mountai<br>ay's date (mm/di<br>s it (24+hour<br>tings are:<br>iddress<br>isk                                                                                                    | Mountain<br>n <b><return></return></b><br>d/yyyy, defat<br>hh:mm, defat<br>= habitrai<br>= 192.9.3.<br>= 0xffffff<br>= Rodent.CG<br>= US/Mounta<br>= 05/28/193<br>= 16:55                                                            | Samoa<br>11t = 05/28/19<br>11t = 16:55)?<br>1<br>4<br>00<br>DM<br>ain                     | 992)? <b><ret< b="">u</ret<></b> |
| Arizona<br>Enter time<br>What is toda<br>What time i<br>Current set<br>Host name<br>Internet a<br>Network ma<br>NIS domair<br>Time zone<br>Date (m/d/<br>Time<br>Are these c                                                                                                    | Eastern<br>zone: Mountai<br>ny's date (mm/di<br>s it (24+hour<br>tings are:<br>iddress<br>isk<br>y)                                                                                                    | Mountain<br>n <b><return></return></b><br>d/yyyy, defat<br>hh:mm, defat<br>= habitrai<br>= 192.9.3.<br>= 0xffffff<br>= Rodent.CG<br>= US/Mounta<br>= 05/28/193<br>= 16:55                                                            | Samoa<br>11t = 05/28/19<br>11t = 16:55)?<br>1<br>4<br>00<br>DM<br>ain                     | 992)? <b><ret< b="">u</ret<></b> |
| Arizona<br>Enter time<br>What is toda<br>What time i<br>Current set<br>Host name<br>Internet a<br>Network ma<br>NIS domain<br>Time zone<br>Date (m/d)<br>Time<br>Are these o<br>yes                                                                                                    | Eastern<br>zone: Mountai<br>ay's date (mm/di<br>s it (24+hour<br>tings are:<br>address<br>sk<br>y)<br>correct ('yes'<br>mask of ei0 to                                                                          | Mountain<br>n <return><br/>d/yyyy, defau<br/>hh:mm, defau<br/>= habitrai<br/>= 192.9.3.<br/>= 0xffffff<br/>= Rodent.Cu<br/>= US/Mount:<br/>= 05/28/19!<br/>= 16:55<br/>or 'no')?<br/>255.255.255.255</return>                        | Samoa<br>ilt = 05/28/19<br>ilt = 16:55)?<br>1<br>4<br>00<br>0M<br>ain<br>92               | 992)? <b><ret< b="">u</ret<></b> |
| Arizona<br>Enter time<br>What is toda<br>What time i<br>Current set<br>Host name<br>Internet a<br>Network ma<br>NIS domain<br>Time zone<br>Date (m/d)<br>Time<br>Are these o<br>yes                                                                                                    | Eastern<br>zone: Mountai<br>ay's date (mm/di<br>s it (24-hour<br>tings are:<br>address<br>ask<br>y)<br>sorrect ('yes'                                                                                           | Mountain<br>n <return><br/>d/yyyy, defau<br/>hh:mm, defau<br/>= habitrai<br/>= 192.9.3.<br/>= 0xffffff<br/>= Rodent.Cu<br/>= US/Mount:<br/>= 05/28/19!<br/>= 16:55<br/>or 'no')?<br/>255.255.255.255</return>                        | Samoa<br>ilt = 05/28/19<br>ilt = 16:55)?<br>1<br>4<br>00<br>0M<br>ain<br>92               | 992)? <b><ret< b="">u</ret<></b> |
| Arizona<br>Enter time<br>What is toda<br>What time i<br>Current set<br>Host name<br>Internet a<br>Network ma<br>NIS domain<br>Time zone<br>Date (m/d/<br>Time<br>Are these c<br>yes<br>Setting net<br>Tue Dec 11                                                                          | Eastern<br>zone: Mountai<br>ay's date (mm/di<br>s it (24+hour<br>tings are:<br>address<br>sk<br>y)<br>correct ('yes'<br>mask of ei0 to                                                                          | Mountain<br>n <return><br/>d/yyyy, defau<br/>hh:mm, defau<br/>= habitrai<br/>= 192.9.3.<br/>= 0xffffff<br/>= Rodent.CC<br/>= US/Mounta<br/>= 05/28/19<br/>= 16:55<br/>or 'no')?<br/>255.255.255.255<br/>990</return>                 | Samoa<br>ilt = 05/28/19<br>ilt = 16:55)?<br>1<br>4<br>00<br>0M<br>ain<br>92               | 992)? <b><ret< b="">u</ret<></b> |
| Arizona<br>Enter time<br>What is toda<br>What time i<br>Current set<br>Host name<br>Internet a<br>Network ma<br>NiS domain<br>Time zone<br>Date (m/d/<br>Time<br>Are these o<br>yes<br>Setting net<br>Tue Dec 11<br>Setting pas                                                           | Eastern<br>zone: Mountai<br>ay's date (mm/di<br>s it (24-hour<br>tings are:<br>address<br>sk<br>y)<br>correct ('yes'<br>mask of ei0 to<br>22:09:00 MST 1                                                        | Mountain<br>n <return><br/>d/yyyy, defau<br/>hh:mm, defau<br/>= habitrai<br/>= 192.9.3.<br/>= 0xffffff<br/>= Rodent.CC<br/>= US/Mounta<br/>= 05/28/19<br/>= 16:55<br/>or 'no')?<br/>255.255.255<br/>990</return>                     | Samoa<br>ilt = 05/28/19<br>ilt = 16:55)?<br>1<br>4<br>00<br>0M<br>ain<br>92<br>5.0        | 992)? <b><ret< b="">u</ret<></b> |
| Arizona<br>Enter time<br>What is toda<br>What time i<br>Current set<br>Host name<br>Internet a<br>Network ma<br>NiS domain<br>Time zone<br>Date (m/d/<br>Time<br>Are these o<br>yes<br>Setting net<br>Tue Dec 11<br>Setting pas                                                           | Eastern<br>zone: Mountai<br>ay's date (mm/di<br>s it (24-hour<br>tings are:<br>address<br>sk<br>'y)<br>correct ('yes'<br>mask of ei0 to<br>22:09:00 MST 1<br>sword for root<br>ssword for root                  | Mountain<br>n <return><br/>d/yyyy, defau<br/>hh:mm, defau<br/>= habitrai<br/>= 192.9.3.<br/>= 0xffffff<br/>= Rodent.CC<br/>= US/Mounta<br/>= 05/28/19<br/>= 16:55<br/>or 'no')?<br/>255.255.255<br/>990</return>                     | Samoa<br>ilt = 05/28/19<br>ilt = 16:55)?<br>1<br>4<br>00<br>0M<br>ain<br>92<br>5.0        | 992)? <b><ret< b="">u</ret<></b> |
| Arizona<br>Enter time<br>What is toda<br>What time i<br>Current set<br>Host name<br>Internet a<br>Network ma<br>NiS domain<br>Time Zone<br>Date (m/d/<br>Time<br>Are these o<br>yes<br>Setting net<br>Tue Dec 11<br>Setting pas<br>Changing pa                                            | Eastern<br>zone: Mountai<br>by's date (mm/di<br>s it (24-hour<br>tings are:<br>ddress<br>sk<br>(y)<br>correct ('yes'<br>mask of ei0 to<br>22:09:00 MST 1<br>sword for root<br>ssword for root                   | Mountain<br>n <return><br/>d/yyyy, defau<br/>hh:mm, defau<br/>= habitrai<br/>= 192.9.3.<br/>= 0xffffff<br/>= Rodent.CC<br/>= US/Mounta<br/>= 05/28/19<br/>= 16:55<br/>or 'no')?<br/>255.255.255<br/>990</return>                     | Samoa<br>ilt = 05/28/19<br>ilt = 16:55)?<br>1<br>4<br>00<br>0M<br>ain<br>92<br>5.0        | 992)? <b><ret< b="">u</ret<></b> |
| Arizona<br>Enter time<br>What is toda<br>What time i<br>Current set<br>Host name<br>Internet a<br>Network ma<br>NIS domain<br>Time zone<br>Date (m/d/<br>Time<br>Are these o<br>yes<br>Setting net<br>Tue Dec 11<br>Setting pas<br>Changing pa<br>New passwor<br>Retype new<br>Continuing | Eastern<br>zone: Mountai<br>sy's date (mm/di<br>s it (24+hour<br>tings are:<br>ddress<br>sk<br>'y)<br>orrect ('yes'<br>mask of ei0 to<br>22:09:00 MST 1<br>sword for root<br>ssword for root<br>ssword for root | Mountain<br>n <return><br/>d/yyyy, defat<br/>hh:mm, defat<br/>= habitrai<br/>= 192.9.3.*<br/>= 0xfffffff<br/>= Rodent.CC<br/>= US/Mounta<br/>= 05/28/194<br/>= 16:55<br/>or `no')?<br/>255.255.255<br/>990<br/>t on habitra</return> | Samoa<br>11t = 05/28/19<br>11t = 16:55)?<br>1<br>4<br>00<br>DM<br>ain<br>92<br>5.0<br>11. | 992)? <b><ret< b="">u</ret<></b> |

#### Reconfiguring the System

You may need to reconfigure the system if: (1) wrong value was set during the initial configuration, or (2) the system did not successfully come up to multi-user mode.

If you find that a wrong value was set during configuration, you can modify the appropriate file manually, or reconfigure. Manually correcting the settings should only be done if you are an experienced system administrator. Reconfiguring automatically is fairly straight-forward, as explained in the following procedure.

If the system has hung up during the boot process, cycle the power off and on).

#### $\star \star \star \text{NOTE} \star \star \star$

If automatic boot is enabled it is necessary to interrupt the reboot by typing Control-C in the early stages of the reboot; otherwise the system will hang up as before.

Then bring up the system in single-user mode:

# ROM> boot -s

If the system booted successfully originally, you may instead log in as root:

In either case, if a file exists that tells the system it has been configured, remove it:

# rm /etc/sys\_conf/system=configured

The above file may not exist; this is not a problem. Go ahead to the next step. Now reboot. If you are in single-user mode, exit:

# exit

Otherwise, use fastboot:

(

# /etc/fastboot

The system asks configuration questions just as it did the first time it booted after being installed.

# Installing OS/MP 4.1B on a Diskless Client

# **Before Installing...**

Any host on a network must be added to the hosts database. Before you can add a host to either database, a name and an address must be chosen for that host. Be sure both are unique for your network. There are three forms of network information databases to be considered.

- □ Static files this is the simplest form of the databases: two files, /etc/hosts and /etc/ethers.
- Network Information Service NIS, formerly called Yellow Pages (YP), is a centralized version of the static files approach. Fundamentally, one system, the NIS/YP master, uses the static files. Other systems ask the master to look up entries in its files.
- Domain Name Service DNS is part of the software used to administrate the Internet, and is beyond the scope of this document. If you are using it, contact your system administrator for information on updating entries in it.

If you are using NIS/YP, the following actions must be taken on the NIS/YP master. If you are using static files, these actions must be taken on the system that is to act as a server (by providing either its tape or disk drive). Only the superuser (account name **root**) is allowed to update these files.

First: Update the *hosts* database with the name and IP address chosen for the new client by adding a line of the following form to /etc/hosts:

192.1.3.42 hamster

Next: If you are installing a diskless client, update the *ethers* database by adding a line of the form below to /etc/ethers. The six colon-separated numbers are the ones displayed by the system when the power is turned on. The name must be the same as was added to the *hosts* database.

0:0:8e:10:0:16 hamster

**Finally:** If you are using NIS/YP, the working copy of the database must be updated:

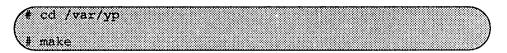

#### $\star \star \star \text{NOTE} \star \star \star$

The make command should be executed on the NIS/YP master server only.

Before installing a diskless client, you must have already installed the server. On the server, you must also have run **config\_server** for this client's architecture, and you must have run **install\_client** for this machine. Refer to Installing OS/MP 4.1B on a Server for details.

# Installing...

# Setting BootROM Variables

The Solbourne diskless client must have the proper bootROM environment variables set, in order to boot from a server by default. The following tables list variables that must be set on a Solbourne client.

Table 23. Variables that Must be Set on a Solbourne Series 5, 5E or 6 Client

| Variable    | Sample Value                                                     |
|-------------|------------------------------------------------------------------|
| DEFAULTROOT | tftp.ei("hostnumber)                                             |
| DEFAULTBOOT | /export/root/clientname/vmunix                                   |
| DEFAULTSWAP | /export/swap/clientname/swap.clientname                          |
| DIAGBOOT    | /export/exec/Series5/kvm/stand/dg <i>for a Series5</i><br>client |
|             | /export/exec/Series6/kvm/stand/dg <i>for a Series6</i><br>client |
| DIAGSERVER  | tftp.ei(,,hostnumber)                                            |
| CONSOLE     | <b>bw(), cg(), zs(),</b> or <b>fb()</b>                          |

Table 24. Variables that Must be Set on a Solbourne Series S4000 Client

| Variable    | Sample Value                             |
|-------------|------------------------------------------|
| DEFAULTROOT | tftp.ei("hostnumber)                     |
| DEFAULTBOOT | /clients/root/clientname/vmunix          |
| DEFAULTSWAP | /clients/swap/clientname/swap.clientname |

 Table 24. Variables that Must be Set on a Solbourne Series S4000 Client

| Variable       | Sample Value                     |
|----------------|----------------------------------|
| DIAGBOOT       | /clients/exec/S4000/kvm/stand/dg |
| DIAGSERVER     | tftp.ei(,,hostnumber)            |
| INPUT-DEVICE   | keyboard, ttya, or ttyb          |
| OUTPUT-DEVICES | screen, ttya, or ttyb            |

In the tables above, *clientname* represents the name of the diskless client and *host-number* represents the last portion of the internet address of the server. For example, if the server's Internet address is 192.9.201.134, the *hostnumber* is 134.

The acceptable settings for **CONSOLE** depend on the version of the bootROM in the system.

The diskless client must have the proper bootROM environment variables set to boot from a server by default. To set the variables:

Turn on the client.

Set the following bootmode variables:

ROM> setenv defaultroot tftp.ei(,,hostnumber) ROM> setenv defaultboot /export/root/clientname/vmunix ROM> setenv defaultswap /export/swap/clientname/swap.clientname ROM> setenv diagboot tftp.ei(,,hostnumber)/export/exec/kvm/type/stand/dg

In the commands above, *clientname* represents the name of the diskless client, and *hostnumber* is the last portion of the internet address of the server. For example, if the server's internet address is 192.9.201.134 the *hostnumber* is 134.

The type can be Series5, Series6 or S4000, or a directory name comprised of a basename standing for the machine architecture and an extension standing for the operating system and release level, as created by the **-n** option of **config\_server**; for example, S4000.osmp.4.1A.

Set the BOOTMODE to auto and reboot:

ROM> setenv bootmode auto ROM> b

# $\star \star \star \text{NOTE} \star \star \star$

If the system reports a protocol error while attempting to boot, kill and restart inetd(8) on the server.

After Installing...

When a newly installed system is booted multi-user for the first time, the system asks a series of configuration questions:

OS/MP 4.1B Export (GENERIC/root) #0: Tue May 26 10:00:13 1992 Copyright (c) 1989-1991 Sun Microsystems, Inc. and Solbourne Computer, Inc. [...] Automatic reboot in progress... Thur May 28 16:55:42 PDT 1992 checking quotas: done. This system has not yet been configured. Several values need to be set before the system can come up to multi-user Unix. What is this system's name (default = 'standalone'): habitrail What is its Internet address (0 for none, default = 192.9.3.4)? <Return> What is the network broadcast mask (default = 0xffffff00)? <Return> What is the NIS domain name ('none' for none, default = 'none')? Rodent.COM

# $\star \star \star$ NOTE $\star \star \star$

Using the default 'none' disables the NIS/YP services.

#### Installing OS/MP 4.1B on a Diskless Client 231

| TTHE TAHE | choices are: |        |           |           |
|-----------|--------------|--------|-----------|-----------|
| Australia | / GMT+11     | GMT-3  | GMT6      | Mideast/  |
| Brazil/   | GMT+12       | GMT-4  | GMT7      | NZ        |
| CET       | GMT+13       | GMT+-5 | GMT8      | Navajo    |
| CSTECDT   | GMT+2        | GMT-6  | GMT9      | PRC       |
| Canada/   | GMT+3        | GMT++7 | Greenwich | PST8PDT   |
| Chile/    | GMT+4        | GMT8   | hst       | Poland    |
| Cuba      | GMT+5        | GMT-9  | Hongkong  | ROC       |
| eet       | GMT+6        | GMTO   | Iceland   | ROK       |
| est       | GMT+7        | GMT1   | Iran      | Singapore |
| estsedt   | GMT+8        | GMT10  | Israel    | Turkey    |
| Egypt     | GMT+9        | GMT11  | Jamaica   | UCT       |
| Factory   | GMT-0        | GMT12  | Japan     | US/       |
| 3B-Eire   | GMT-1        | GMT13  | Libya     | UTC       |
| 3MT       | GMT-10       | GMT2   | met       | Universal |
| FMT+0     | GMT-11       | GMT3   | MST       | W-80      |
| SMT+1     | GMT+12       | GMT4   | MST7MDT   | WET       |
| 3MT+10    | GMT-2        | GMT5   | Mexico/   | Zulu      |

('/' indicates time zone prefixes)

Enter time zone (default = 'US/Mountain'): **US <Return>** Time zone choices are: Alaska Central Hawaii Pacific Aleutian East-Indiana Michigan Pacific-New Arizona Eastern Mountain Samoa

Enter time zone: Mountain <Return> What is today's date (mm/dd/yyyy, default = 05/28/1992)? <Return> What time is it (24-hour hh:mm, default = 16:55)? <Return>

Current settings are: Host name = habitrail Internet address = 192.9.3.4 Network mask = 0xfffff00 NIS domain = Rodent.COM Time zone = US/Mountain Date (m/d/y) = 05/28/1992 Time = 16:55

Are these correct ('yes' or 'no')?

yes

Setting netmask of ei0 to 255.255.255.0 Tue Dec 11 22:09:00 MST 1990 Setting password for root Changing password for root on habitrail. New password: Retype new password: Continuing boot starting rpc and net services: portmap [...]

# Reconfiguring the System

You may need to reconfigure the system if: (1) wrong value was set during the initial configuration, or (2) the system did not successfully come up to multi-user mode.

If you find that a wrong value was set during configuration, you can modify the appropriate file manually, or reconfigure. Manually correcting the settings should only be done if you are an experienced system administrator. Reconfiguring automatically is fairly straight-forward, as explained in the following procedure.

If the system has hung up during the boot process, press the Reset button (for Series S4000 machines, cycle the power off and on).

#### $\star \star \star$ NOTE $\star \star \star$

If automatic boot is enabled, to interrupt the reboot by typing Control-C in the early stages of the reboot; otherwise the system will hang up as before.

Then bring up the system in single-user mode:

# ROM> boot -s

If the system booted successfully originally, you may instead log in as root:

# Habitrail login: **root** Password:

In either case, if a file exists that tells the system it has been configured, remove it:

( # rm /etc/sys\_conf/system-configured

The above file may not exist; this is not a problem. Go ahead to the next step.

Now reboot. If you are in single-user mode, exit:

#### # exit

Otherwise, use fastboot:

#### # /etc/fastboot

The system asks configuration questions just as it did the first time it booted after being installed.

# **Changing Disk Partitioning**

All hard disks are shipped with a default partitioning. Disk partitioning is useful for:

- □ Changing the size of a partition
- □ Assigning secondary swap space before installation
- Assigning mount points

OS/MP 4.1B uses the default partitions in the following way:

Table 25. Default Disk Partitions and Filesystem Assignments

| Partition | Filesystem |
|-----------|------------|
| a         | /          |
| b         | swap       |
| d         | /var       |
| g         | /usr       |

#### $\star \star \star \star$ CAUTION $\star \star \star$

Changing the size of a partition destroys any information on that partition.

#### $\star \star \star \text{NOTE} \star \star \star$

If you change the partitioning on the drive containing the root partition, you must reinstall the operating system.

The following instructions assume the ramdisk has already been loaded, as described in the *Starting Diskful Installation* section.

After selecting Change Disk Partitioning from the ramdisk menu (as shown in Figure 72), a spinner is displayed while the partition tool starts up.

Once its initialization is complete, it displays a description screen and asks if you wish to continue. Answering '**no**' returns to the randisk menu. Answering '**yes**' produces a menu of disks installed in the system (see Figure 73). If a disk is missing from this menu, verify that the SCSI address is set correctly on the drive, and that the cables are firmly seated.

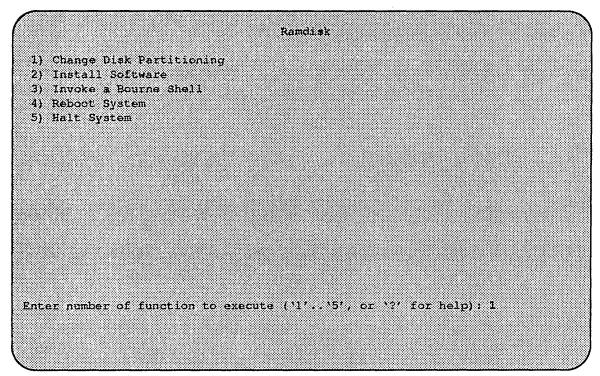

Figure 72. Ramdisk Menu

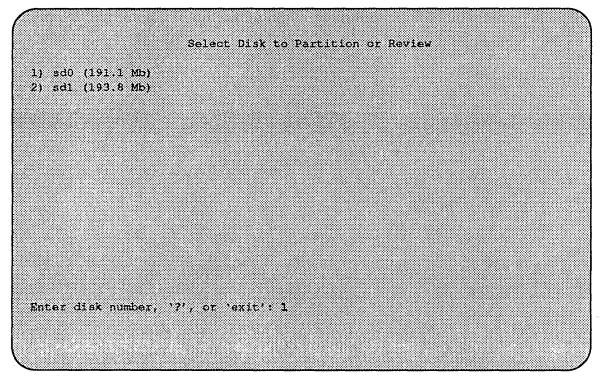

Figure 73. Disk Partitioning Menu

To return to the ramdisk menu, enter 'exit' at the disk menu.

Select the disk you wish to examine and proceed to section, "Partition or Review Disk". This tool is also available on installed systems in /usr/etc/partition.

# **Partition or Review Disk**

Upon selecting the disk you wish to examine, a screen describing the disk is displayed as shown in Figure 74.

| Disk sd0:                            |                                             |
|--------------------------------------|---------------------------------------------|
| Cotal Disk Size: 191.1 Mb            |                                             |
| : 8.4 Megabytes                      |                                             |
| 5: 32.3 Megabytes                    |                                             |
| :: 191.1 Megabytes                   |                                             |
| i: 9.3 Megabytes                     |                                             |
| s: 0.0 Megabytes                     |                                             |
| : 0.0 Megabytes<br>: 141.1 Megabytes |                                             |
| : 0.0 Megabytes                      |                                             |
|                                      |                                             |
| . Resize partition                   | 5. Change display parameters                |
| . Change mount points                | 6. Undo last action                         |
| . Overlay with template              | 7. Undo ALL actions                         |
| . Store as new template              | <ol> <li>Return to previous menu</li> </ol> |
|                                      |                                             |
|                                      |                                             |

Figure 74. Partition or Review Disk Menu

To change the size of a partition, see "Resizing Partitions," section. To modify mount points, see "Changing Mount Points". For discussion of templates, see "Templates". Other available actions are:

- □ Change display parameters modifies how partition sizes are displayed, in megabytes, blocks (sectors), or cylinders/tracks/sectors.
- □ Undo last action does just that. Only the most-recent change is remembered, and undo counts as a change. Therefore, two undos in a row have no net effect.
- □ Undo ALL actions discards all changes made since selecting this disk from the disk menu. It is possible to undo an undo all.

No changes are made to the disk itself until returning to disk menu. If changes have been requested:

```
Please enter menu number: 8
Template has been modified. Do you wish to accept these
changes?
'yes' or 'no' to exit, any other input to continue editing:
yes
```

#### **Resizing Partitions**

This section demonstrates changing the size of partitions by increasing the size of partition d to 12 megabytes, taking the additional space from the g partition.

First, select the resize partition action from the Partition or Review Disk menu:

Please enter menu number: 1

This causes the Resize partition menu entry to highlight, and the following questions to be asked:

```
Please specify partition to be resized: d
Enter size of partition d in Megabytes: 12
Please specify partition to contribute this space: g
```

Figure 75 shows the updated screen with the new sizes. Observe that the d partition is not exactly 12 megabytes. This is because partition sizes may only be changed in fixed quantities determined by cylinder boundaries (the number of sectors per track and the number of heads in the drive).

Also, the tool is asking for another partition to resize. It will continue to do so until a blank line is entered by just typing <**Return**> at the prompt, Please specify partition to be resized:

The default partitions can be changed during the install procedure. We recommend using partition c for the entire disk.

OS/MP 4.1B supports booting from any configured disk, whether IPI, SMD, or SCSI (except in the case of an IPI or SCSI drive connected by a Multi-Channel Accelerator Board). For example, if you have two SCSI drives, you may choose either sd0 or sd1 as your DEFAULTROOT device. The root(/) file system may be on any partition on the boot disk. See section on page 25 for setting DEFAULTROOT. The installation tools and the supplied "GENERIC" kernels require that the root and usr file systems for IPI-based systems be assigned to partitions of the first four drives of the first controller.

```
Partition or Review Disk
Disk sd0: Maxtor LXT-200
Total Disk Size: 191.1 Mb
a: 8.4
                Megabytes
                                  1
              Megabytes
Megabytes
b: 32.3
                                 (awap)
c: 191.1
d: 12.1
                Megabytes
e: 0.0
                Megabytes
f: 0.0
               Megabytes
g: 138.3
              Megabytes
                                 /usr
                Megabytes
h: 0.0
1. Resize partition
                                5. Change display parameters
                                6. Undo last action
2. Change mount points

    Change mount points
    Overlay with template
    Store as new template
    Return to previous menu

Please specify partition to be resized: Return
```

Figure 75. Partition or Review Disk Menu - Resizing Partition

The Series5, Series5E and Series6 generic kernels support four SCSI disks on the I/O ASIC SCSI controller as well as four VMEbus "xd" disk controllers. Each "xd" disk controller can support four disks in the generic kernels.

Example partitions for these drives are listed in the following tables:

| IPI Disks     |           |         |                     |                                |                                       |  |
|---------------|-----------|---------|---------------------|--------------------------------|---------------------------------------|--|
| Partition Use |           |         | ibytes<br>e sectors | 3.0 Gbytes<br>512 byte sectors |                                       |  |
|               |           | Sectors | Size<br>(Mbytes)    | Sectors                        | Size<br>(Mbytes)                      |  |
| a             | 1         | 18522   | 9                   |                                |                                       |  |
| b             | swap      | 65856   | 32                  |                                | 1                                     |  |
| с             | all       | 1679328 | 820                 |                                |                                       |  |
| d             | /var      | 20580   | 10                  |                                | · ·                                   |  |
| g             | /usr      | 1574370 | 768                 |                                |                                       |  |
| h             | unmounted | N/A     | N/A                 |                                | · · · · · · · · · · · · · · · · · · · |  |

 Table 26. Example IPI Disk Partitions

| SCSI Disks (sd0) |      |         |                  |            |                  |            |                  |  |
|------------------|------|---------|------------------|------------|------------------|------------|------------------|--|
|                  |      | 327 N   | Ibytes           | 661 Mbytes |                  | 200 Mbytes |                  |  |
| Partition Use    |      | Sectors | Size<br>(Mbytes) | Sectors    | Size<br>(Mbytes) | Sectors    | Size<br>(Mbytes) |  |
| а                | /    | 16800   | 8                | 16695      | 8                | 16800      | 8                |  |
| b                | swap | 66150   | 32               | 66780      | 32               | 66220      | 32               |  |
| с                | all  | 639450  | 312              | 1292670    | 631              | 391300     | 191              |  |
| d                | /var | 19425   | 9                | 19080      | 9                | 18963      | 9                |  |
| g                | /usr | 537075  | 262              | 1190115    | 581              | 288960     | 141              |  |

#### Table 27. Example SCSI Disk Partitions

#### **Changing Mount Points**

Partitions that will contain filesystems must be given mount points. A mount point is where in the directory structure the filesystem will appear. Two filesystem mount points that must be defined on all systems are / (also called **root**) and /usr. The following example shows how to define a new filesystem.

To define a new filesystem named /bench on partition b, begin by entering 2 in response to the Partition or Review Disk menu:

(Please enter menu number: 2

This causes the Change mount points entry to be highlighted, and you may specify the partition and desired mount point:

| Change mount point for which partition (or '?'): b        |        |
|-----------------------------------------------------------|--------|
|                                                           |        |
|                                                           |        |
|                                                           |        |
|                                                           |        |
|                                                           |        |
|                                                           |        |
|                                                           |        |
| Enter full uniz pathname on which to mount this partition |        |
|                                                           |        |
|                                                           |        |
|                                                           |        |
| Γ                                                         | ****** |
|                                                           |        |
| 'none', or '?'                                            |        |
|                                                           |        |
|                                                           |        |
|                                                           |        |
|                                                           |        |
|                                                           |        |
|                                                           |        |
|                                                           |        |
|                                                           |        |
| > /bench                                                  |        |
|                                                           |        |
| $\mathbf v$                                               |        |
|                                                           |        |

The display is updated to reflect the new mount-point, as shown in Figure 76. As with changing partition with changing partition sizes, the tool is asking for another mount point to change. Entering a blank line by pressing **<Return>** will return to the menu prompt.

To define a swap partition, proceed as if defining a mount point, but enter either "**swap**" or "**primary**" as the partition name. Only one partition should be labeled primary. This partition is verified to be sufficiently large, and is presented to the system as the primary swap space, however, you can add additional swap space by labeling the others "swap". The primary swap area must be at least 32MB.

Other swap areas should be listed in the /etc/fstab file and enabled by the swapon(8) command from within the /etc/rc.local file.

```
Partition or Review Disk
Disk sd0;
Total Disk Size: 191.1 Mb
a: 8.4
              Megabytes
                           1
b: 32.3
            Megabytes
                            /bench
c: 191.1 Megabytes
d: 9.3 Megabytes
           Megabytes
e: 0.0
f: 0.0
             Megabytes
            Megabytea
g: 141.1
                           /usr
h: 0.0
             Megabytes
                                5. Change display parameters
1. Resize partition
2. Change mount points6. Undo last action3. Overlay with template7. Undo ALL actions4. Store as new template8. Return to previous menu
Change mount point for which partition: Return
```

Figure 76. Partition or Review Disk Menu - Changing Mount Points

# Templates

Overlaying with a template is a fast way to change all the partition sizes on a disk simultaneously. Initially, only the Solbourne standard templates are available. However, if a customized template is saved, it can be used just as readily as the standard templates. This feature is mainly used when there are several identical disks in a system.

After a particular set of partition sizes has been settled upon, it can be saved as a new template (menu item 4). This new template is stored on the ramdisk, and so is lost when the system is next halted or rebooted.

### $\star \star \star$ CAUTION $\star \star \star$

Applying a template from one type or size of disk to a different type or size of disk is very likely to result in corrupted filesystems on the modified disk. Such a mistake usually causes a system panic at some point (possibly several days) in the future.